# **UTSL Reference**

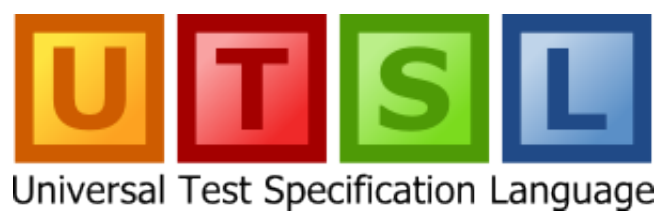

**<http://utsl.net/>**

# **Contents**

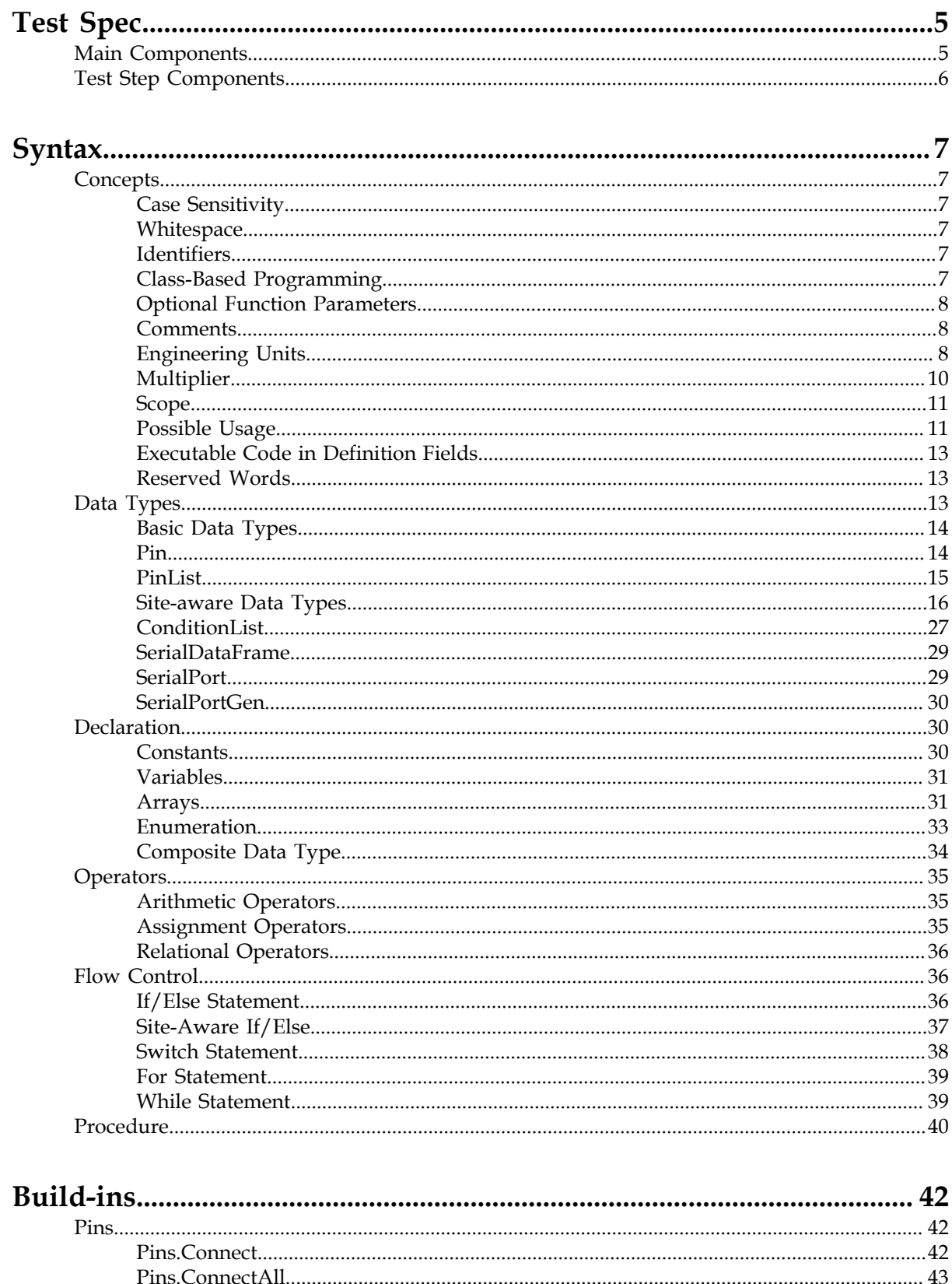

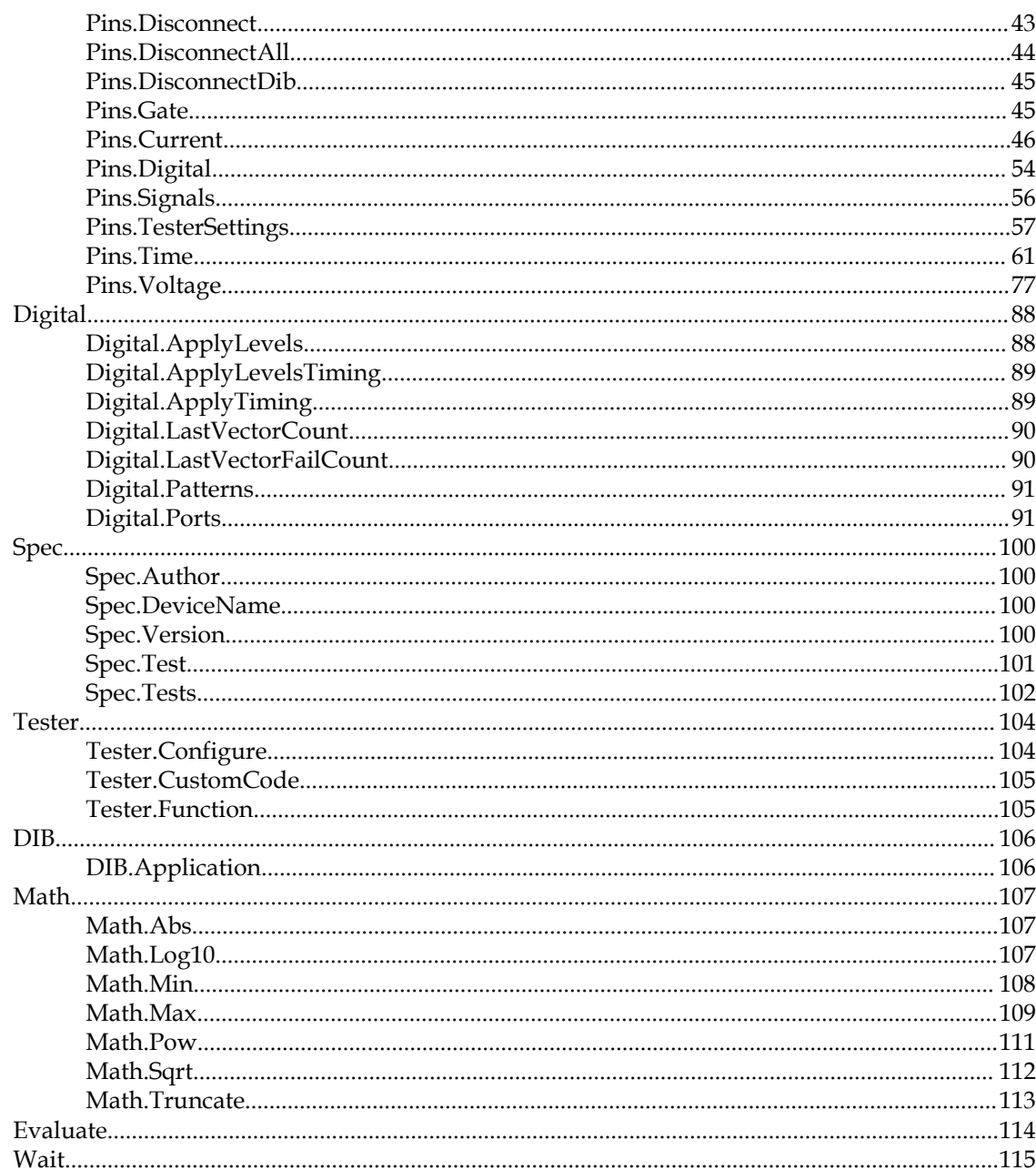

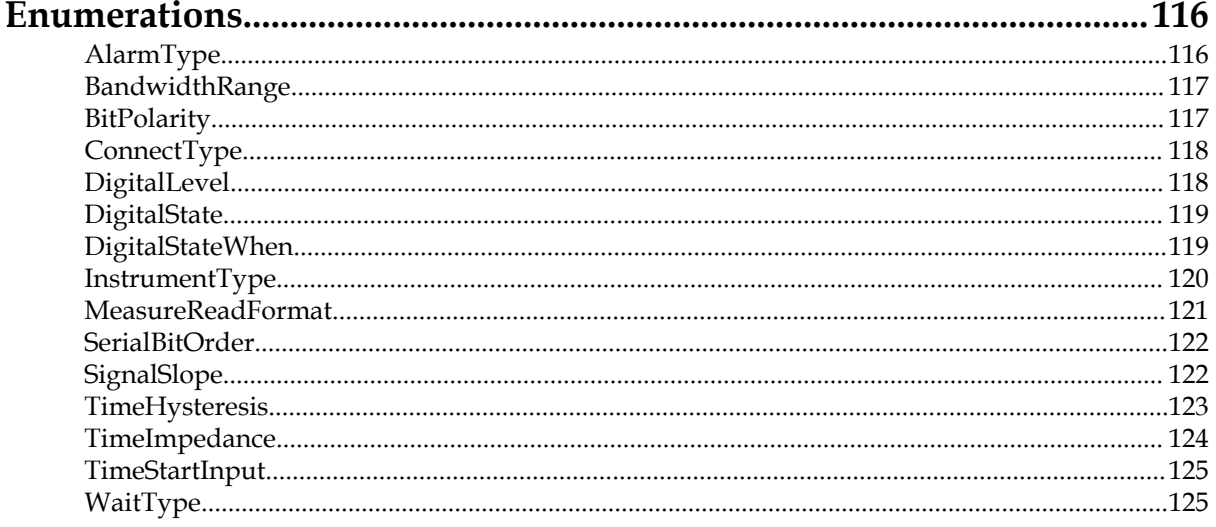

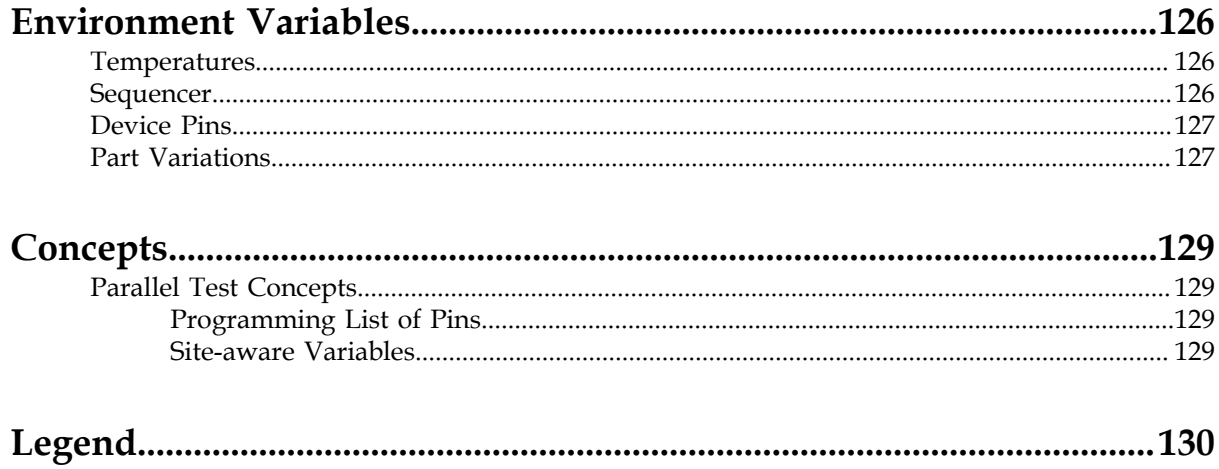

# <span id="page-4-0"></span>**Test Spec**

UTSL is used in a document called the test specification (test spec).

This is a complete specification of the tests for a device or device family. The document consists of XML-based data objects which contain test language fragments at points where test information is best represented using a procedural language rather than data definitions.

# <span id="page-4-1"></span>**Main Components**

At the top level there are seven major components of the test spec.

#### **Device Pins**

This defines the list of pins to be controlled and measured throughout the test definitions.

#### **Part Variations**

This is the list of part types included in this spec, in cases of device families.

#### **Test Steps**

This defines the available test environments such as wafer and final test or testing at different temperatures. It specifies which environments are applicable to this test spec. The different environments may have different test lists, different limits and conditional actions in the runtime code.

#### **Definitions and Setup Code**

This is a UTSL code block which contains one or more functions which establish standard device setups to be used as the starting points of tests. Often there are pin setups which are the same for many tests; defining these here reduces errors compared to duplicating the setup in each test. This code also contains global data definitions common to all tests such as serial communication port definitions.

#### **Functions**

Defines global variables and functions which can be used in the whole test spec.

#### **Test Steps**

Tests are organized into test steps which each contain a list of individual tests.

#### **Setdown Code**

tbd

#### **Related Links**

*[Scope](#page-10-0)* on page 11 *[Device Pins](#page-126-0)* on page 127 List of all device pins.

*[Part Variations](#page-126-1)* on page 127

List of all device parts.

# <span id="page-5-0"></span>**Test Step Components**

Each test step consists of four main parts.

#### **Definitions Code**

This code contains global variables and setup functions shared by all tests in this test step, but which are not accessible by other test steps.

#### **Setup Code**

This is a fragment of executable UTSL code which is run at the beginning of the test step. It establishes the proper setup prior to the first test and usually starts by calling a standard setup function in the global definitions area. The setup code is responsible for making a complete device setup regardless of starting conditions, so that test steps can be executed independently and in any order.

#### **Tests**

Each test step contains its own list of tests. Which contains conditions for measure and evaluate the results.

#### **Setdown Code**

tbd

#### **Related Links**

*[Scope](#page-10-0)* on page 11

# <span id="page-6-0"></span>**Syntax**

UTSL syntax definitions

This section is an overall description of the UTSL syntax and major features. Overall these are designed to be consistent with the C, C++, and C# (Microsoft C Sharp) family of languages, with the addition of a class-based model for device pin stimulus and measurement.

# <span id="page-6-1"></span>**Concepts**

tbd

# <span id="page-6-2"></span>**Case Sensitivity**

The language is case-sensitive. This applies to both built-in language features and user-defined identifiers. For example, "DBus" and "dbus" are two different variables.

### <span id="page-6-3"></span>**Whitespace**

Whitespace in the language consists of space,  $\t$  (tab), and  $\n$  (newline character). Whitespace serves only to separate language tokens and is not significant in the semantics.

### <span id="page-6-4"></span>**Identifiers**

Identifiers (variable names) may contain only alphanumeric characters plus underscore. The first character may not be a numerical digit.

# <span id="page-6-5"></span>**Class-Based Programming**

Access to features for programming pin setups and spec information is done through a predefined class hierarchy using dot notation:

Pins(Pin1).Voltage.Force(1.0V, 0.5mA, 2.0V, 1.0mA);

The language itself does not support creating user-defined classes.

Class objects contain both functions and properties.

#### **Functions**

```
Pins(Pin1).Voltage.Force(1.0V, 0.5mA, 2.0V, 1.0mA);
result = Pins(Pl).Voltage.Meter.Read();
```
#### **Properties**

Properties provide a convenient way to define a parameter that can be both written and read back without requiring a separate readback function. A property is programmed like a C struct data field and may be read-only, write-only, or read/write depending on the property definition.

```
Pins(Pin1).Voltage.Value = 1.0V; // Sets the value<br>Lowlimit = Spec.Test.LowLimit; // Gets the value
Lowlimit = Spec.Test.LowLimit;
```
### <span id="page-7-0"></span>**Optional Function Parameters**

Parameters to functions may include optional parameters (indicated as "[optional]" in this documentation). The syntax is to use "NC" (meaning "No Change") in place of the omitted parameter. Using NC for a parameter which is not optional will cause an error. NCs at the end of the parameter list may be omitted.

```
Pins(Pin1).Voltage.Force(1.0V, 0.5mA, NC, NC);
Pins(Pin1).Voltage.Force(1.0V, 0.5mA); // Same as previous line
Pins(Pin1).Voltage.Force(1.0V, NC, NC, 1.0mA); // NCs are required
```
### <span id="page-7-1"></span>**Comments**

The language supports both C multi-line  $(\frac{\pi}{3})$  and C++ single-line  $(\frac{\pi}{3})$  comment styles.

**Syntax single-line comment**

// Comment

**Syntax multi-line comment**

/\* Comment line 1

Comment line 2\*/

// Everything from here to the end of line is a comment

**Example multi-line comment**

**Example single-line comment**

```
/* This comment may continue across 
   multiple lines */
```
### <span id="page-7-2"></span>**Engineering Units**

Readability of test specifications is greatly improved by including engineering units along with numerical constants.

UTSL allows numerical constants of type double to include a units code along with an optional onecharacter prefix denoting an engineering-notation *[multiplier](#page-9-0)*.

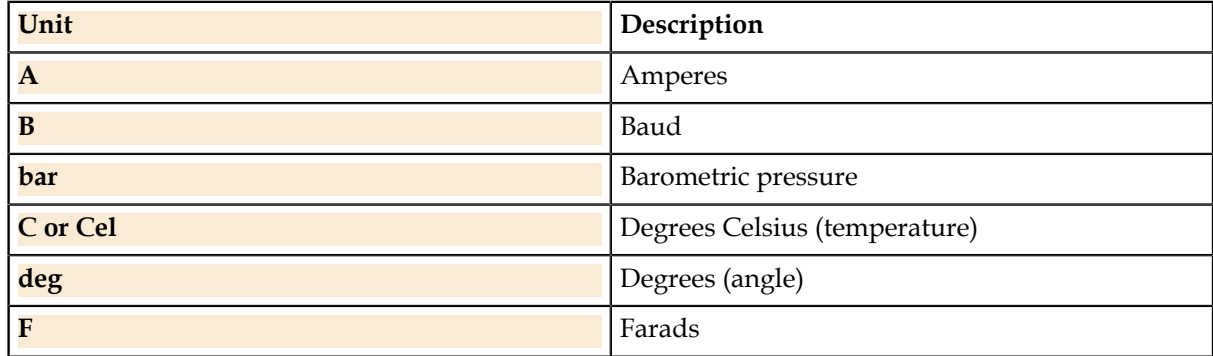

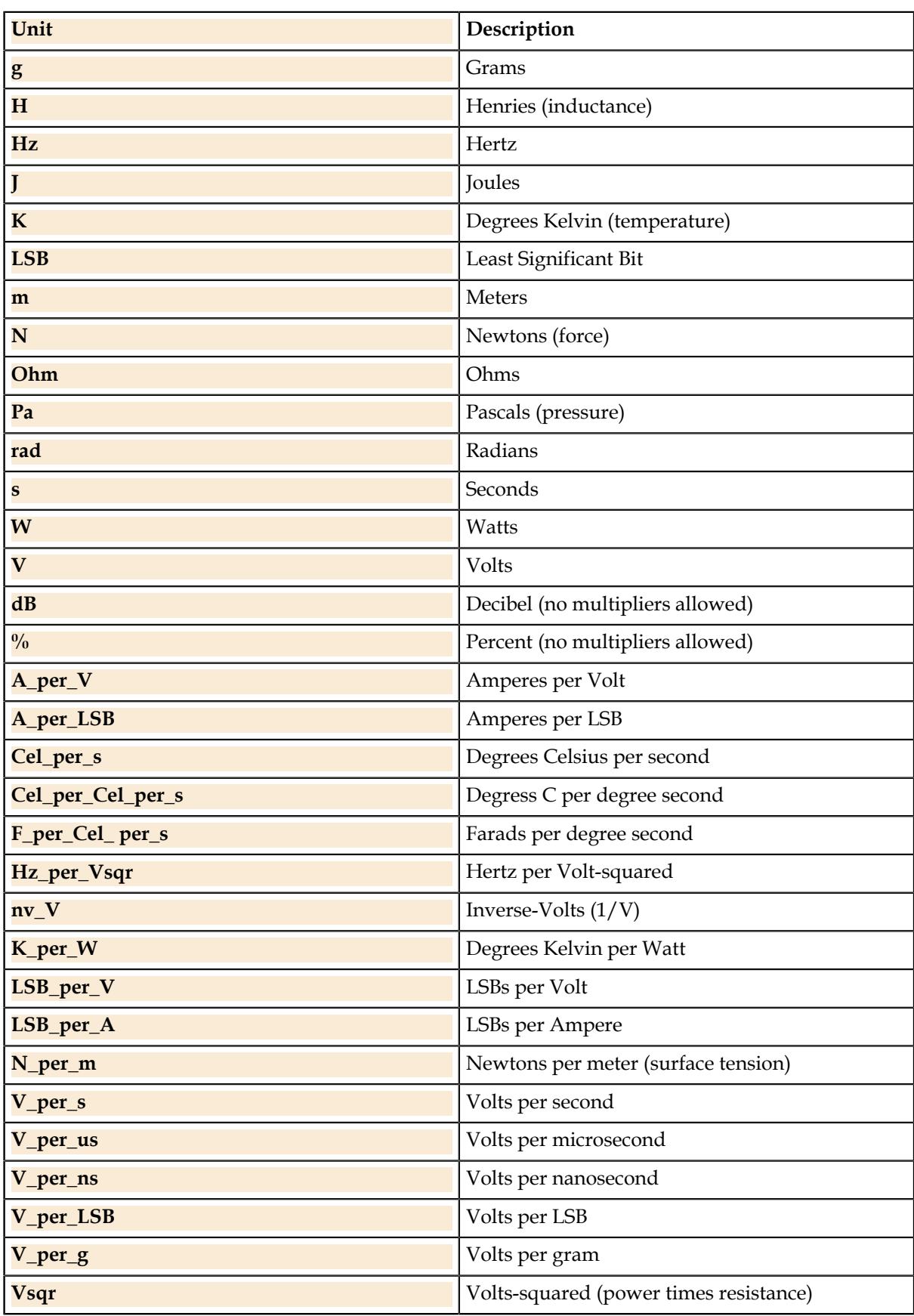

#### **Examples**

 $x = 1.0V$ ; // Units with no prefix  $x = 1.0$ mV; // x is  $(1.0 * 10e-3)$ 

#### **Related Links**

*[Multiplier](#page-9-0)* on page 10

The prefix multiplies the value by the indicated factor

*[Basic Numeric Data Types](#page-13-2)* on page 14 The basic numeric data types supported by UTSL

### <span id="page-9-0"></span>**Multiplier**

The prefix multiplies the value by the indicated factor

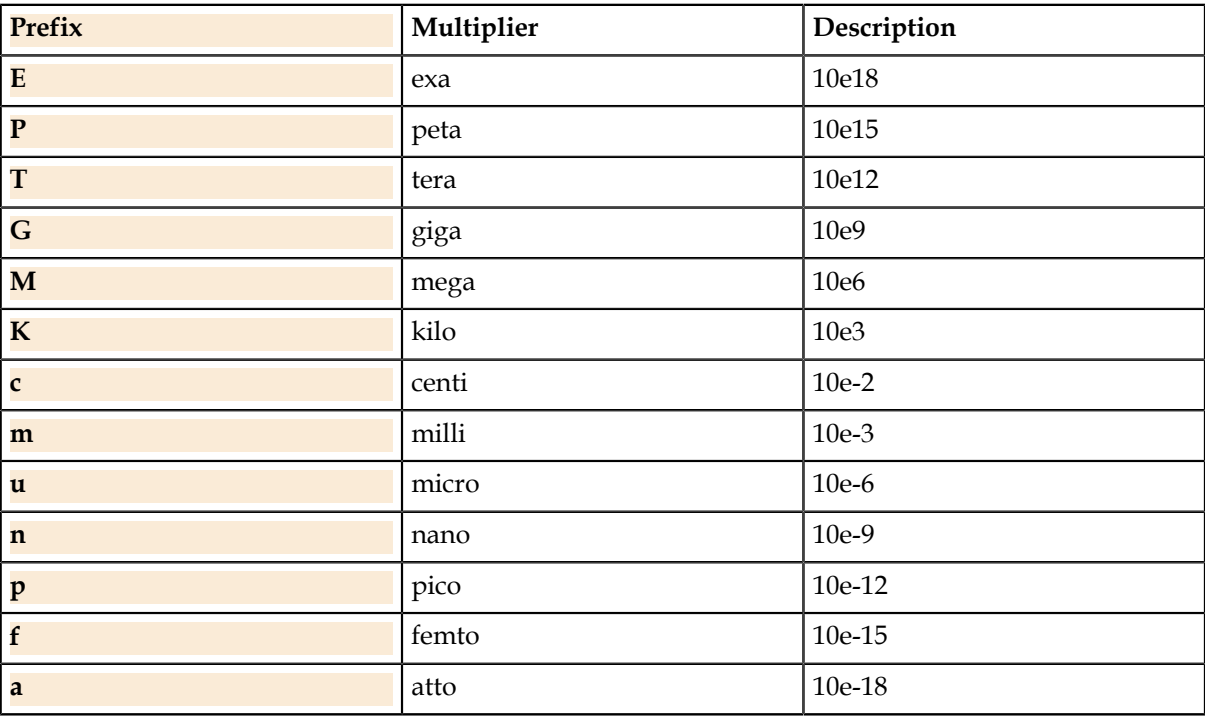

#### **Examples**

```
x = 1.0V; // Units with no prefix
x = 1.0mV; // x is (1.0 * 10e-3)
```
#### **Related Links**

*[Engineering Units](#page-7-2)* on page 8

Readability of test specifications is greatly improved by including engineering units along with numerical constants.

### <span id="page-10-0"></span>**Scope**

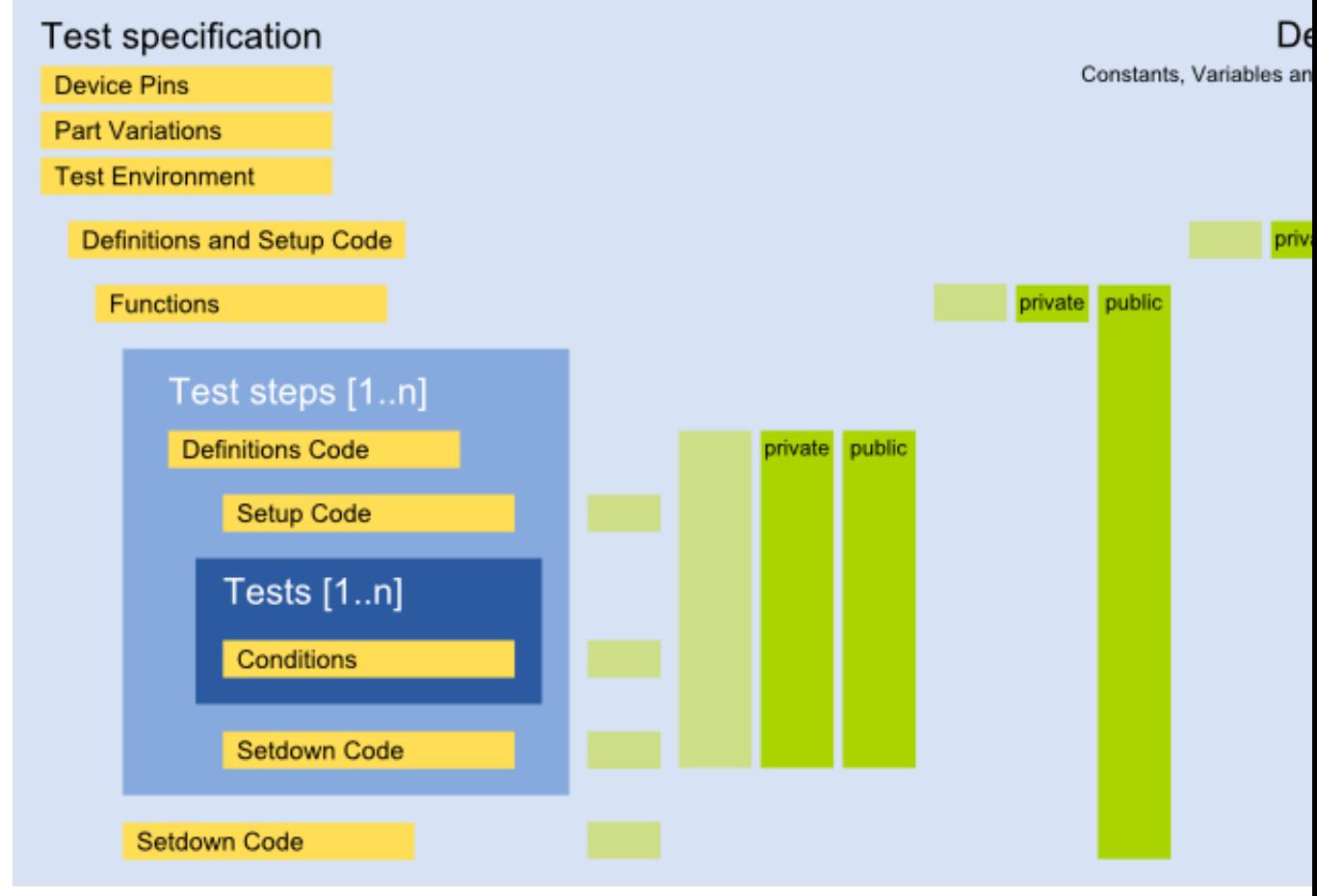

#### **Related Links**

*[Main Components](#page-4-1)* on page 5 At the top level there are seven major components of the test spec.

*[Test Step Components](#page-5-0)* on page 6 Each test step consists of four main parts.

### <span id="page-10-1"></span>**Possible Usage**

Possible usage of declarations and executable code.

#### **Header | Basic Setup/Setdown**

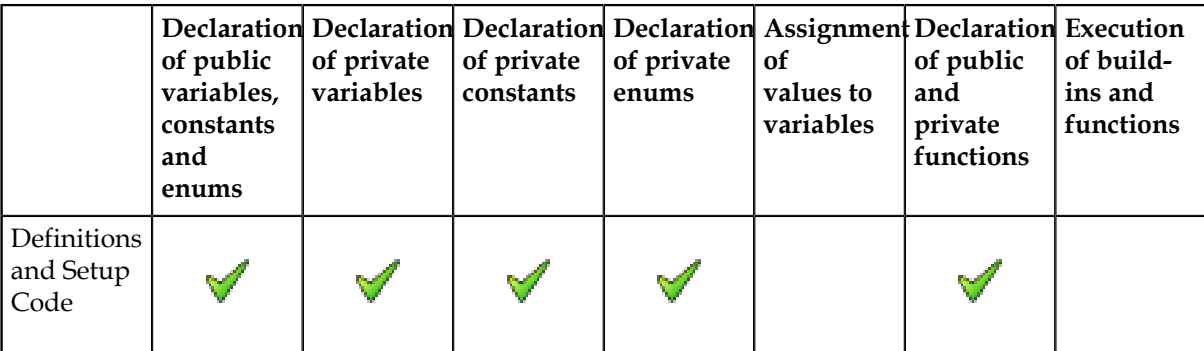

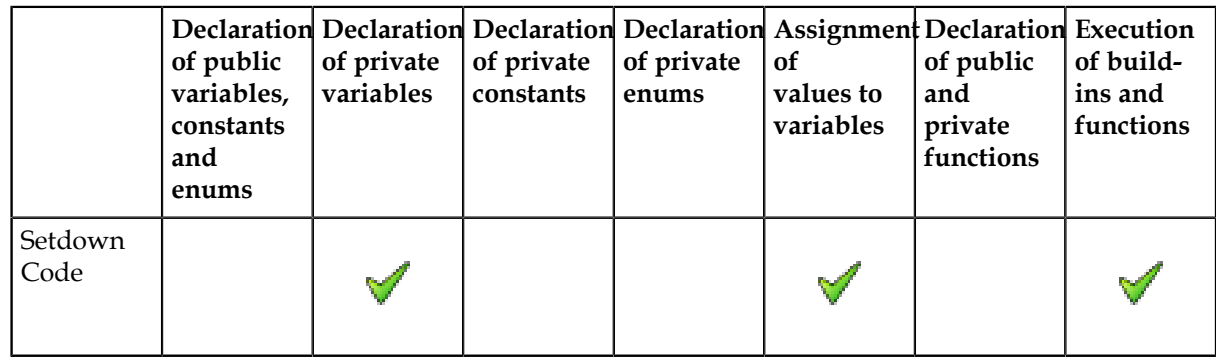

#### **Header | Functions**

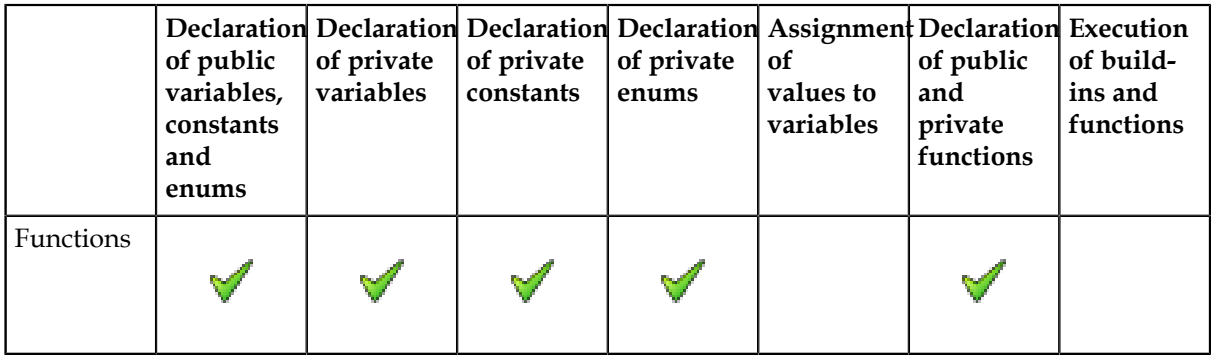

#### **Test Steps**

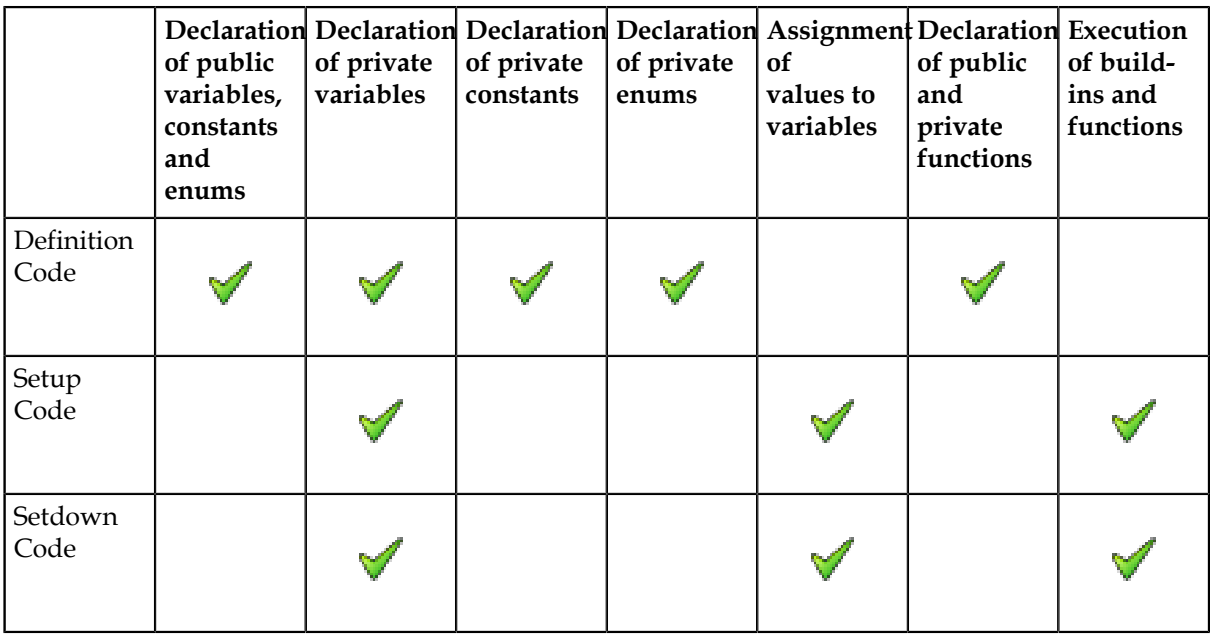

#### **Tests**

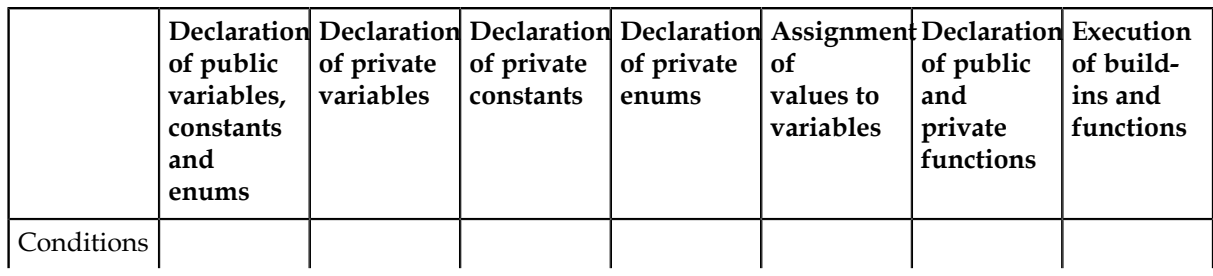

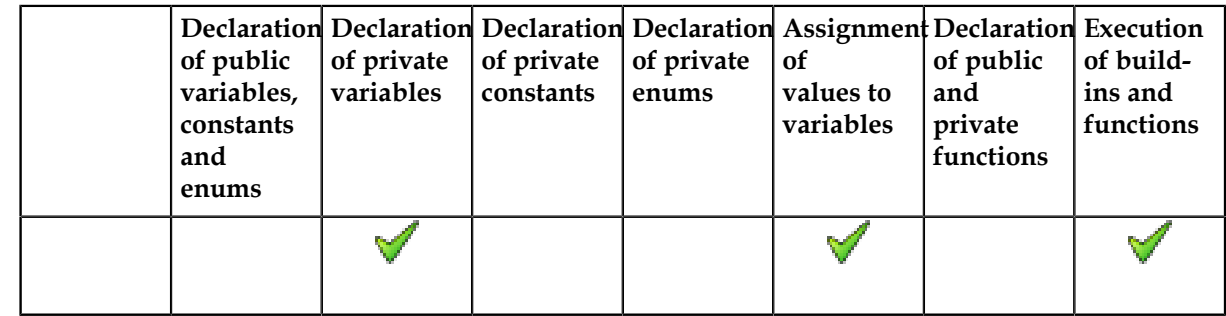

#### **Related Links**

*[Executable Code in Definition Fields](#page-12-0)* on page 13

### <span id="page-12-0"></span>**Executable Code in Definition Fields**

Sometimes it is necessary to add executable code (ex. build-ins) in definition fields. Therefor the following syntax can be used:

```
[Tester.Configure("Setup1")]
```
Build-in surrounded by [ ] and no ; at the end.

#### **Related Links**

*[Possible Usage](#page-10-1)* on page 11 Possible usage of declarations and executable code.

### <span id="page-12-1"></span>**Reserved Words**

The following identifiers are built-in language keywords or types and may not be used as variable names or other identifiers.

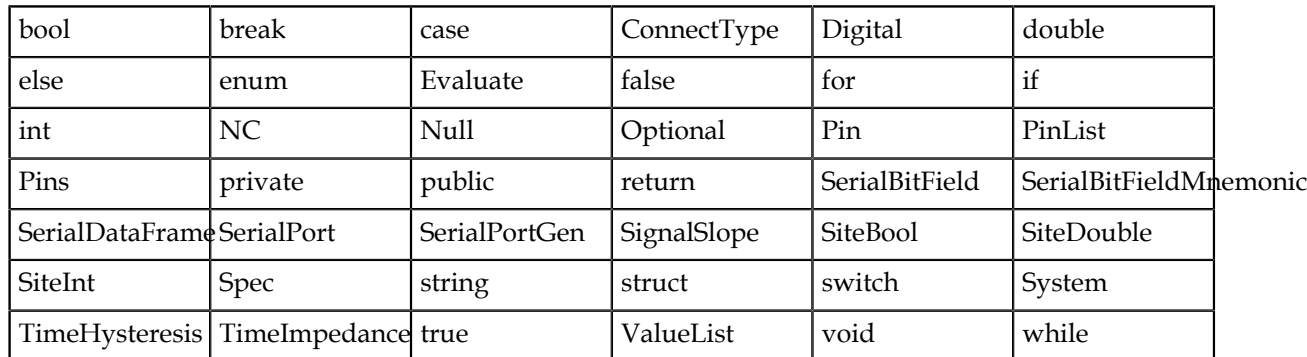

- All device pin names from the spec pinlist are reserved as predefined global Pin variables.
- Part variations from the spec parts list are reserved as predefined global bool variables.
- Sequencers and temperatures are reserved as predefined global bool variables.

# <span id="page-12-2"></span>**Data Types**

UTSL is strongly typed; this allows a greater extent of error-checking and produces runtime code more likely to work the first time. For mathematical operations, the result and operands must be of the same data type.

#### **Related Links**

*[Constants](#page-29-2)* on page 30 Declarations of constants.

*[Variables](#page-30-0)* on page 31

Declarations of variables.

```
Arrays on page 31
Composite Data Type on page 34
A composite data type is any data type which can be constructed using all data types and
enumerations.
```
# <span id="page-13-0"></span>**Basic Data Types**

The basic data types supported by UTSL.

### <span id="page-13-2"></span>**Basic Numeric Data Types**

The basic numeric data types supported by UTSL

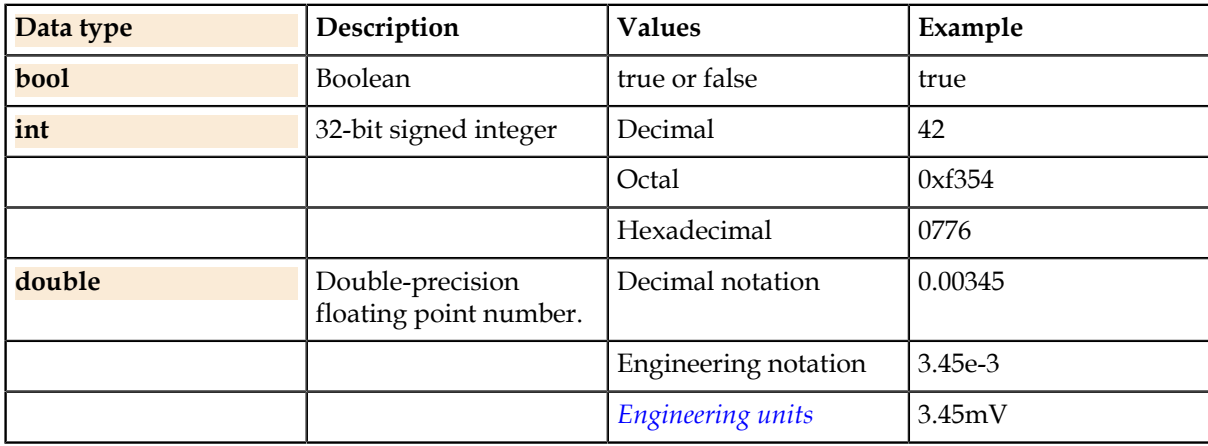

#### **Related Links**

*[Engineering Units](#page-7-2)* on page 8 Readability of test specifications is greatly improved by including engineering units along with numerical constants.

### **Basic String Data Type**

The basic string data type supported by UTSL

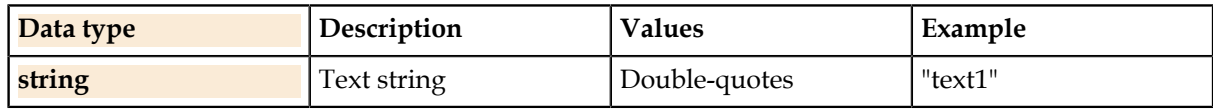

### <span id="page-13-1"></span>**Pin**

The Pin type declares a variable which can be any pin. **Related Links**

*[Device Pins](#page-126-0)* on page 127

List of all device pins.

# **Pin Operators**

#### **Operators**

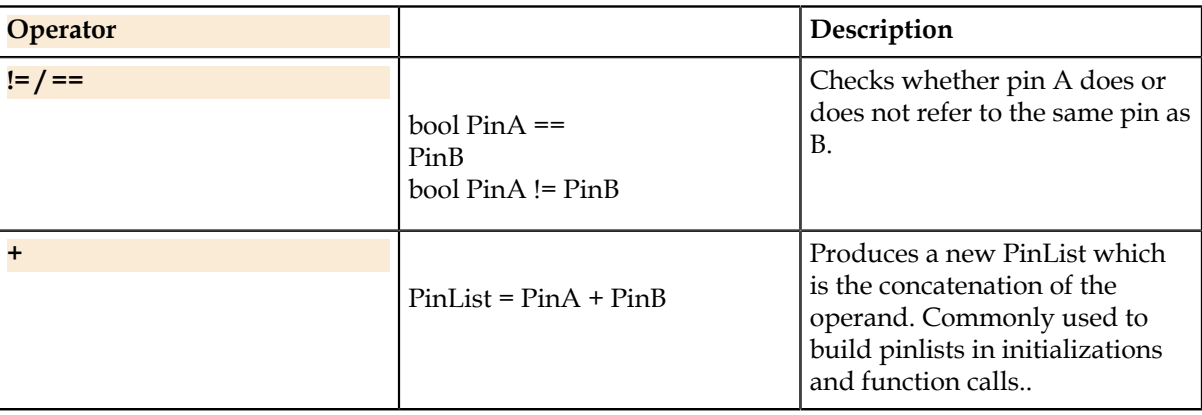

#### **Example ==**

```
if (pinx == VDD)
{
     Pins(pinx).Voltage.Value = 1V;
}
```
#### **Example +**

```
PinList plist = Pin1 + Pin2;
Pins(Pin1 + Pin2).Voltage.Value = 1V;
```
### <span id="page-14-0"></span>**PinList**

A PinList is an ordered list of device pins which is built by combining Pins and PinLists.

### **PinList.AddPin**

Adds a pin to the end of a PinList.

**Syntax** PinList.AddPin (P)

#### **Parameters**

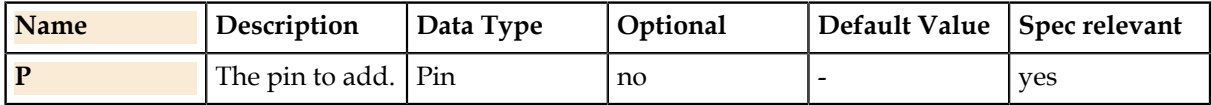

#### **Details**

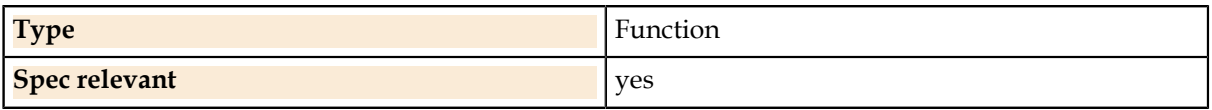

### **PinList.GetPinN**

Finds the Nth pin in the list.

#### **Syntax 1**

Pin = PinList.GetPinN (Index)

#### **Syntax 2**

Pin = PinList[Index)]

#### **Parameters**

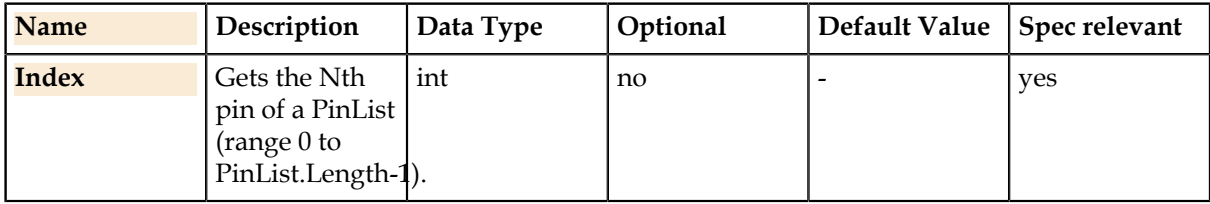

#### **Details**

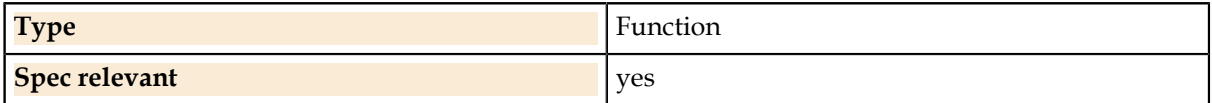

### **PinList.Length**

Counts the pins in the list.

#### **Syntax**

int = PinList.Length

#### **Details**

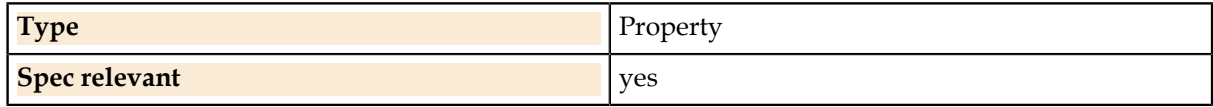

### <span id="page-15-0"></span>**Site-aware Data Types**

These data types store device results or parameters which may require multiple copies at runtime to support multi site test.

### **SiteBool**

Site-aware version of basic type bool. Contains a boolean value per-site at runtime. **SiteBool Operators**

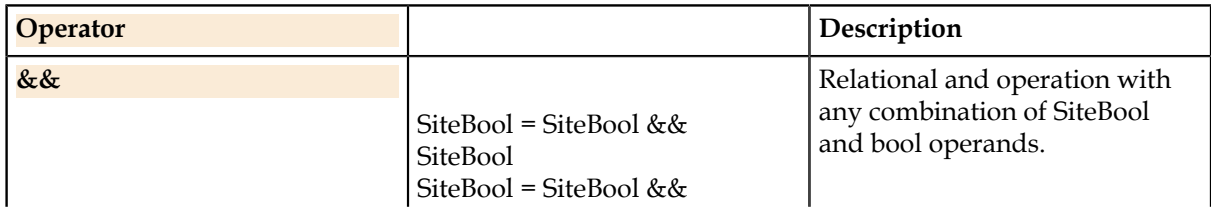

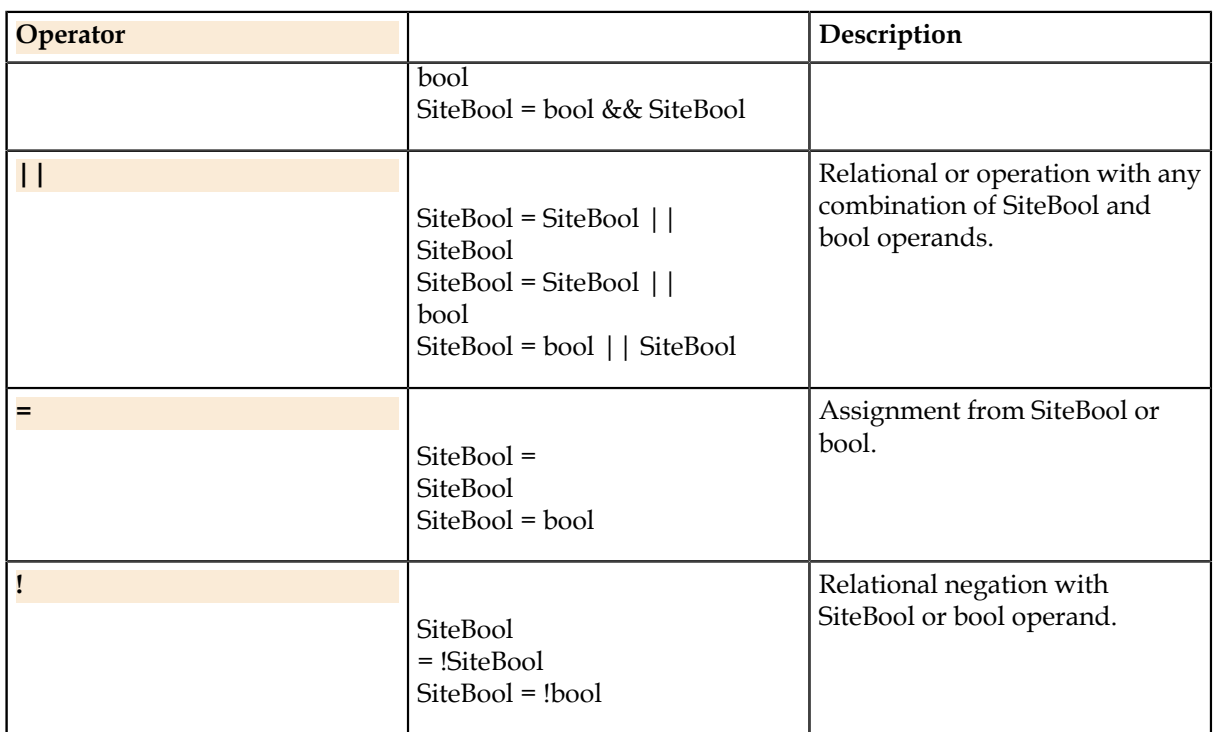

### **SiteInt**

Site-aware version of basic type bool. Contains a integer value per-site at runtime. **SiteInt Operators**

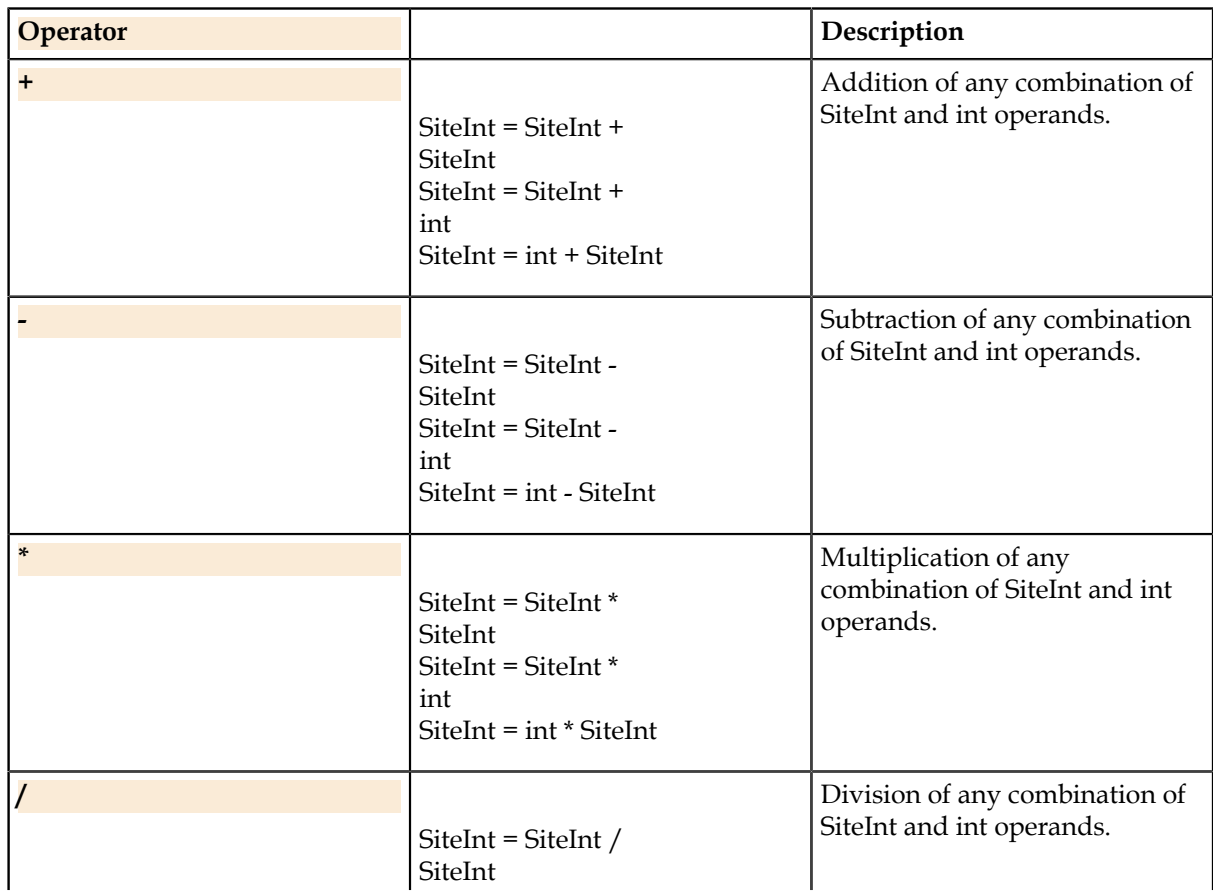

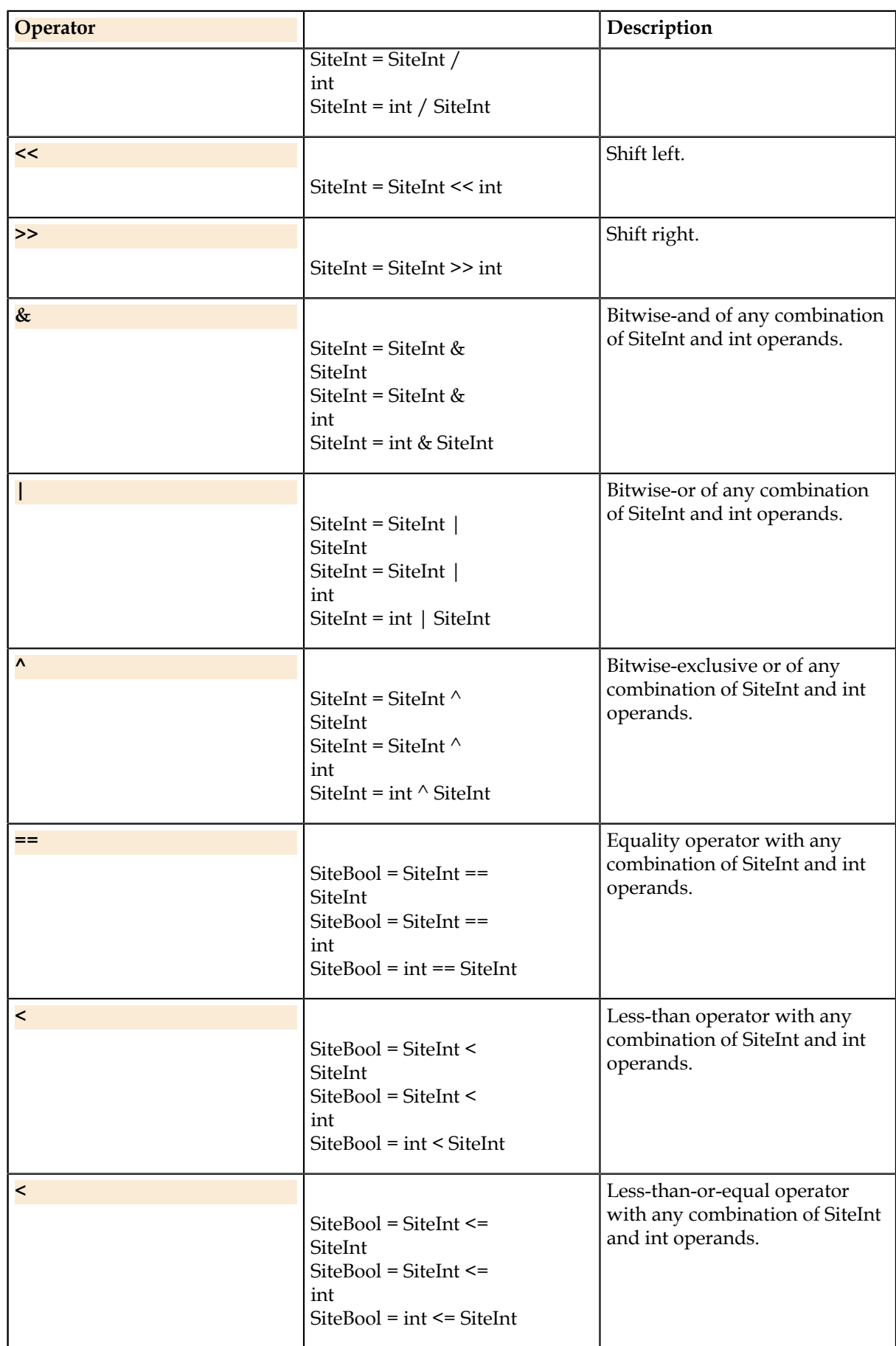

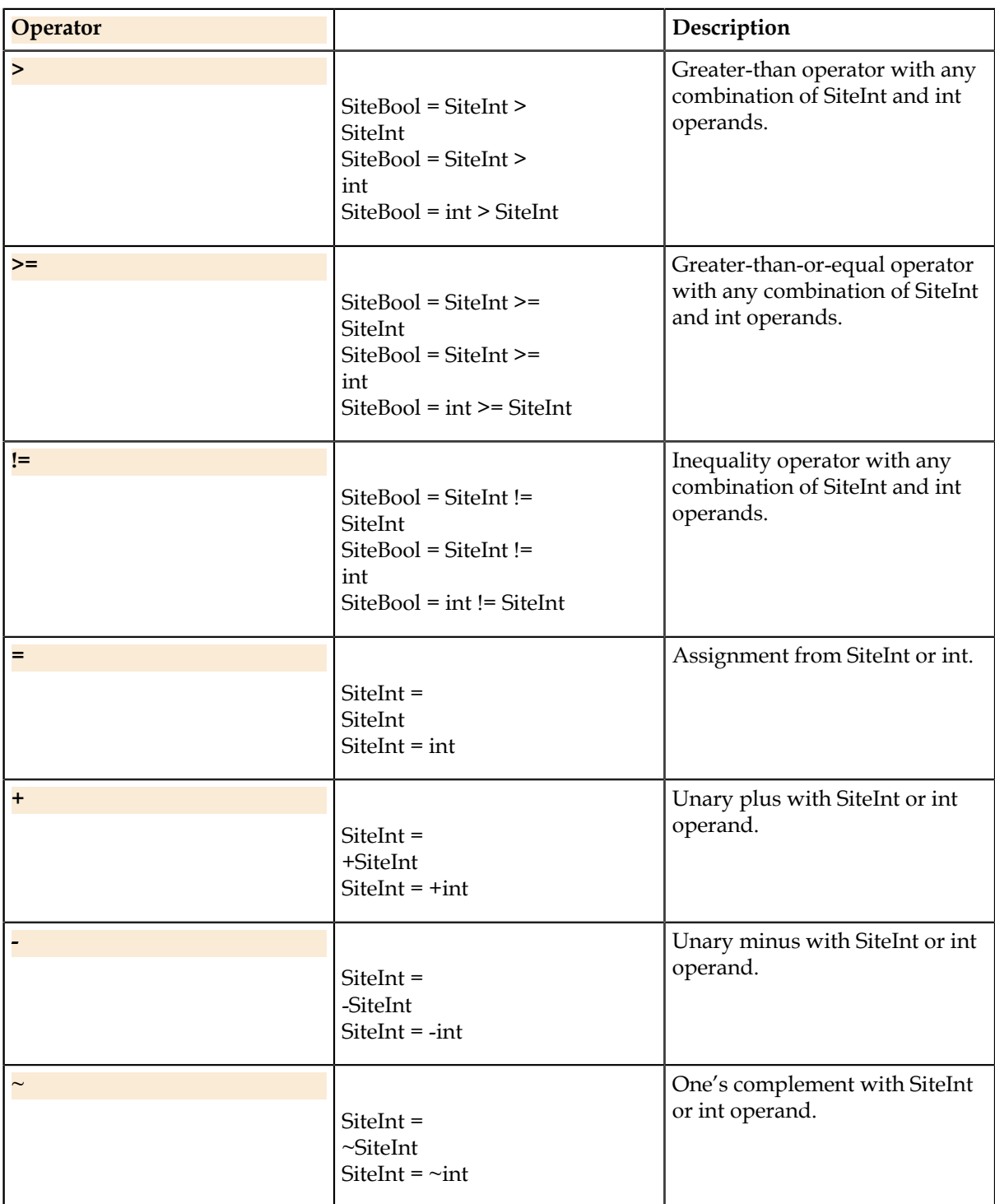

### **SiteDouble**

Site-aware version of basic type bool. Contains a double value per-site at runtime. **SiteDouble Operators**

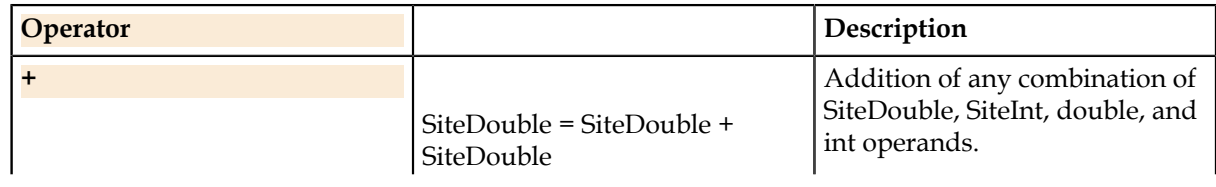

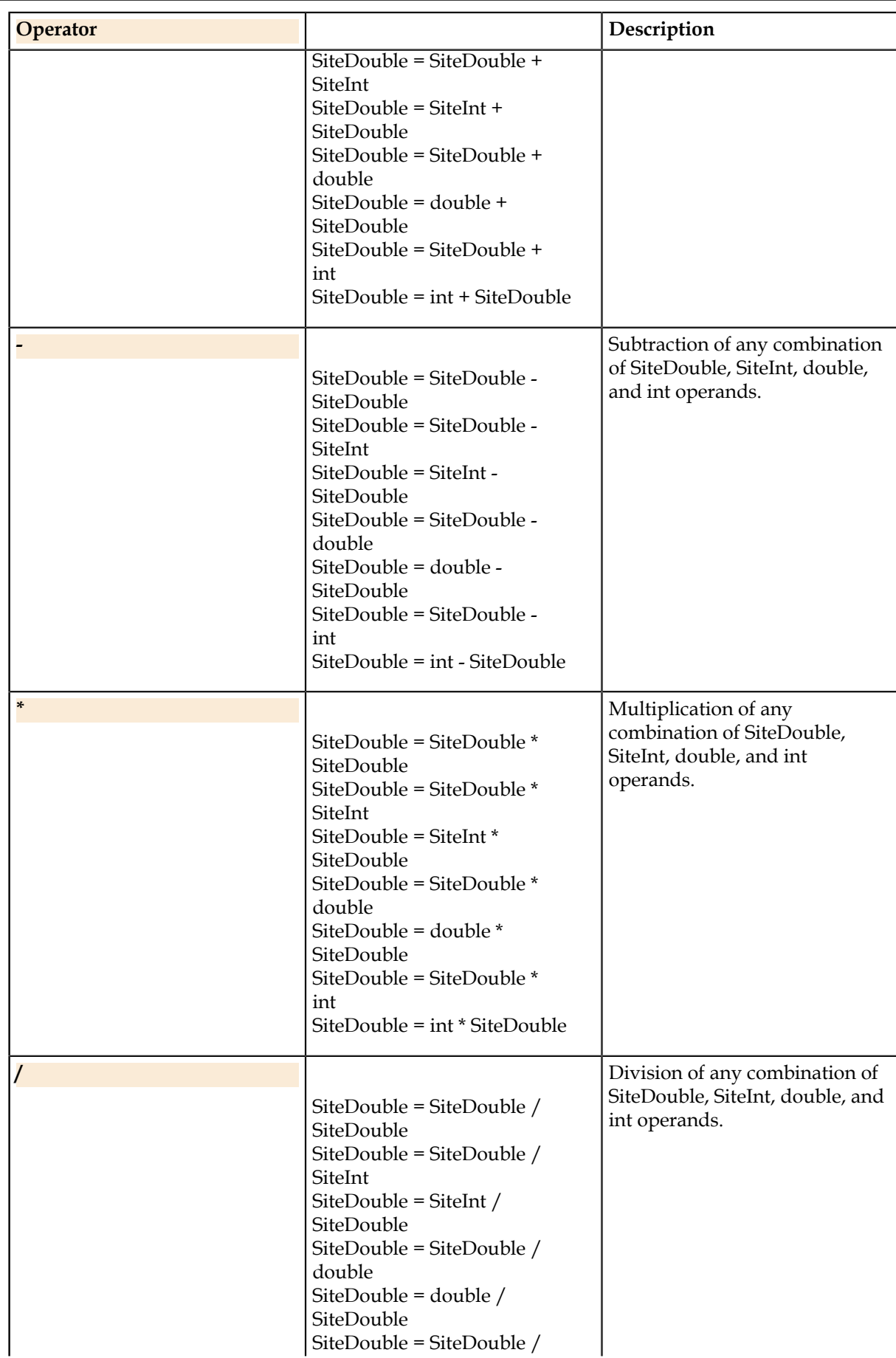

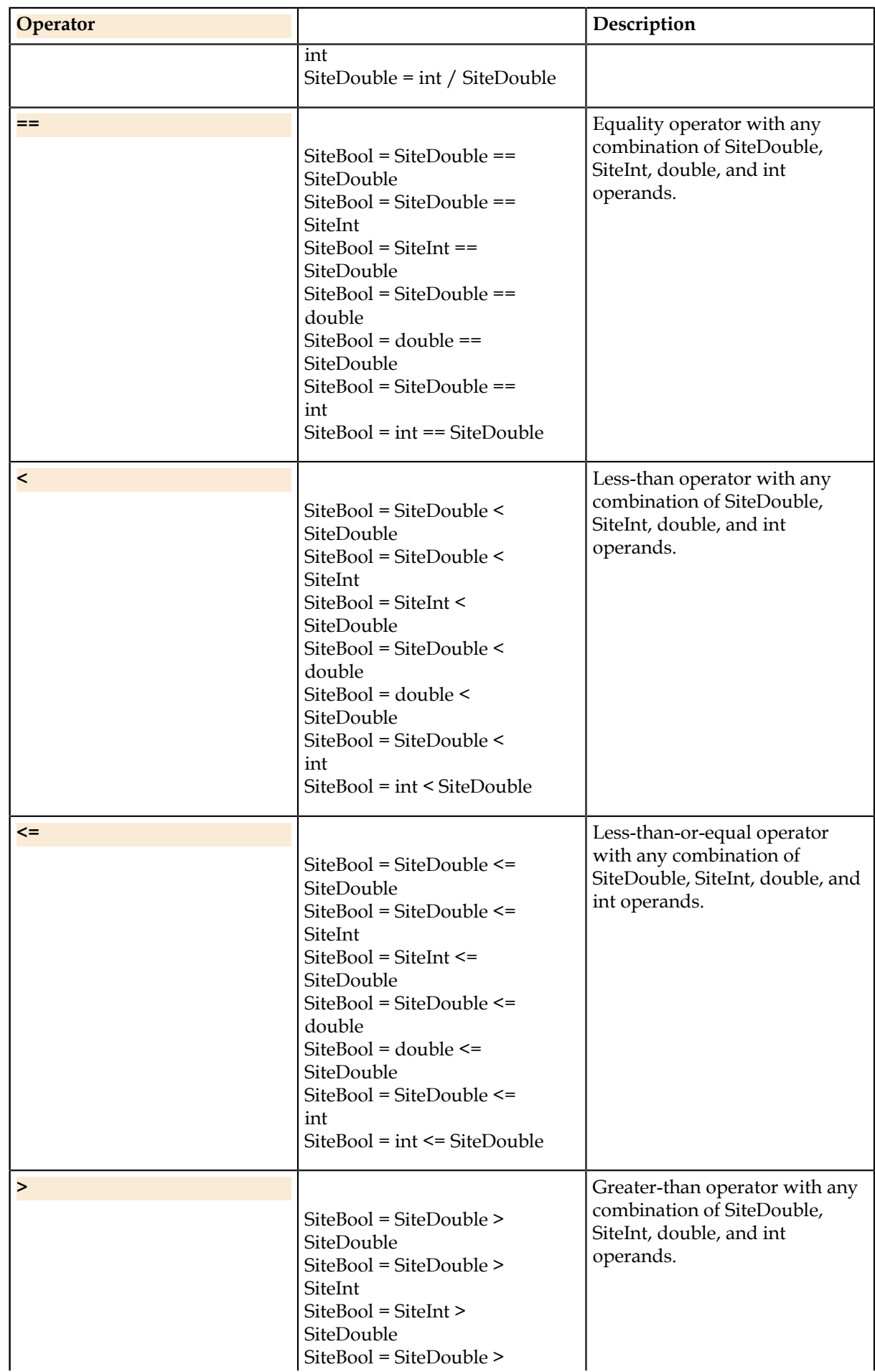

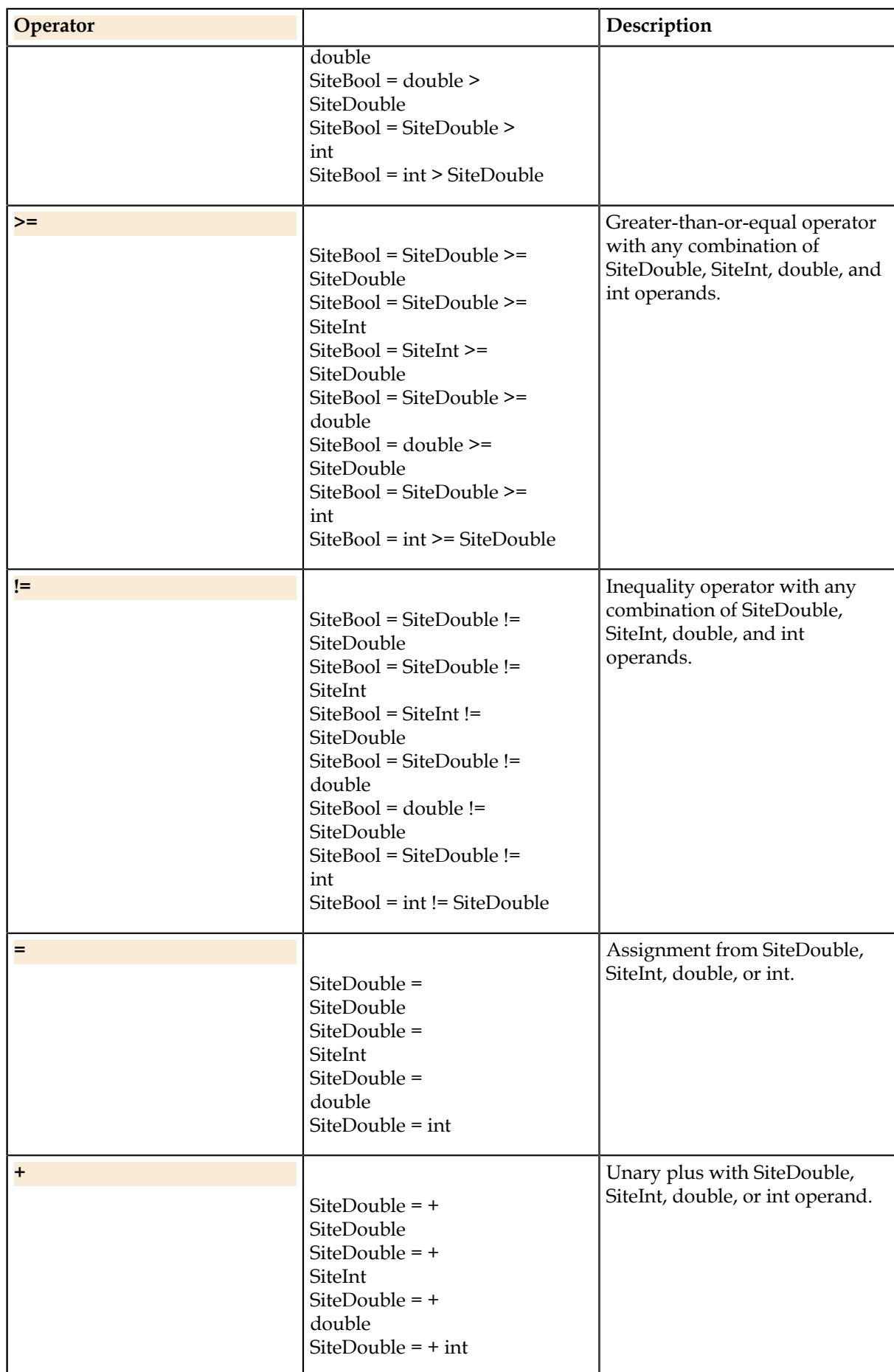

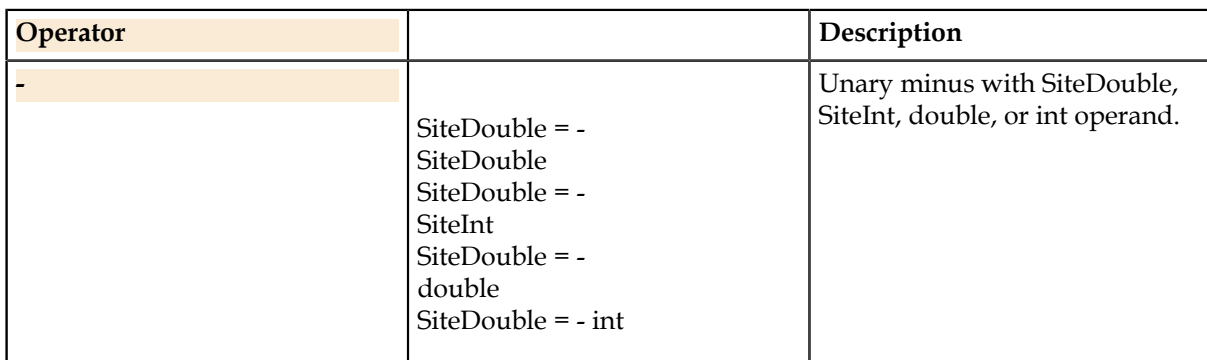

### **ValueList**

ValueList is a class which stores a SiteDouble value per pin for a PinList. This is commonly used as a return value for measurement functions which allow measuring a list of pins simultaneously.

**ValueList.GetData**

Finds the data stored for a specific pin.

#### **Syntax**

SiteDouble = ValueList.GetData (WhichPin [, InstType])

#### **Parameters**

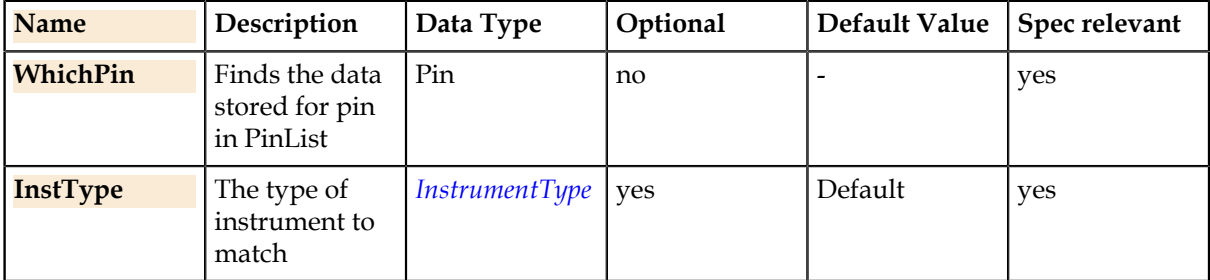

#### **Overload**

SiteDouble = ValueList.GetData (Index)

#### **Parameters**

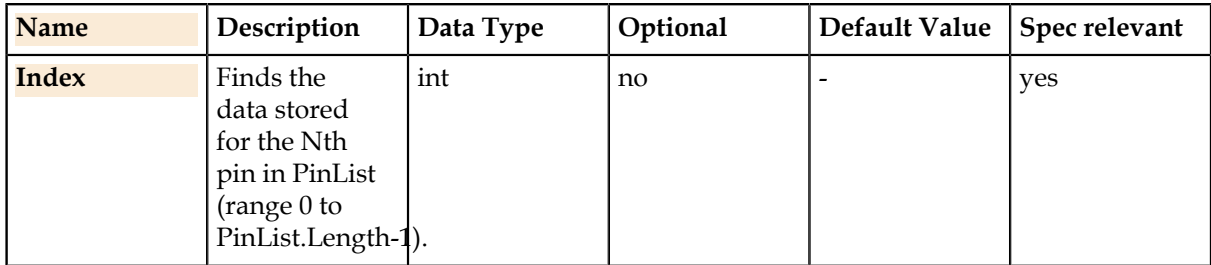

#### **Details**

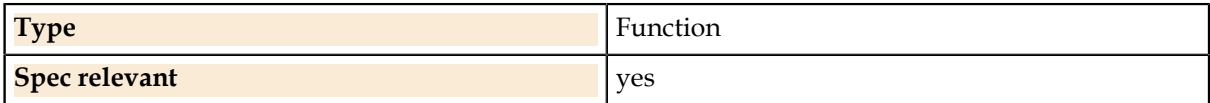

#### **Related Links**

*[InstrumentType.](#page-119-0)* on page 120

The tester resource map allows using more than one type of instrument within a single test setup. For these cases, this enum selects a single instrument when needed, such as when choosing which instrument to connect with the Connect() function.

#### **ValueList.SetData**

Sets the data stored for a specific pin to a uniform value for all sites.

#### **Syntax**

ValueList.SetData (WhichPin , Value)

#### **Parameters**

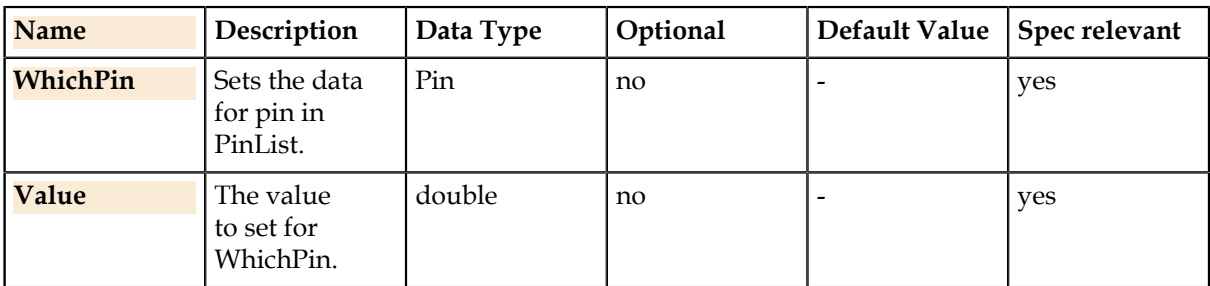

#### **Details**

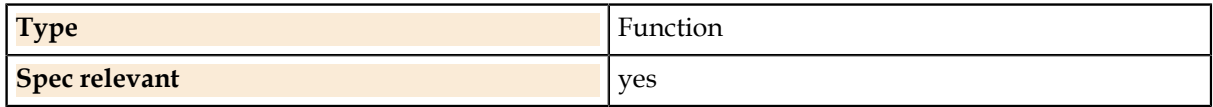

#### **ValueList.SetDataN**

Sets the data stored for the Nth pin to a uniform value for all sites.

#### **Syntax**

ValueList.SetDataN (Index , Value)

#### **Parameters**

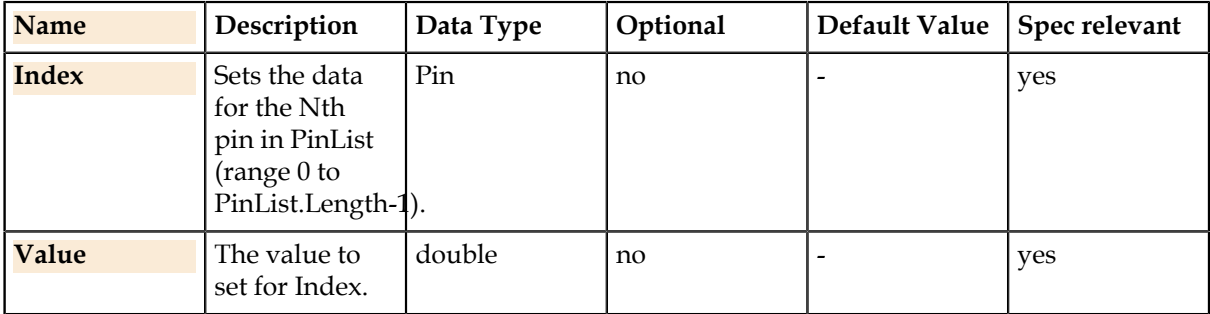

#### **Details**

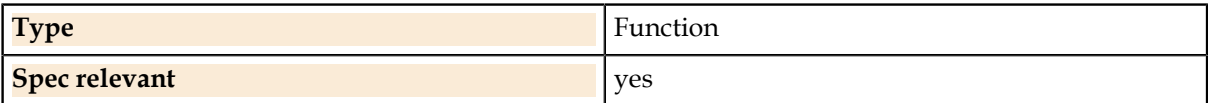

#### **ValueList.SetDataN**

Sets the data stored for the Nth pin to a uniform value for all sites.

#### **Syntax**

ValueList.SetDataN (Index , Value)

#### **Parameters**

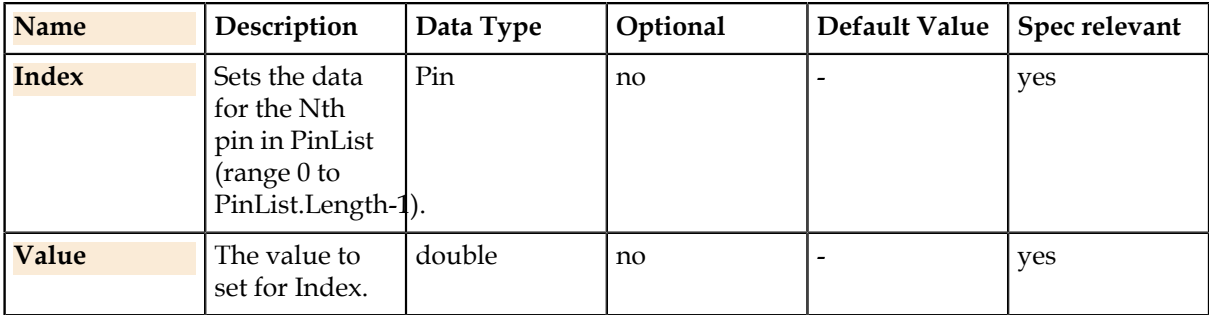

#### **Details**

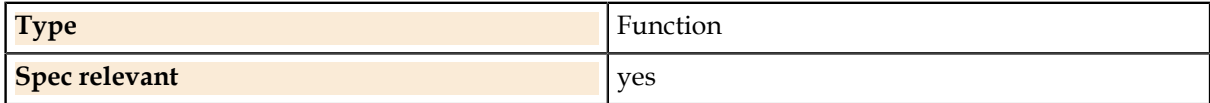

#### **ValueList.Pins**

The list of pins for which values are stored.

### **Syntax**

PinList = ValueList.Pins

#### **Details**

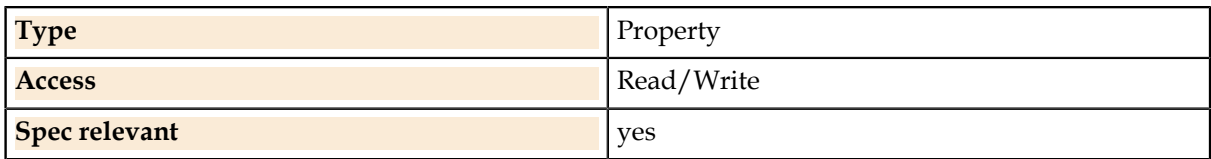

#### **ValueList Operators**

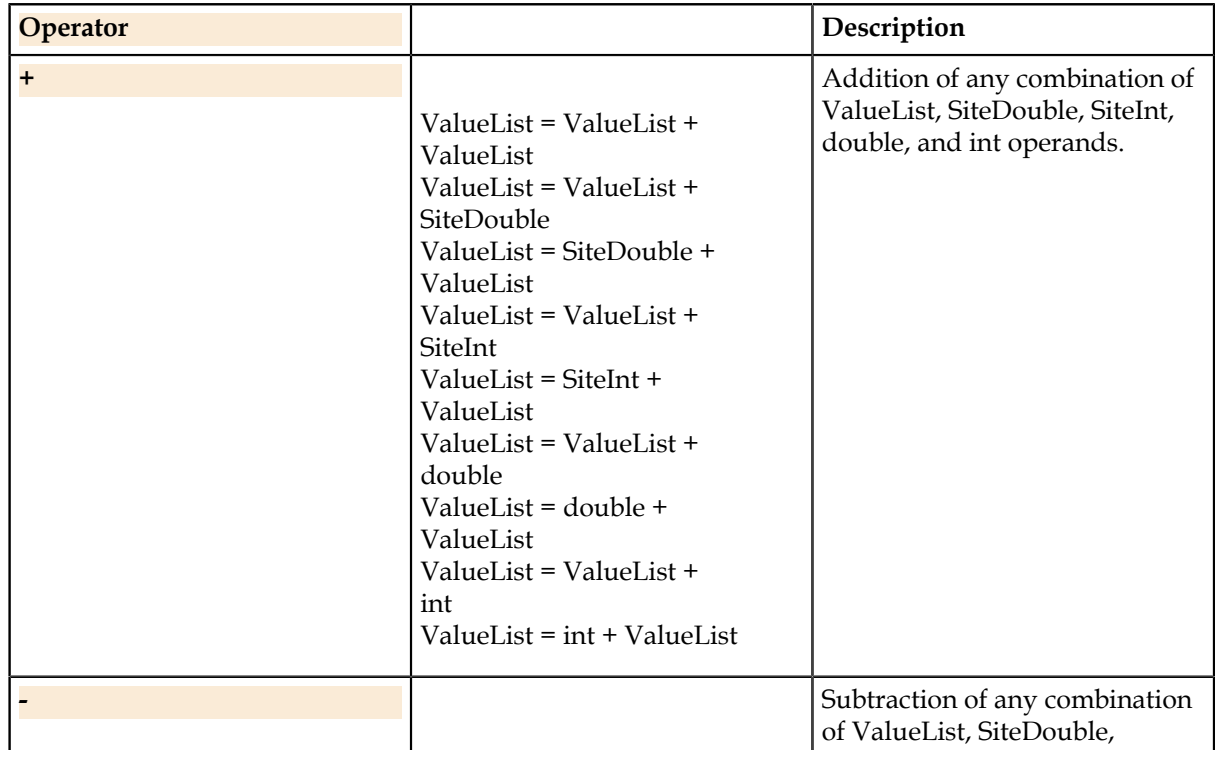

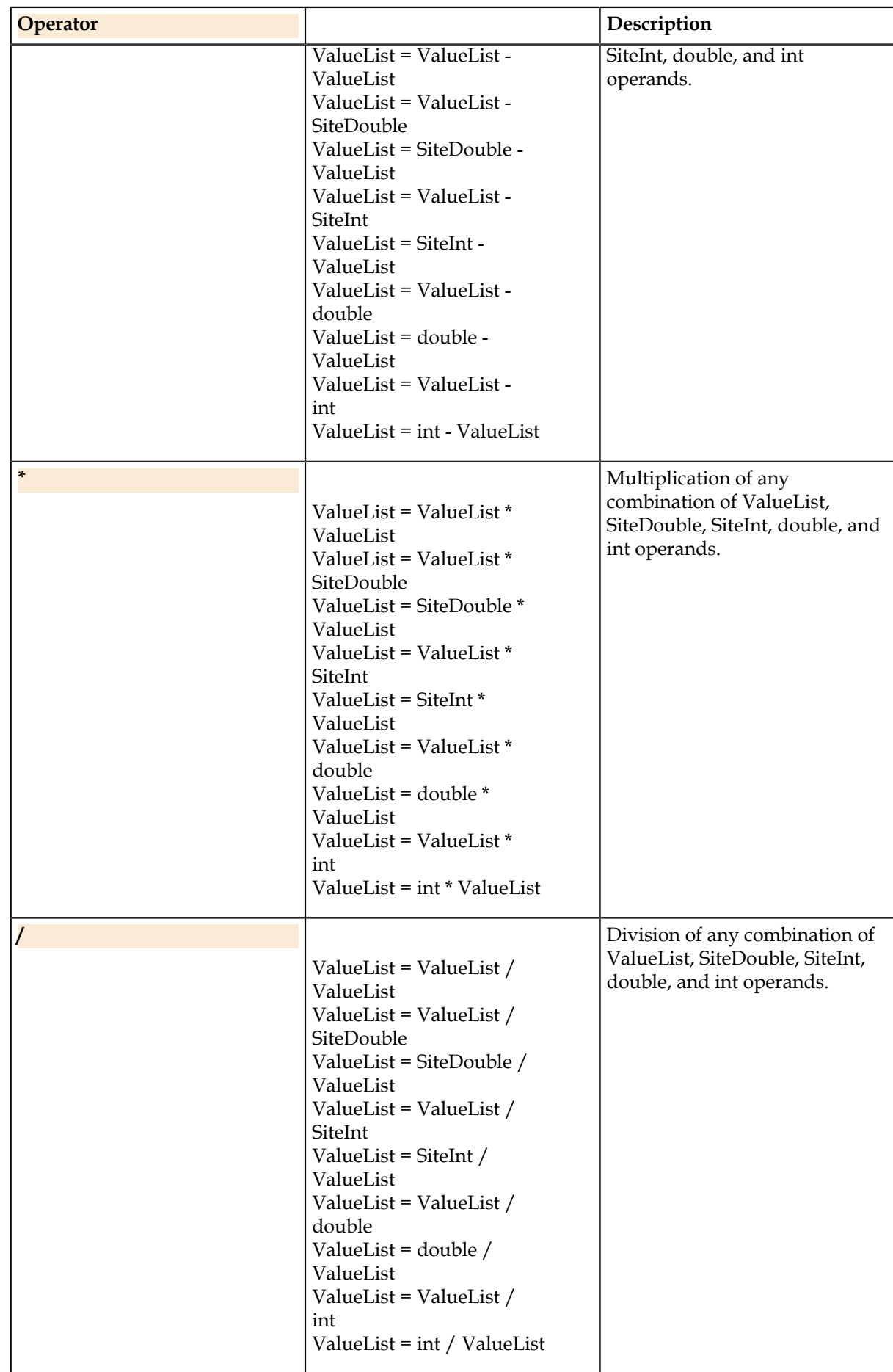

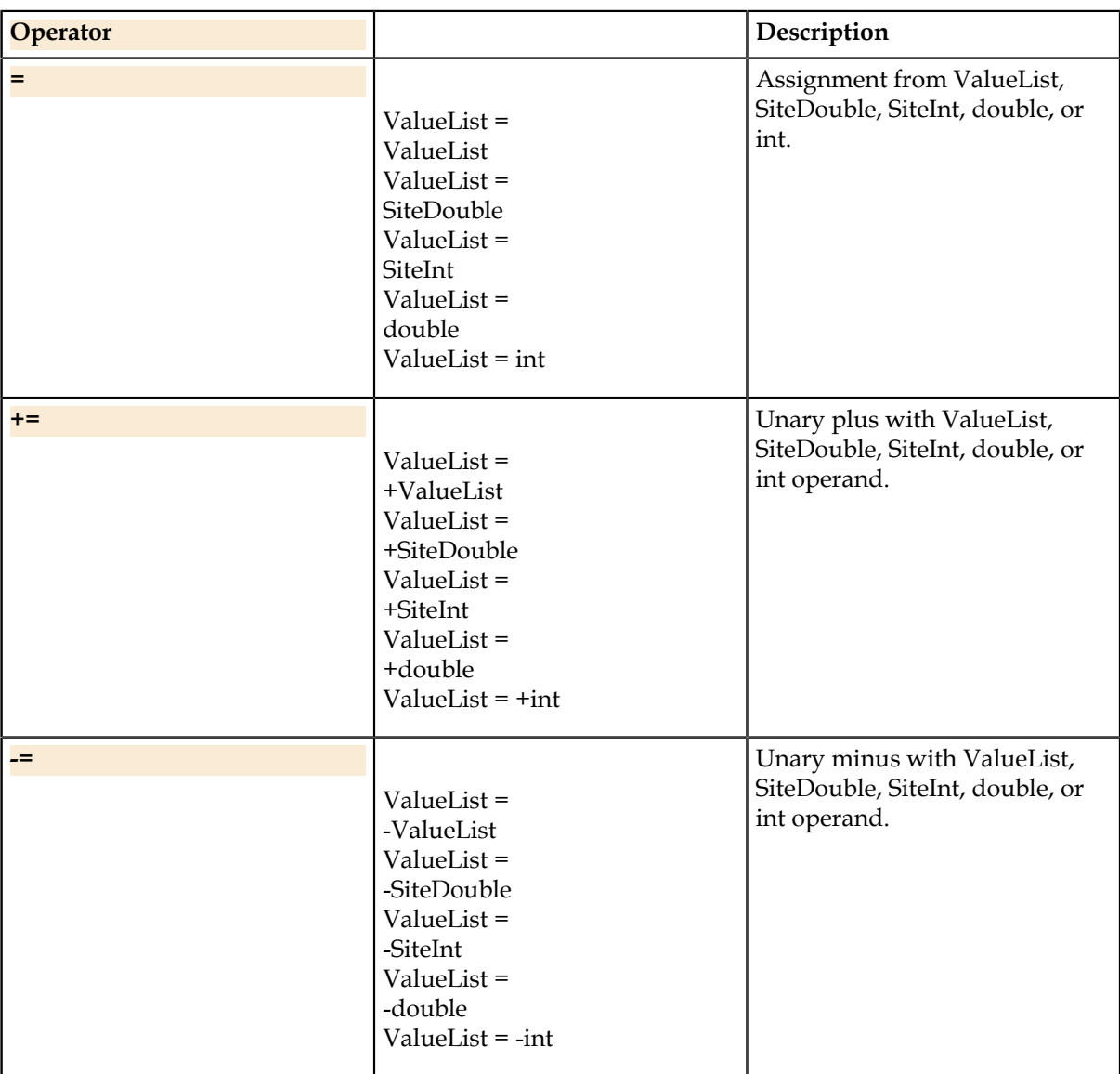

# <span id="page-26-0"></span>**ConditionList**

A class containing a list of pins with evaluation limits.

# **Conditionlist Declaration**

Sometimes the result of a test depends on the evaluation of multiple measurements across different pins, requiring an evaluation too complicated for the single set of test limits supported per-test in the test spec. This class allows conveniently expressing and evaluating a list of conditions without lengthy if-else code.

#### **Syntax**

ConditionList = (ConditionListName) {

```
{
  {Pin-1, \{ "=" | "<" | "<=" | ">=" | ">="}, Condition-1},\{\text{Pin-2, }\}"=" | "<" | "<=" | ">" | ">=", Condition-2,
    … 
  {Pin-n, \{ "=" | "<" | "<=" | ">=" | ">="}, Condition-n}}
};
```
#### **Example**

```
ConditionList cl = \{{Pin1, "<", 5V},{Prn2, ">}", 6V}\{Pin3, ">", 2.9V\} };
```
### **ConditionList.Checkresult**

Verify that the values for each pin in Result satisfy the defined conditions. For each pin found in Result.PinList, look for conditions assigned to that pin name and check whether they are satisfied.

#### **Syntax**

SiteBool = ConditionList.Checkresult(Result)

#### **Parameters**

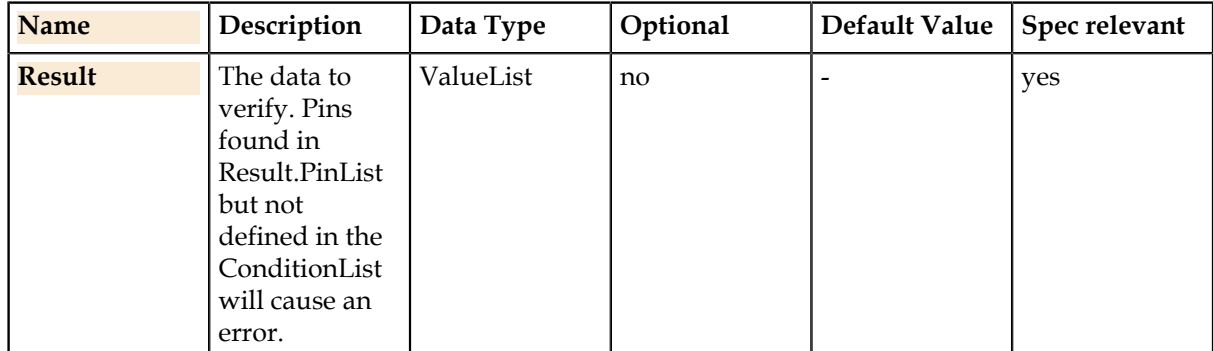

#### **Return Value**

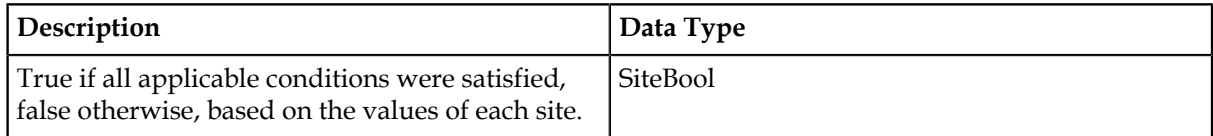

#### **Details**

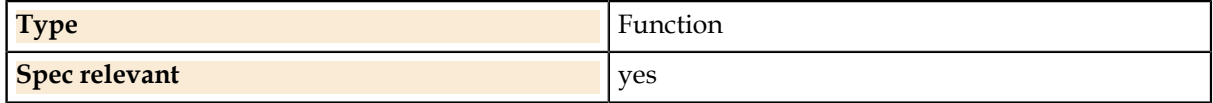

#### **Example**

```
// Declare the measurement conditions
ConditionList cl = {
\{ \} Pin1, "<", 5V },
\{ Pin2, ">", 6V \},\{ Pin3, "<", 2.9V ]\}};
PinList plst = {Pin1, Pin2, Pin3};
// Read the values and check against conditions
ValueList result = Pins(plst).Voltage.Meter.Read();
SiteBool testresult = c1. CheckResult (result);
```

```
Evaluate(testresult);
```
### <span id="page-28-0"></span>**SerialDataFrame**

Defines a serial data frame for use with the functions in Digital.Ports().

#### **Related Links**

*[Digital.Ports.](#page-90-1)* on page 91 Functions for digital serial data communication.

### **SerialDataFrame Declaration**

tbd

**Syntax**

tbd

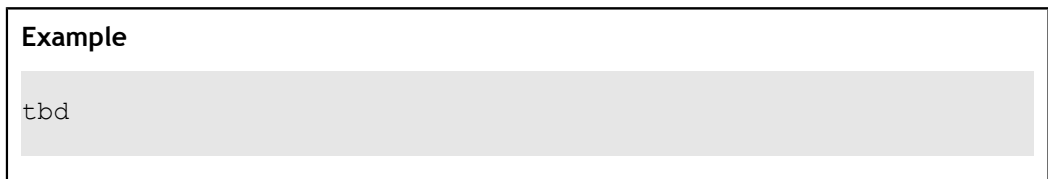

### <span id="page-28-1"></span>**SerialPort**

Defines a serial communication port for use with Digital.Ports() functions.

The SerialPort class defines a port which includes a preexisting, user-created digital pattern for executing the communication. The class has parameters defining the pattern name and labels. At runtime, pattern writes are executed by modifying the pattern data at the indicated label.

#### **Related Links**

*[Digital.Ports.](#page-90-1)* on page 91 Functions for digital serial data communication.

### **SerialPort Declaration**

tbd

#### **Syntax**

tbd

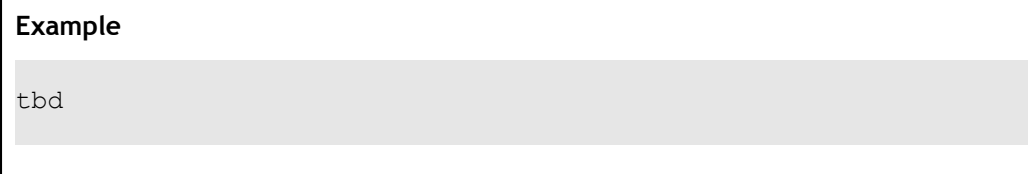

### <span id="page-29-0"></span>**SerialPortGen**

Defines a serial communication port for use with Digital.Ports() functions.

The SerialPortGen class includes communication parameters instead of a pattern. For these ports, the code generator will automatically produce a pattern based which assumes a simple 4-pin serial protocol.

#### **Related Links**

*[Digital.Ports.](#page-90-1)* on page 91 Functions for digital serial data communication.

# <span id="page-29-1"></span>**Declaration**

Constants, variables and type declarations

### <span id="page-29-2"></span>**Constants**

Declarations of constants.

#### **Syntax common**

[public | private] readonly DataType ConstName = Value;

#### **Example common**

```
private readonly int iVar = 42;
```
#### **Syntax List of Pins**

[public | private] readonly PinList ConstName = Pin-1 + Pin-2 + … + Pin-n; [public | private] readonly PinList ConstName = {Pin-1, Pin-2, …, Pin-n};

#### **Example List of Pins**

private readonly PinList plST1 = Pin1 + Pin2; public readonly PinList plST2 = {Pin1, Pin2};

#### **Details**

#### **Spec relevant** no matter that the state  $\ln 0$

#### **Related Links**

*[Data Types](#page-12-2)* on page 13

UTSL is strongly typed; this allows a greater extent of error-checking and produces runtime code more likely to work the first time. For mathematical operations, the result and operands must be of the same data type.

### <span id="page-30-0"></span>**Variables**

Declarations of variables.

#### **Syntax common**

[public | private] DataType VarName;

VarName = Value;

**Example common** public double g dDemo; private string strDemo; g dDemo =  $1.2$ ; strDemo = "Text";

#### **Syntax List of Pins**

[public | private] PinList PinListName;

 $PinListName = Pin-1 + Pin-2 + ... + Pin$ n;  $PinListName = {Pin-1, Pin-2, ..., Pin-n};$ 

```
Example List of Pins
public PinList plst1;
private PinList plst2;
plst1 = Pin1 + Pin2 + Pin3; // recommended
plst2 = {Pin1, Pin2};
```
#### **Details**

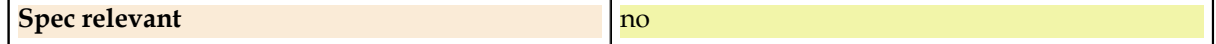

#### **Related Links**

*[Data Types](#page-12-2)* on page 13

UTSL is strongly typed; this allows a greater extent of error-checking and produces runtime code more likely to work the first time. For mathematical operations, the result and operands must be of the same data type.

### <span id="page-30-1"></span>**Arrays**

**Related Links** *[Data Types](#page-12-2)* on page 13

UTSL is strongly typed; this allows a greater extent of error-checking and produces runtime code more likely to work the first time. For mathematical operations, the result and operands must be of the same data type.

### **Array Declaration**

Arrays of built-in types are declared by adding square brackets to the type. Arrays may have one dimension only; multidimensional arrays are not supported.

#### **Syntax**

[public | private] DataType[] ArrayName;

ArrayName.Length = Length;

ArrayName[0..Length-1] = Value;

[public | private] DataType[] ArrayName = {Value-1, Value-2, …, Value-n};

#### **Example**

```
int[] aiArray;
aiArray.Length = 4;
aiArray[0] = 42;
double[] adlist = \{1.0, 2.0, 3.0\};
```
**Details**

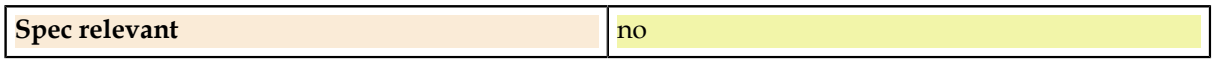

#### **Possible Data Types**

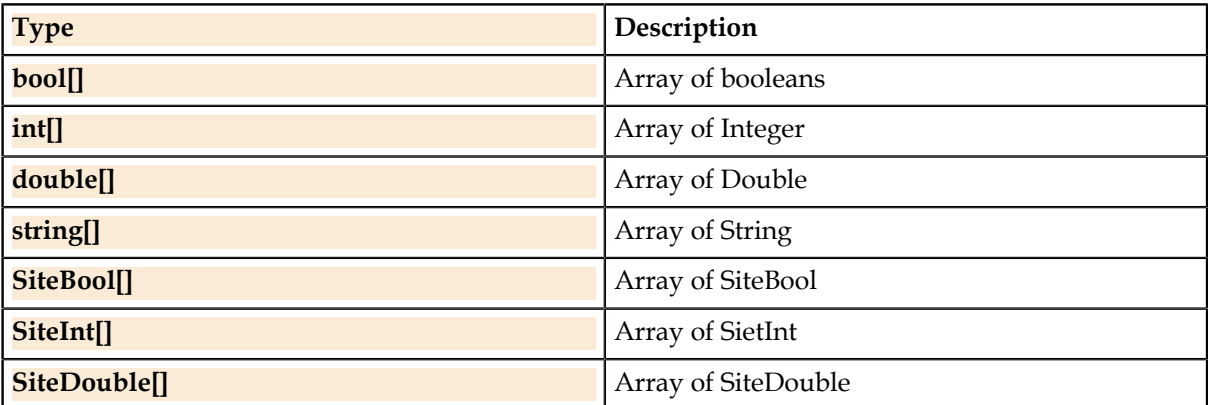

### **Array Functions**

#### **Functions**

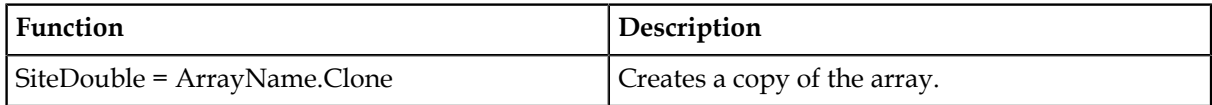

### **Array Properties**

**Properties**

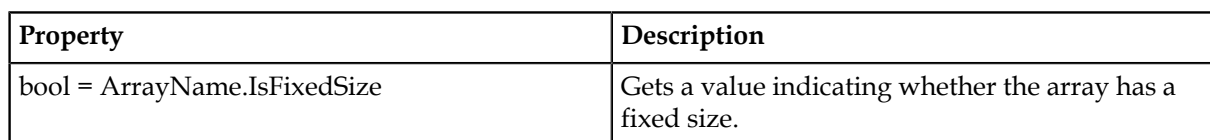

### <span id="page-32-0"></span>**Enumeration**

An enumeration is a data type consisting of a set of named values called members of the type.

#### **Syntax**

```
[public | private] enum Enum
{
      MemberName-1 [= Constant-1]
      MemberName-2 [= Constant-2]
    … 
      MemberName-n [= Constant-n]
}
```
[public | private] Enum EnumName;

```
Example without constants
public enum Color 
{ 
    blue 
    red 
    yellow 
    green 
    pink 
} 
public Color eColor;
```
#### **Example with constants**

```
public enum Color 
{ 
  blue = 1red = 2 yellow = 10 
    green = 20 
   pink = 1000} 
public Color eColor;
```
#### **Related Links**

*[Enumerations](#page-115-0)* on page 116

Enumerations are defined for parameters of the built in UTSL functions.

# <span id="page-33-0"></span>**Composite Data Type**

A composite data type is any data type which can be constructed using all data types and enumerations.

#### **Syntax**

```
[public | private] struct CompDataType
{
      public {DataType | Enum}[ [] ] ElementName-1;
      public {DataType | Enum}[ [] ] ElementName-2;
    … 
      public {DataType | Enum}[ [] ] ElementName-n;
}
```
[public | private] CompDataType CompDataTypeName;

#### **Example**

```
public struct Register
{
    public string sModuleName;
 public string sRegisterName;
 public double[] iaZahl;
    public Color eColor;
}
public Register scRegister;
scRegister.sModuleName = "Mod1";
scRegister.iaZahl[2] = 3;
scRegister.eColorValue = Color.red;
```
#### **Details**

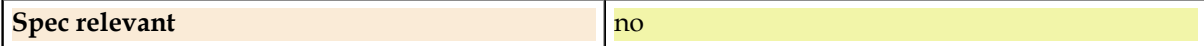

#### **Related Links**

*[Data Types](#page-12-2)* on page 13

UTSL is strongly typed; this allows a greater extent of error-checking and produces runtime code more likely to work the first time. For mathematical operations, the result and operands must be of the same data type.

# <span id="page-34-0"></span>**Operators**

# <span id="page-34-1"></span>**Arithmetic Operators**

#### **Operators**

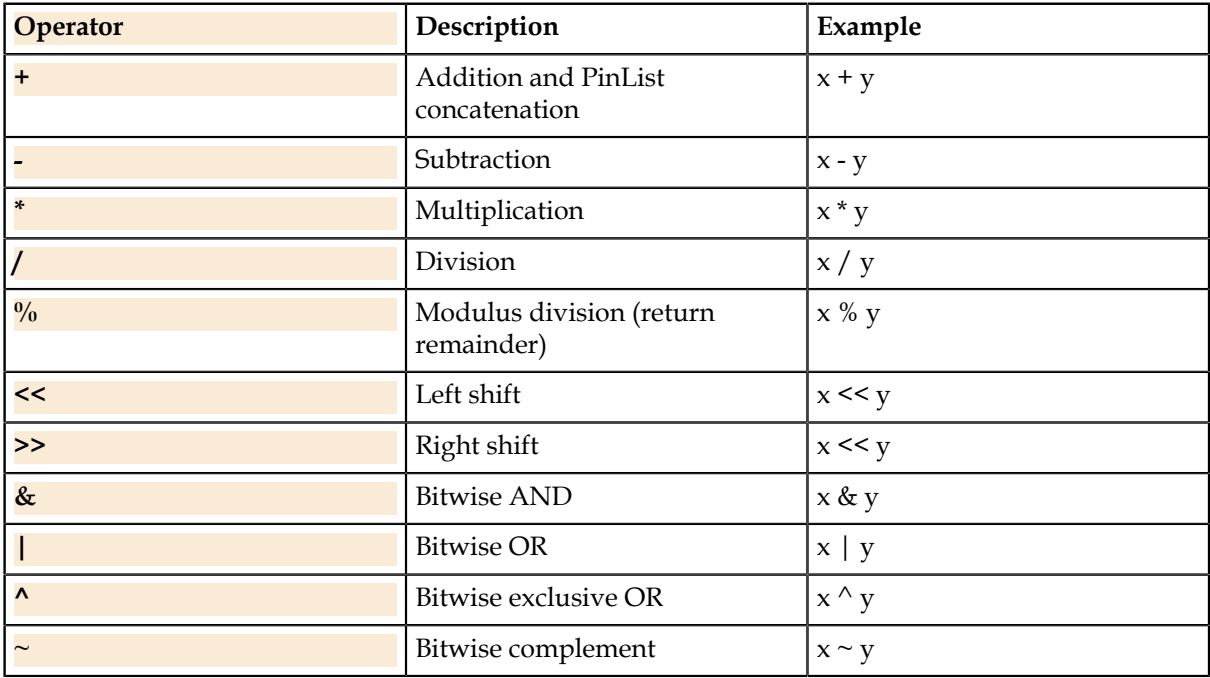

# <span id="page-34-2"></span>**Assignment Operators**

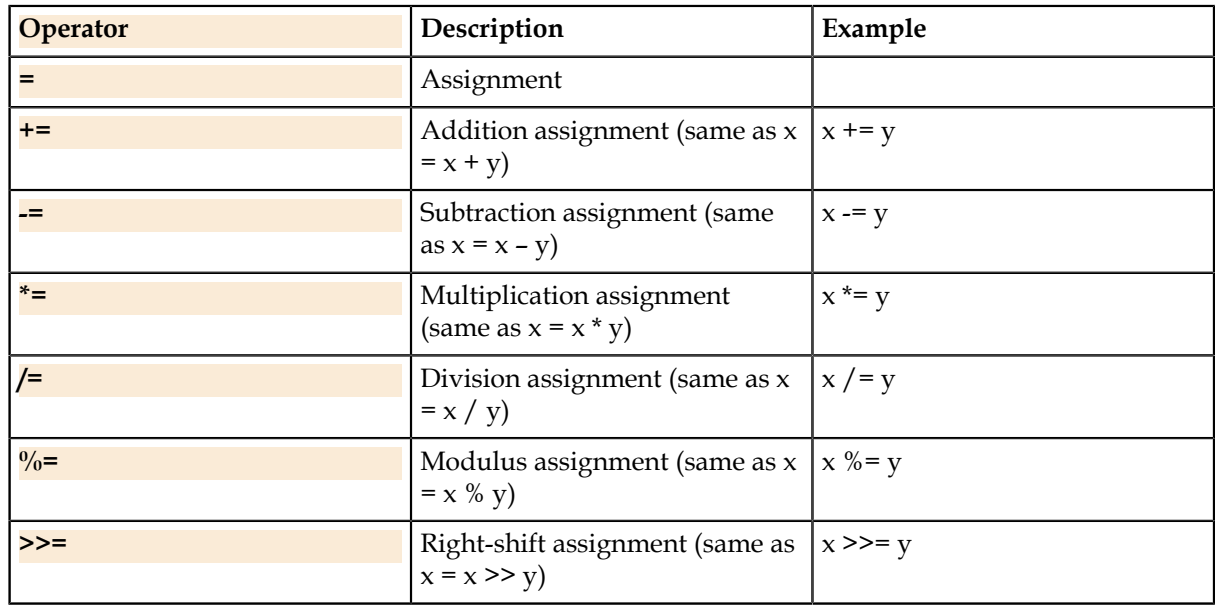

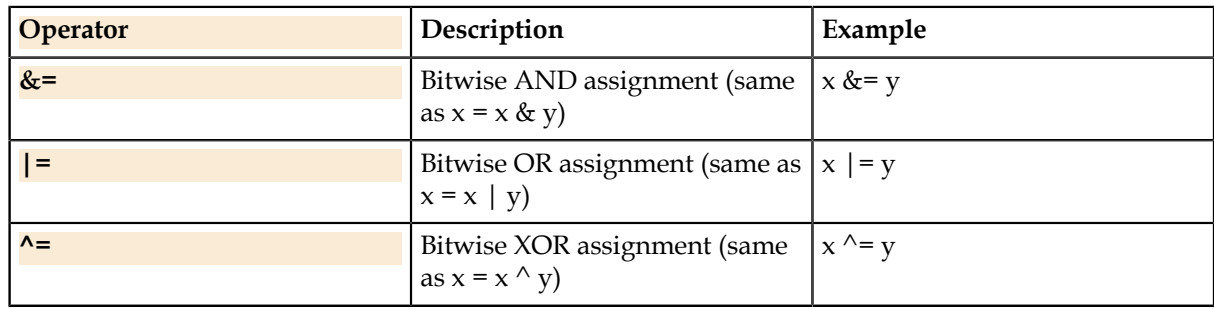

# <span id="page-35-0"></span>**Relational Operators**

#### **Operators**

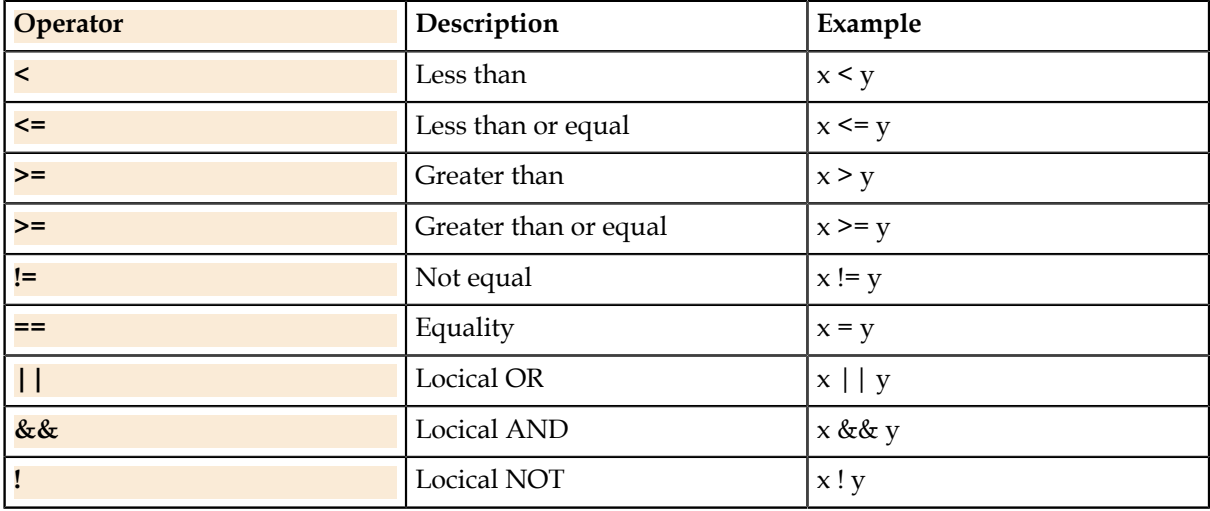

# <span id="page-35-1"></span>**Flow Control**

Statements to control the flow of the program taken from the C/C++ languages.

# <span id="page-35-2"></span>**If/Else Statement**

Conditional execution of code blocks.

The if/else conditional statements are taken directly from the C language, except that to provide better error-checking, the condition must be a boolean expression. For non-boolean types, an explicit " $==$ " must be used to check the value. This is a change made in C# which makes the statement less prone to coding errors.

The condition may evaluate to either bool or SiteBoolean. If bool, the statement is a regular scalar ifstatement which executes the enclosing statements only if the condition is true.

#### **Syntax**

```
if (Condition) {
      [Statement sequence if;]
}
[else {
      Statement sequence else;
}]
```
# **Example**

```
bool bvar = true;
int ivar = 43;int x;
if (bvar) { // Ok, bvar is boolean
 x = 0;}
if (ivar == 43) { // Ok, result of == is boolean
 x = 1;}
else if (ivar) { // Error, ivar is not boolean
 x = 2:
}
```
# **Site-Aware If/Else**

For operations on site-aware device results and device force/measurement, the if-statement condition may be a SiteBool. This means the enclosed statements will only affect sites which are true in the condition expression.

# **Example**

```
// Read the fail count on two pins.
ValueList counts = Pins(Pin1+Pin2).Digital.PinFailCount();
// Extract the count for one pin.
// The counts may be different for different sites.
SiteDouble onepin = counts.GetData(Pin1);
// Evaluate pass/fail based on an expected fail count.
SiteBool result;
if (onepin == 43)
{
    result = true; // Sets only sites for which onepin == 43
}
else
{
    result = false; // Sets only sites for which onepin != 43
}
```
Statements may include else-if clauses, with a restriction that the condition types must match the original if-statement condition. If the original condition is bool, only bool is allowed in subsequent else-if clauses. Likewise of the original condition is SiteBool, only SiteBool is allowed in else-ifs.

If the if or else clause contains scalar statements such as math on scalar variables, these statements are executed unconditionally in each clause. Only site-aware operations have the conditional behavior. In a site-aware if statement, the conditional statements should be only device force and measure conditions plus operations on site-aware variables.

# **Switch Statement**

The switch statement selects a code block based on the value of an integer parameter. This can replace a lenghty if/else sequence of statements for better readability.

### **Syntax**

```
switch (Expression)
{
       case Constant-1:
              Statement sequence case-1;
              break;
       case Constant-2:
              Statement sequence case-2;
              break;
       case Constant-n:
              Statement sequence case-n;
              break;
       [default:
              Statement sequence default;
              break;]
}
```
#### **Example 1**

```
switch (ivar) 
{ 
  case 0: 
  // code executed only when ivar == 0 
  break; 
  case 43: 
 // code executed only when ivar == 43 break; 
  default: 
   // code executed when ivar is none of the cases 
  break;
}
```
### **Example 2**

```
enum eStartModeChip
{ 
 WorkingMode
  SleepMode
  StandbyMode
  VDD5S_supply_only
};
eStartModeChip SModeChip;
int iValue;
switch (SModeChip)
{
   case eStartModeChip.WorkingMode:
  iValue = 3; break;
```

```
 case eStartModeChip.StandbyMode:
  iValue = 4; break;
   case eStartModeChip.SleepMode:
  iValue = 5;
  break;
};
```
# **For Statement**

The for statement is most general purpose and takes three parameters: a statement to be executed before entering the loop, a condition specifying when looping continues, and a statement to be executed at the end of each iteration.

### **Syntax**

for (Initialize; Condition; Update) { Statement sequence; }

### **Example**

```
int i;
PinList plst;
ValueList result;
bool bAlreadyZapped;
plst = Pin1 + Pin2 + Pin3;result = Pins(plst).Voltage.Meter.Read();
for (i=0; i < plst.length; i++){
    if (result.GetDataN(i) > 2.5V)
    {
       bAlreadyZapped = true;
    }
}
```
# **While Statement**

The while statement is a simple way to iterate on a single boolean condition.

### **Syntax**

```
while (Condition)
{
      Statement sequence;
  [break;]
      Statement sequence;
}
```
#### **Example**

```
bool bLoopCond = true;
ValueList vlReading;
while (bLoopCond)
{
    Pins(Pin1).Voltage.Value = 1.0;
    vlReading = Pins(Pin2).Voltage.Meter.Read();
    if (vlReading > 0.5V)
    {
       bLoopCond = false;
 }
}
```
# **Procedure**

Subprograms with parameters or optional parameters with or without return values.

### **Syntax**

```
[Optional (Parameter-1 = Value-1, Parameter-2 = Value 2, ..., Parameter-m = Value-m)]
[public | private] {void | DataType} ProcedureName ([DataType  Parameter-1,
DataType Parameter-2, …, DataType Parameter-n])
```
[DataType VarName;]

 [Statement sequence]; [return ReturnValue;] [Statement sequence];

}

{

### **Example void**

```
public void regLowSupply(){
  Pins(VBP).Voltage.Force(8V, 200mA);
}
```
#### **Example with parameters**

```
public void regLowSupply(Pin PinName, double dVoltage){
  Pins(PinName).Voltage.Force(dVoltage, 200mA);
}
```
#### **Example with optional parameters**

```
[Optional(dIClamp = 200mA)]
public void regLowSupply(Pin PinName, double dVoltage, double
 dIClamp){
  Pins(PinName).Voltage.Force(dVoltage, dIClamp);
}
```
### **Example with return value**

```
public bool IsEqual(int i, int j)
{
 if (i == j) {
   return true;
  }
  else {
     return false;
   }
}
```
# **Example with local variables**

```
private int sum(int iValue1, int iValue2)
{
  int iSum;
  iSum = iValue1 + iValue2;
  return iSum;
}
```
# **Build-ins**

UTSL functions and properties

# **Pins.**

Classes for programming all types of pin stimulus, pin measurements and instrument parameters.

# **Pins.Connect**

Connects the indicated instrument connection if not already connected.Connects only the primary instrument if it is XSet.

# **Syntax**

Pins(Pins).Connect ([Type] [, InstType] [, DoDutConnect] [, ConnectVoltage])

# **Parameters**

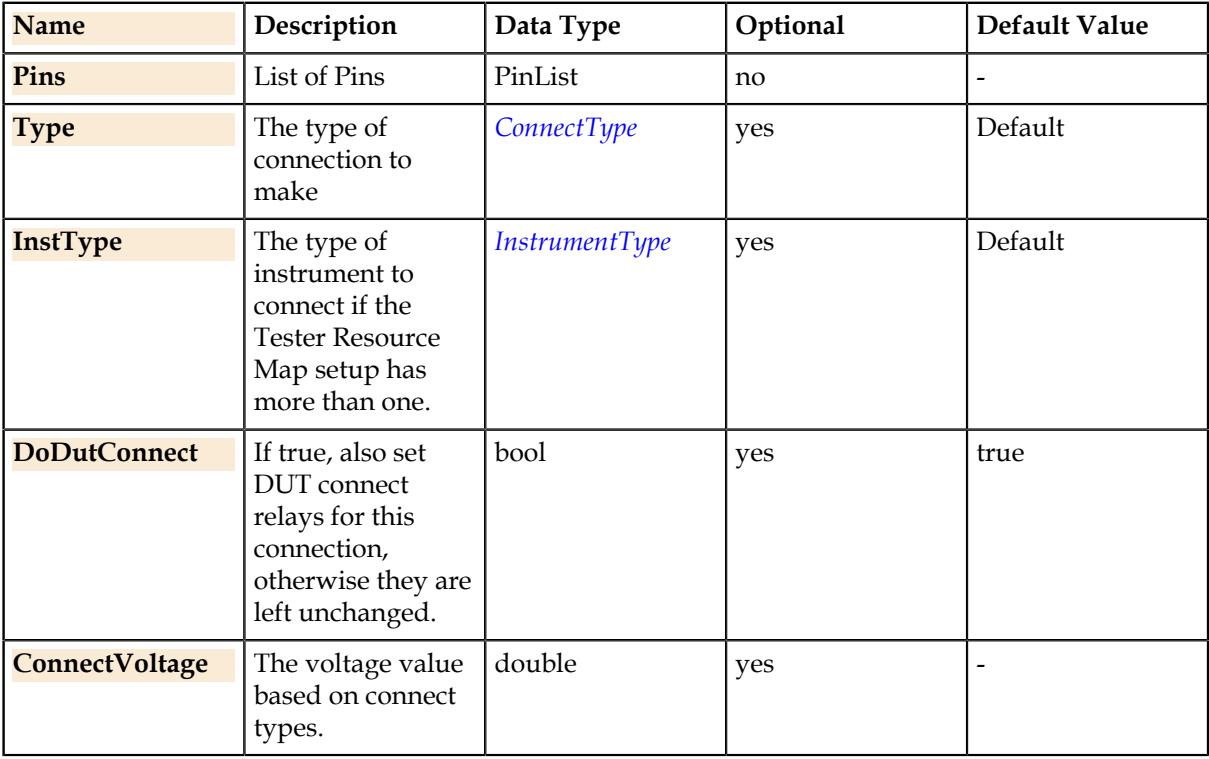

# **Details**

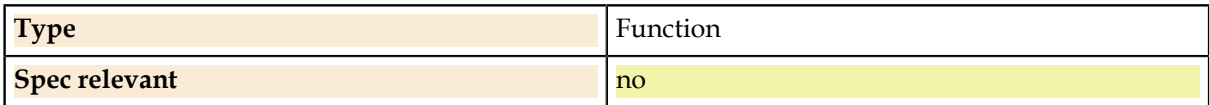

### **Related Links**

*[ConnectType.](#page-117-0)* on page 118

The possible connection types for connect and disconnect. ATE instruments often have three-wire Kelvin connections and this enum provides explicit control over physical connections. The choice values can be combined with the OR operator to select more than one at once.

#### *[InstrumentType.](#page-119-0)* on page 120

The tester resource map allows using more than one type of instrument within a single test setup. For these cases, this enum selects a single instrument when needed, such as when choosing which instrument to connect with the Connect() function.

# **Pins.ConnectAll**

Connects all the instruments from the XSetSheet.

#### **Syntax**

Pins(Pins).ConnectAll()

### **Parameters**

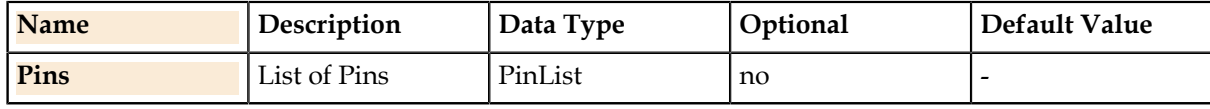

### **Details**

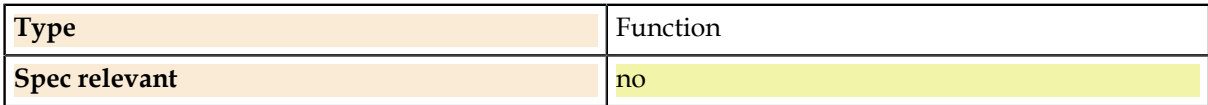

# **Pins.ConnectDib**

Connects the secondary instruments from the XSetSheet.

#### **Syntax**

Pins(Pins).ConnectDib()

#### **Parameters**

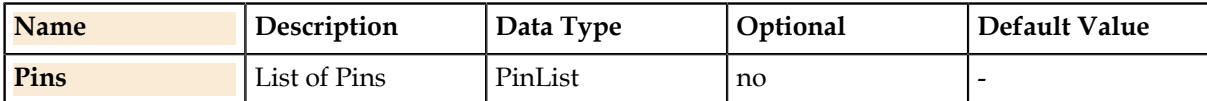

#### **Details**

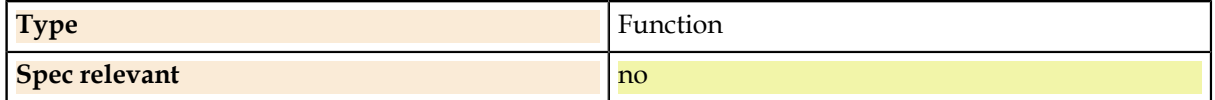

# **Pins.Disconnect**

Disconnects the indicated instrument connection if not already disconnected. Disconnects only the primary instrument if it is XSet.

### **Syntax**

Pins(Pins).Disconnect ([Type] [, InstType] [, DoDutConnect])

### **Parameters**

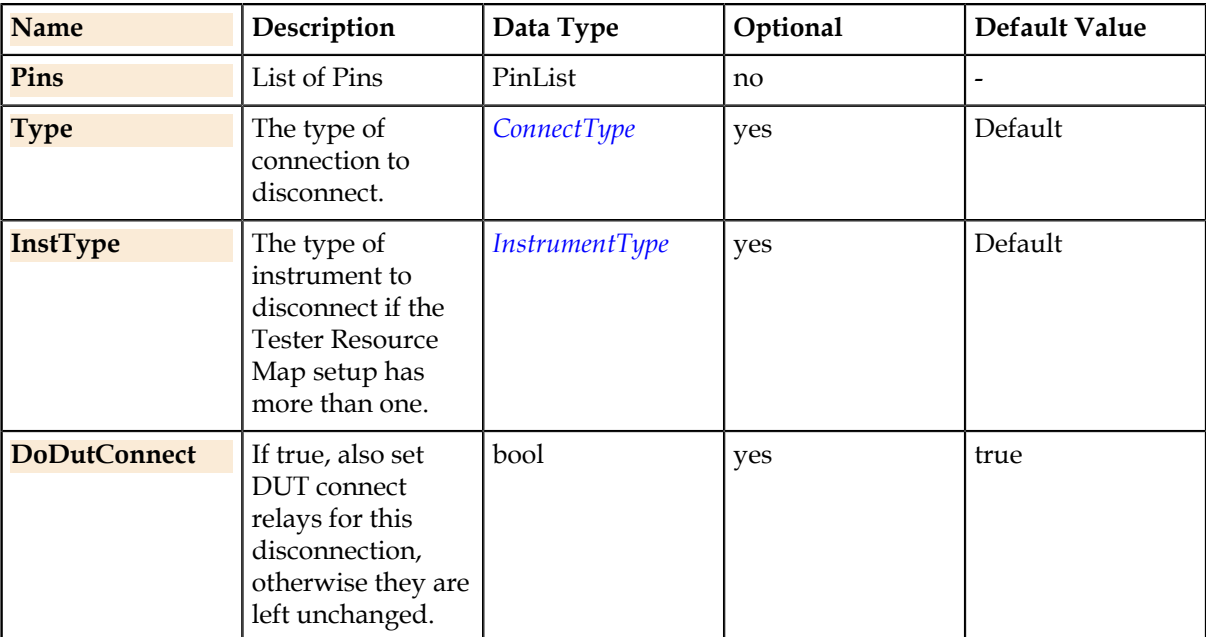

### **Details**

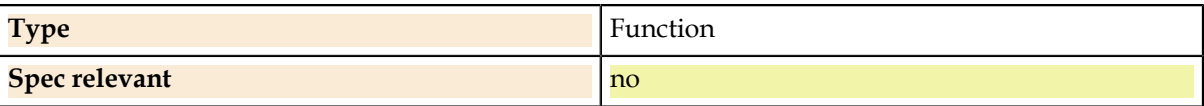

### **Related Links**

#### *[ConnectType.](#page-117-0)* on page 118

The possible connection types for connect and disconnect. ATE instruments often have three-wire Kelvin connections and this enum provides explicit control over physical connections. The choice values can be combined with the OR operator to select more than one at once.

#### *[InstrumentType.](#page-119-0)* on page 120

The tester resource map allows using more than one type of instrument within a single test setup. For these cases, this enum selects a single instrument when needed, such as when choosing which instrument to connect with the Connect() function.

# **Pins.DisconnectAll**

Disconnects all the instruments from the XSetSheet.

#### **Syntax**

Pins(Pins).DisconnectAll()

### **Parameters**

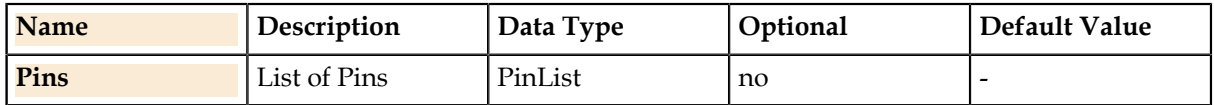

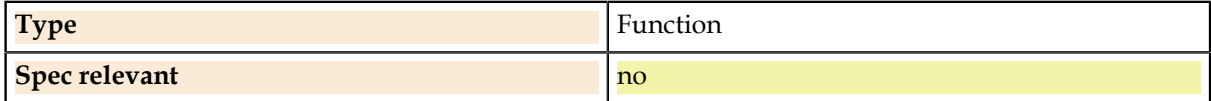

# **Pins.DisconnectDib**

Disconnects the secondary instruments from the XSetSheet.

# **Syntax**

Pins(Pins).DisconnectDib()

# **Parameters**

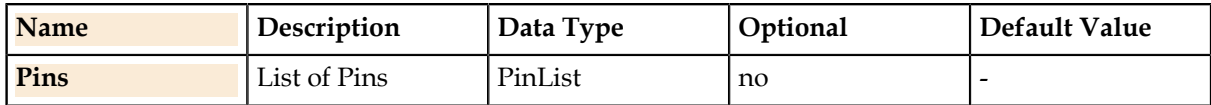

### **Details**

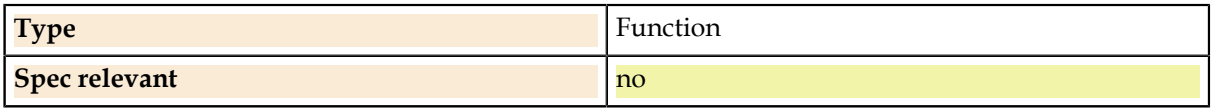

# **Pins.Gate**

If true, the instrument gate is on to provide the signal to the pin. If false, the gate is off. The electrical pin behaviour in the off state is tester-dependent.

# **Syntax**

Pins(Pins).Gate = bool

### **Parameters**

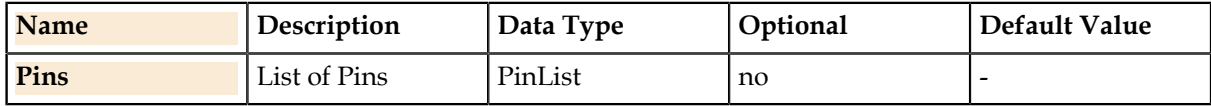

# **Property Values**

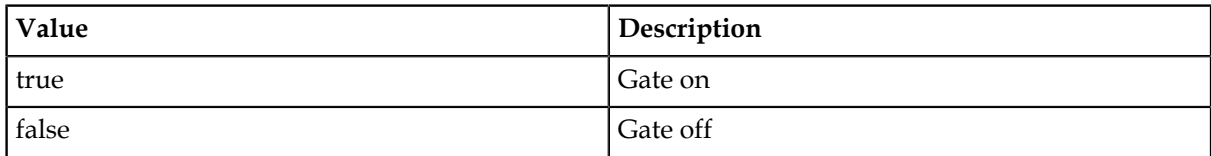

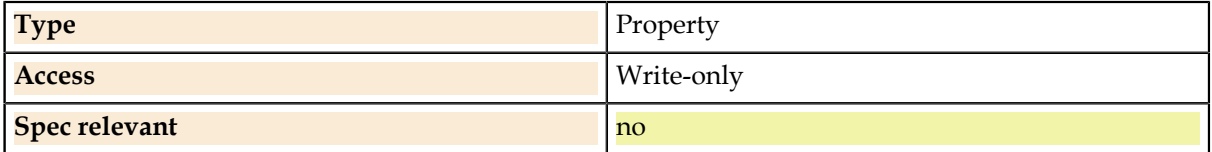

# **Pins.Current.**

Per-pin current stimulus and measurement.

# **Pins.Current.Force**

Specifies a current forcing value with optional voltage clamp and range arguments. Puts the instrument in current forcing mode.

# **Syntax**

Pins(Pins).Current.Force (I [, VClamp] [, IRange] [, VRange] [, VClamp2])

# **Parameters**

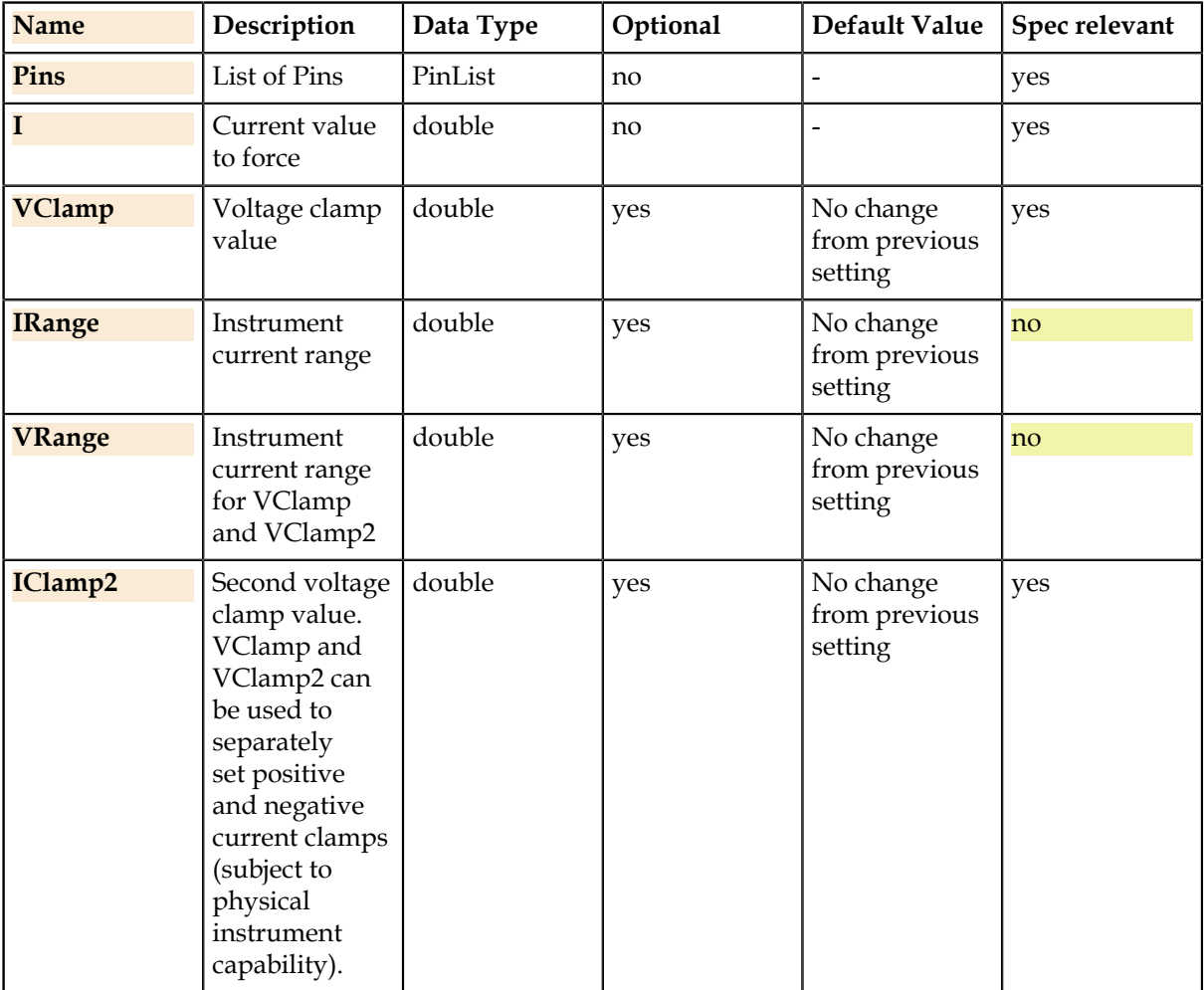

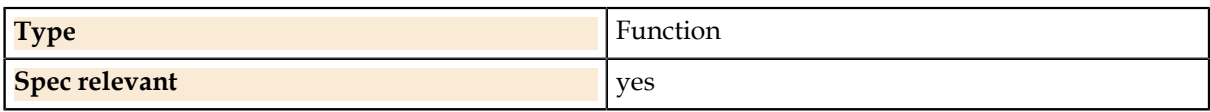

# **Pins.Current.ForceHIZ**

This property sets the instrument into high impedance mode for zero current voltage metering. This command will automatically gate Off the instrument and disconnect the force line.

### **Syntax**

Pins(Pins).Current.ForceHiZ = bool

#### **Parameters**

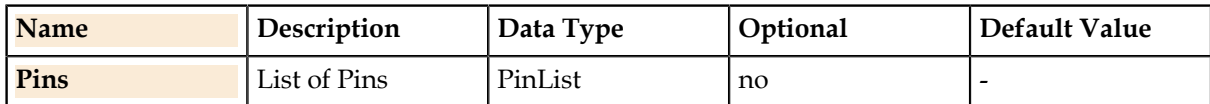

### **Property Values**

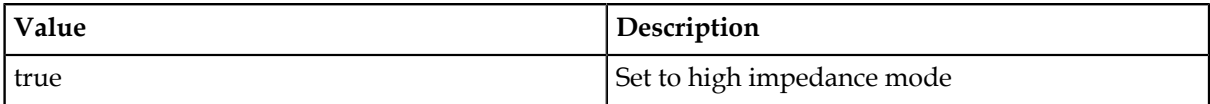

### **Details**

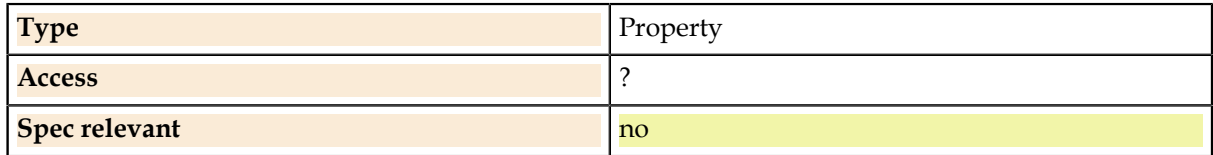

# **Pins.Current.Range**

The current forcing instrument range.

#### **Syntax**

Pins(Pins).Current.Range = double

# **Parameters**

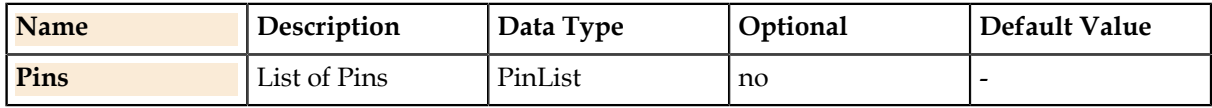

### **Property Values**

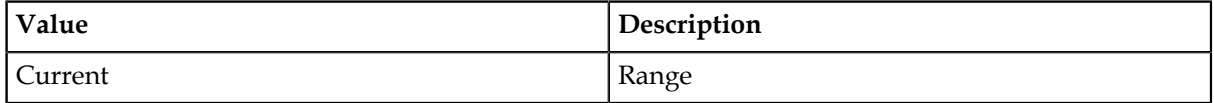

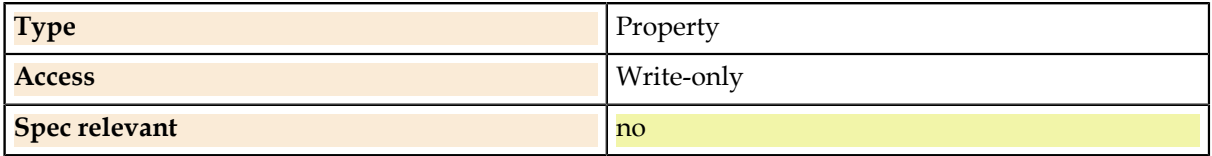

# **Pins.Current.Value**

The site-aware current forcing value. This is used to modify values based on measured device values which at runtime may be different for different sites. All other instrument settings will not be changed.

# **Syntax**

Pins(Pins).Current.Value = SiteDouble

# **Parameters**

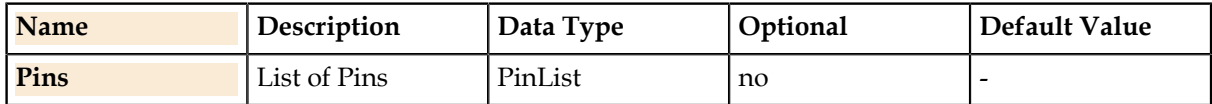

### **Property Values**

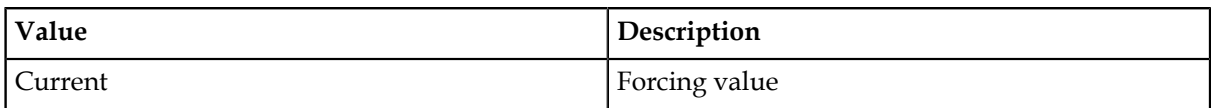

# **Details**

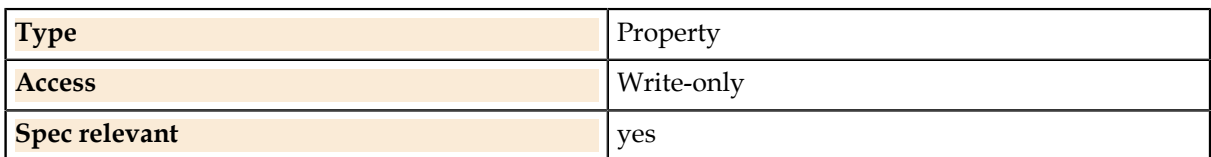

# **Pins.Current.Meter.**

# Current measurement functions.

# **Pins.Current.Meter.GetSample**

Retrieves a number of samples equal to the sample size from memory. Mostly, used to get samples from strobes in a pattern.

### **Syntax**

ValueList = Pins(Pins).Current.Meter.GetSample ([SampleSize] [, DataFormat] [, StoreLocation] [, OfflineValue])

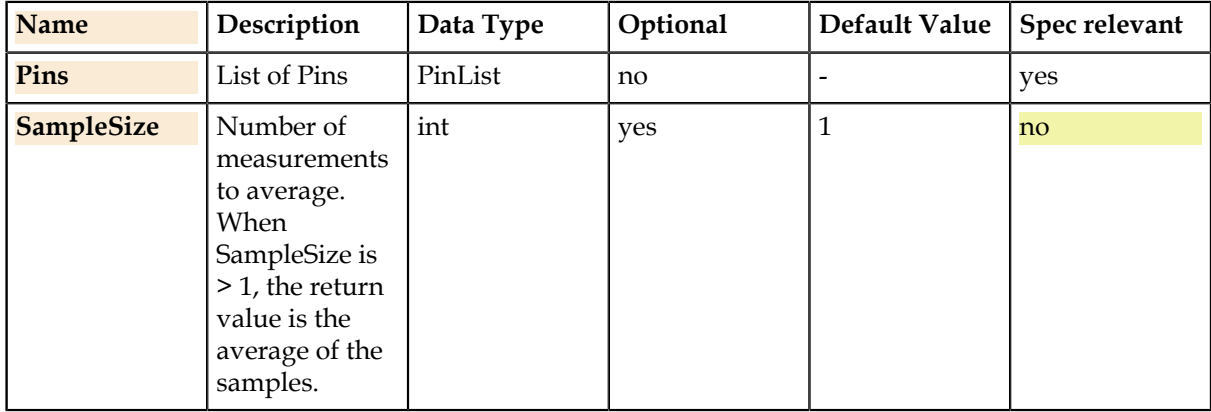

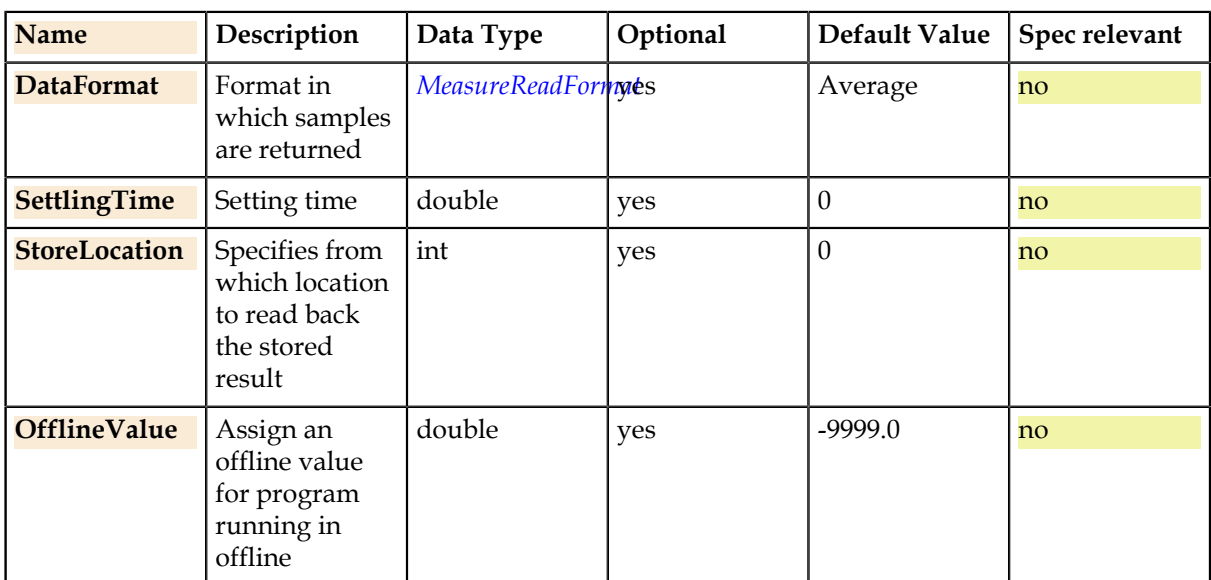

## **Return Value**

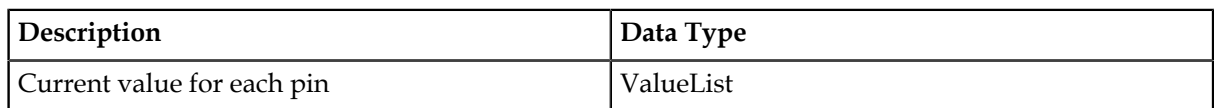

### **Details**

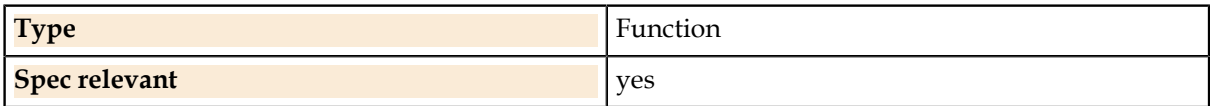

#### **Related Links**

*[MeasureReadFormat.](#page-120-0)* on page 121 Declares how the measure read format should be.

### **Pins.Current.Meter.Read**

Reads the current value for each pin using the meter instrument.

# **Syntax**

ValueList = Pins(Pins).Current.Meter.Read ([Range [, SampleSize] [, SampleRate] [, DataFormat] [, SettlingTime] [, StoreLocation] [, OfflineValue])

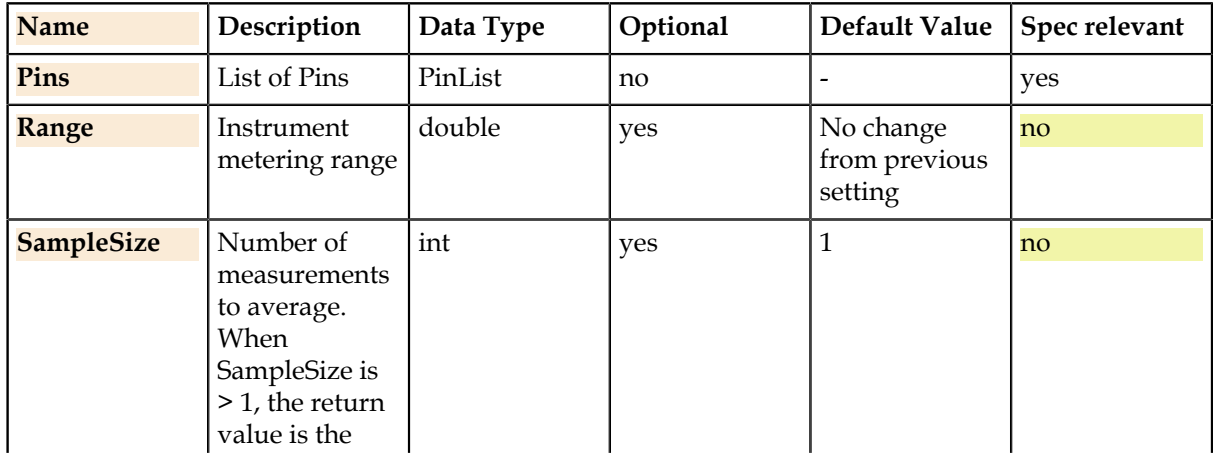

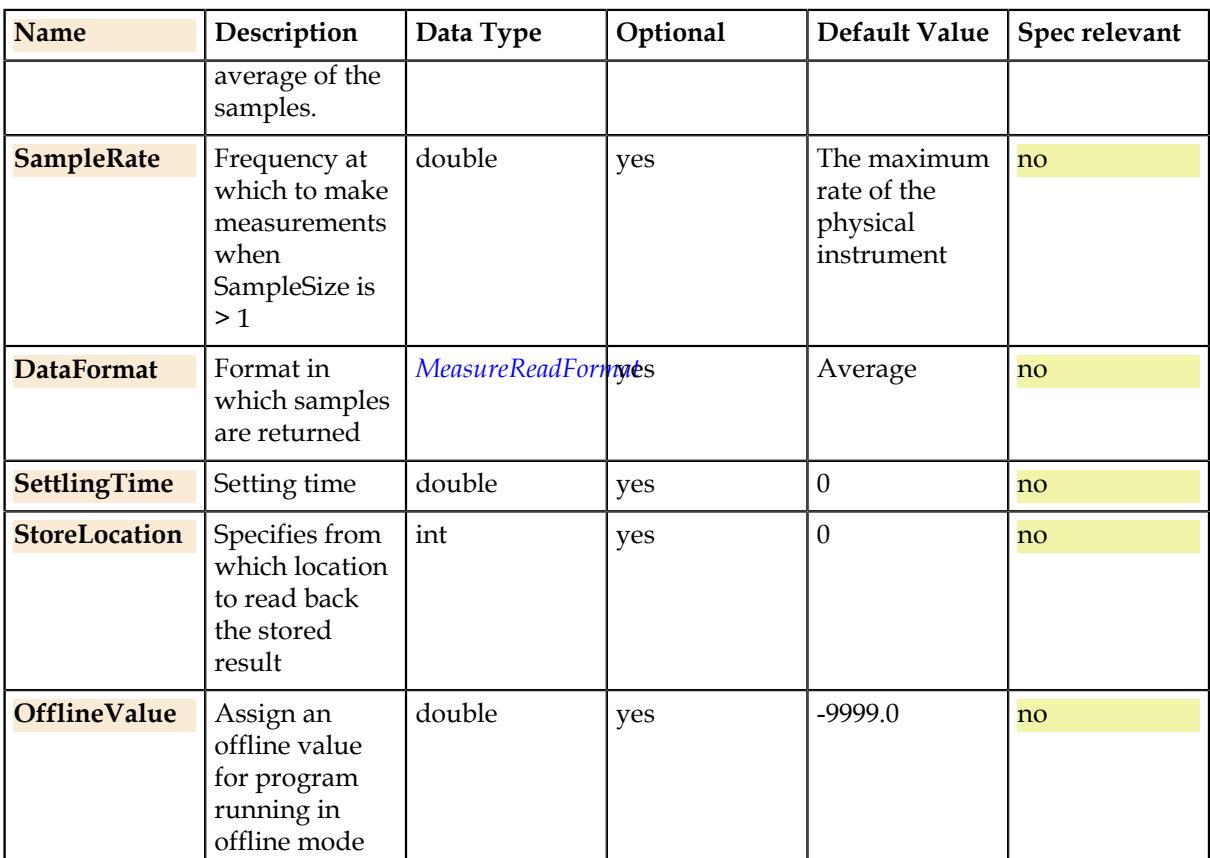

### **Return Value**

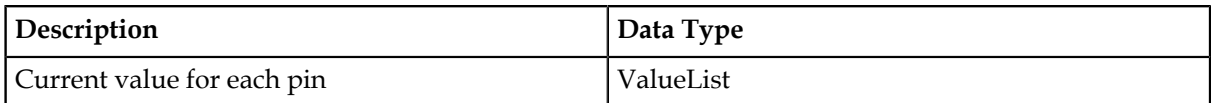

# **Details**

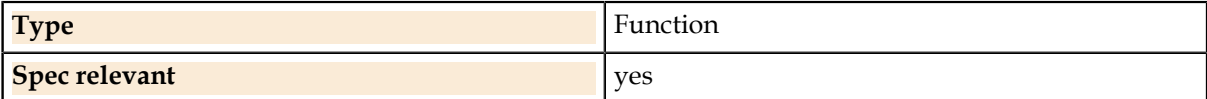

# **Related Links**

*[MeasureReadFormat.](#page-120-0)* on page 121 Declares how the measure read format should be.

# **Pins.Current.Meter.Range**

The current metering instrument range.

### **Syntax**

Pins(Pins).Current.Meter.Range = double

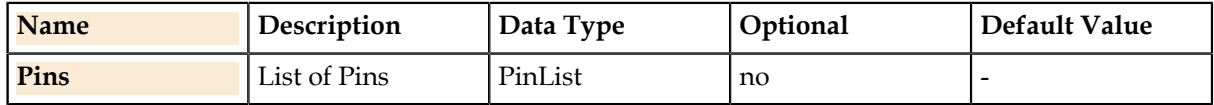

### **Property Values**

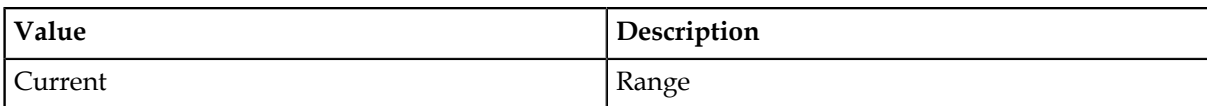

# **Details**

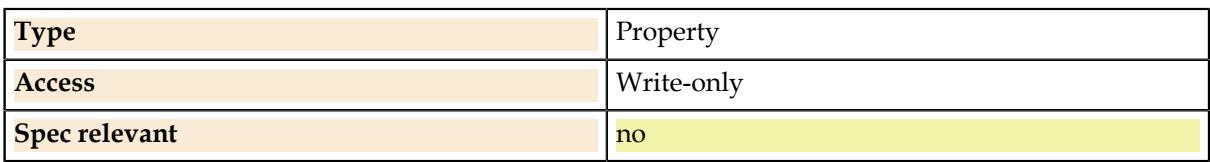

# **Pins.Current.Threshold.**

Threshold measurement functions. **Pins.Current.Threshold.Reset** Provides option to reset the threshold test.

### **Syntax**

Pins(Pins).Current.Threshold.Reset (TriggerPin)

### **Parameters**

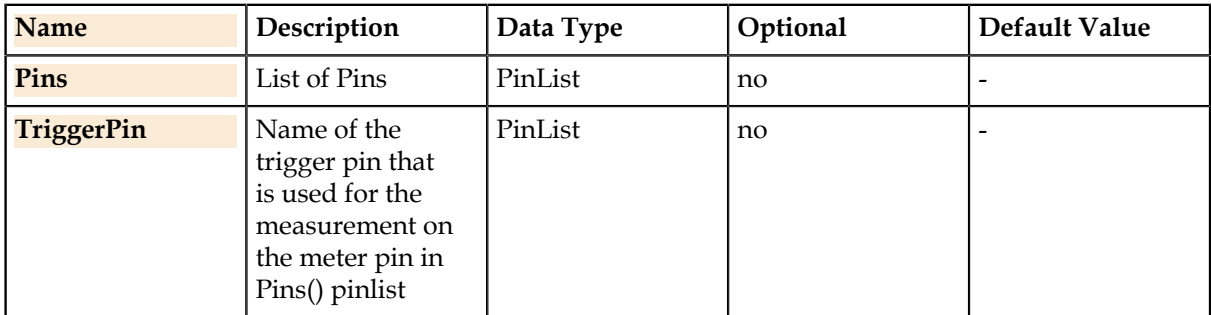

### **Details**

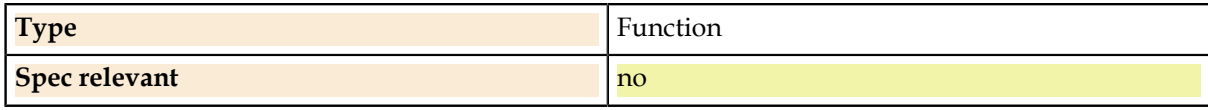

### **Pins.Current.Threshold.RunAndRead**

Makes a threshold measurement by running a previously defined ramp and looking for a previously defined trigger. The Pins() pin is the pin to measure.

#### **Syntax**

ValueList = Pins(Pins).Current.Threshold.RunAndRead (RampName [, MeterRange] [, RampPin] [, RampToEnd] [, OfflineValue])

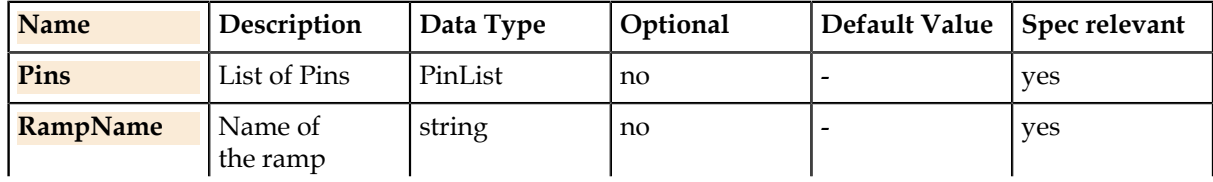

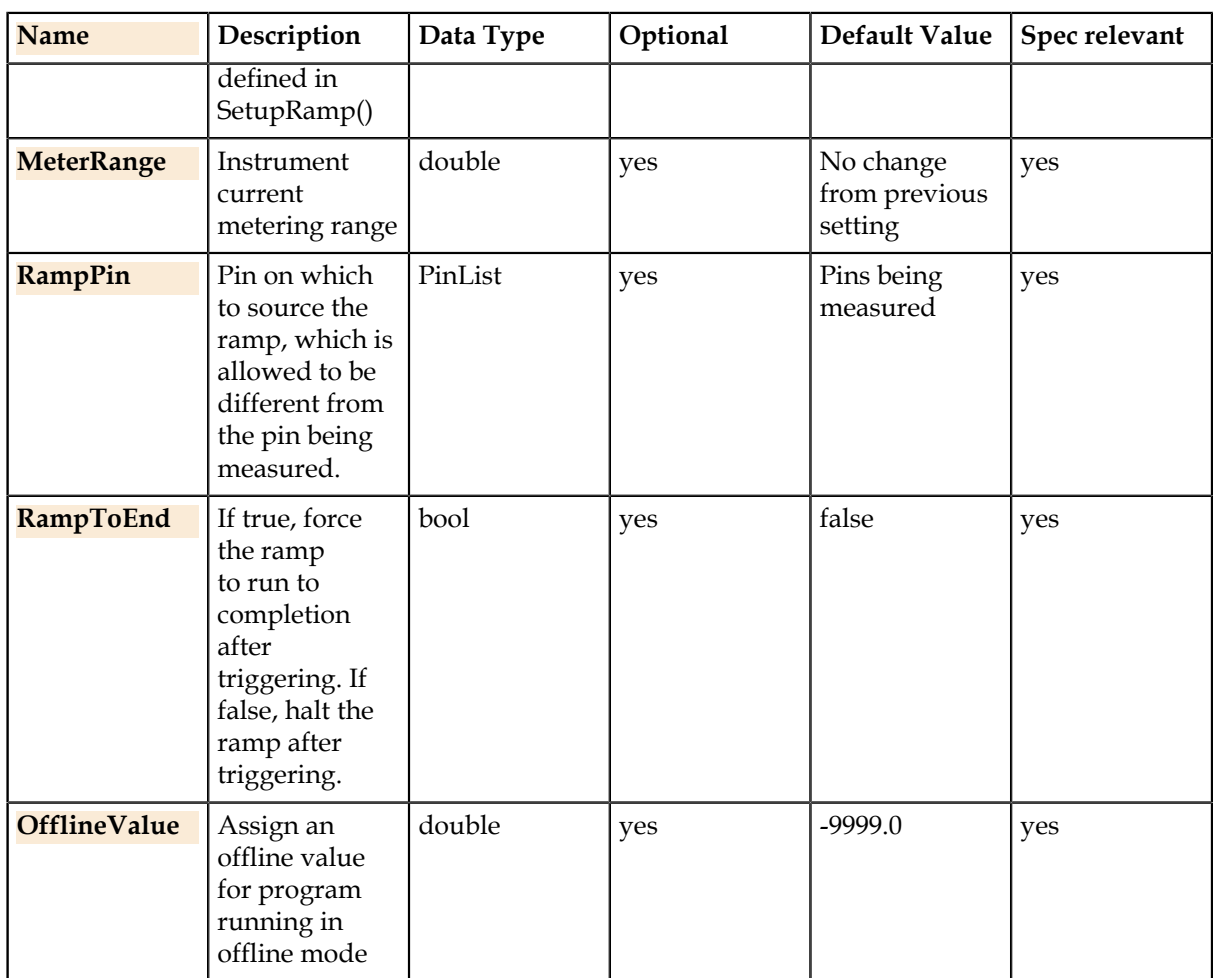

### **Return Value**

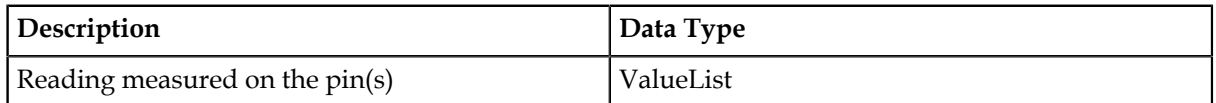

# **Details**

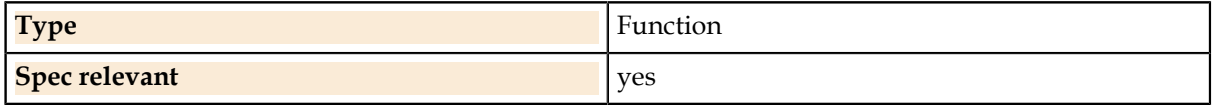

# **Pins.Current.Threshold.SetupRamp**

Creates the specified current ramp for a threshold measurement. The ramp will be sourced on the Pins() pins.

# **Syntax**

Pins(Pins).Current.Threshold.SetupRamp (RampName , RampStartI , RampEndI , RampSize [, RampFreq] [, Bandwidth])

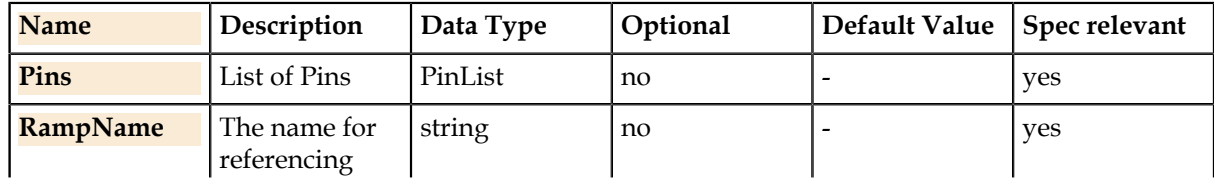

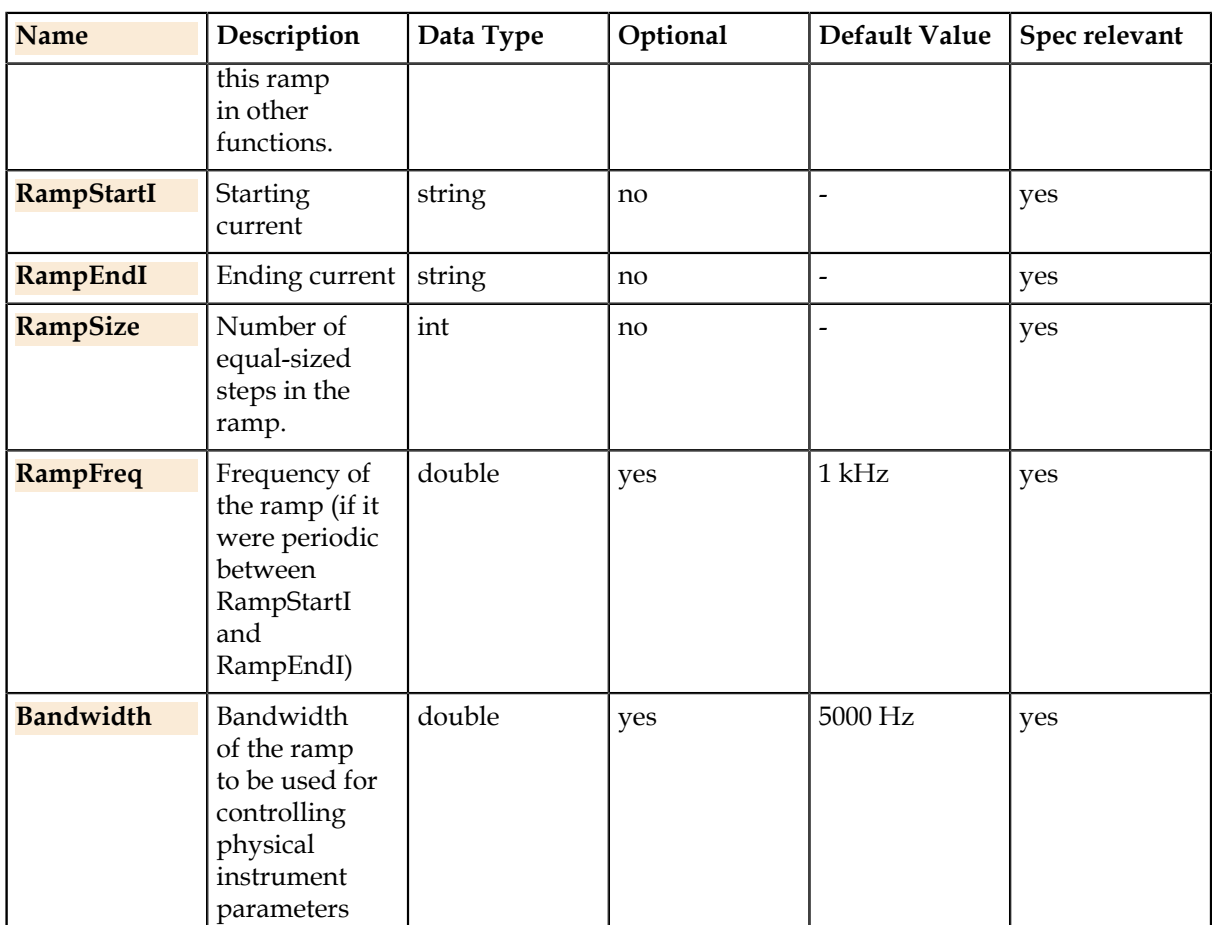

# **Details**

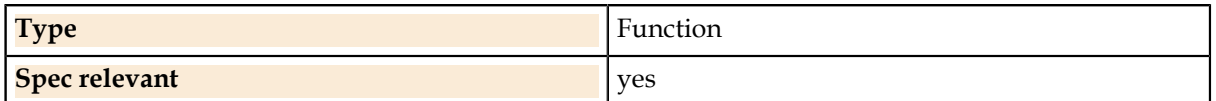

# **Pins.Current.Threshold.SetupTrigger**

Sets up a trigger pin for use in a threshold measurement. The Pins() pin is the trigger pin for a measurement on.

#### **Syntax**

Pins(Pins).Current.Threshold.SetupTrigger (MeterPin , TriggerLevel , TriggerSlope [, TriggerRange])

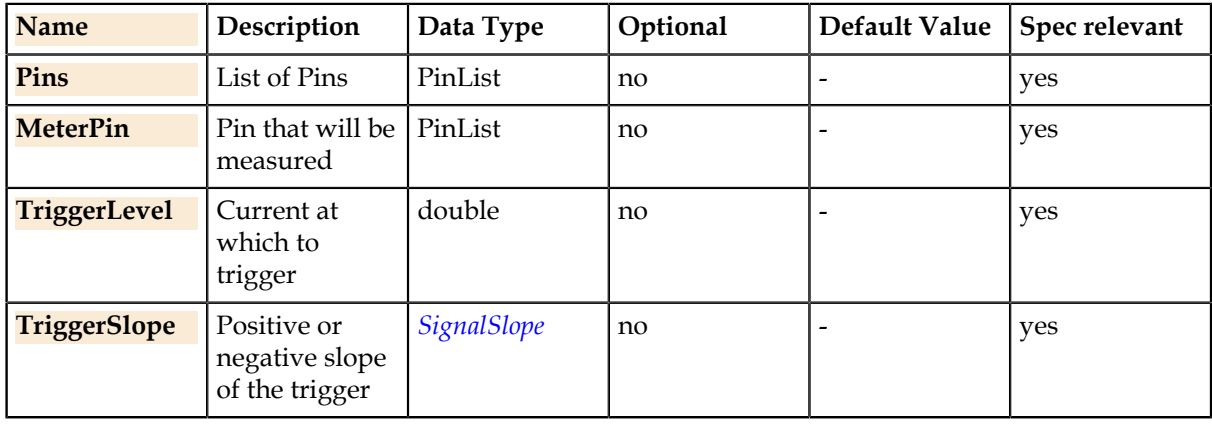

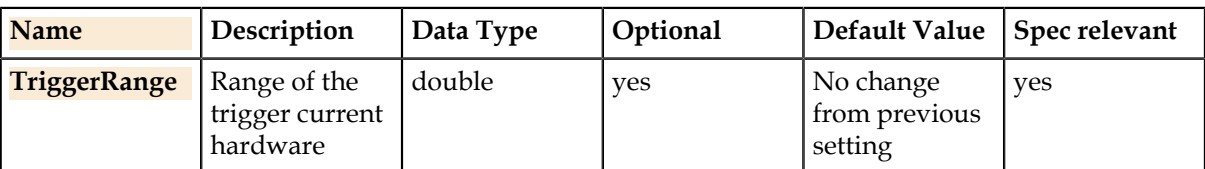

### **Details**

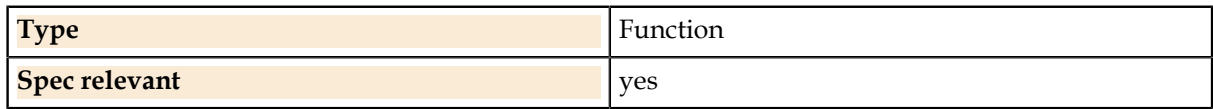

# **Related Links**

*[SignalSlope.](#page-121-0)* on page 122

The positive or negative expected slope of a signal.

# **Pins.Digital.**

Per-pin digital data control.

The global Digital class controls digital patterns, which affect all digital pins of the device together. Digital patterns are referred to by a name which is passed through to the tester-specific program; UTSL does not include the definition of digital pattern data (because there are well-developed thirdparty tools for translating digital patterns from design tools directly to tester-specific formats).

This class also includes control of digital levels and timing setups through the ApplyLevels, ApplyTiming, and ApplyLevelsTiming functions. These are used once per test step to specify the setups to be used for running patterns. They may also be used in global setup functions.

# **Pins.Digital.PinFailCount**

Number of failures found on each pin in the Pins() during the last pattern run.

### **Syntax**

ValueList = Pins(Pins).Digital.PinFailCount ([OfflineValue])

### **Parameters**

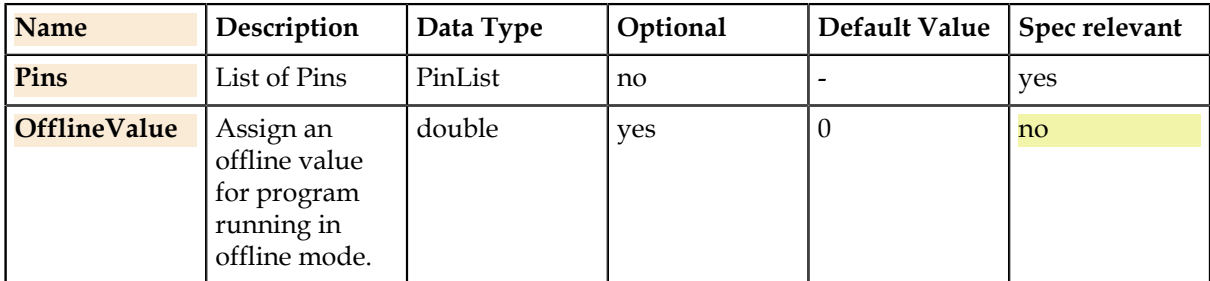

#### **Return Value**

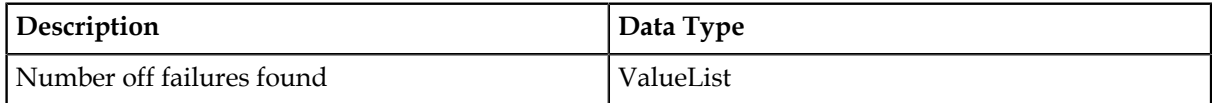

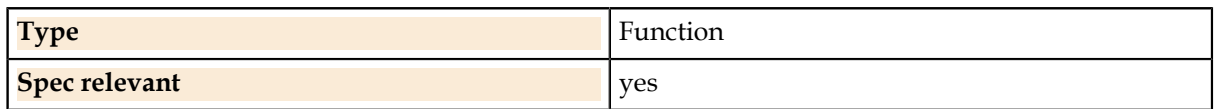

# **Pins.Digital.SetLevel**

Reprograms the selected digital level.

### **Syntax**

Pins(Pins).Digital.SetLevel (WhichLevel , Value)

# **Parameters**

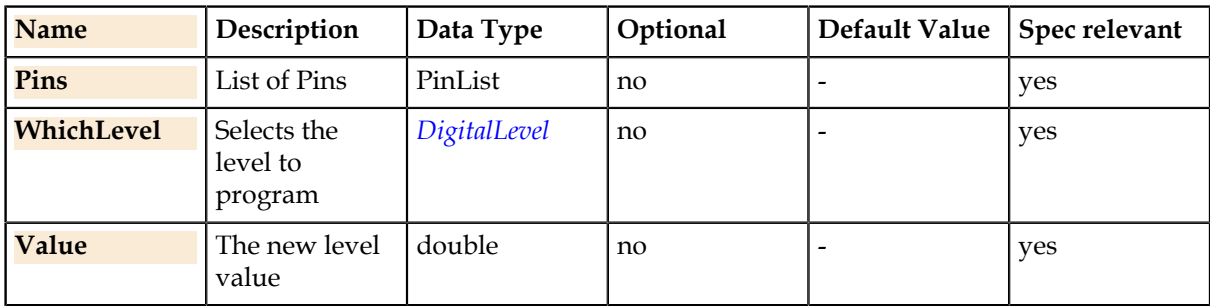

# **Details**

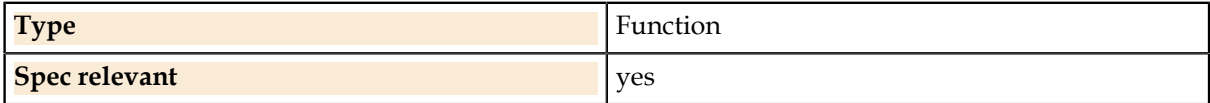

### **Related Links**

*[DigitalLevel.](#page-117-1)* on page 118 Choice of different types of digital levels.

# **Pins.Digital.SetState**

Sets the digital pin state immediately and/or at future pattern starts.

### **Syntax**

Pins(Pins).Digital.SetState (State , When)

### **Parameters**

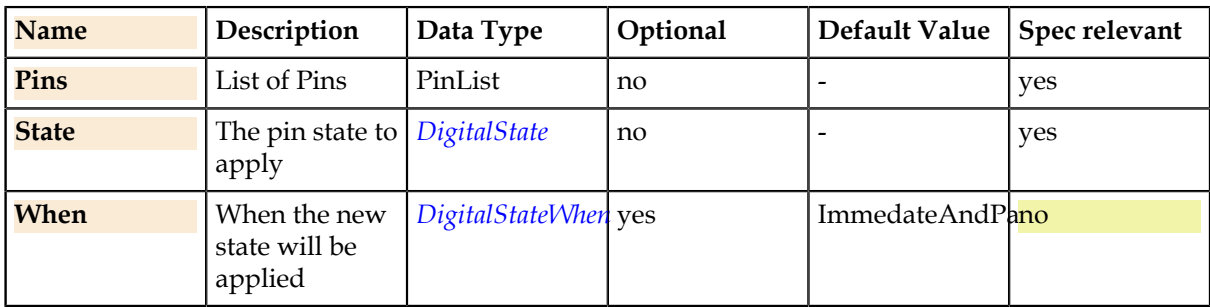

### **Details**

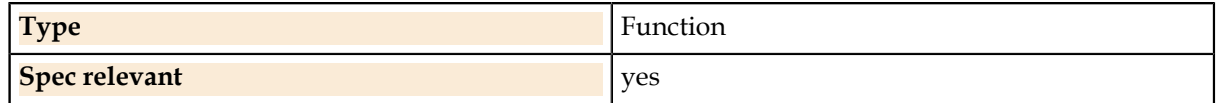

### **Related Links**

*[DigitalState.](#page-118-0)* on page 119

The drive state of a digital pin.

*[DigitalStateWhen.](#page-118-1)* on page 119 Whether a digital pin DigitalState is to be forced immediately, at pattern start, or both.

# **Pins.Signals.**

Per-pin signal shape definition and control.

# **Pins.Signals.Source**

Functions for source signals. **Pins.Signals.Source.Clock** Starts a clock signal at the specified frequency and levels.

# **Syntax**

Pins(Pins).Signals.Source.Clock (SignalName , Frequency , LowLevel , HighLevel)

### **Parameters**

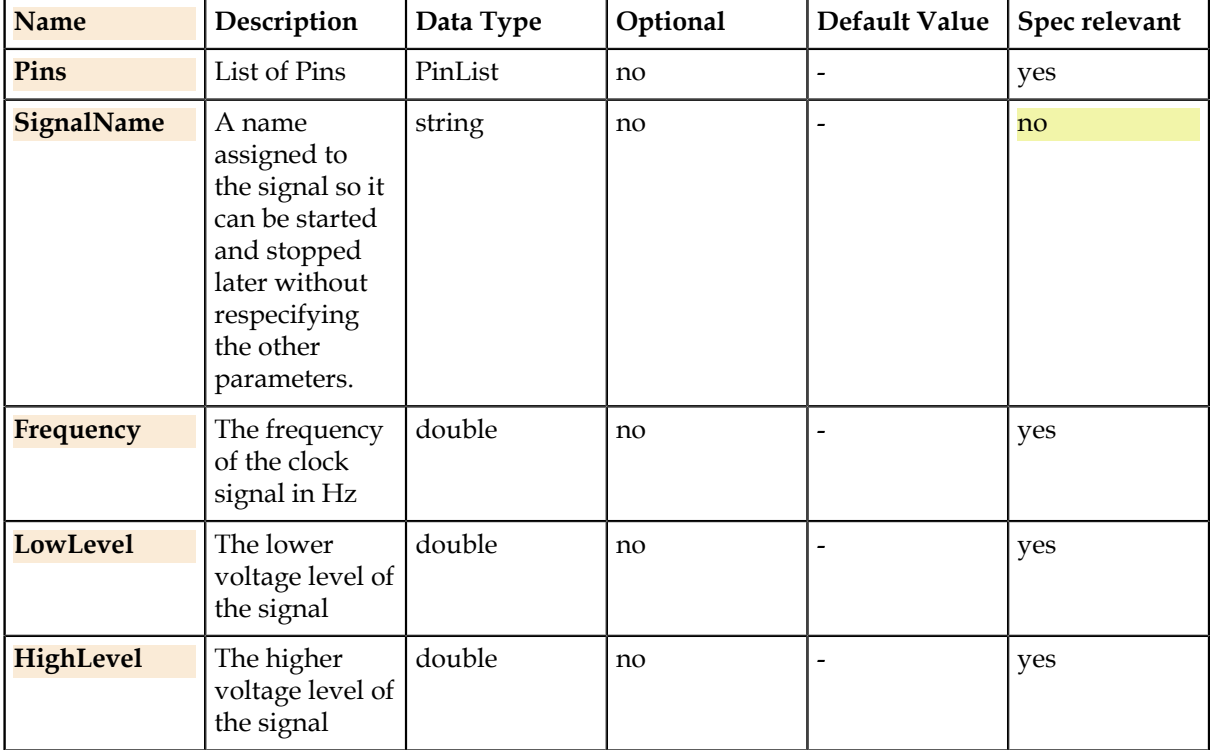

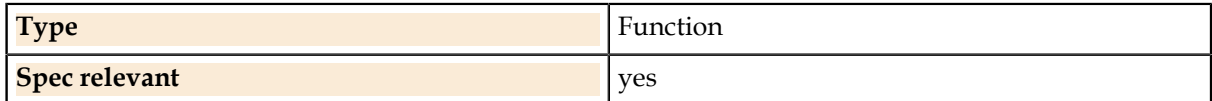

# **Pins.TesterSettings.**

Per-pin settings that affect different tester instrument setup.

# **Pins.TesterSettings.AlarmClear**

Clears alarms for instruments connected to the pins so that any previous alarm conditions will not cause failures. This avoids reporting alarms due to expected events such as instrument setup, device settling or transition, or DIB switching while alarms are turned on.

# **Syntax**

Pins(Pins).TesterSettings.AlarmClear ([InstType])

### **Parameters**

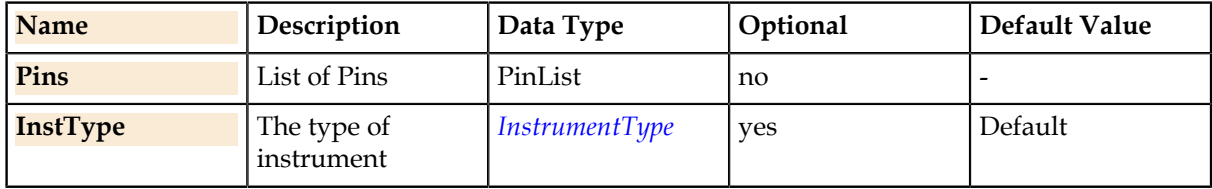

### **Details**

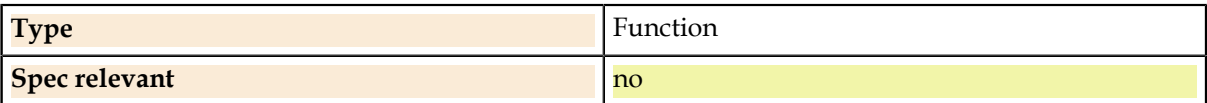

### **Related Links**

*[InstrumentType.](#page-119-0)* on page 120

The tester resource map allows using more than one type of instrument within a single test setup. For these cases, this enum selects a single instrument when needed, such as when choosing which instrument to connect with the Connect() function.

# **Pins.TesterSettings.AlarmOn**

Turns on the specified alarm, which provides real-time error checking for setup errors on the pin's instrument.

### **Syntax**

Pins(Pins).TesterSettings.AlarmOn (Type [, InstType])

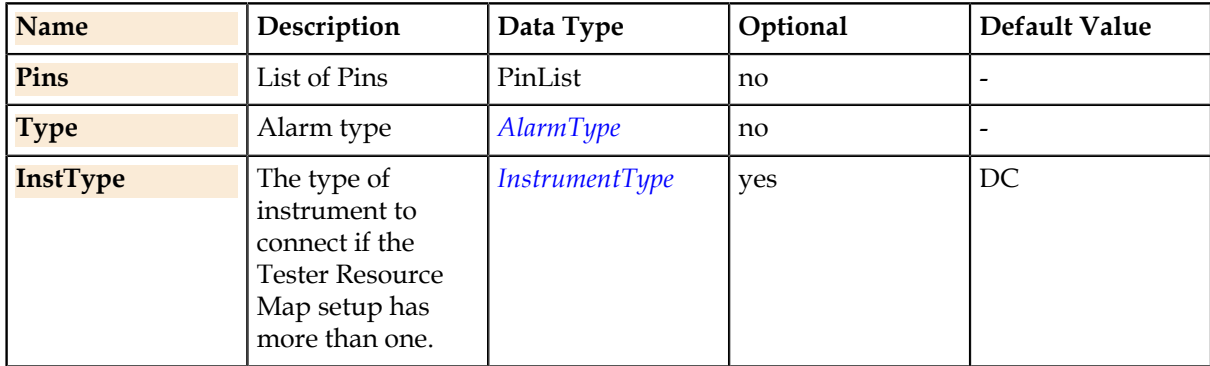

### **Details**

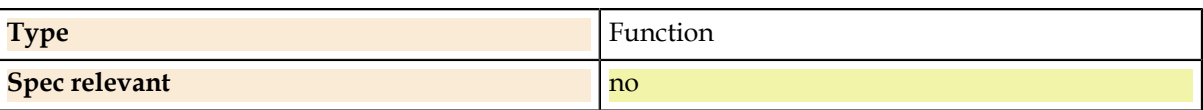

### **Related Links**

*[InstrumentType.](#page-119-0)* on page 120

The tester resource map allows using more than one type of instrument within a single test setup. For these cases, this enum selects a single instrument when needed, such as when choosing which instrument to connect with the Connect() function.

*[AlarmType.](#page-115-0)* on page 116

The alarm choices for controlling alarms in TesterSettings.

# **Pins.TesterSettings.AlarmOff**

Turns off the specified alarm. This masks any runtime errors that the alarm might cause, which is sometimes necessary during temporary conditions like switching instrument connections.

#### **Syntax**

Pins(Pins).TesterSettings.AlarmOff (Type [, InstType])

### **Parameters**

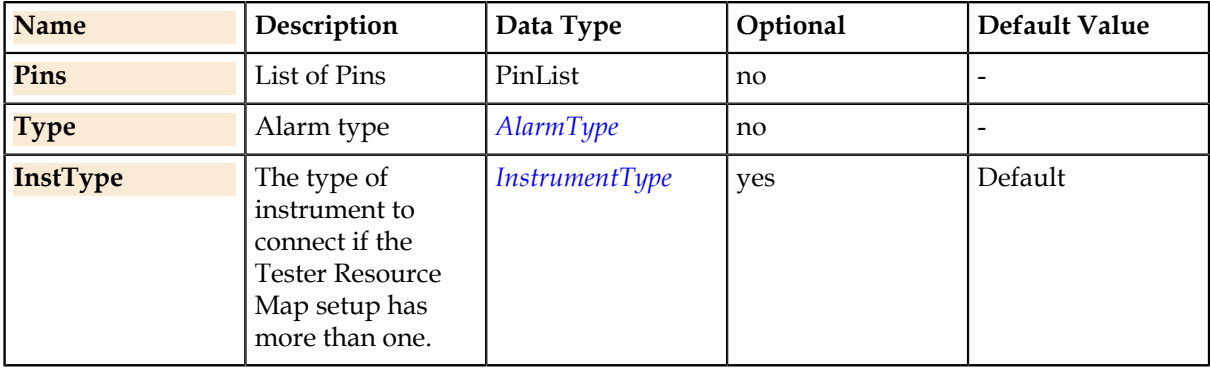

### **Details**

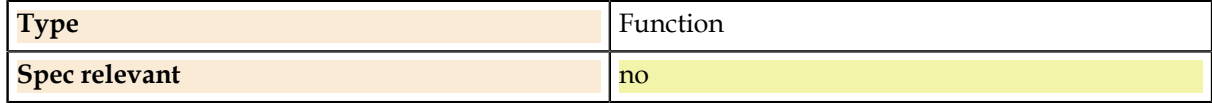

#### **Related Links**

*[InstrumentType.](#page-119-0)* on page 120

The tester resource map allows using more than one type of instrument within a single test setup. For these cases, this enum selects a single instrument when needed, such as when choosing which instrument to connect with the Connect() function.

*[AlarmType.](#page-115-0)* on page 116

The alarm choices for controlling alarms in TesterSettings.

# **Pins.TesterSettings.ComplianceSettleWait**

Ensures that an instrument is ready for use after a ComplianceRangeNegative or ComplianceRangePositive change.

### **Syntax**

Pins(Pins).TesterSettings.ComplianceSettleWait()

### **Parameters**

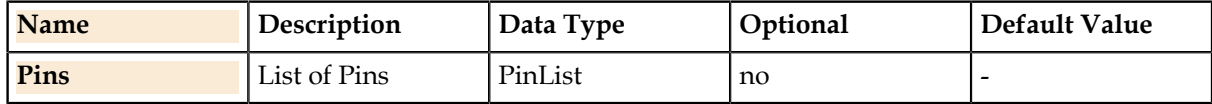

### **Details**

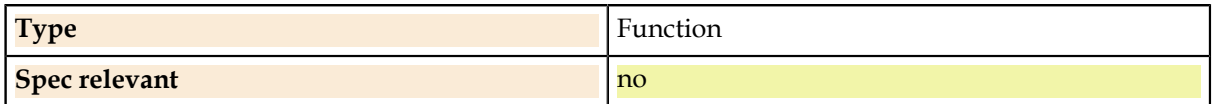

# **Pins.TesterSettings.ComplianceRangeNegative**

The suggested instrument negative compliance range value. This may affect performance of some instruments. After changing this value, ComplianceSettleWait() should be called prior to using the instrument.

### **Syntax**

Pins(Pins).TesterSettings.ComplianceRangeNegative = double

### **Parameters**

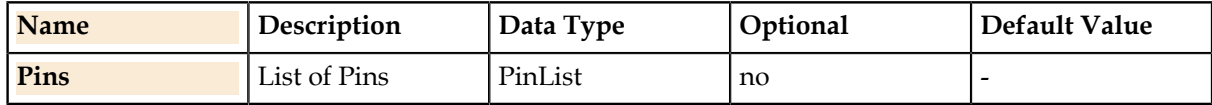

### **Property Values**

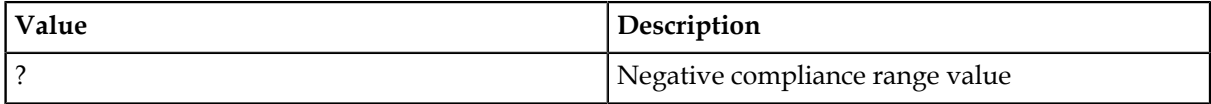

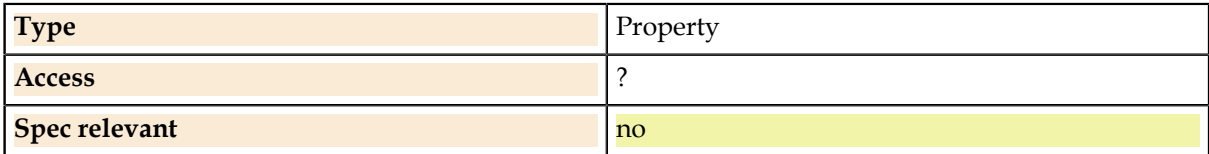

# **Pins.TesterSettings.ComplianceRangePositive**

The suggested instrument positive compliance range value. This may affect performance of some instruments. After changing this value, ComplianceSettleWait() should be called prior to using the instrument.

# **Syntax**

Pins(Pins).TesterSettings.ComplianceRangePositive = double

# **Parameters**

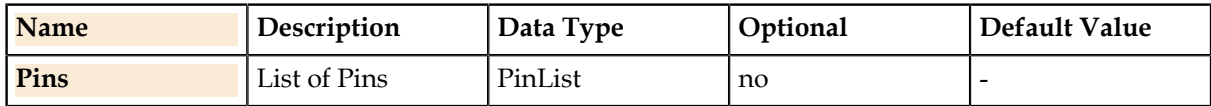

### **Property Values**

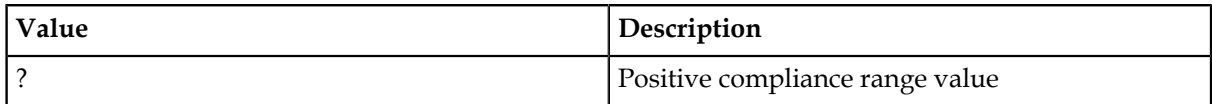

# **Details**

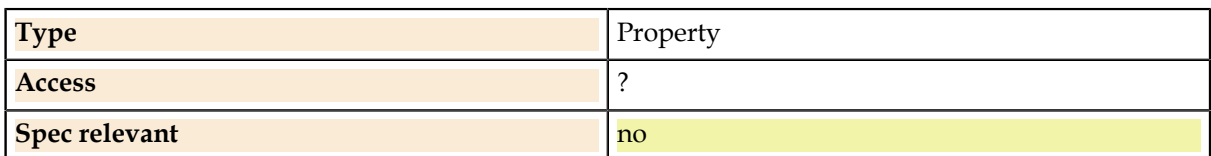

# **Pins.TesterSettings.Bandwidth**

Tester setting parameters related to signal path bandwidth. These assist the tester code generator in determining the details of instrument setup.

### **Pins.TesterSettings.Bandwidth.Value**

The expected numerical bandwidth of the pin's signal path. Affects the setting of AC signal source and capture instruments.

### **Syntax**

Pins(Pins).TesterSettings.Bandwidth.Value (Value [, InstType])

### **Parameters**

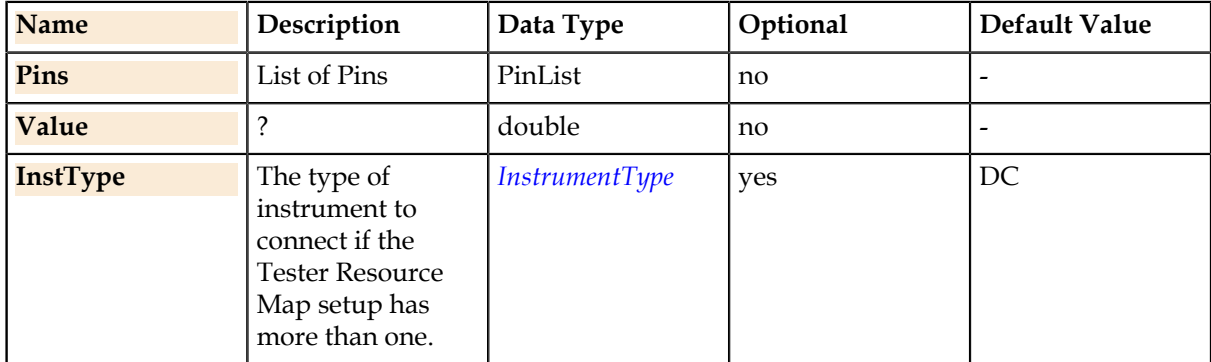

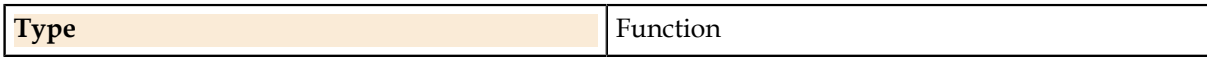

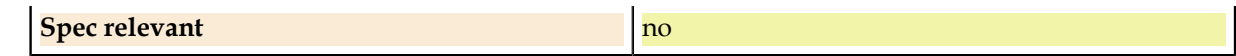

### **Related Links**

### *[InstrumentType.](#page-119-0)* on page 120

The tester resource map allows using more than one type of instrument within a single test setup. For these cases, this enum selects a single instrument when needed, such as when choosing which instrument to connect with the Connect() function.

#### **Pins.TesterSettings.Bandwidth.Range**

An approximate range of bandwidth, when specifying a precise number is not necessary. This is used most commonly to control the response time of DC instruments.

#### **Syntax**

Pins(Pins).TesterSettings.Bandwidth.Range (Range [, InstType])

### **Parameters**

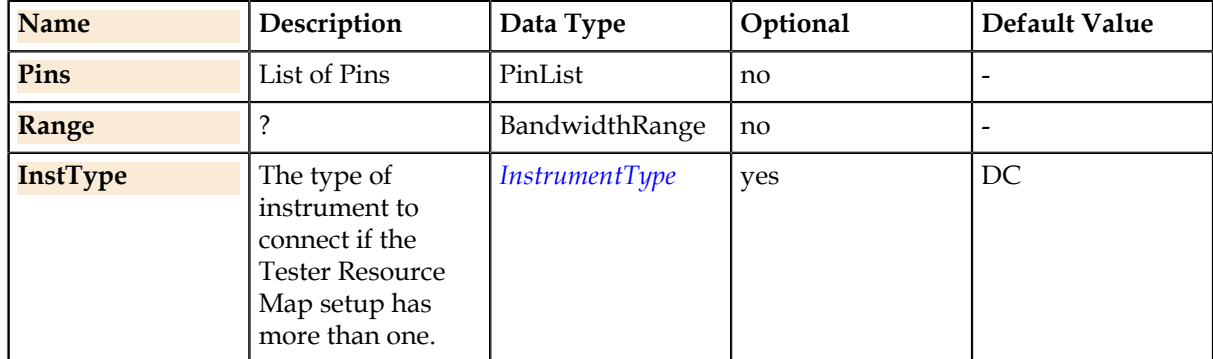

# **Details**

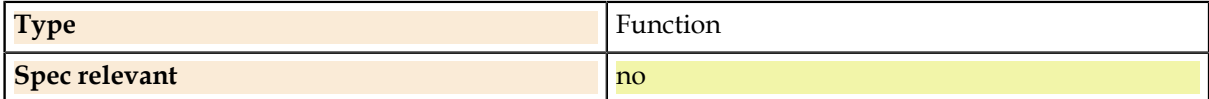

### **Related Links**

*[BandwidthRange.](#page-116-0)* on page 117

The bandwidth choices for Pins.TesterSettings.Bandwidth.Range. The numerical meanings of each choice are instrument-dependent.

#### *[InstrumentType.](#page-119-0)* on page 120

The tester resource map allows using more than one type of instrument within a single test setup. For these cases, this enum selects a single instrument when needed, such as when choosing which instrument to connect with the Connect() function.

# **Pins.Time.**

Per-pin time measurement.

# **Pins.Time.ReadTimeOut**

Time to wait for a valid reading in a .Read function before aborting and raising an error.

### **Syntax**

Pins(Pins).Time.ReadTimeOut = double

### **Parameters**

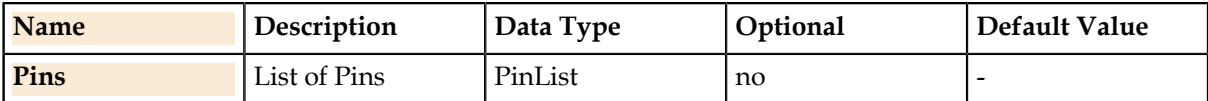

### **Property Values**

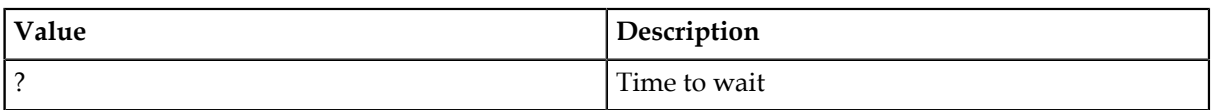

# **Details**

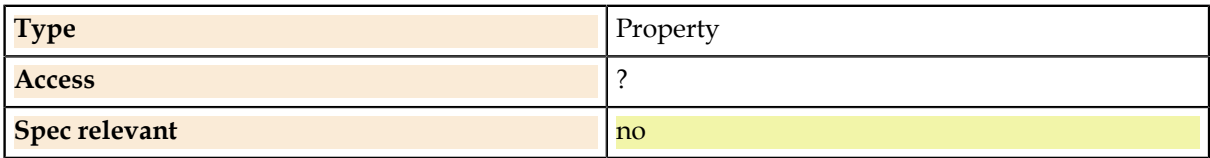

# **Pins.Time.DutyCycle.**

Duty cycle measurement functions. **Pins.Time.DutyCycle.Read** Returns the duty cycle measurement result.

### **Syntax**

ValueList = Pins(Pins).Time.DutyCycle.Read (TriggerName [, OfflineValue])

### **Parameters**

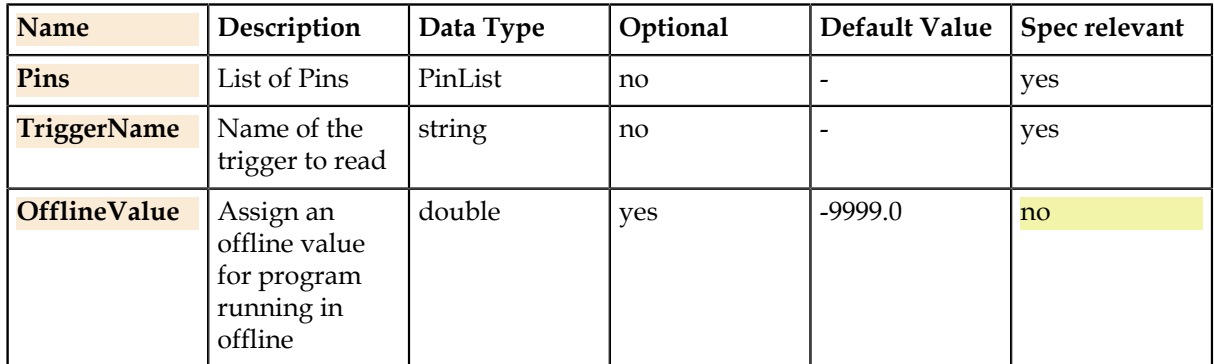

# **Return Value**

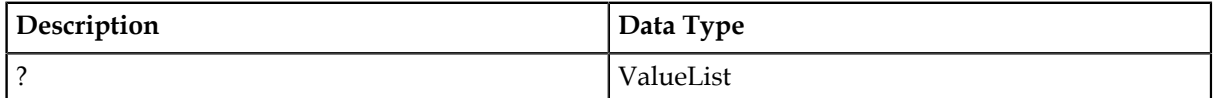

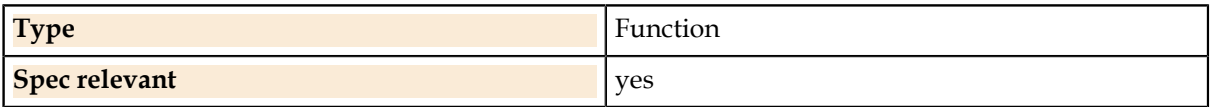

# **Pins.Time.DutyCycle.Setup**

Sets up a duty cycle measurement.

### **Syntax**

Pins(Pins).Time.DutyCycle.Setup (TriggerLevel , TriggerRange [, SampleSize] [, Slope] [, Hysteresis] [, InputImpedance])

### **Parameters**

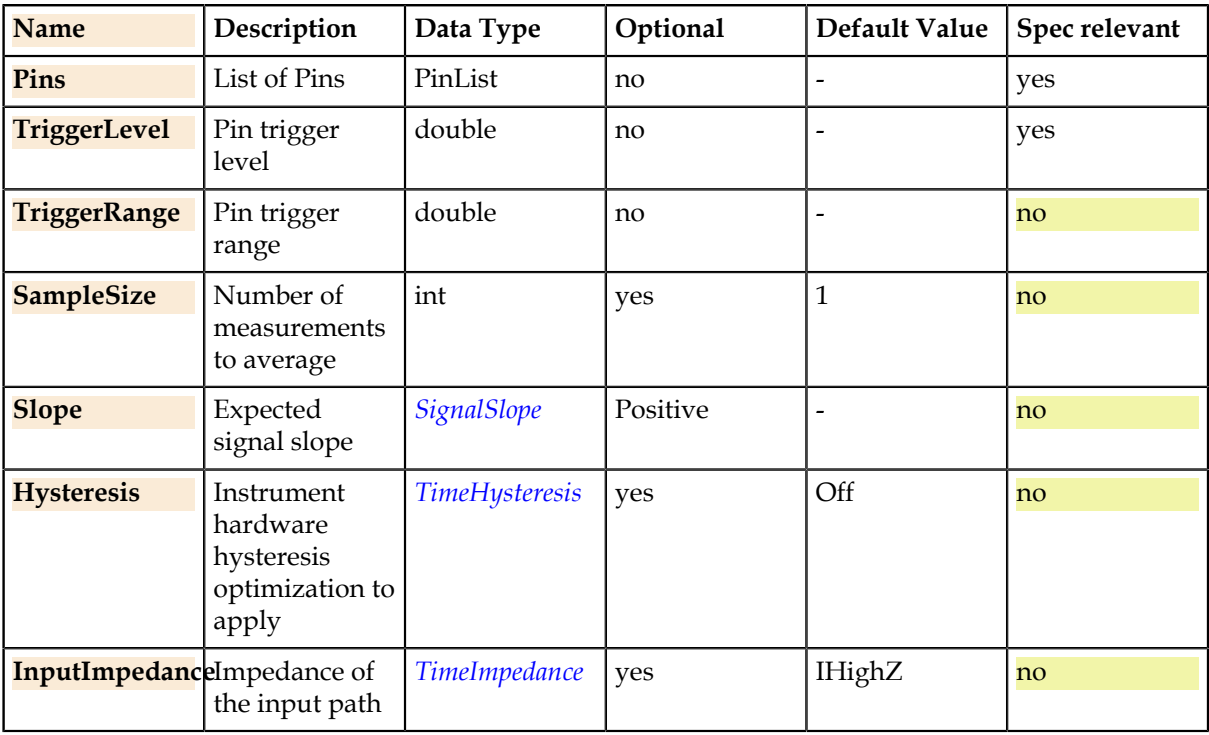

# **Details**

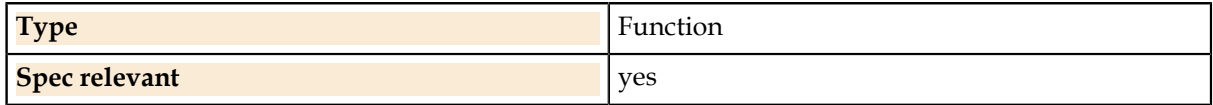

### **Related Links**

*[SignalSlope.](#page-121-0)* on page 122

The positive or negative expected slope of a signal.

# *[TimeHysteresis.](#page-122-0)* on page 123

Controls windowing of the trigger threshold of a time measurement to prevent "chatter" caused by crossing the threshold multiple times.

### *[TimeImpedance.](#page-123-0)* on page 124

Declares the expected input signal impedance for a time measurement.

### **Pins.Time.DutyCycle.Trigger**

Triggers the duty cycle measurement.

#### **Syntax**

Pins(Pins).Time.DutyCycle.Trigger (TriggerName)

### **Parameters**

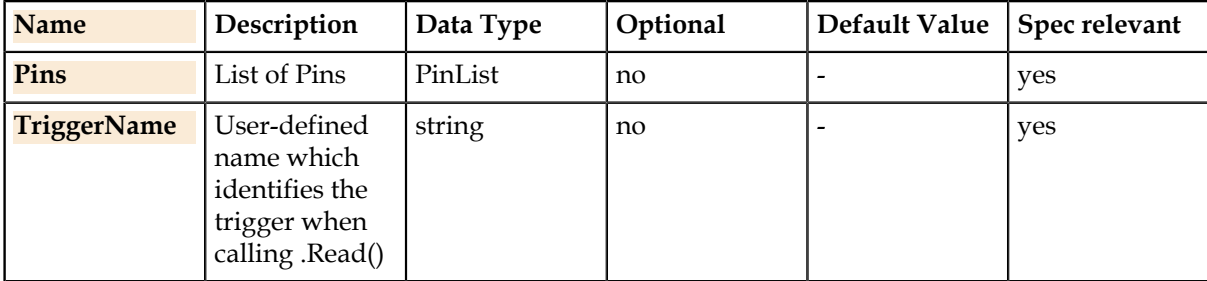

# **Details**

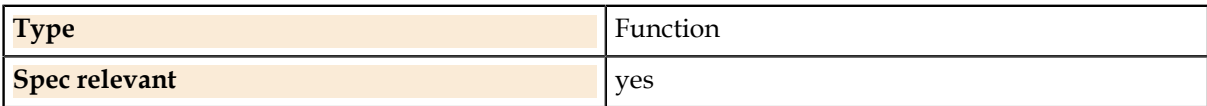

# **Pins.Time.FallTime.**

Fall time measurement functions. **Pins.Time.FallTime.Read** Returns the fall time measurement result.

### **Syntax**

ValueList = Pins(Pins).Time.FallTime.Read (TriggerName [, OfflineValue])

# **Parameters**

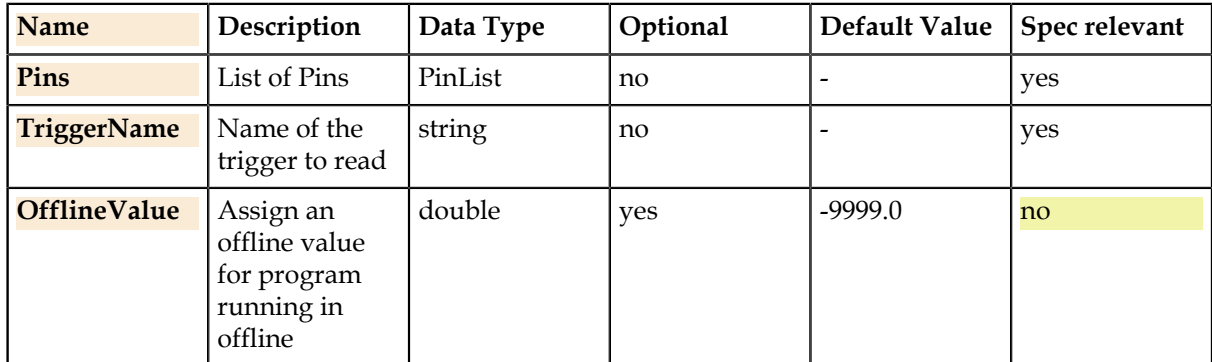

# **Return Value**

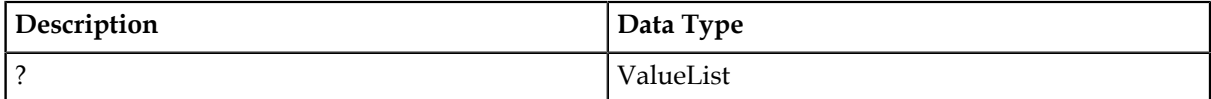

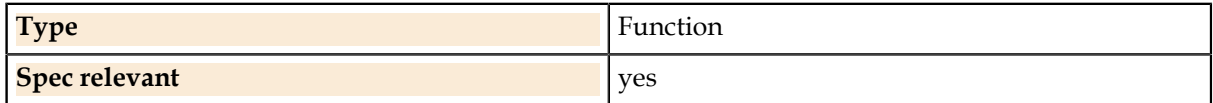

# **Pins.Time.FallTime.Setup**

Sets up a fall time measurement.

### **Syntax**

Pins(Pins).Time.FallTime.Setup (Threshold1 , Threshold2 , ThresholdRange [, SampleSize] [, Hysteresis] [, InputImpedance])

### **Parameters**

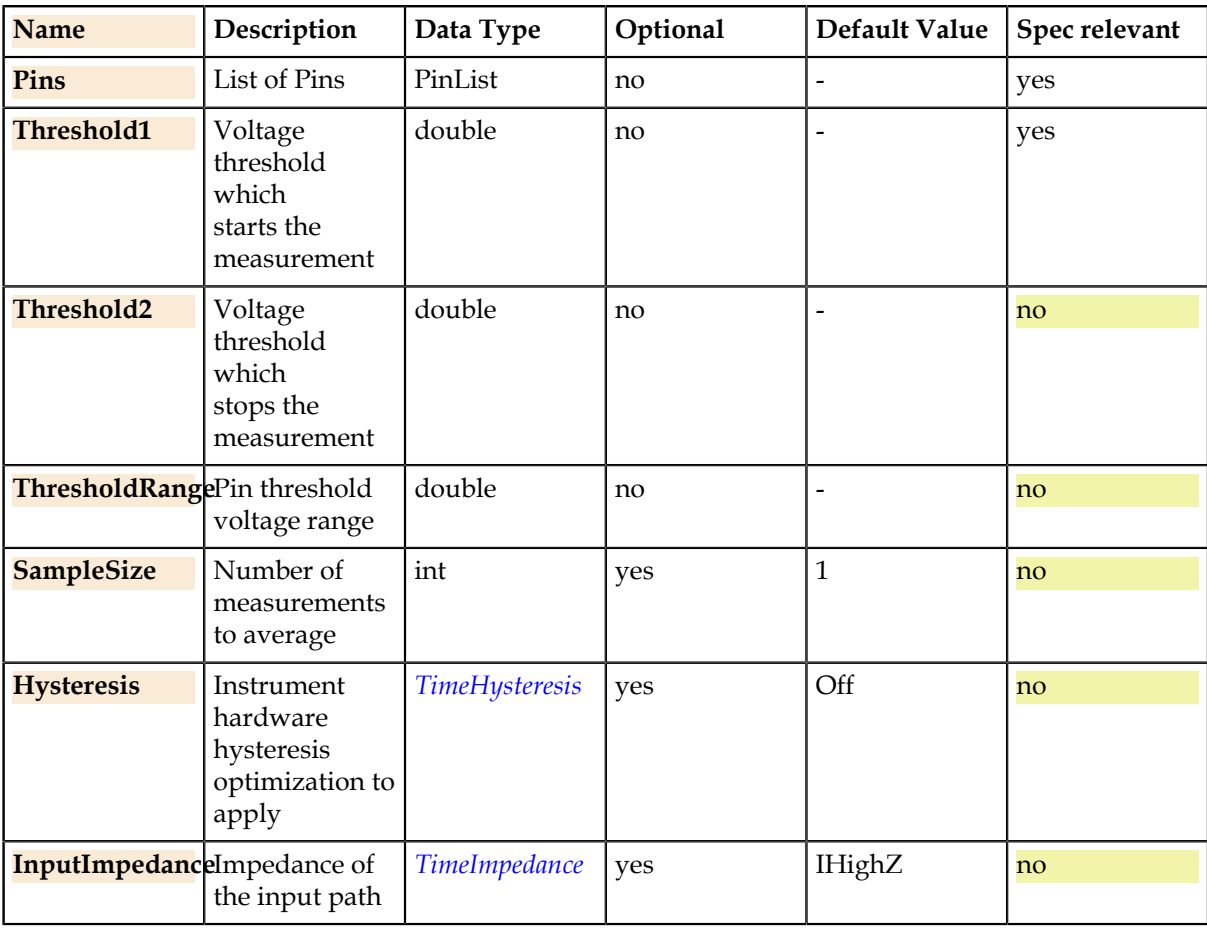

#### **Details**

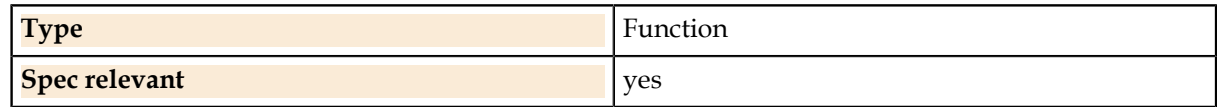

# **Related Links**

*[TimeHysteresis.](#page-122-0)* on page 123

Controls windowing of the trigger threshold of a time measurement to prevent "chatter" caused by crossing the threshold multiple times.

*[TimeImpedance.](#page-123-0)* on page 124

Declares the expected input signal impedance for a time measurement.

*[TimeHysteresis.](#page-122-0)* on page 123

Controls windowing of the trigger threshold of a time measurement to prevent "chatter" caused by crossing the threshold multiple times.

*[TimeImpedance.](#page-123-0)* on page 124

Declares the expected input signal impedance for a time measurement.

### **Pins.Time.FallTime.Trigger**

Triggers the fall time measurement.

#### **Syntax**

Pins(Pins).Time.FallTime.Trigger (TriggerName)

# **Parameters**

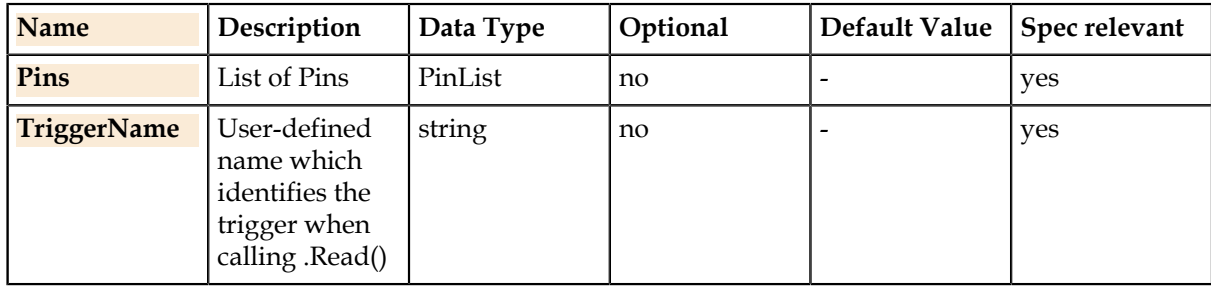

### **Details**

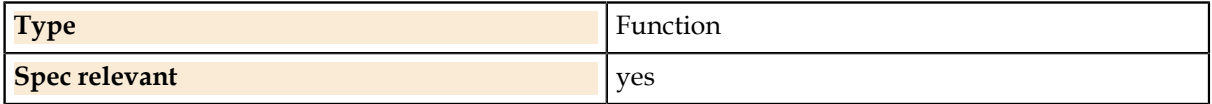

# **Pins.Time.Frequency.**

Frequency measurement functions. **Pins.Time.Frequency.Read** Returns the frequency measurement result.

#### **Syntax**

ValueList = Pins(Pins).Time.Frequency.Read (TriggerName [, OfflineValue])

### **Parameters**

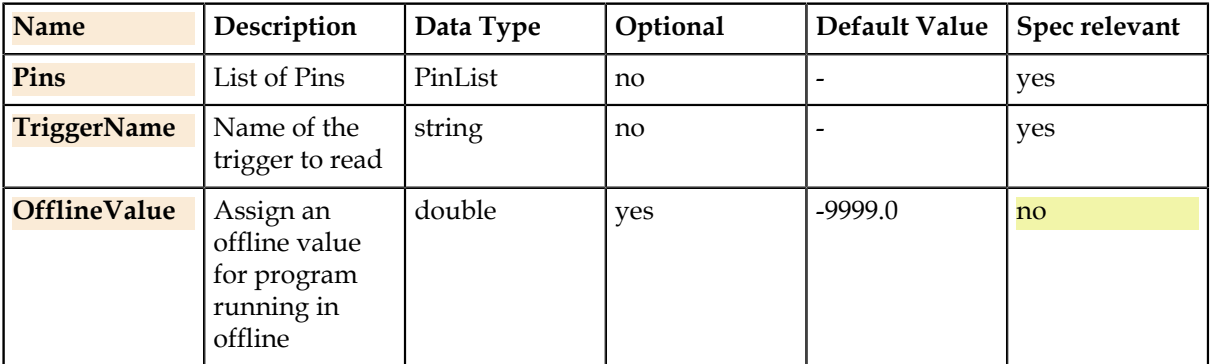

### **Return Value**

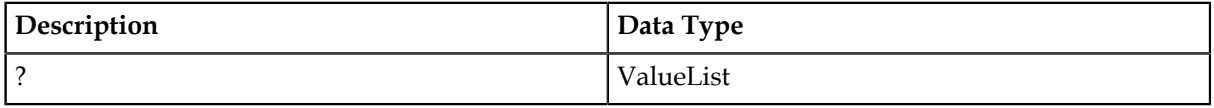

### **Details**

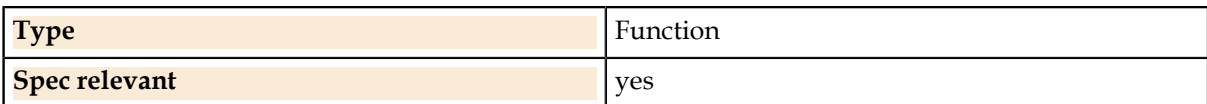

### **Pins.Time.Frequency.Setup**

Sets up a frequency measurement.

### **Syntax**

Pins(Pins).Time.Frequency.Setup (TriggerLevel , TriggerRange [, SampleSize] [, Slope] [, Hysteresis] [, InputImpedance])

### **Parameters**

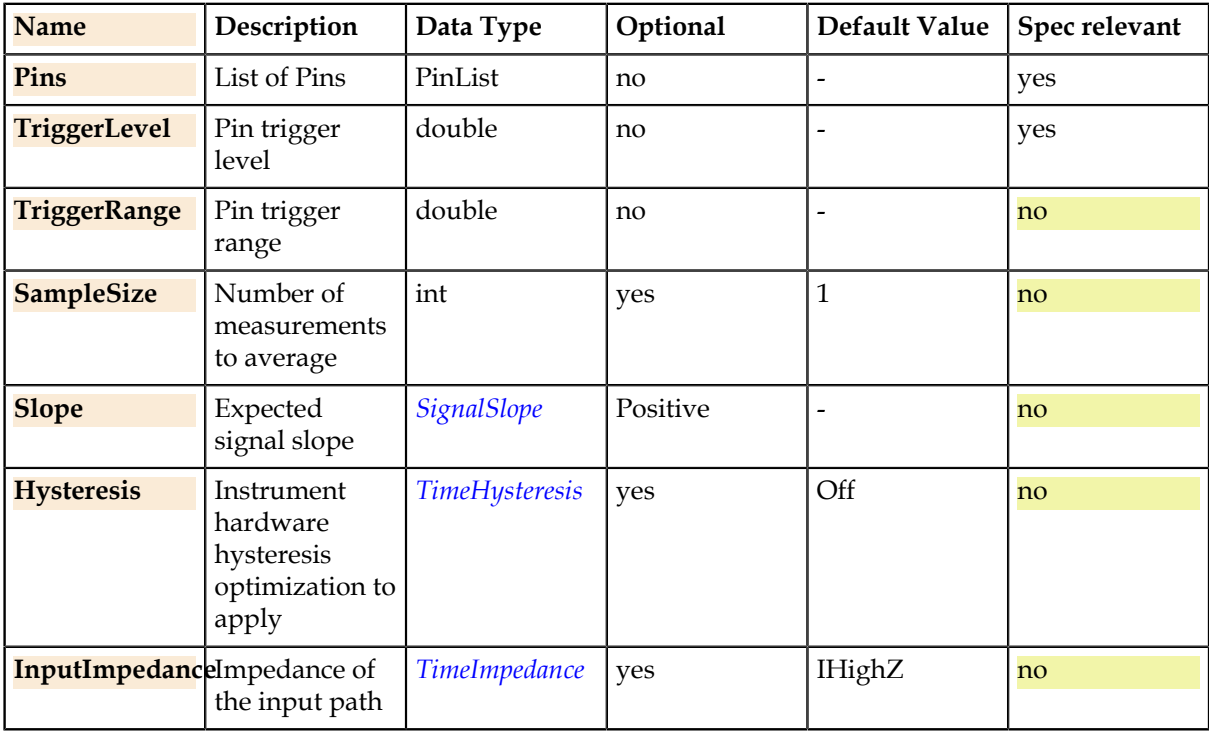

### **Details**

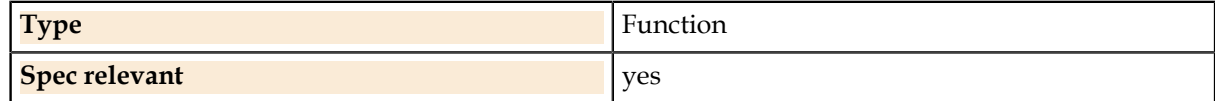

### **Related Links**

*[SignalSlope.](#page-121-0)* on page 122

The positive or negative expected slope of a signal.

*[TimeHysteresis.](#page-122-0)* on page 123

Controls windowing of the trigger threshold of a time measurement to prevent "chatter" caused by crossing the threshold multiple times.

*[TimeImpedance.](#page-123-0)* on page 124

Declares the expected input signal impedance for a time measurement.

### **Pins.Time.Frequency.Trigger**

Triggers the frequency measurement.

#### **Syntax**

Pins(Pins).Time.Frequency.Trigger (TriggerName)

# **Parameters**

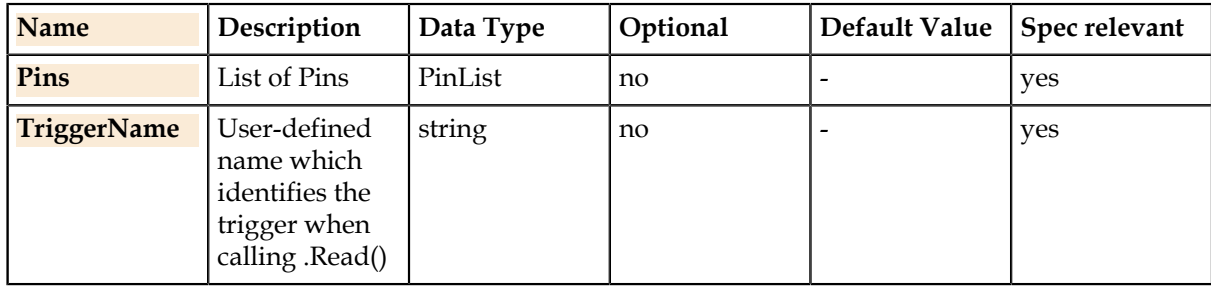

### **Details**

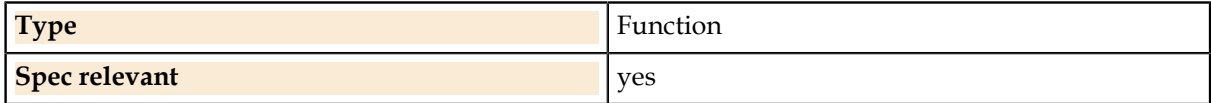

# **Pins.Time.Period.**

Period measurement functions. **Pins.Time.Period.Read** Returns the period measurement result.

#### **Syntax**

ValueList = Pins(Pins).Time.Period.Read (TriggerName [, OfflineValue])

### **Parameters**

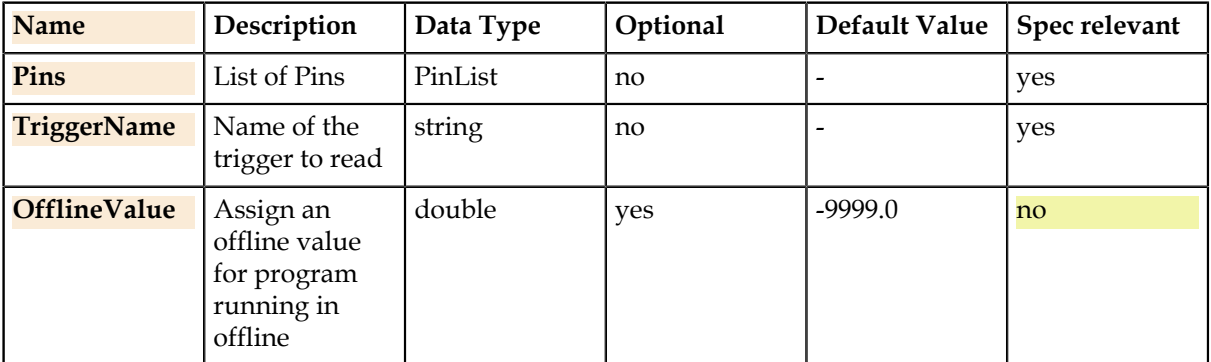

### **Return Value**

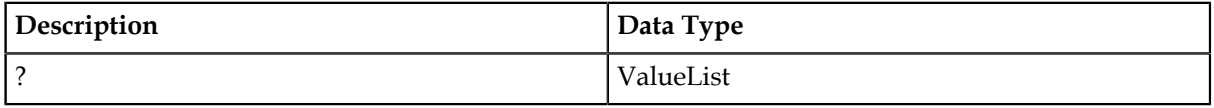

### **Details**

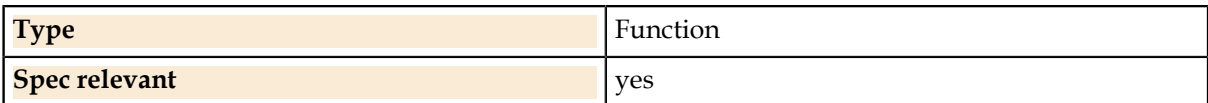

### **Pins.Time.Period.Setup**

Sets up a period measurement.

### **Syntax**

Pins(Pins).Time.Period.Setup (TriggerLevel , TriggerRange [, SampleSize] [, Slope] [, Hysteresis] [, InputImpedance])

### **Parameters**

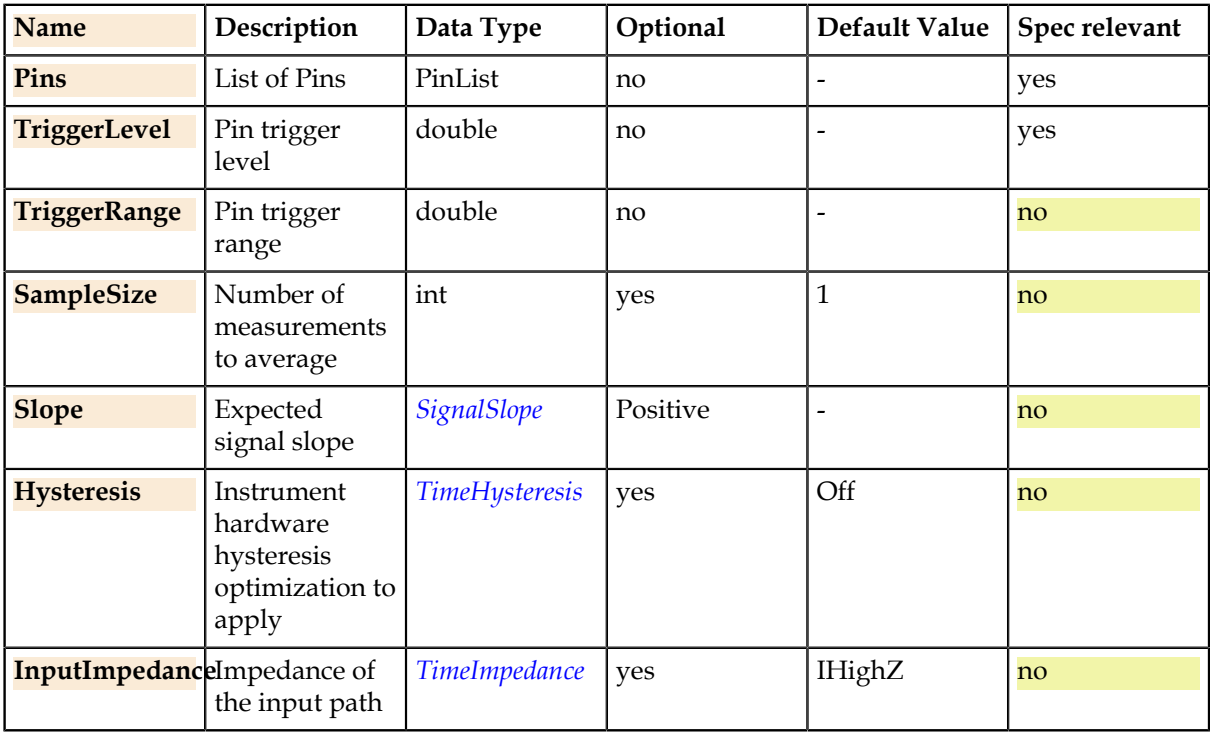

### **Details**

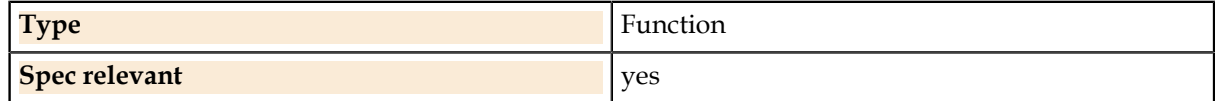

# **Related Links**

*[SignalSlope.](#page-121-0)* on page 122

The positive or negative expected slope of a signal.

*[TimeHysteresis.](#page-122-0)* on page 123

Controls windowing of the trigger threshold of a time measurement to prevent "chatter" caused by crossing the threshold multiple times.

*[TimeImpedance.](#page-123-0)* on page 124

Declares the expected input signal impedance for a time measurement.

### **Pins.Time.Period.Trigger**

Triggers the period measurement.

### **Syntax**

Pins(Pins).Time.Period.Trigger (TriggerName)

# **Parameters**

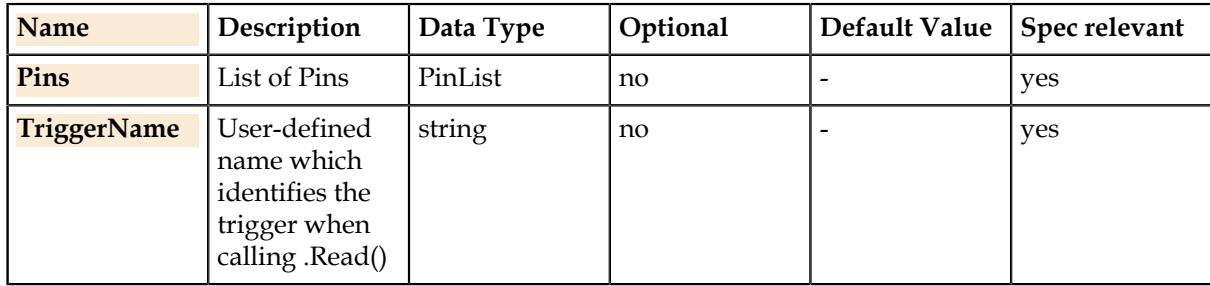

### **Details**

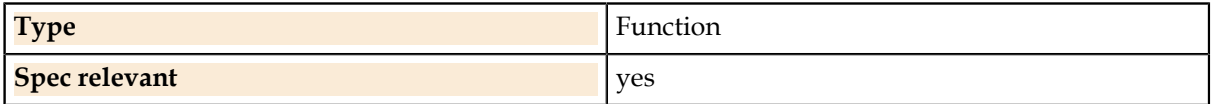

# **Pins.Time.PropDelay.**

Propagation delay measurement functions. **Pins.Time.PropDelay.Read** Returns the propagation delay measurement result.

#### **Syntax**

ValueList = Pins(Pins).Time.PropDelay.Read (OutPins , TriggerName [, OfflineValue])

# **Parameters**

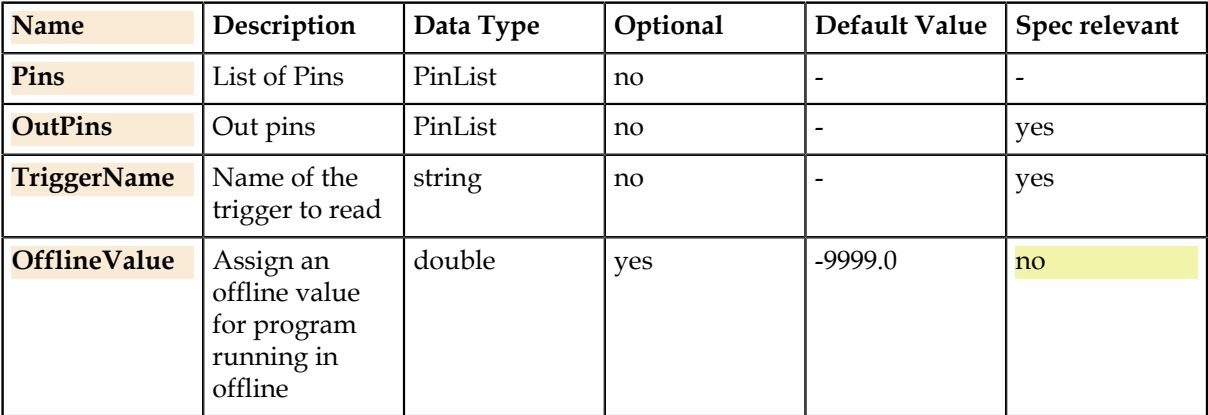

### **Return Value**

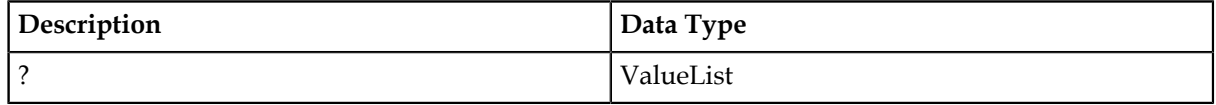

# **Details**

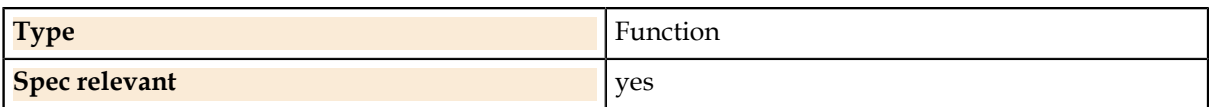

# **Pins.Time.PropDelay.Setup**

Sets up a propagation delay measurement between two pins. The Pins() parameter is the delay input pin which starts the measurement while the OutPin parameter is the output pin which stops it.

# **Syntax**

Pins(Pins).Time.PropDelay.Setup (OutPin , TriggerLevelIn , TriggerLevelOut , TriggerRangeIn , TriggerRangeOut [, SampleSize] [, SlopeIn] [, SlopeOut] [, HysteresisIn] [, HysteresisOut] [, InputImpedanceIn] [, InputImpedanceOut])

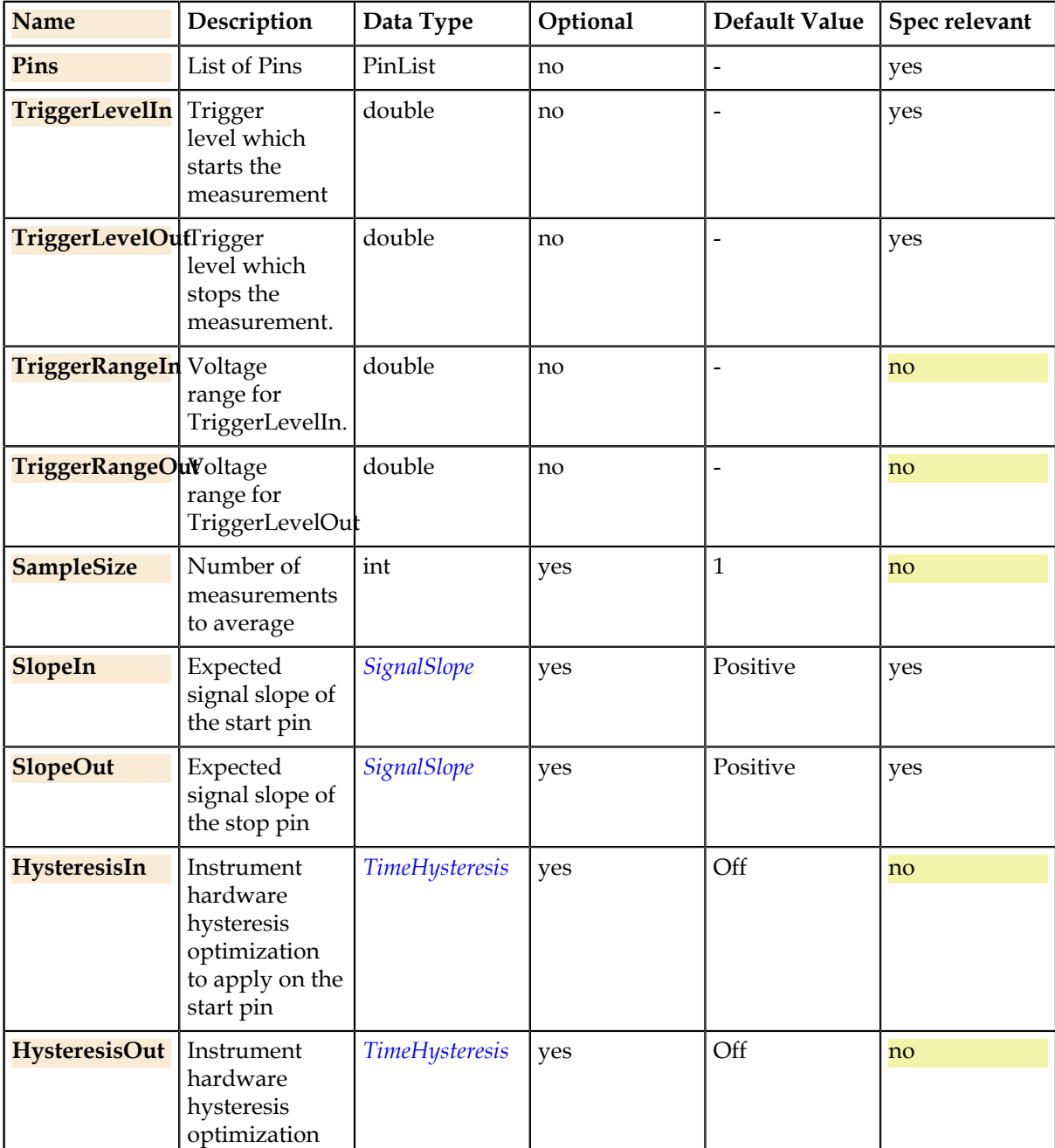

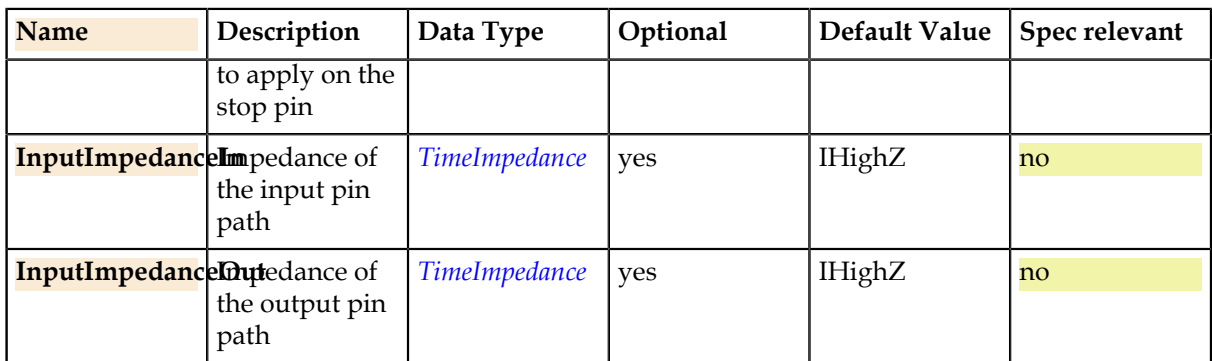

### **Details**

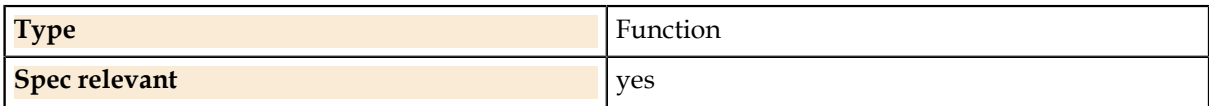

#### **Related Links**

*[SignalSlope.](#page-121-0)* on page 122 The positive or negative expected slope of a signal.

*[TimeHysteresis.](#page-122-0)* on page 123

Controls windowing of the trigger threshold of a time measurement to prevent "chatter" caused by crossing the threshold multiple times.

*[TimeImpedance.](#page-123-0)* on page 124 Declares the expected input signal impedance for a time measurement.

### **Pins.Time.PropDelay.Trigger**

Triggers the propagation delay measurement.

#### **Syntax**

Pins(Pins).Time.PropDelay.Trigger (TriggerName)

### **Parameters**

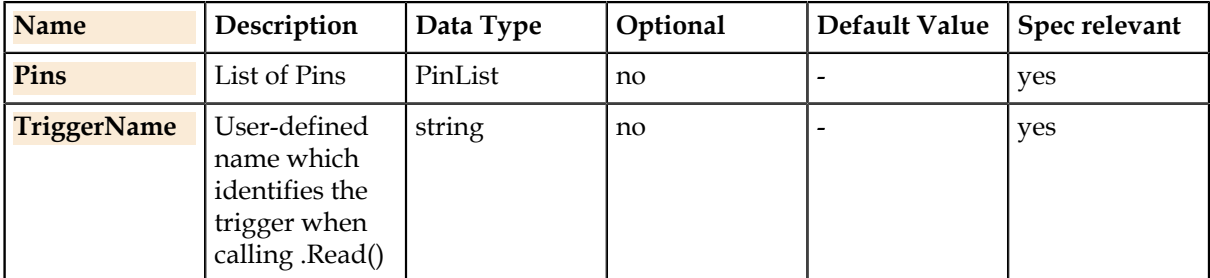

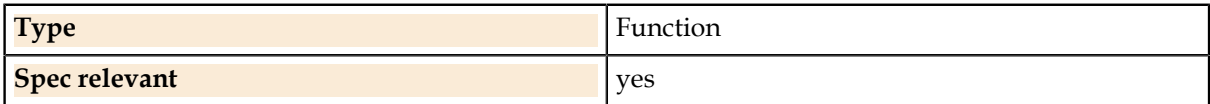
# **Pins.Time.PulseWidth**

Pulsewidth measurement functions. **Pins.Time.PulseWidth.Read** Returns the pulsewidth measurement result.

### **Syntax**

ValueList = Pins(Pins).Time.PulseWidth.Read (TriggerName [, OfflineValue])

# **Parameters**

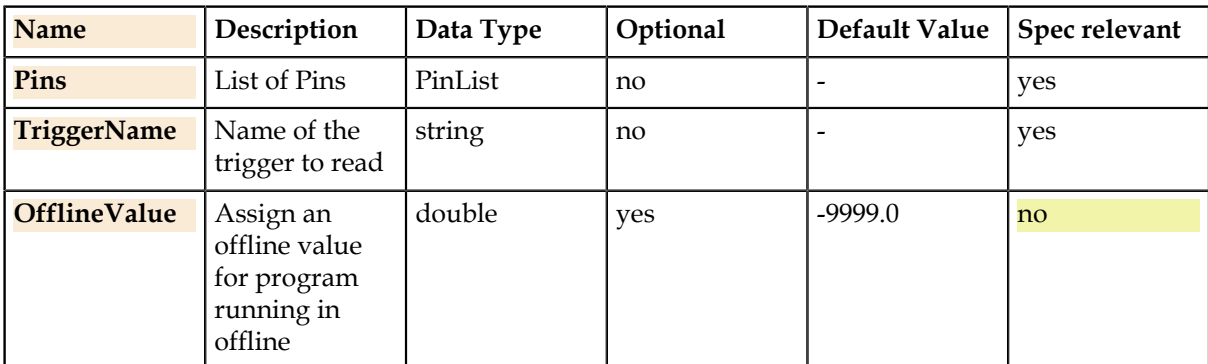

#### **Return Value**

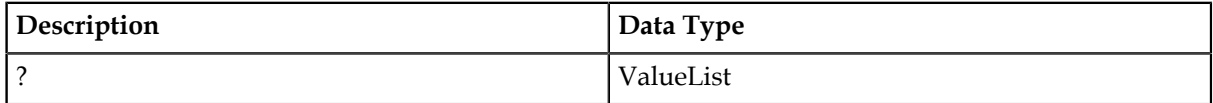

### **Details**

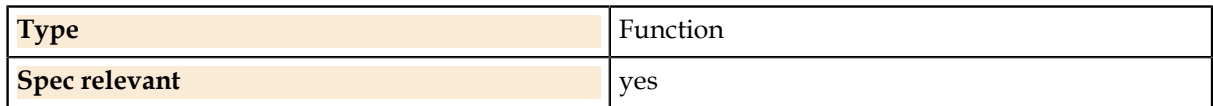

### **Pins.Time.PulseWidth.Setup**

Sets up a pulsewidth measurement.

### **Syntax**

Pins(Pins).Time.PulseWidth.Setup (TriggerLevel , TriggerRange [, SampleSize] [, Slope] [, Hysteresis] [, InputImpedance])

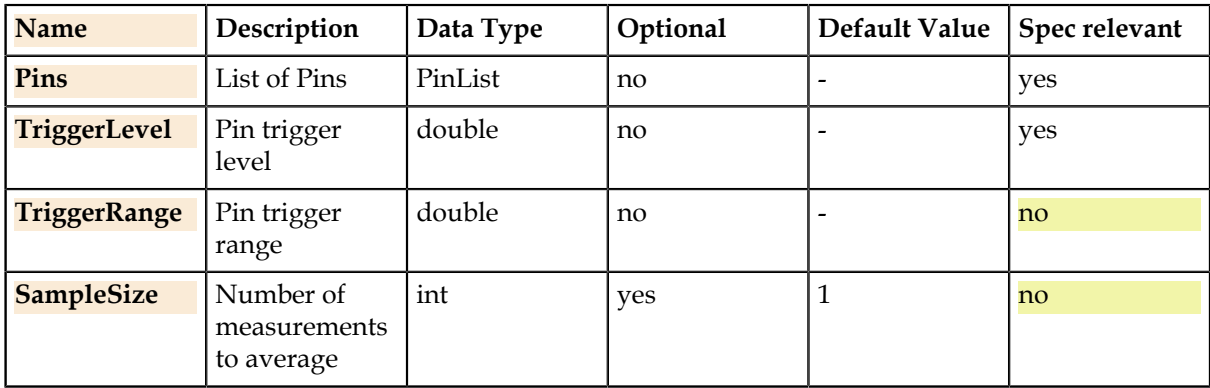

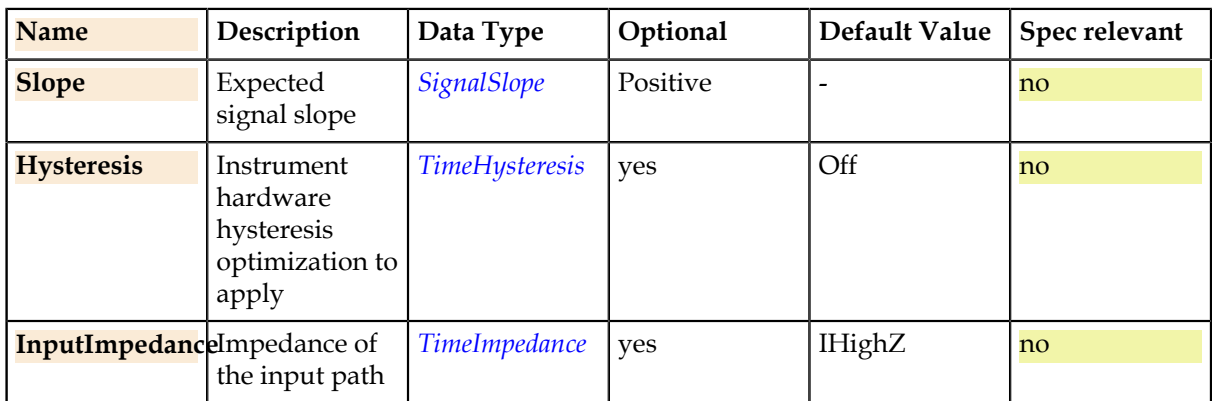

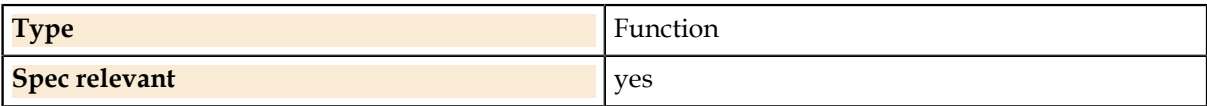

### **Related Links**

*[SignalSlope.](#page-121-0)* on page 122 The positive or negative expected slope of a signal.

#### *[TimeHysteresis.](#page-122-0)* on page 123

Controls windowing of the trigger threshold of a time measurement to prevent "chatter" caused by crossing the threshold multiple times.

#### *[TimeImpedance.](#page-123-0)* on page 124

Declares the expected input signal impedance for a time measurement.

## **Pins.Time.PulseWidth.Trigger**

Triggers the pulsewidth measurement.

#### **Syntax**

Pins(Pins).Time.PulseWidth.Trigger (TriggerName)

#### **Parameters**

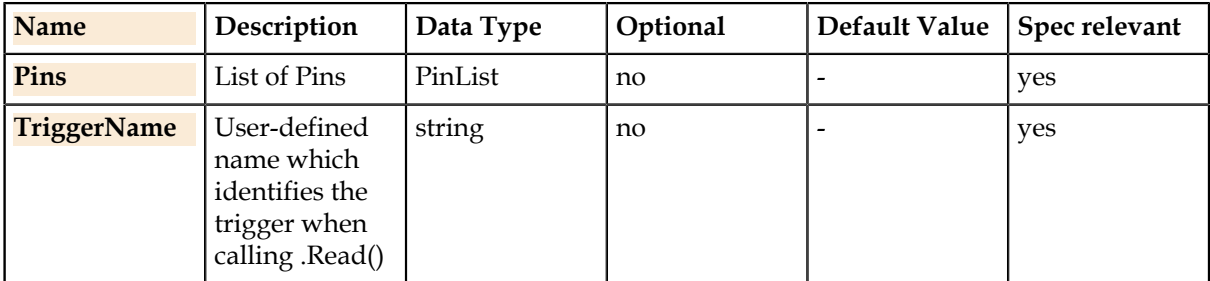

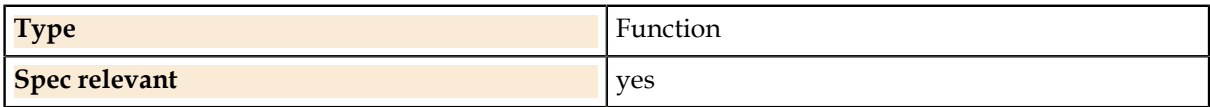

# **Pins.Time.RiseTime**

Rise time measurement functions. **Pins.Time.RiseTime.Read** Returns the rise time measurement result.

#### **Syntax**

ValueList = Pins(Pins).Time.RiseTime.Read (TriggerName [, OfflineValue])

# **Parameters**

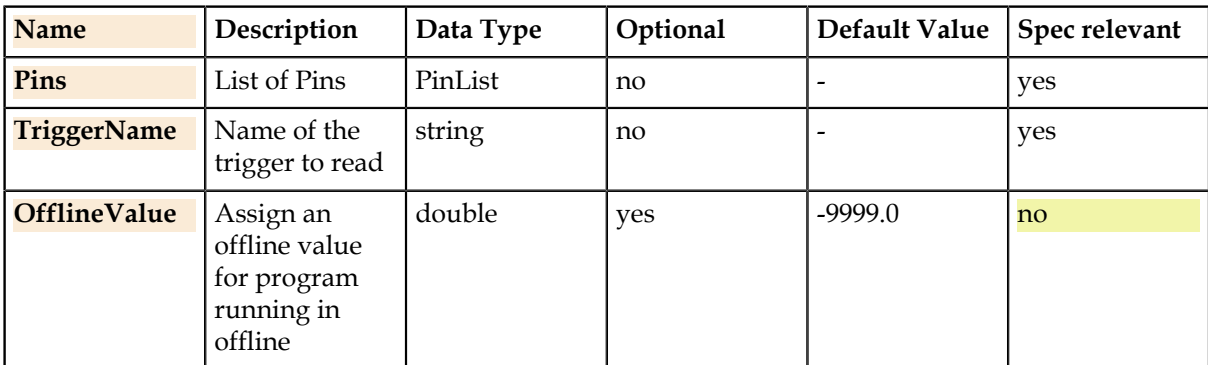

#### **Return Value**

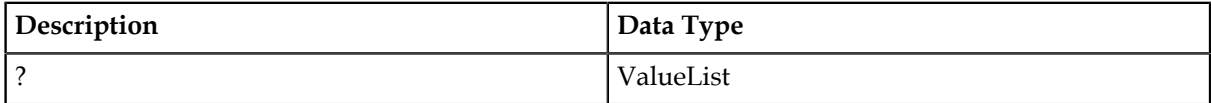

### **Details**

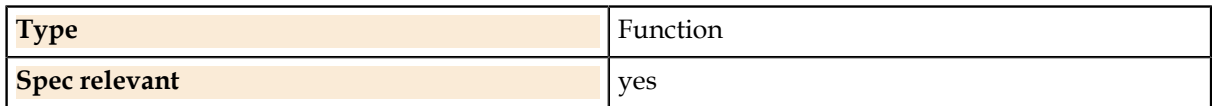

#### **Pins.Time.RiseTime.Setup**

Sets up a rise time measurement.

### **Syntax**

Pins(Pins).Time.RiseTime.Setup (Threshold1 , Threshold2 , ThresholdRange [, SampleSize] [, Hysteresis] [, InputImpedance])

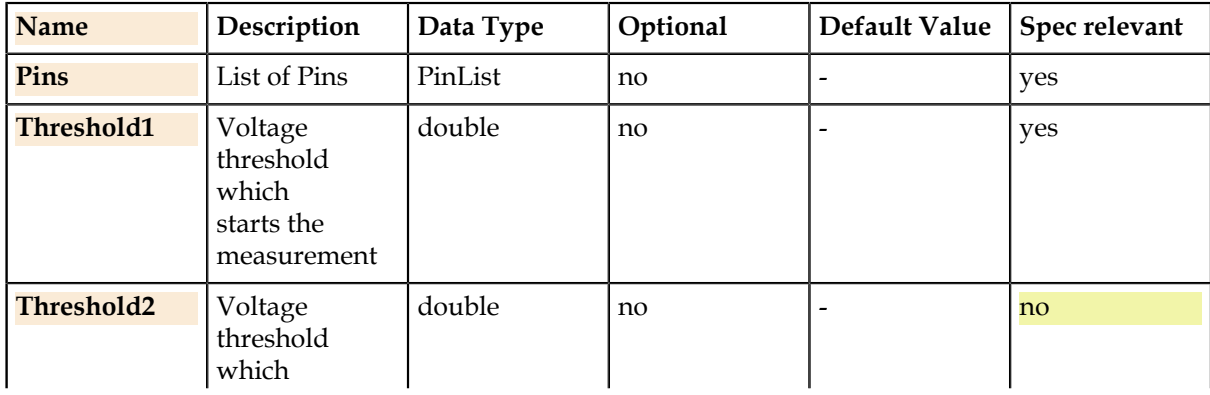

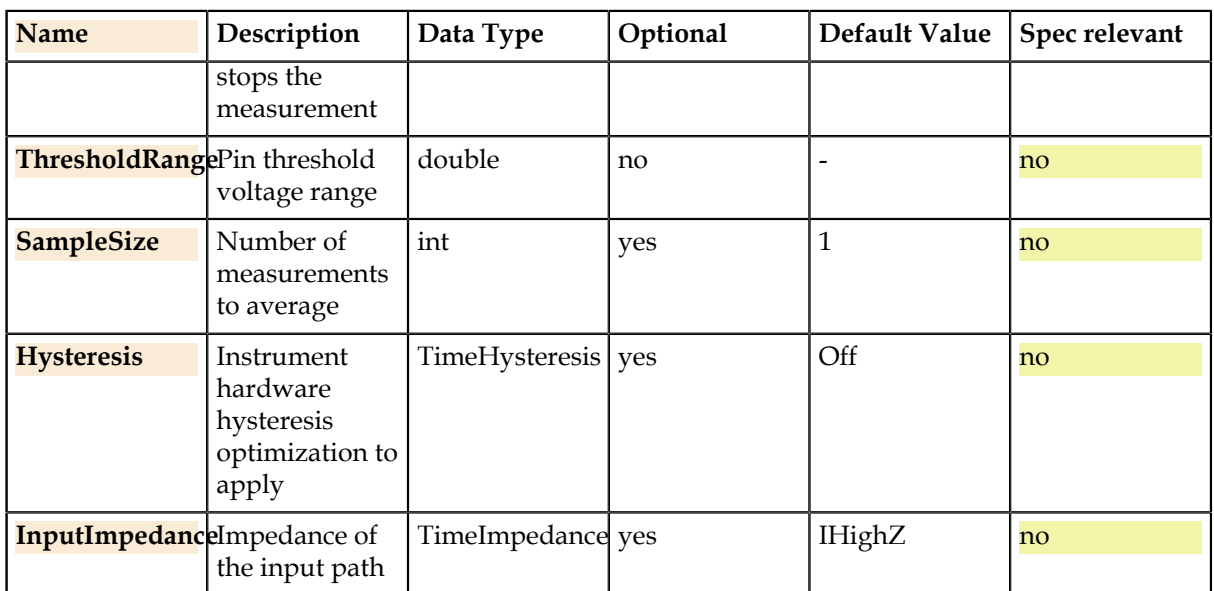

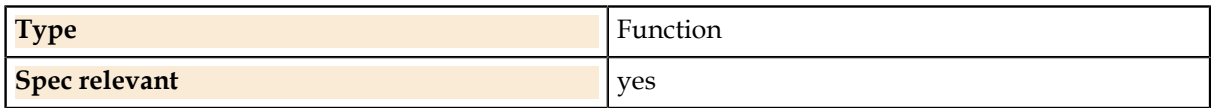

#### **Pins.Time.RiseTime.Trigger**

Triggers the rise time measurement.

#### **Syntax**

Pins(Pins).Time.RiseTime.Trigger (TriggerName)

### **Parameters**

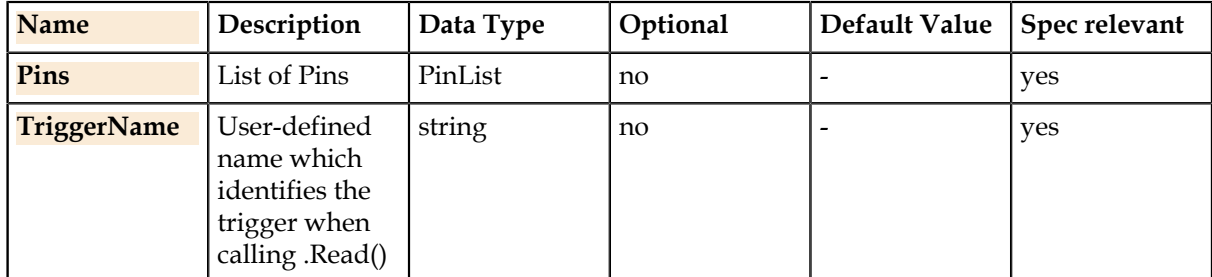

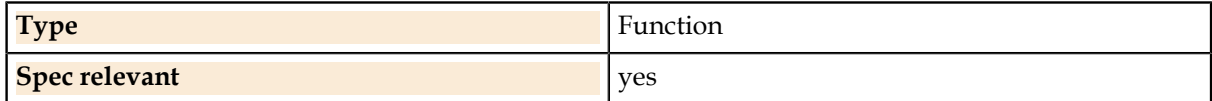

# **Pins.Voltage.**

Per-pin voltage stimulus and measurement.

# **Pins.Voltage.CompareLevel**

Measures a pin voltage and converts to a digital value relative to the VoltageLow and VoltageHigh arguments. Returns integer values of 0 for below VoltageLow, 1 for above VoltageHigh, and 2 for between the values (midband). ForceCurrent specifies a load during the measurement.

# **Syntax**

ValueList = Pins(Pins).Voltage.CompareLevel (VoltageLow , VoltageHigh , ForceCurrent [, VoltageClamp] [, CurrentRange] [, VoltageRange] [, SettlingTime] [, MeasureRange] [, OfflineValue])

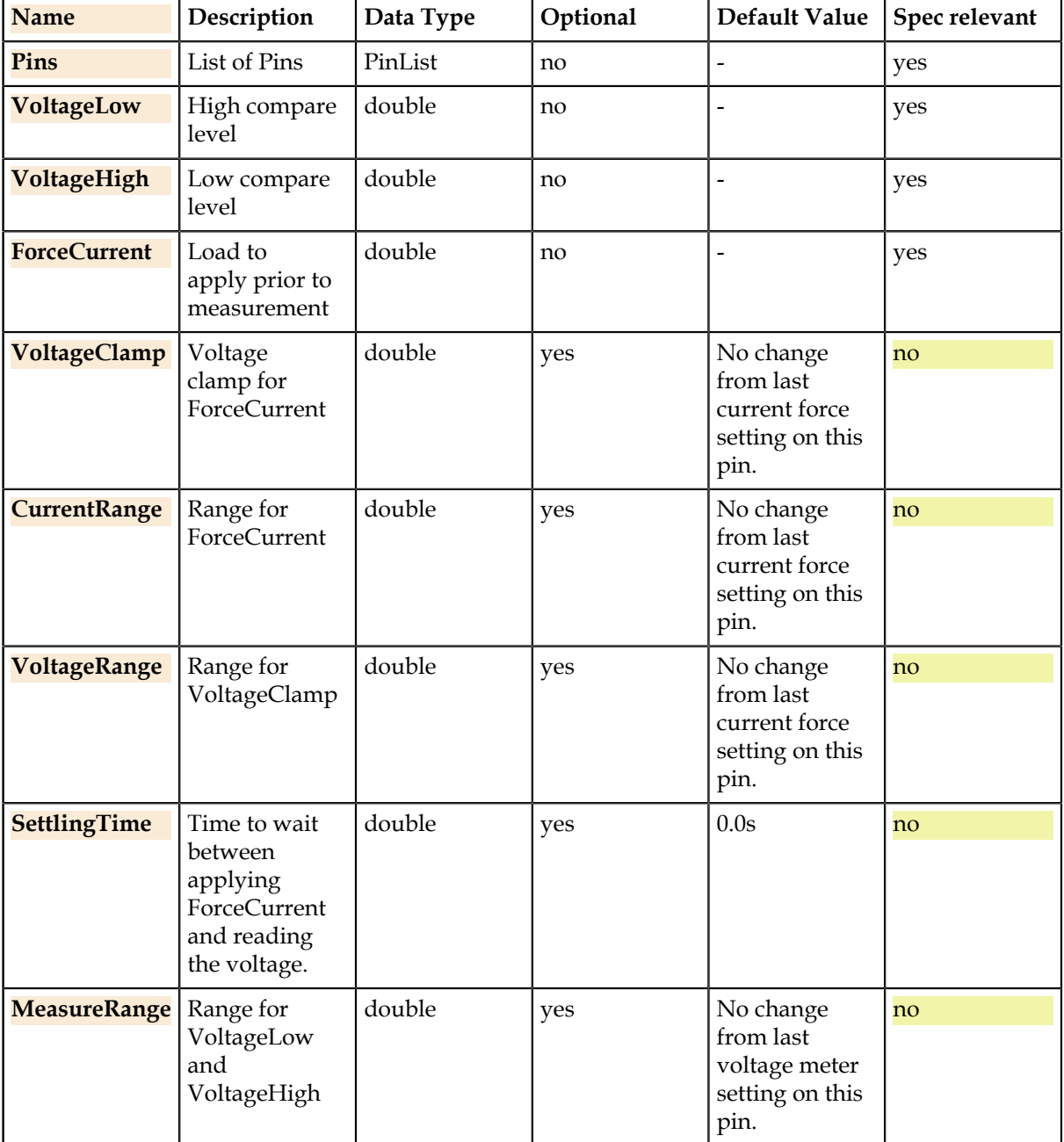

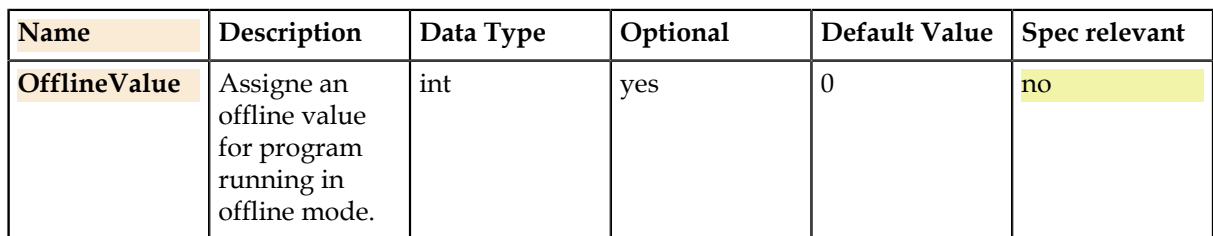

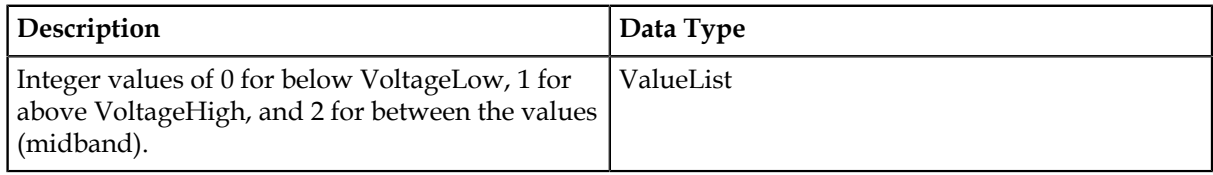

#### **Details**

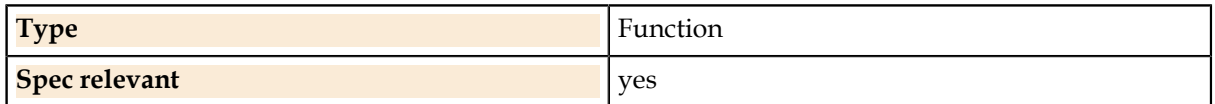

# **Pins.Voltage.CompareLevelHiZ**

Measures a pin voltage and converts to a digital value relative to the VoltageLow and VoltageHigh arguments. Returns integer values of 0 for below VoltageLow, 1 for above VoltageHigh, and 2 for between the values (midband). The measurement is taken with no load (Hi-Z).

#### **Syntax**

ValueList = Pins(Pins).Voltage.CompareLevelHiZ (VoltageLow , VoltageHigh [, SettlingTime] [, MeasureRange] [, OfflineValue])

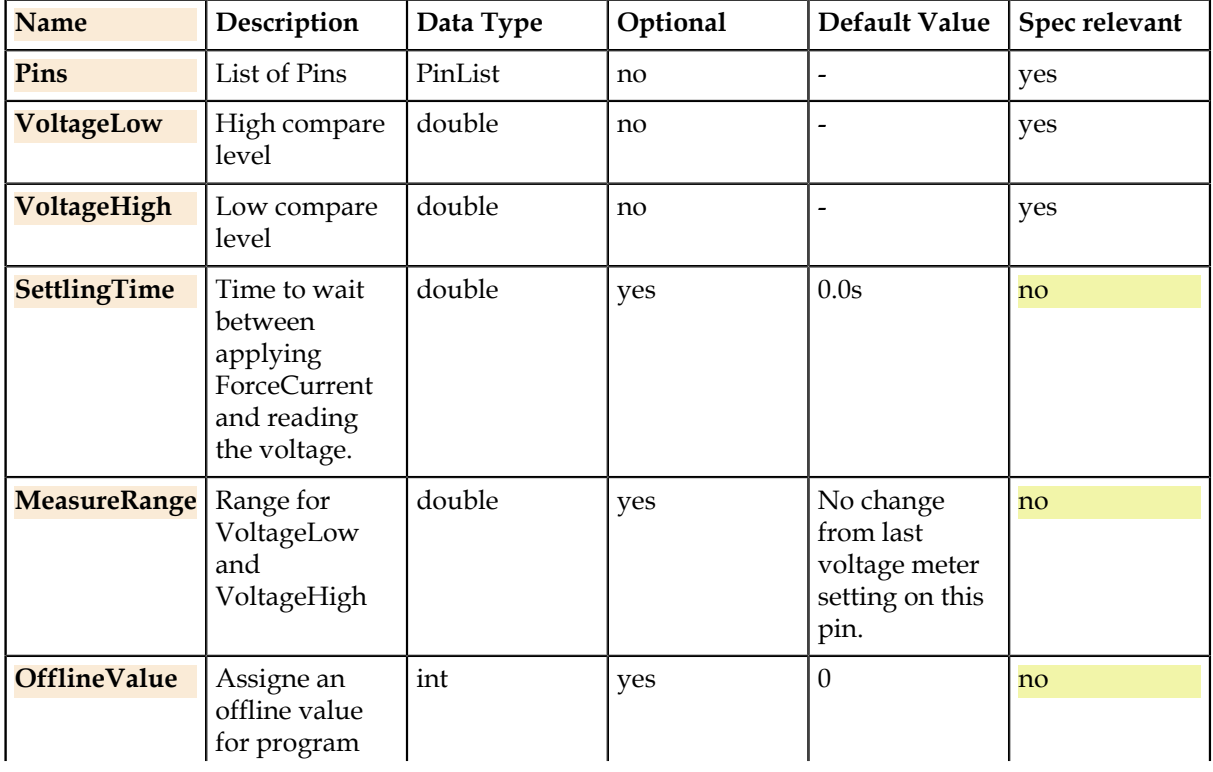

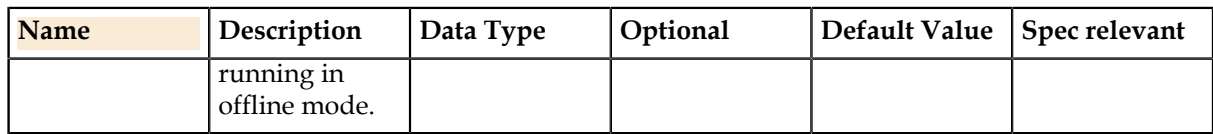

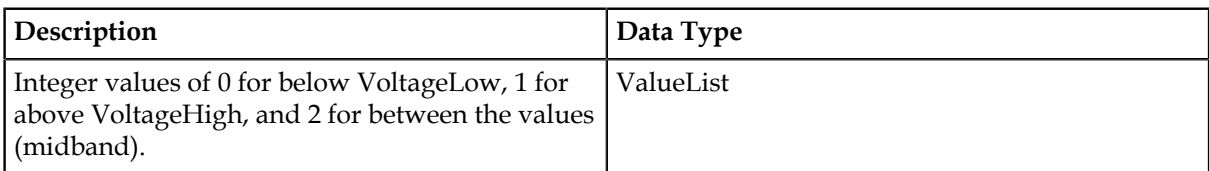

## **Details**

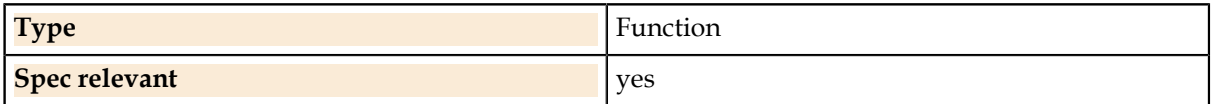

# **Pins.Voltage.Force**

Specifies a voltage forcing value with optional current clamp and range arguments. Puts the instrument in voltage forcing mode.

## **Syntax**

Pins(Pins).Voltage.Force (V [, IClamp] [, VRange] [, IRange] [, IClamp2])

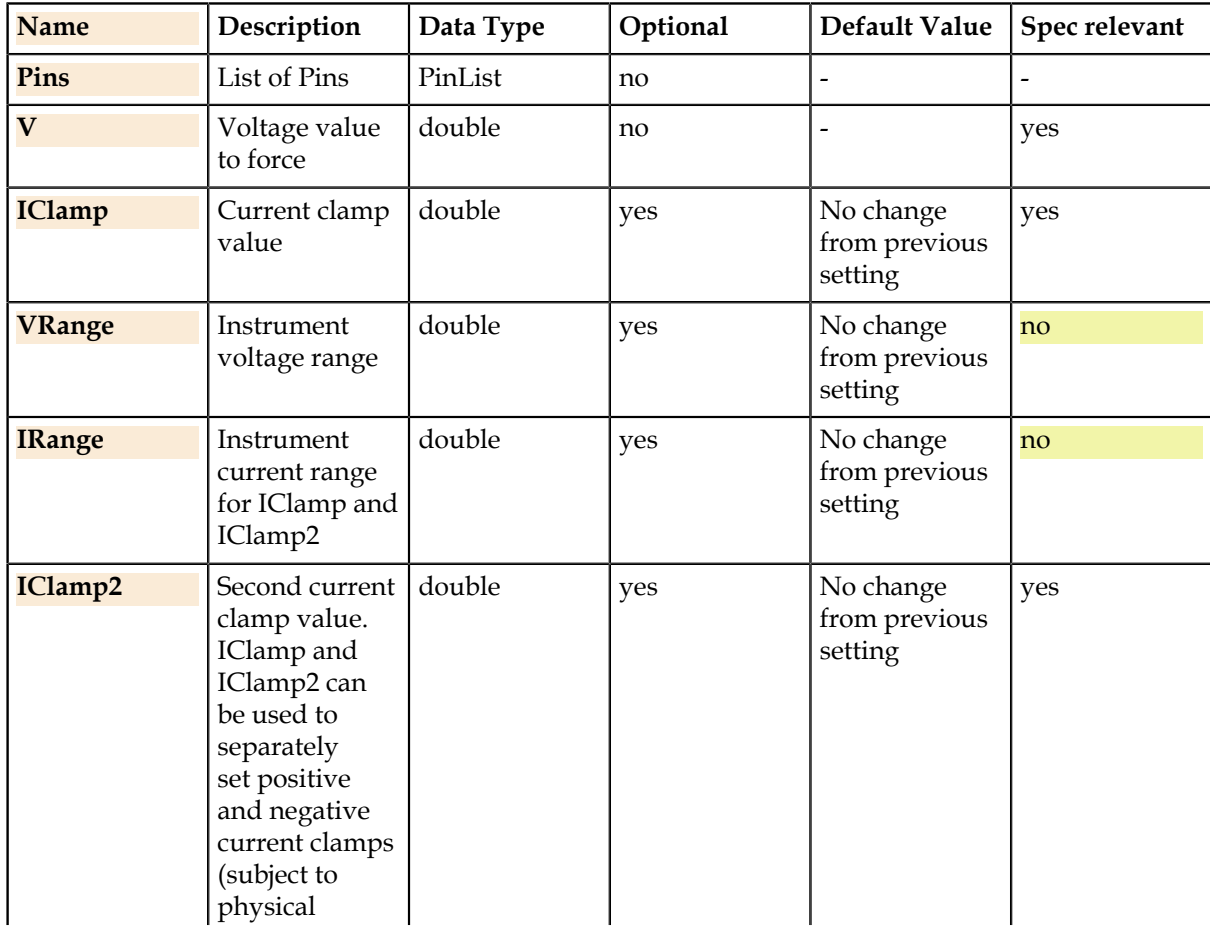

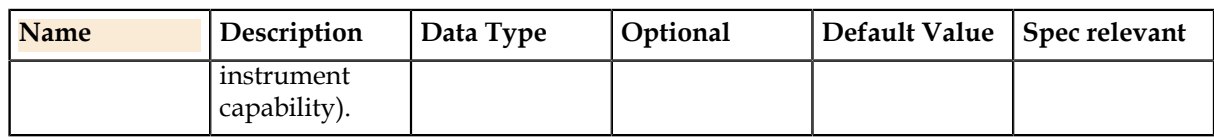

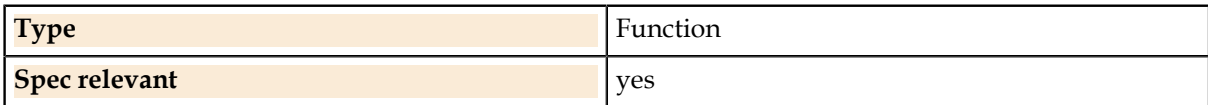

# **Pins.Voltage.Range**

The voltage forcing instrument range.

#### **Syntax**

Pins(Pins).Voltage.Range = double

#### **Parameters**

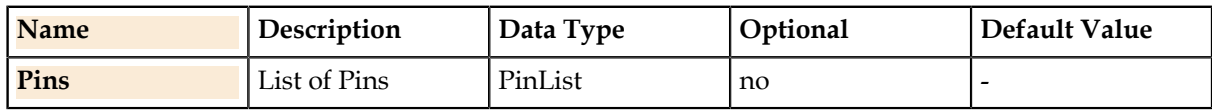

#### **Property Values**

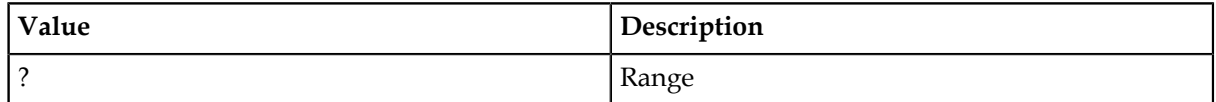

#### **Details**

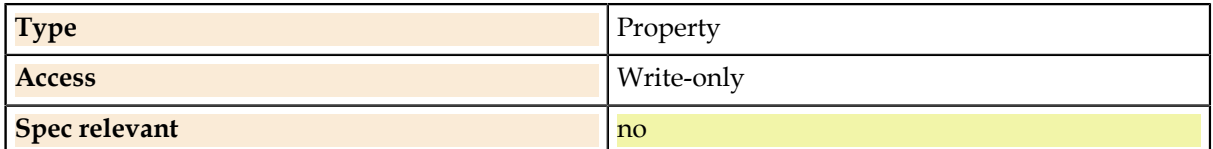

# **Pins.Voltage.Value**

The site-aware voltage value. This is used to modify values based on measured device values which at runtime may be different for different sites. All other instrument settings will not be changed.

#### **Syntax**

Pins(Pins).Voltage.Value = SiteDouble

#### **Parameters**

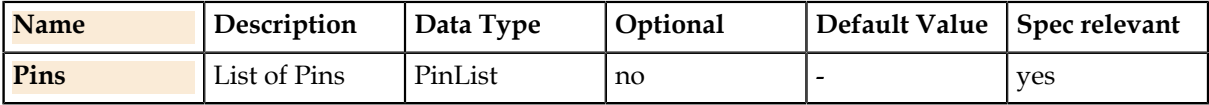

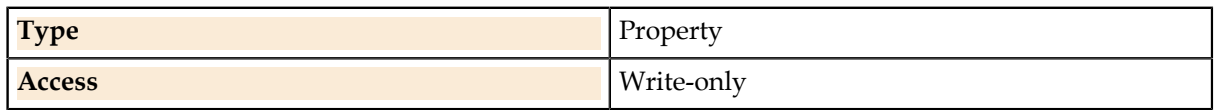

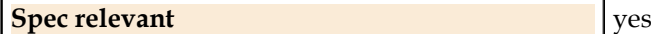

# **Pins.Voltage.Diffmeter.**

Differential voltage measurement functions **Pins.Voltage.DiffMeter.Read**

Reads the differential voltage value between the Pins() pin and LowPin.

#### **Syntax**

ValueList = Pins(Pins).Voltage.DiffMeter.Read ([Range [, SampleSize] [, SampleRate] [, DataFormat] [, OfflineValue])

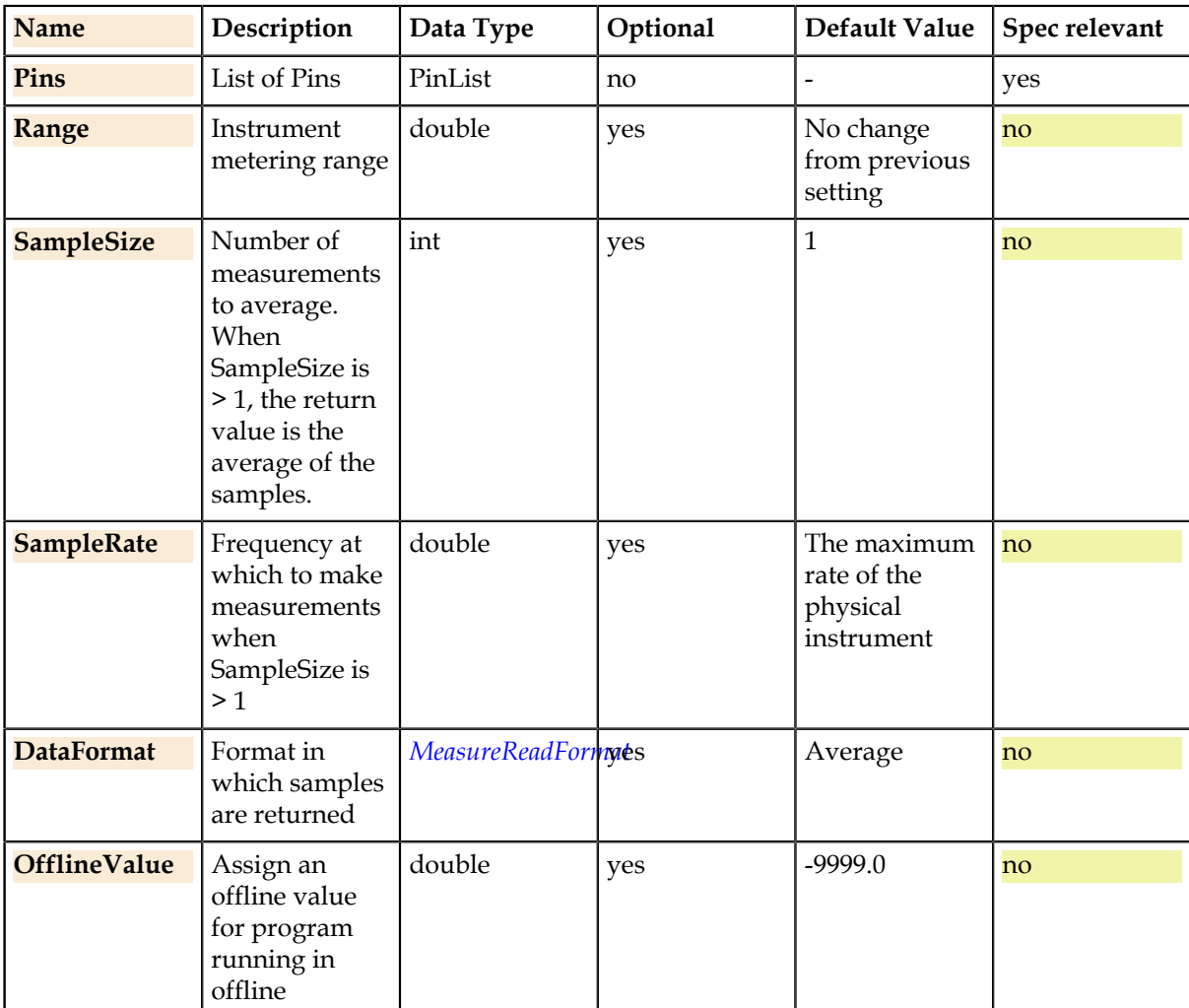

#### **Parameters**

#### **Return Value**

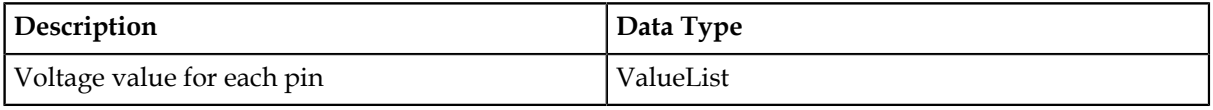

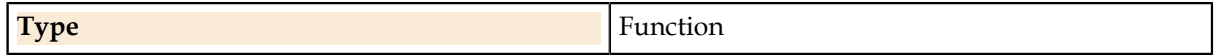

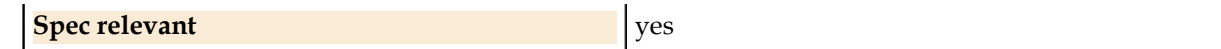

#### **Related Links**

*[MeasureReadFormat.](#page-120-0)* on page 121

Declares how the measure read format should be.

#### **Pins.Voltage.DiffMeter.Setup**

Sets up a differential measurement. The Pins() pinlist is the high-side pin and the LowPin parameter is the low-side pin. The high and low pinlists must contain only a single pin.

#### **Syntax**

ValueList = Pins(Pins).Voltage.DiffMeter.Setup (LowPin)

#### **Parameters**

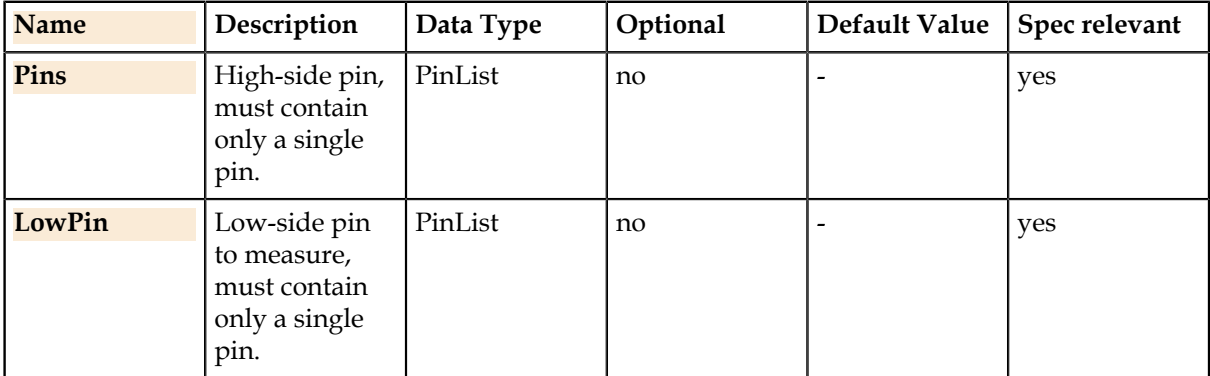

#### **Details**

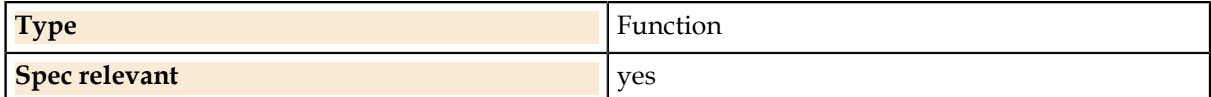

# **Pins.Voltage.Meter.**

Single-ended voltage measurement functions

#### **Pins.Voltage.Meter.GetSample**

Retrieves a number of samples equal to the sample size from memory. Mostly, used to get samples from strobes in a pattern.

#### **Syntax**

ValueList = Pins(Pins).Voltage.Meter.GetSample ([SampleSize] [, DataFormat] [, StoreLocation] [, OfflineValue])

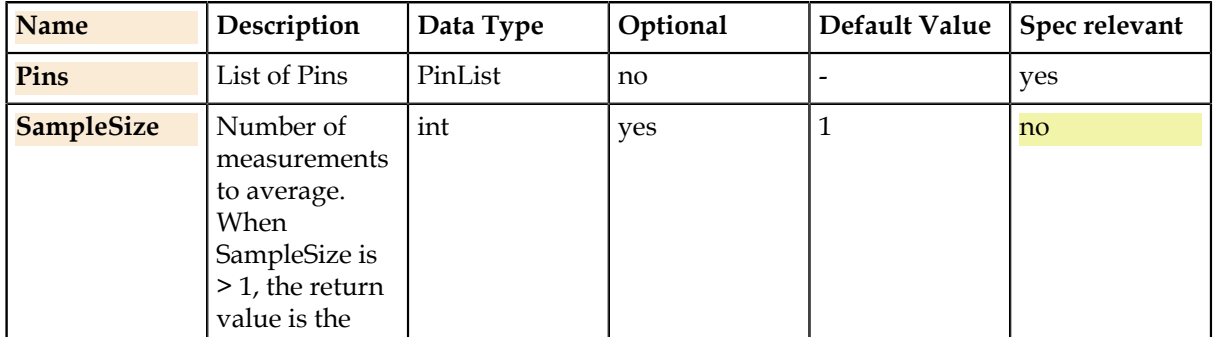

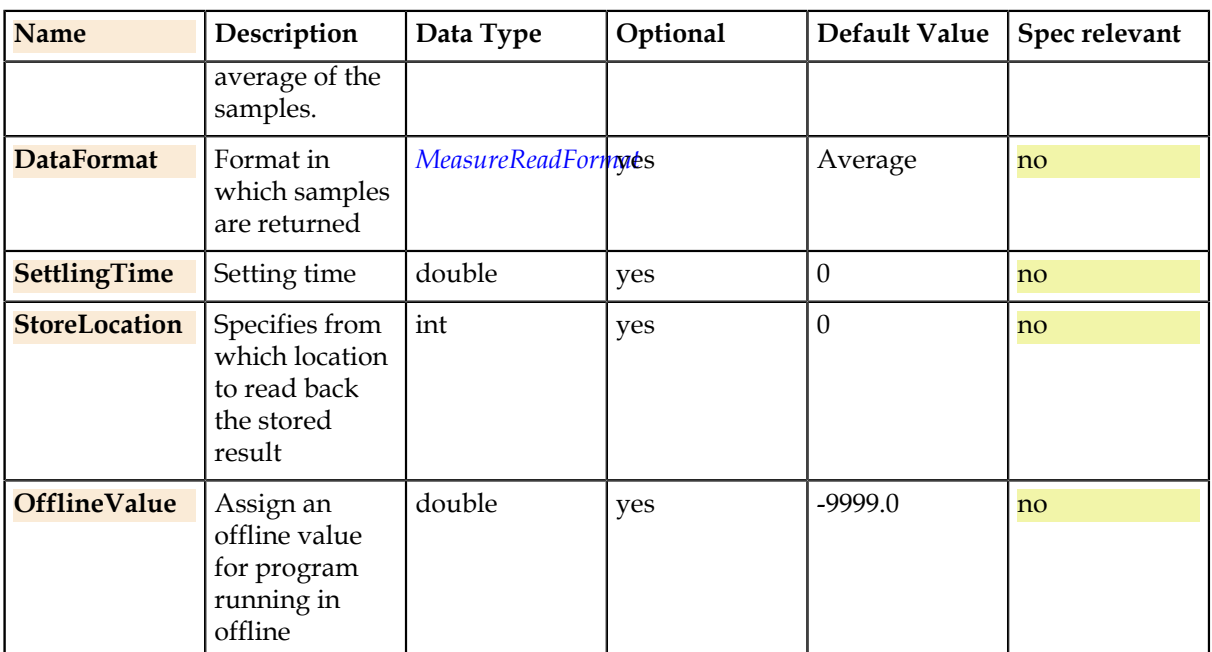

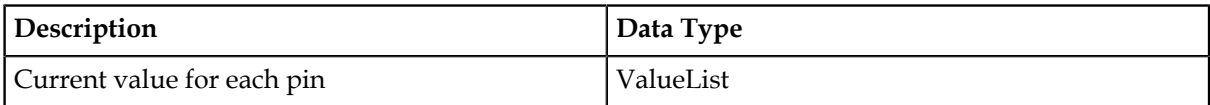

#### **Details**

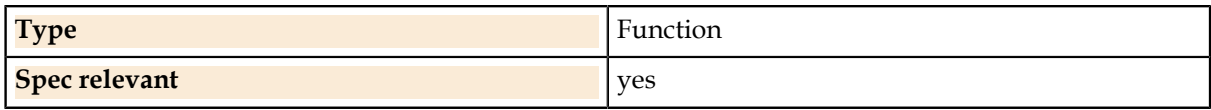

# **Related Links**

*[MeasureReadFormat.](#page-120-0)* on page 121

Declares how the measure read format should be.

#### **Pins.Voltage.Meter.Read**

Reads the voltage value for each pin using the meter instrument.

#### **Syntax**

ValueList = Pins(Pins).Voltage.Meter.Read ([Range [, SampleSize] [, SampleRate] [, DataFormat] [, SettlingTime] [, StoreLocation] [, OfflineValue])

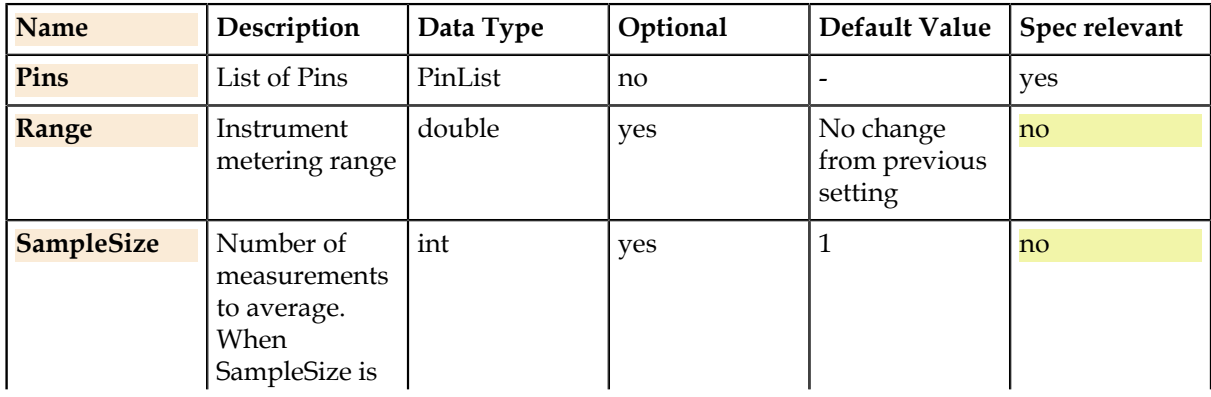

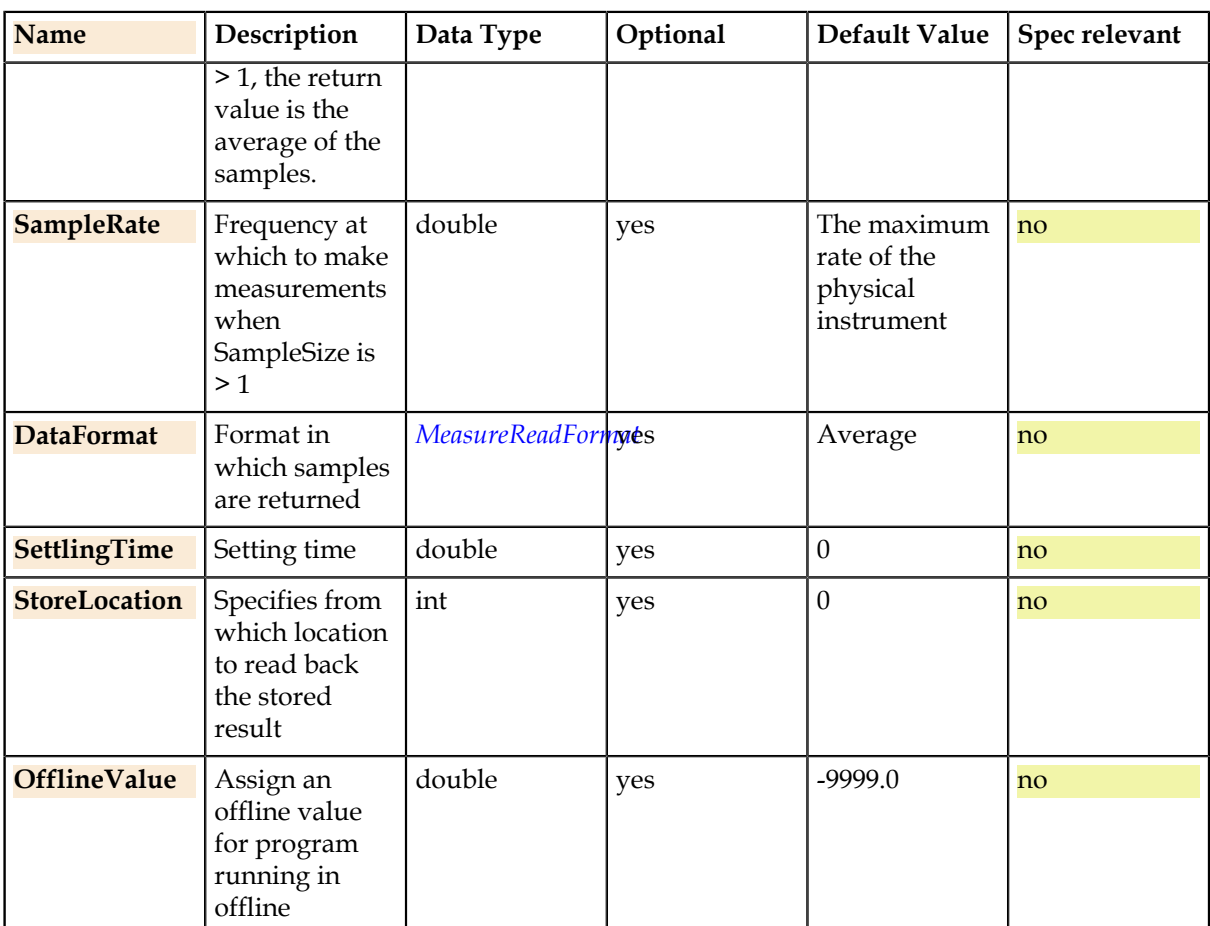

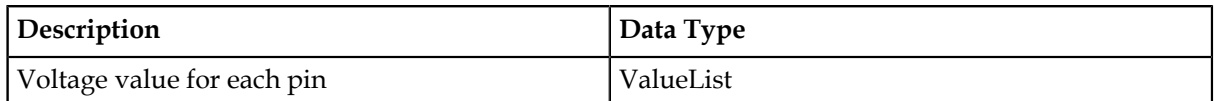

### **Details**

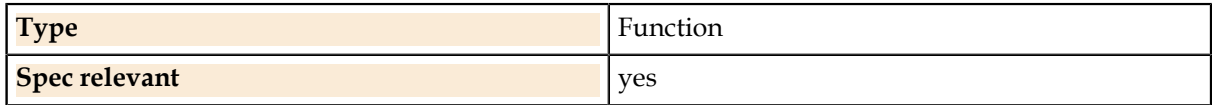

# **Related Links**

*[MeasureReadFormat.](#page-120-0)* on page 121 Declares how the measure read format should be.

#### **Pins.Voltage.Meter.Range**

The voltage metering instrument range.

#### **Syntax**

Pins(Pins).Voltage.Meter.Range = double

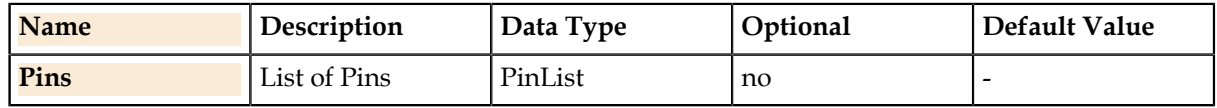

#### **Property Values**

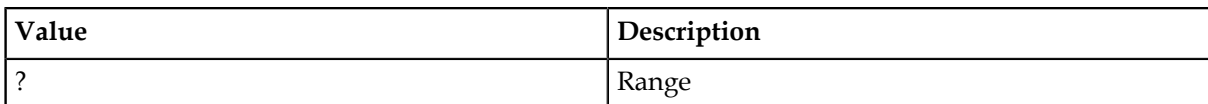

#### **Details**

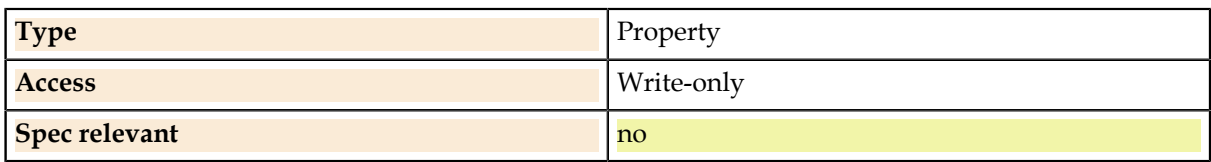

# **Pins.Voltage.Threshold.**

The standard measurement functions include setting up and measuring voltage and current thresholds. A ramp is sourced which causes a trigger on a different pin. The meter reading measures the ramp value at the time of triggering.

#### **Pins.Voltage.Threshold.Reset**

Provides option to reset the threshold test.

#### **Syntax**

Pins(Pins).Voltage.Threshold.Reset (TriggerPin)

#### **Parameters**

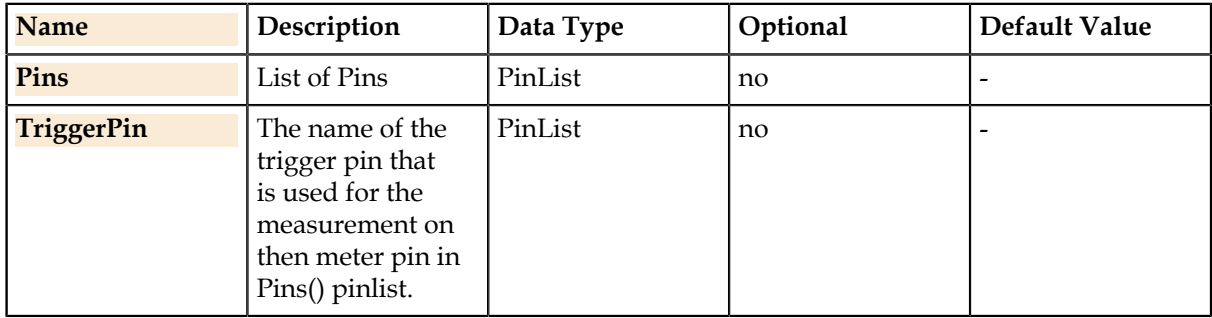

#### **Details**

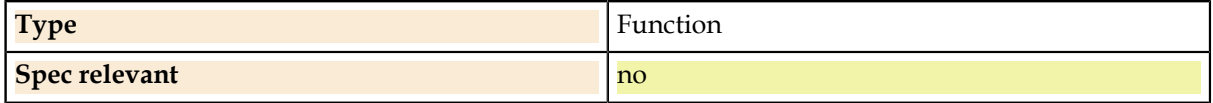

#### **Pins.Voltage.Threshold.RundAndRead**

Makes a threshold measurement by running a previously defined ramp and looking for a previously defined trigger. The Pins() pin is the pin to measure.

#### **Syntax**

ValueList = Pins(Pins).Current.Threshold.RunAndRead (RampName [, MeterRange] [, RampPin] [, RampToEnd] [, OfflineValue])

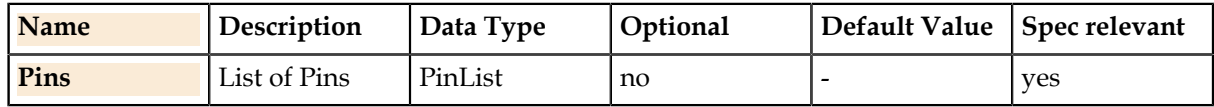

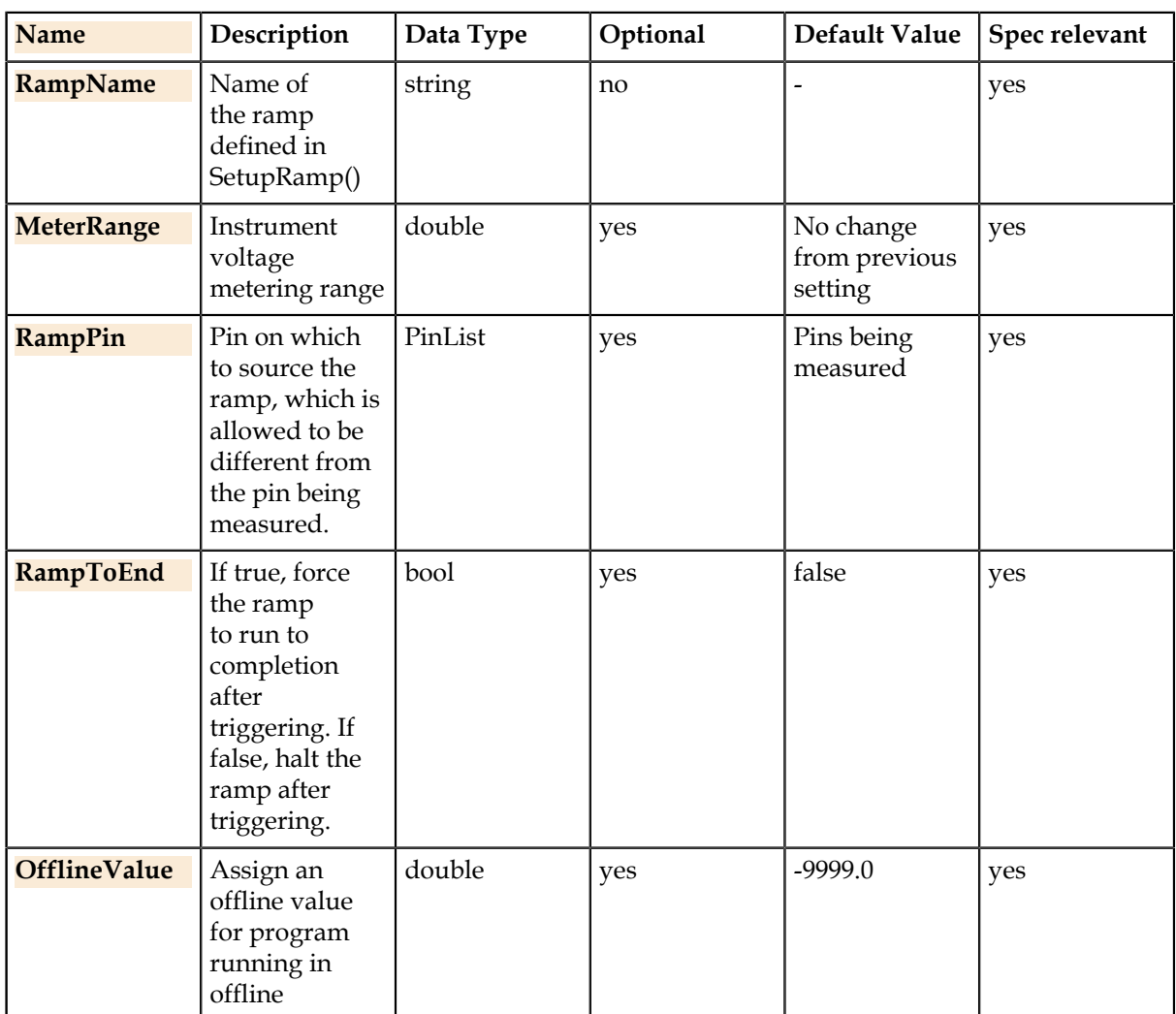

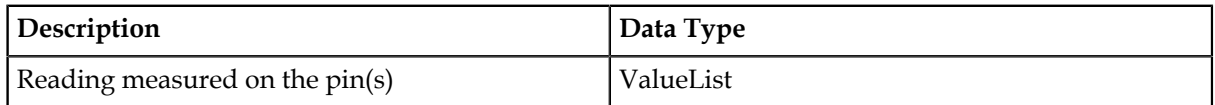

### **Details**

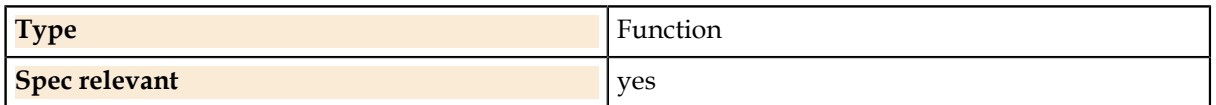

#### **Pins.Voltage.Threshold.SetupRamp**

Creates the specified voltage ramp for a threshold measurement. The ramp will be sourced on the Pins() pin.

#### **Syntax**

Pins(Pins).Current.Threshold.SetupRamp (RampName, RampStartV, RampEndV, RampSize [, RampFreq] [, Bandwidth])

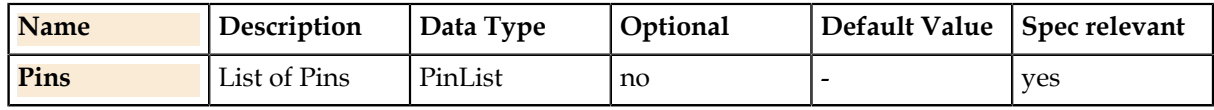

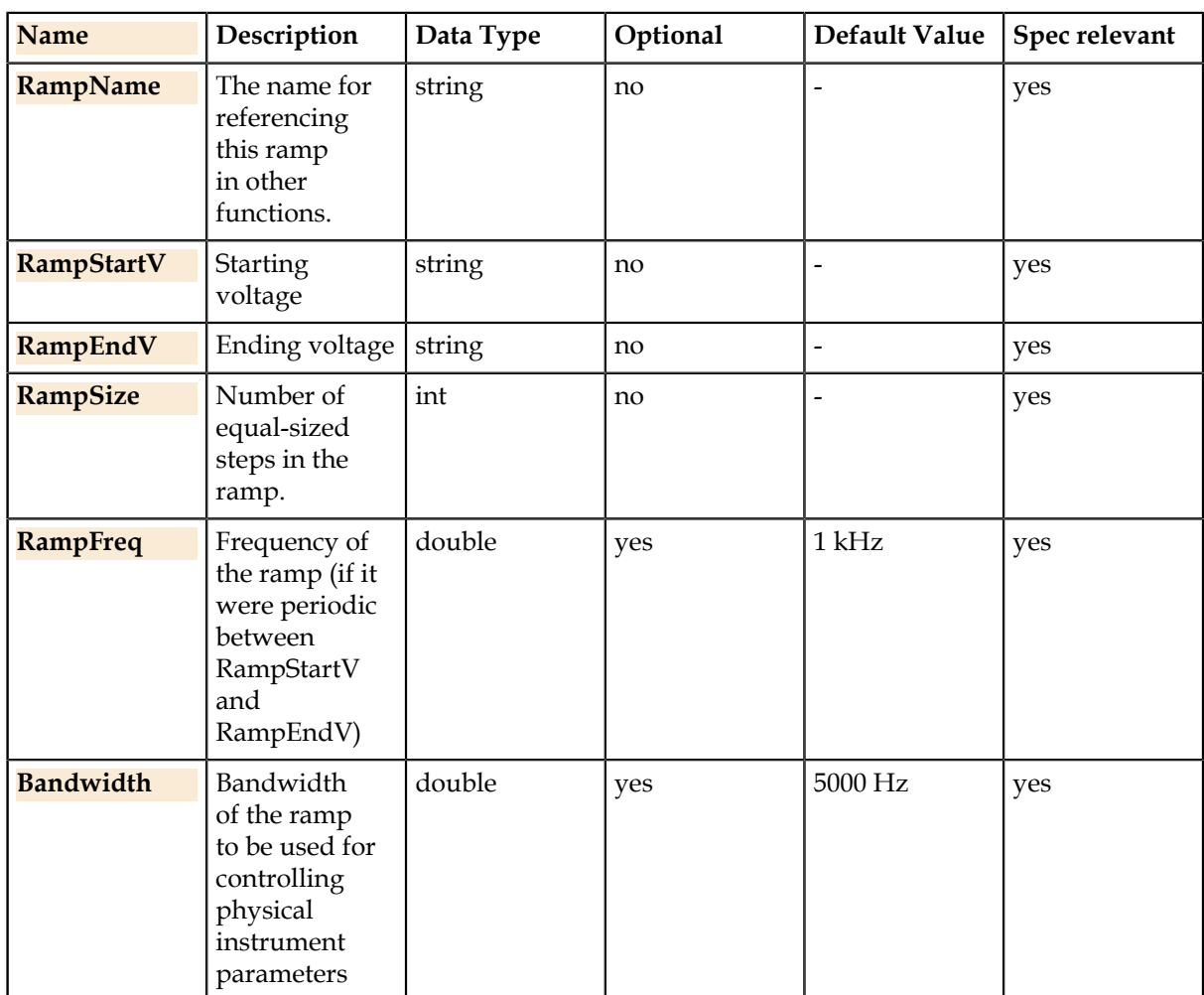

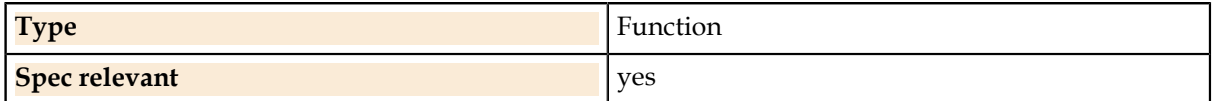

### **Pins.Voltage.Threshold.SetupTrigger**

Sets up a trigger pin for use in a threshold measurement. The Pins() pin is the trigger pin for a measurement on.

### **Syntax**

Pins(Pins).Voltage.Threshold.SetupTrigger (MeterPin , TriggerLevel , TriggerSlope [, TriggerRange])

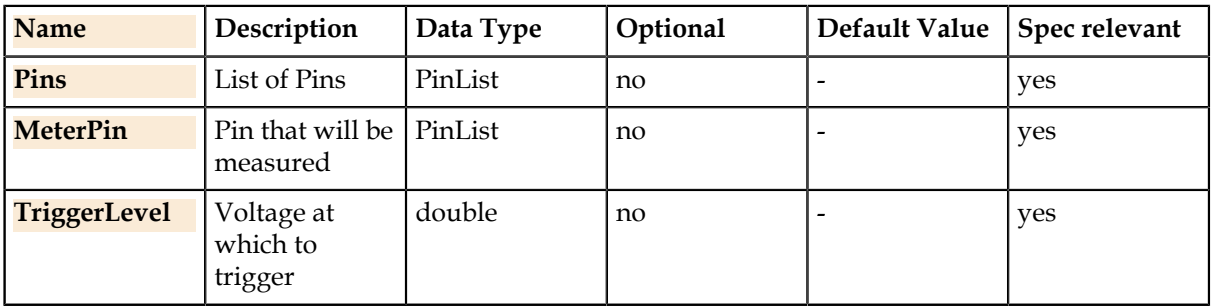

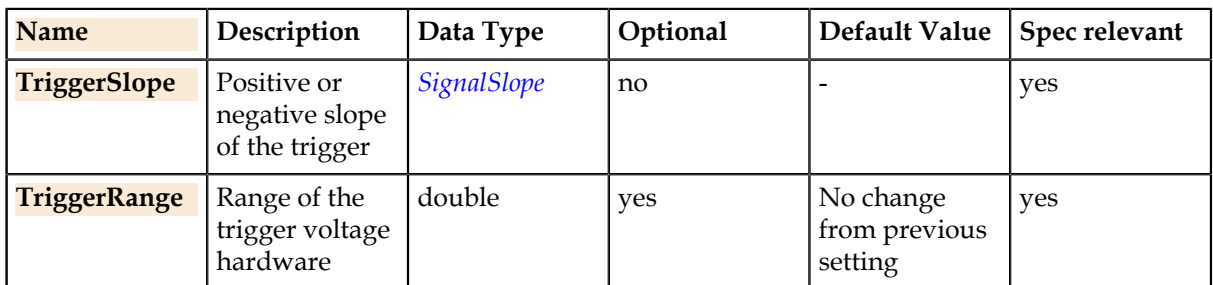

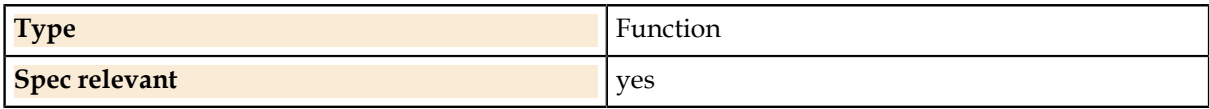

#### **Related Links**

*[SignalSlope.](#page-121-0)* on page 122

The positive or negative expected slope of a signal.

# **Digital.**

Control of digital patterns, which affect all digital pins of the device together.

The global Digital class controls digital patterns, which affect all digital pins of the device together. Digital patterns are referred to by a name which is passed through to the tester-specific program; UTSL does not include the definition of digital pattern data (because there are well-developed thirdparty tools for translating digital patterns from design tools directly to tester-specific formats).

This class also includes control of digital levels and timing setups through the ApplyLevels, ApplyTiming, and ApplyLevelsTiming functions. These are used once per test step to specify the setups to be used for running patterns. They may also be used in global setup functions.

# **Digital.ApplyLevels**

Apply a digital levels setup to this test step. This function should normally be used in test step or global setup code and may only be used once per test step. If more than one levels setup is applied, only the last one encountered will be in effect.

#### **Syntax**

Digital.ApplyLevels (LevelsNames)

#### **Parameters**

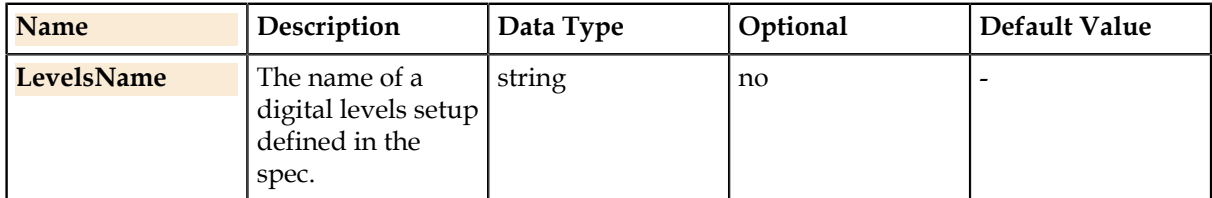

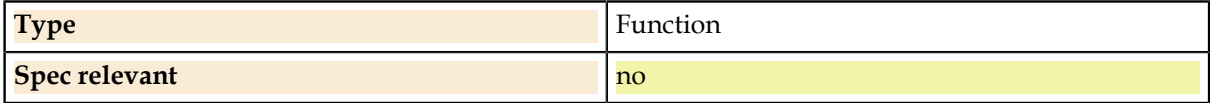

# **Digital.ApplyLevelsTiming**

Apply both digital timing and levels setups to this test step. This function should normally be used in test step or global setup code. Only one levels and timing setup may be applied per test step. If more than one timing or levels setup is applied, only the last one encountered will be in effect.

### **Syntax**

Digital.ApplyLevelsTiming (LevelsNames , TimingName)

### **Parameters**

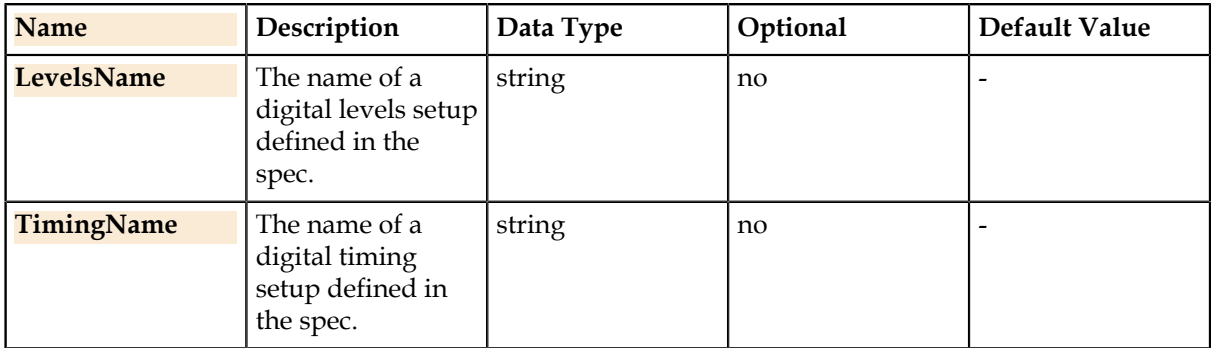

#### **Details**

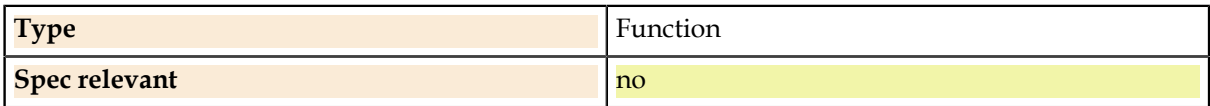

# **Digital.ApplyTiming**

Apply a digital timing setup to this test step. This function should normally be used in test step or global setup code and may only be used once per test step. If more than one timing setup is applied, only the last one encountered will be in effect.

#### **Syntax**

Digital.ApplyLevels (LevelsNames)

### **Parameters**

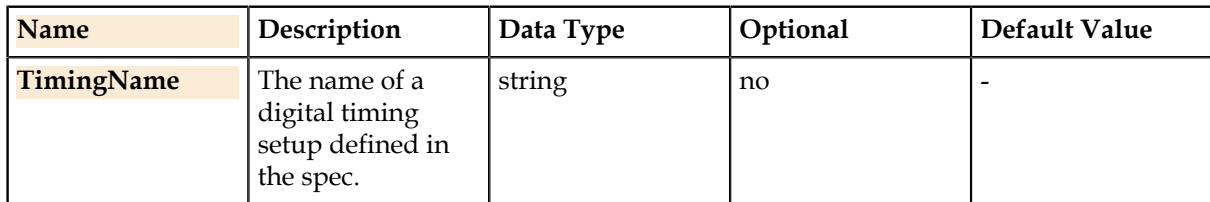

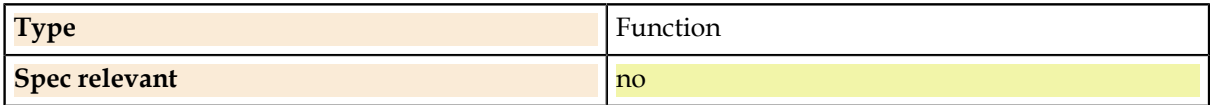

# **Digital.LastVectorCount**

The number of vectors executed by the most recent pattern run. Returns zero if no pattern has been run.

### **Syntax**

SiteInt = Digital.LastVectorCount ([OfflineValue])

#### **Parameters**

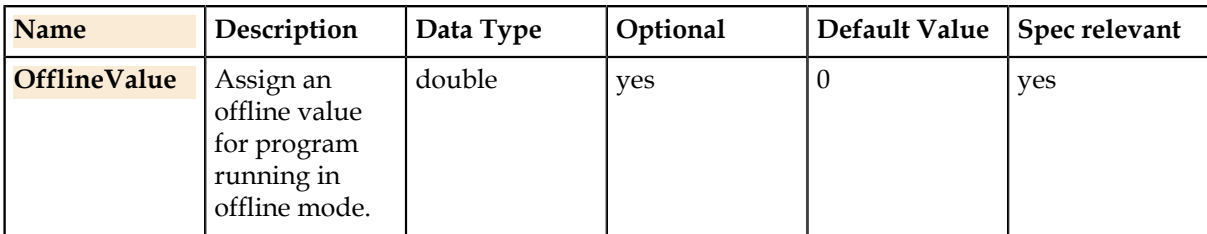

#### **Return Value**

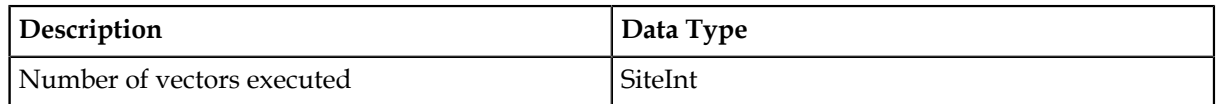

#### **Details**

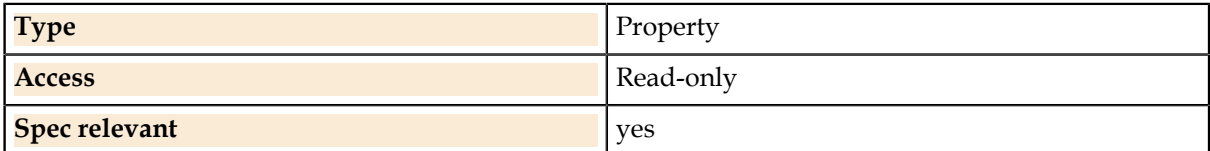

# **Digital.LastVectorFailCount**

The number of failed vectors executed by the most recent pattern run. Returns zero if no pattern has been run.

#### **Syntax**

SiteInt = Digital.LastVectorFailCount ([OfflineValue])

#### **Parameters**

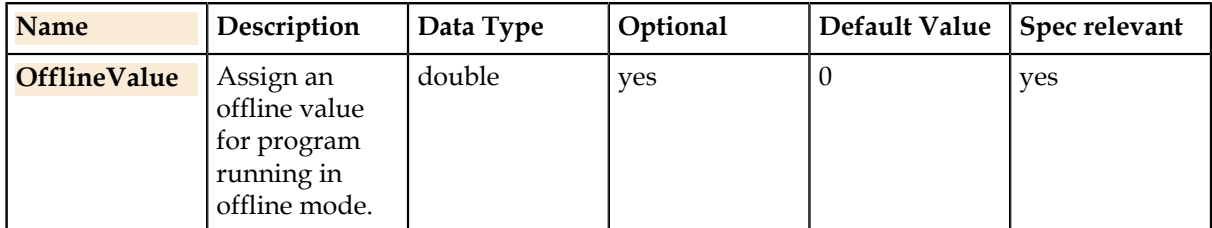

#### **Return Value**

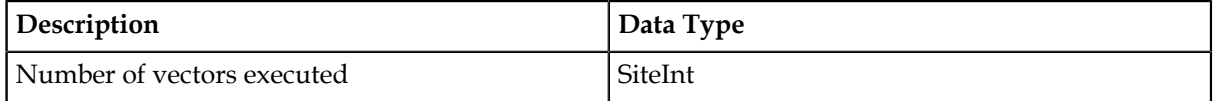

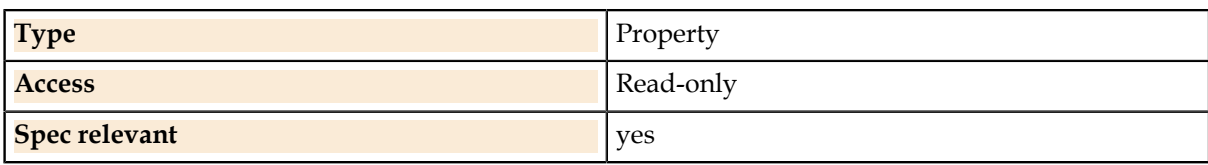

# **Digital.Patterns.**

Functions for running digital patterns.

# **Digital.Patterns.Run**

Starts the specified digital pattern and waits for completion.

#### **Syntax**

Digital.Patterns(PatternName).Run (Label)

#### **Parameters**

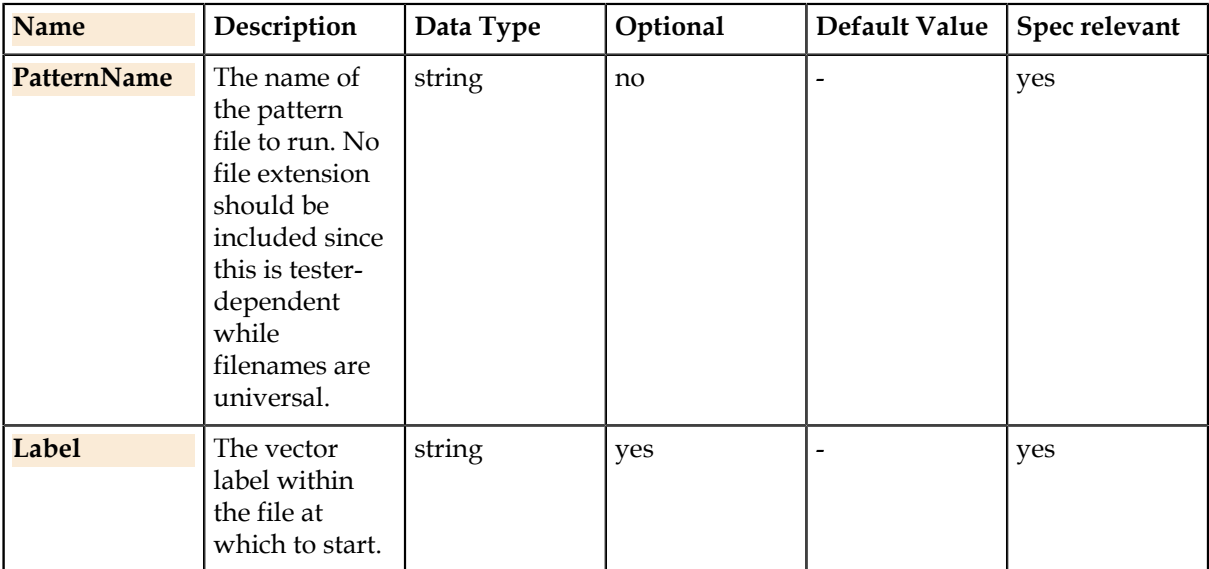

#### **Details**

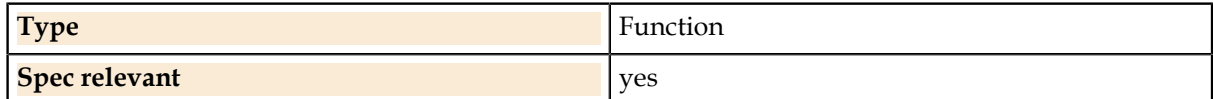

# **Digital.Ports.**

Functions for digital serial data communication. **Related Links**

*[SerialDataFrame](#page-28-0)* on page 29

Defines a serial data frame for use with the functions in Digital.Ports().

#### *[SerialPort](#page-28-1)* on page 29

Defines a serial communication port for use with Digital.Ports() functions.

*[SerialPortGen](#page-29-0)* on page 30

Defines a serial communication port for use with Digital.Ports() functions.

# **Digital.Ports.GetFieldRead**

Extracts and returns the value of one serial bitfield from data which is a SiteInt array returned by SerialRead(). The result is suitable for passing to the Evaluate() function for datalogging.

#### **Syntax**

SiteInt = Digital.Ports(PortName).GetFieldRead (RawData , Frame , FieldName)

### **Parameters**

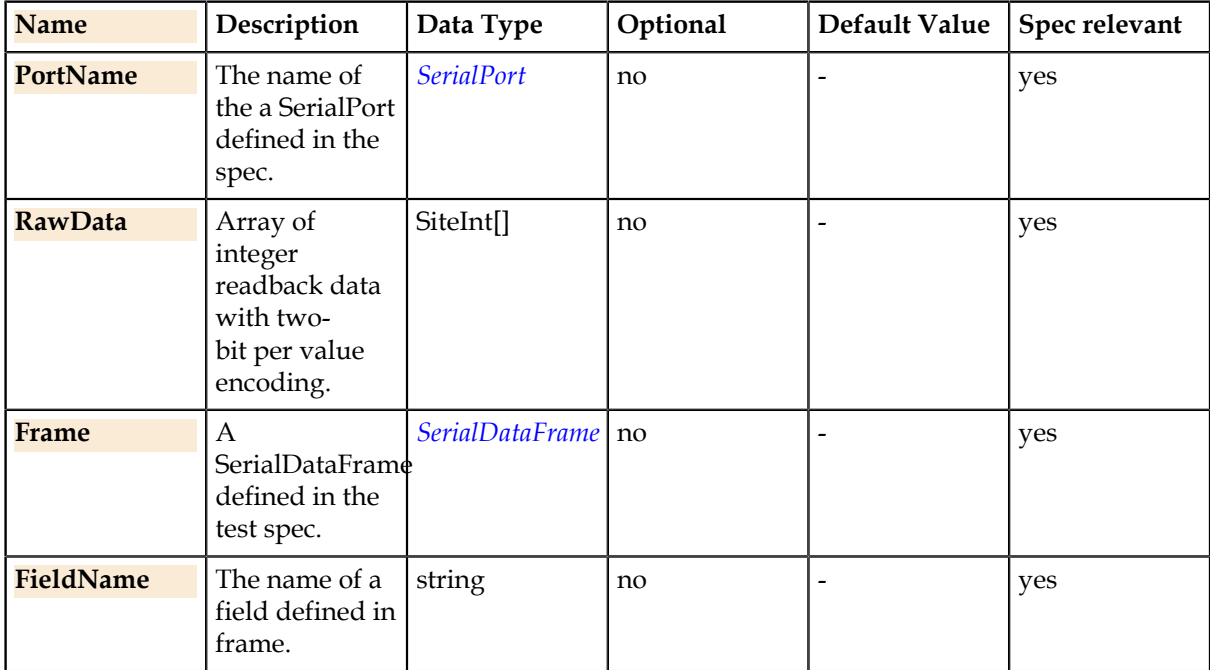

### **Return Value**

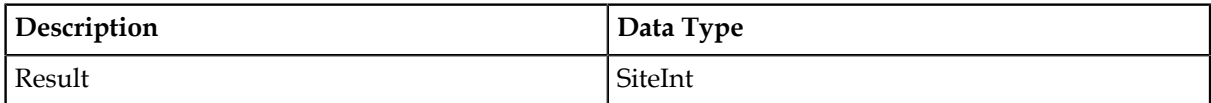

#### **Details**

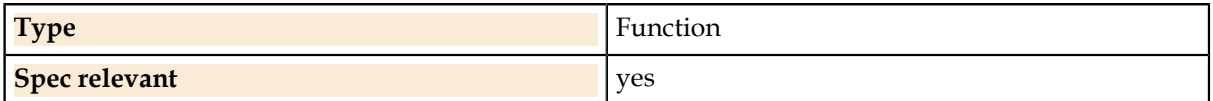

# **Digital.Ports.GetFieldWrite**

Extracts and returns the value of one serial bitfield from data which is an integer array suitable for writing with SerialWrite().

#### **Syntax**

int = Digital.Ports(PortName).GetFieldWrite (RawData , Frame , FieldName)

#### **Parameters**

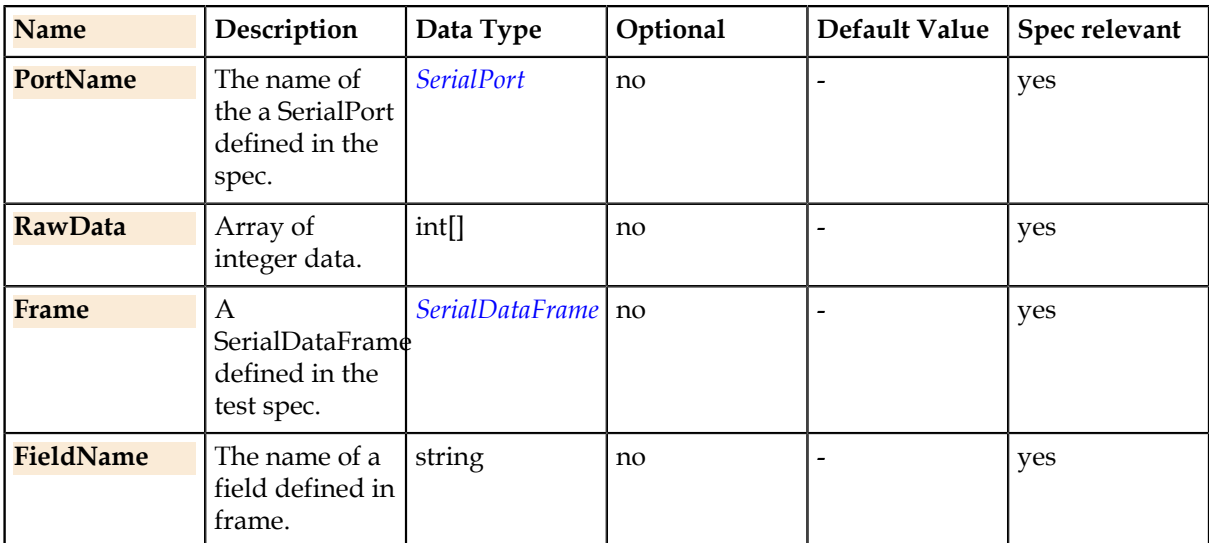

## **Return Value**

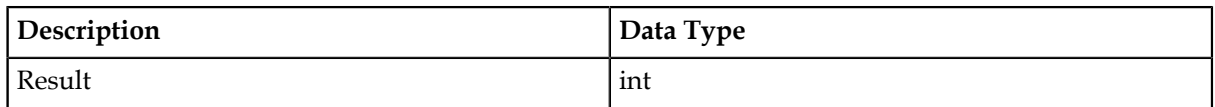

## **Details**

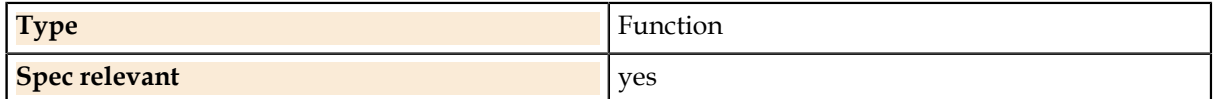

# **Digital.Ports.JTAGRead**

Reads and returns raw numeric data from a JTAG port using a two-bit encoding format to indicate a state of 0, 1, Midband or Glitch for each readback bit. The function GetFieldRead() can be used on the result to extract individual bitfield values from the raw data.

#### **Syntax**

SiteInt[] = Digital.Ports(PortName).JTAGRead (Frame [, UseDssc])

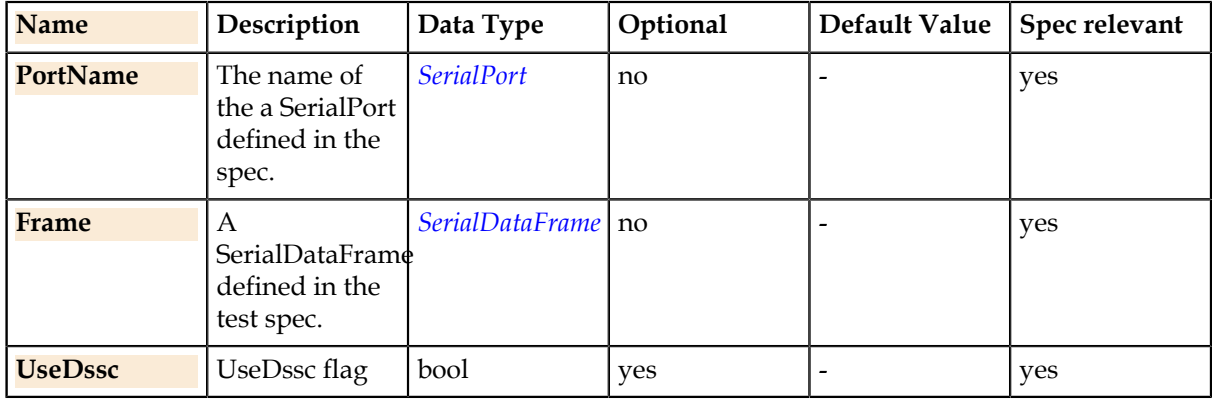

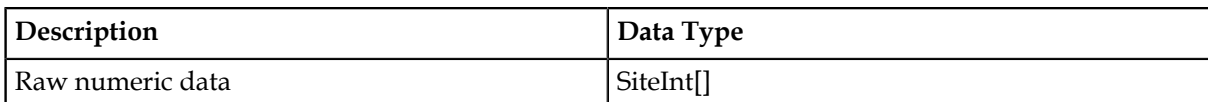

### **Details**

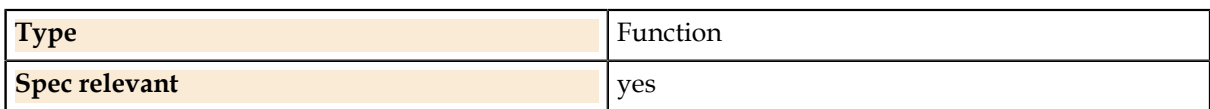

# **Digital.Ports.JTAGReadWrite**

Writes formatted data to the device through the specified JTAG port.

#### **Syntax**

SiteInt[] = Digital.Ports(PortName).JTAGReadWrite (Frame, Data [, Offline] [, UseDssc])

#### **Parameters**

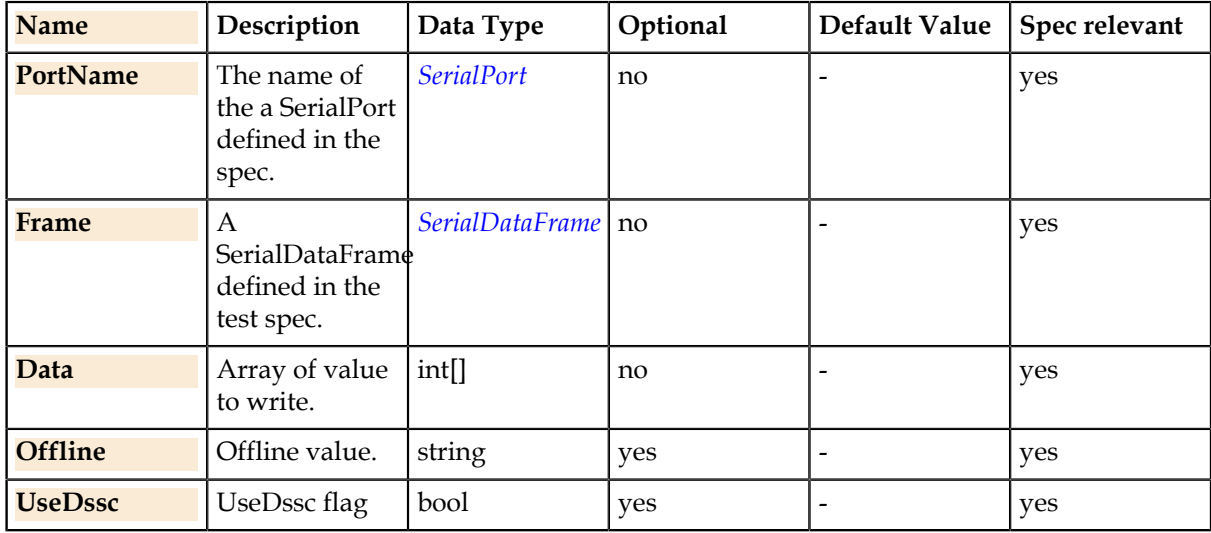

# **Return Value**

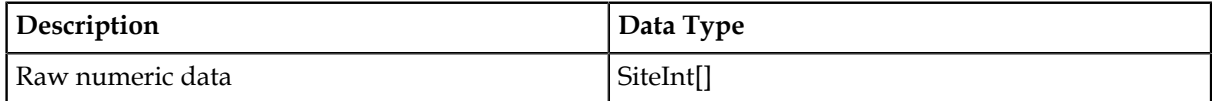

#### **Details**

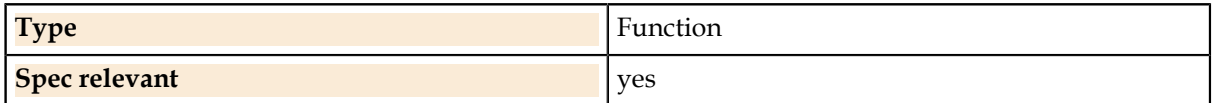

# **Digital.Ports.JTAGReadWriteString**

Writes formatted data to the device through the specified JTAG port.

#### **Syntax**

SiteInt[] = Digital.Ports(PortName).JTAGReadWriteString (Frame , DataString [, Offline] [, UseDssc])

#### **Parameters**

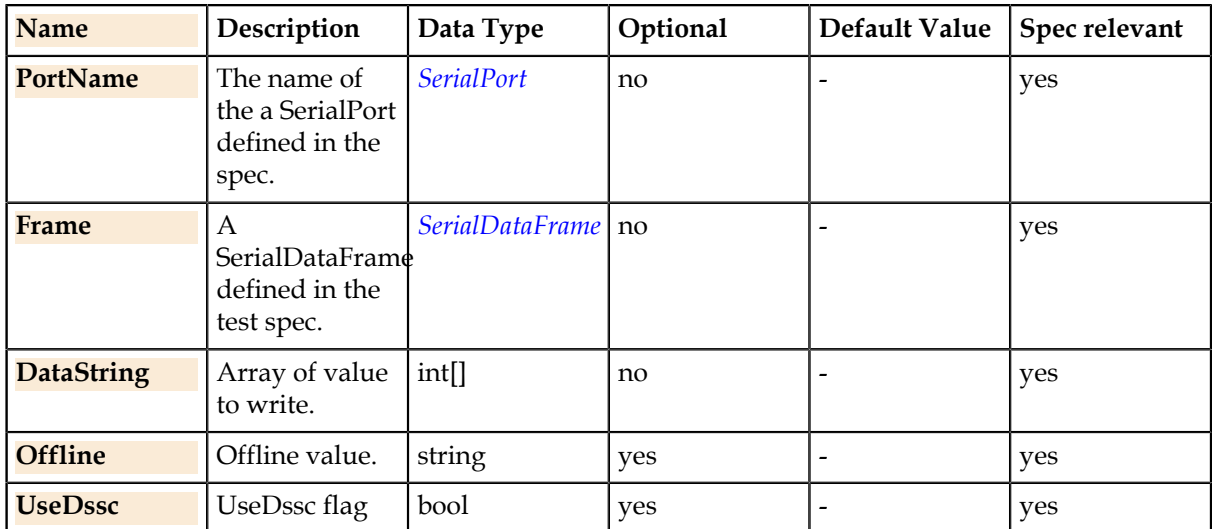

# **Return Value**

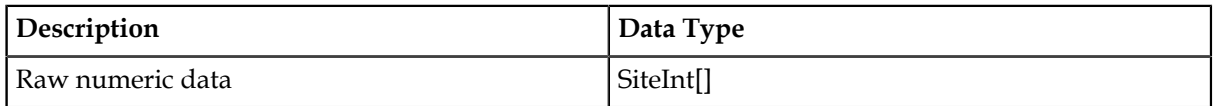

#### **Details**

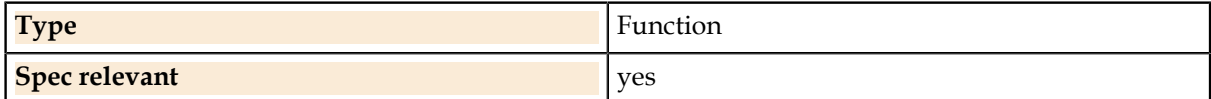

# **Digital.Ports.JTAGWrite**

Writes raw numeric data to a JTAG port using the number of bits defined for Frame. This function writes all frame databits and is not affected by the frame's bitfield definitions.

#### **Syntax**

Digital.Ports(PortName).JTAGWrite (Frame , Data)

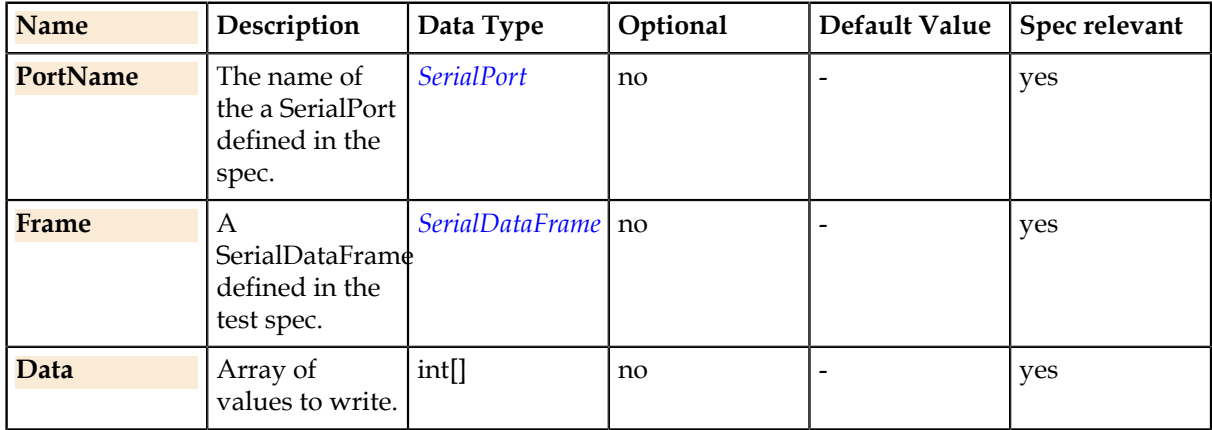

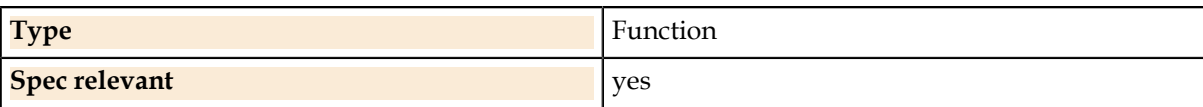

# **Digital.Ports.JTAGWriteString**

Writes formatted data to the device through the specified JTAG port.

#### **Syntax**

Digital.Ports(PortName).JTAGWriteString (Frame , DataString)

### **Parameters**

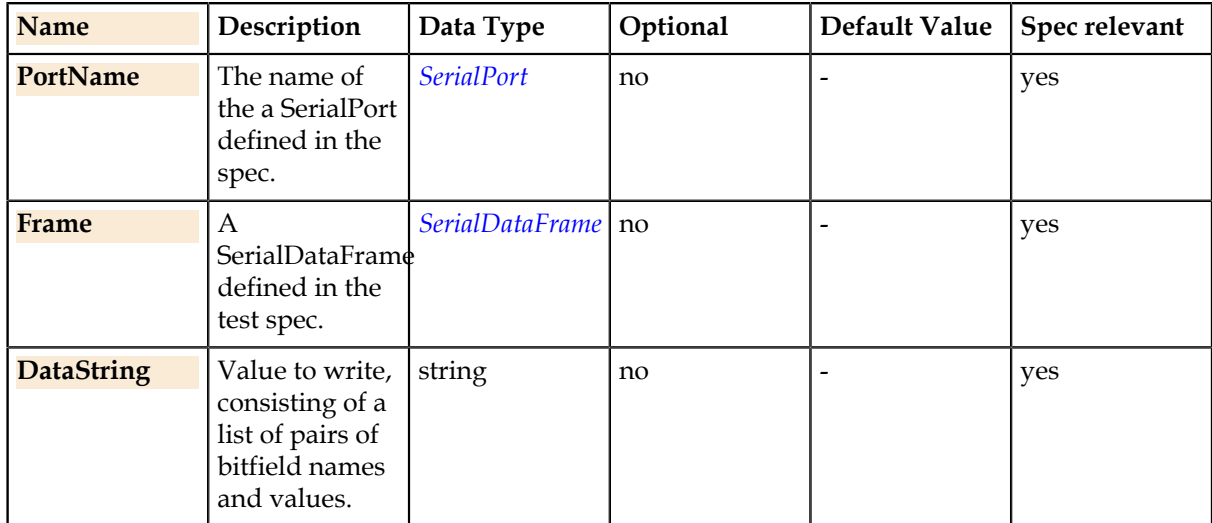

# **Details**

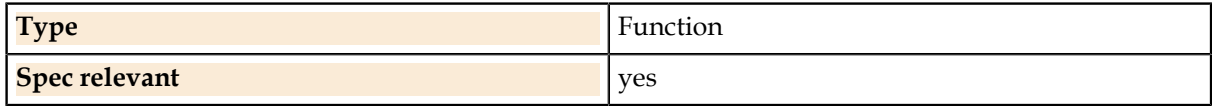

# **Digital.Ports.SerialRead**

Reads and returns raw numeric data from a serial port using a two-bit encoding format to indicate a state of 0, 1, Midband or Glitch for each readback bit. The function GetFieldRead() can be used on the result to extract individual bitfield values from the raw data.

# **Syntax**

SiteInt[] = Digital.Ports(PortName).SerialRead (Frame [, Offline] [, Alarm] [, UseDssc])

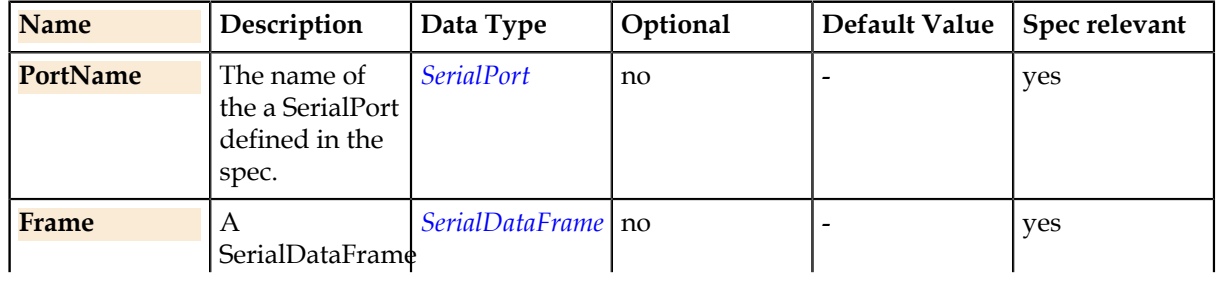

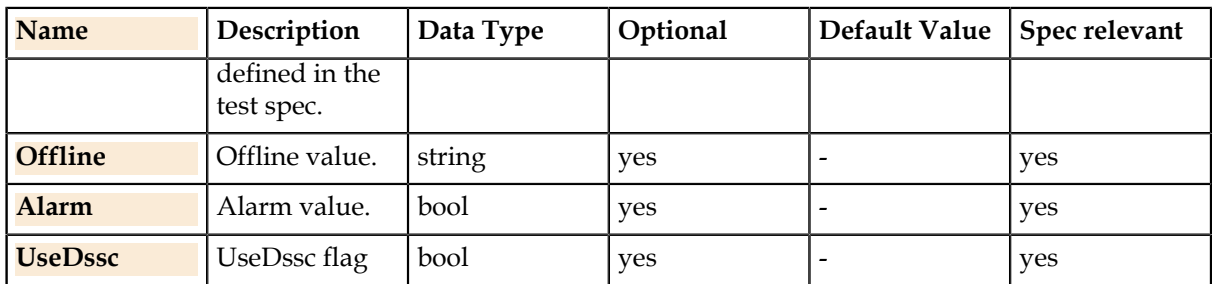

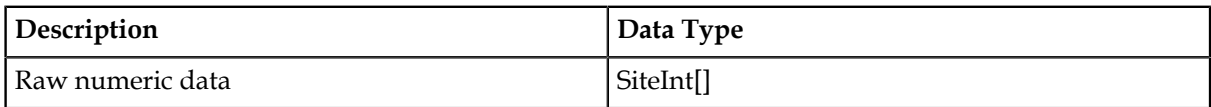

#### **Details**

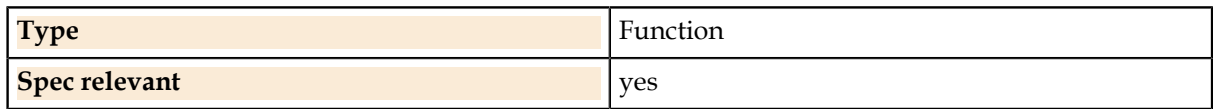

# **Digital.Ports.SerialWrite**

Writes raw numeric data to a serial port using the number of bits defined for Frame. This function writes all frame databits and is not affected by the frame's bitfield definitions.

### **Syntax**

Digital.Ports(PortName).SerialWrite (Frame , Data)

#### **Parameters**

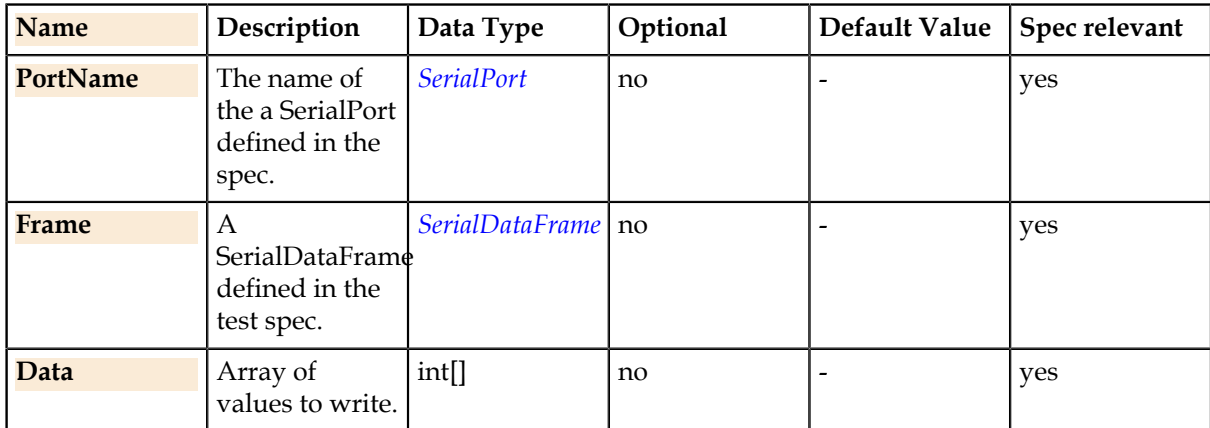

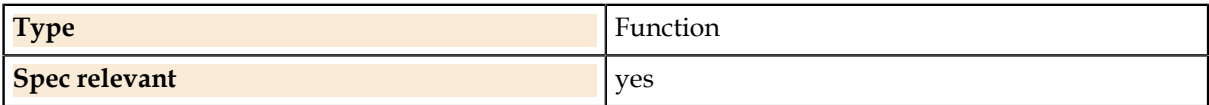

# **Digital.Ports.SerialWriteString**

Writes formatted data to the device through the specified port.

### **Syntax**

Digital.Ports(PortName).SerialWriteString (Frame , DataString)

### **Parameters**

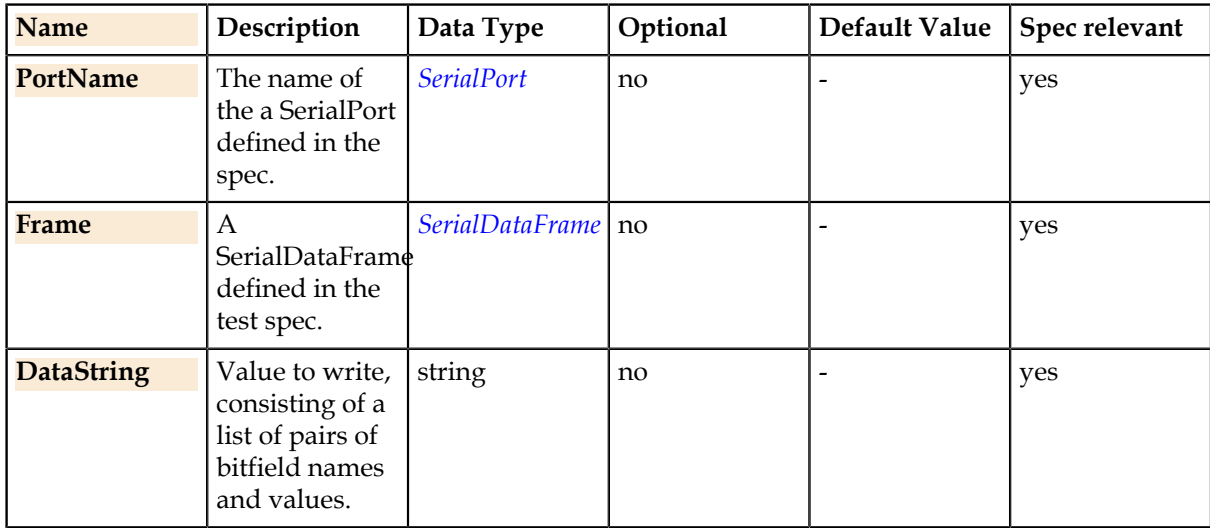

### **Details**

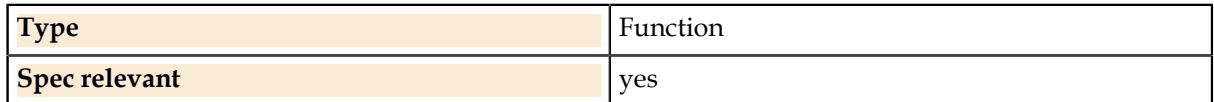

# **Digital.Ports.SetFieldRead**

Sets the specified serial bitfield to Value in raw data which is a SiteInt array returned by SerialRead().

#### **Syntax**

Digital.Ports(PortName).SetFieldRead (RawData , Frame , FieldName , Value)

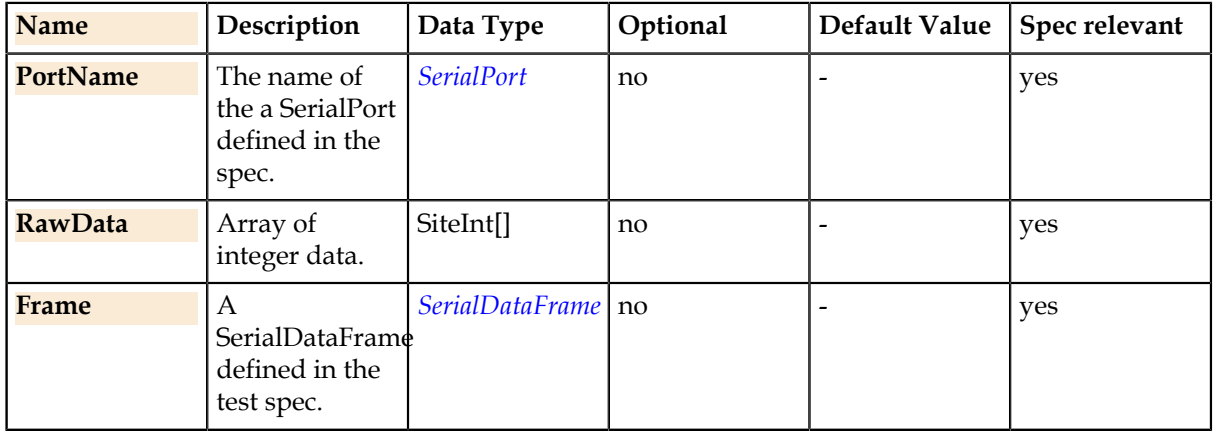

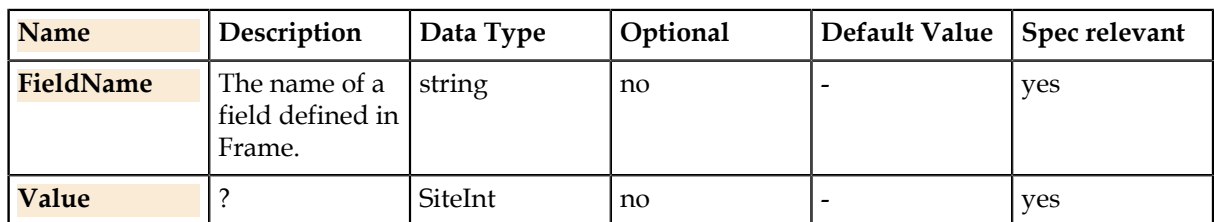

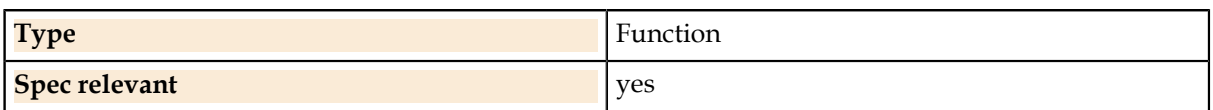

# **Digital.Ports.SetFieldWrite**

Sets the specified serial bitfield to Value in raw data which is an integer array suitable for writing with SerialWrite().

# **Syntax**

Digital.Ports(PortName).SetFieldWrite (RawData , Frame , FieldName , Value)

### **Parameters**

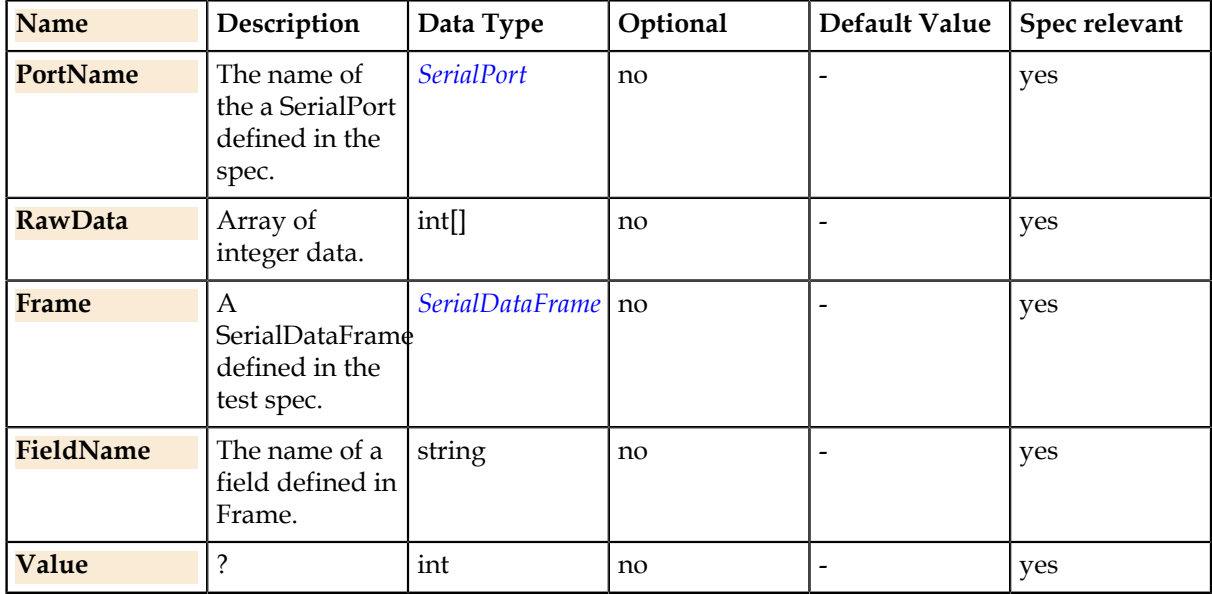

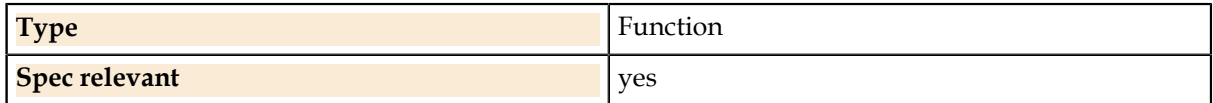

# **Spec.**

Properties of the spec.

# **Spec.Author**

The author name field in the test spec.

# **Syntax**

string = Spec.Author

# **Return Value**

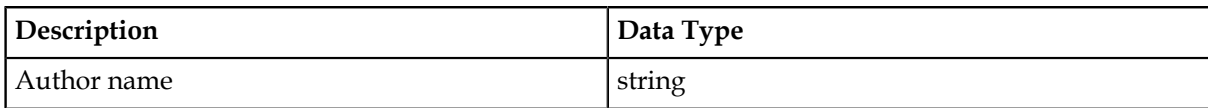

### **Details**

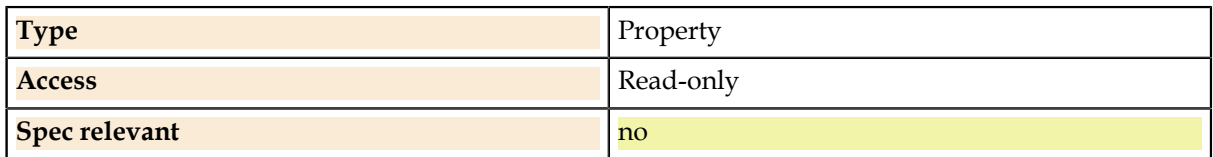

# **Spec.DeviceName**

The device name string from the test spec.

# **Syntax**

string = Spec.DeviceName

# **Return Value**

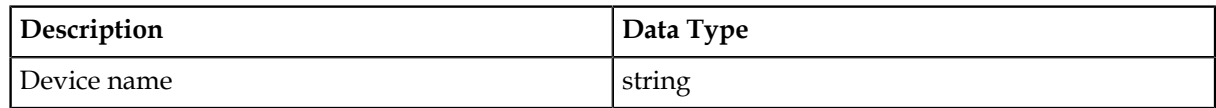

# **Details**

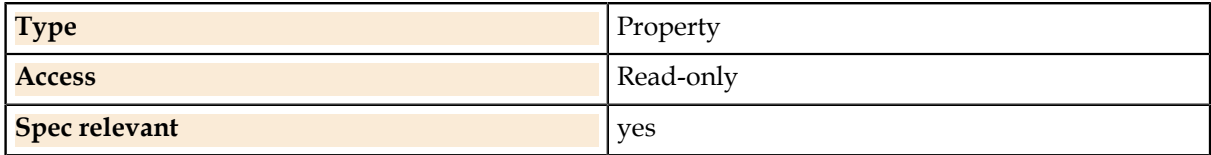

# **Spec.Version**

The device version code from the test spec.

**Syntax** string = Spec.Version

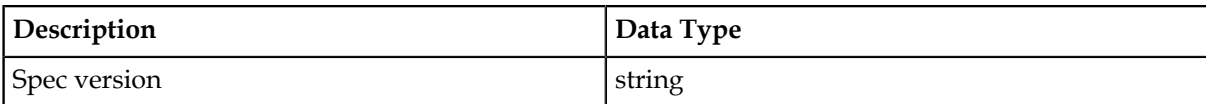

**Details**

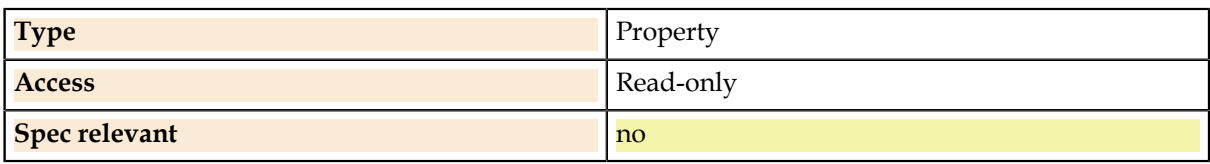

# **Spec.Test.**

Properties of the currently executing test.

Accessing properties of the current test (.Test) is only valid in individual test code and not in global or test module setup code.

# **Spec.Test.HighLimit**

The test's high limit in effect at runtime.

# **Syntax**

double = Spec.Test.HighLimit

### **Return Value**

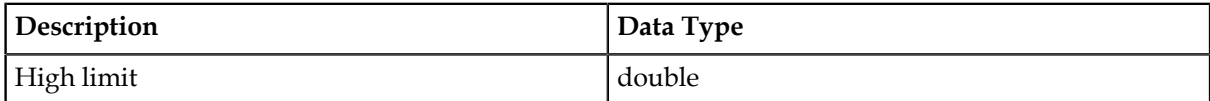

#### **Details**

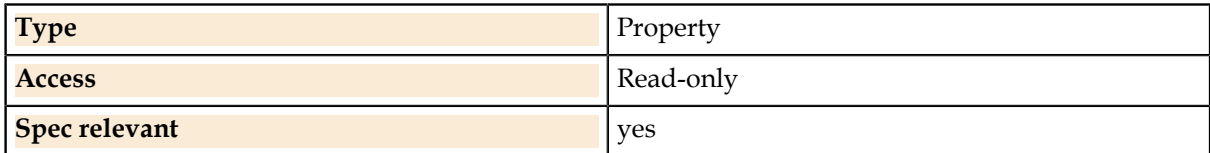

# **Spec.Test.LowLimit**

The test's low limit in effect at runtime.

## **Syntax**

double = Spec.Test.LowLimit

## **Return Value**

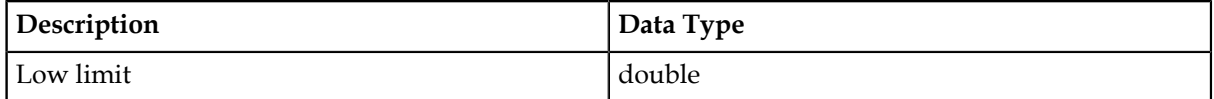

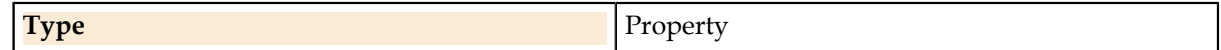

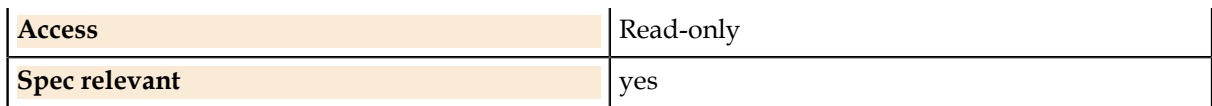

# **Spec.Test.Result**

Result given to the last Evaluate() function for this test.

## **Syntax**

SiteDouble = Spec.Test.Result

#### **Return Value**

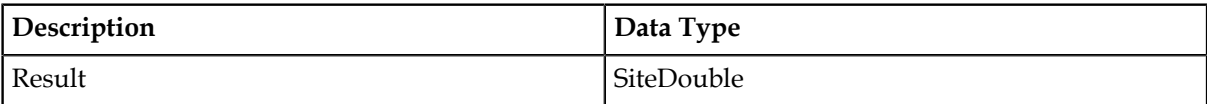

#### **Details**

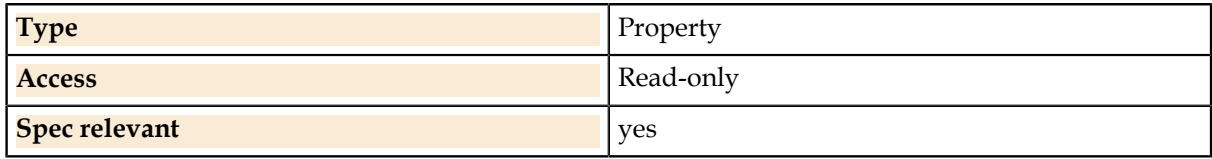

## **Related Links**

*[Evaluate](#page-113-0)* on page 114

The runtime system compares the value to the test limits and datalogs the result. The result is stored for possible future access using Spec.Tests(TestNumber).Result.

# **Spec.Tests.**

Properties of a specific test identified by number.

Accessing by test number (.Tests(490)) can appear in any code block, but there will be a runtime error if no result has yet been logged for the requested test. For test numbers outside of the current Test Step, the optional parameter (.Tests(490, "TestStep2")) can be provided.

# **Spec.Tests.HighLimit**

The test's high limit in effect at runtime.

#### **Syntax**

double = Spec.Tests (TestNumber [, TestStep]).HighLimit

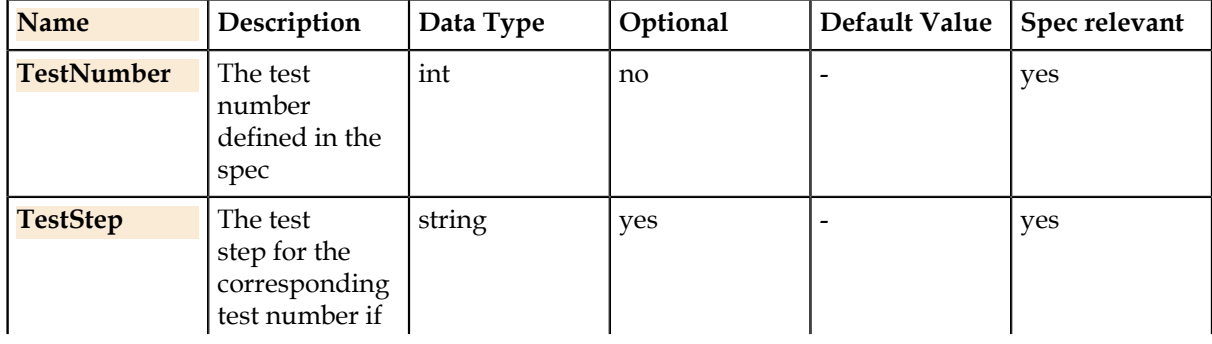

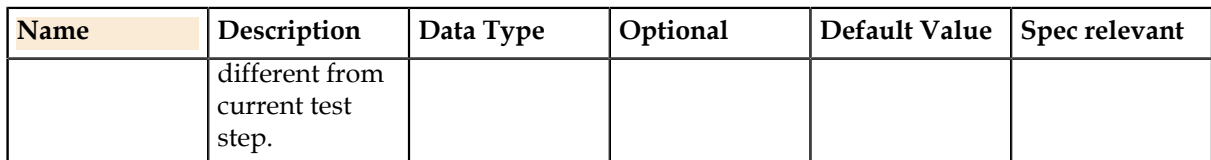

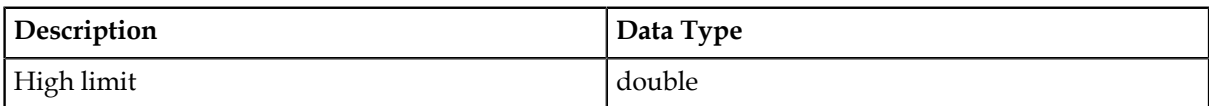

### **Details**

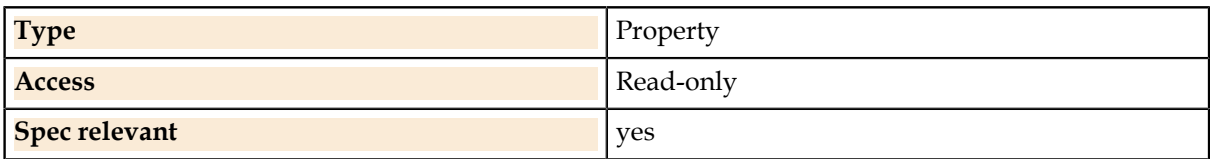

# **Spec.Tests.HighLimit**

The test's high limit in effect at runtime.

#### **Syntax**

double = Spec.Tests (TestNumber [, TestStep]).HighLimit

# **Parameters**

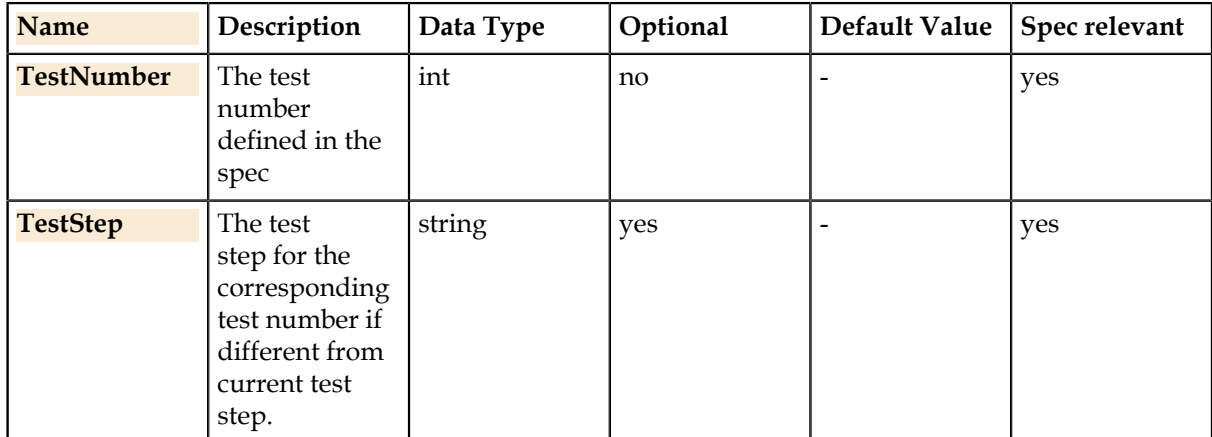

#### **Return Value**

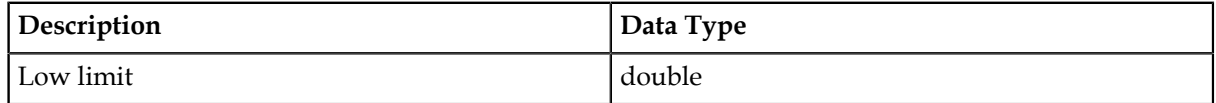

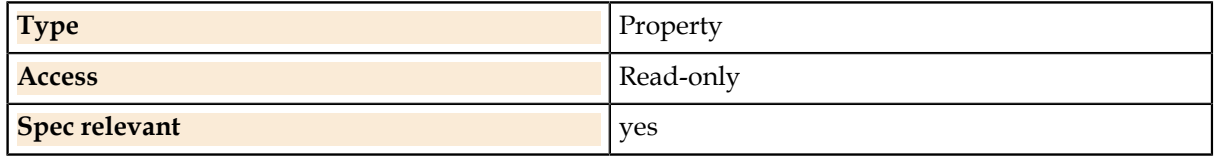

# **Spec.Tests.Result**

Result given to the last Evaluate() function for this test.

#### **Syntax**

SiteDouble = Spec.Tests(TestNumber[, TestStep]).Result

#### **Parameters**

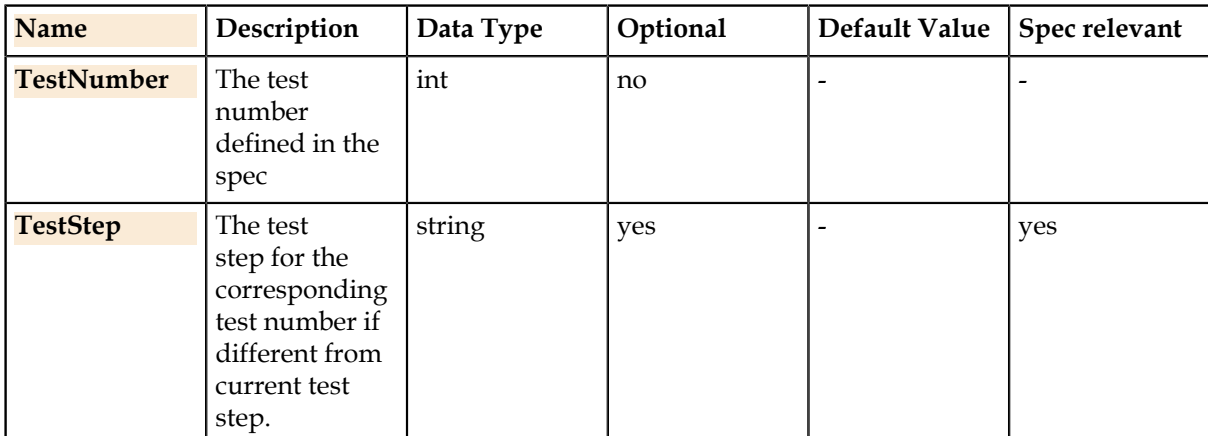

### **Return Value**

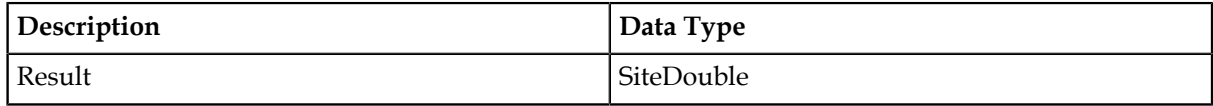

#### **Details**

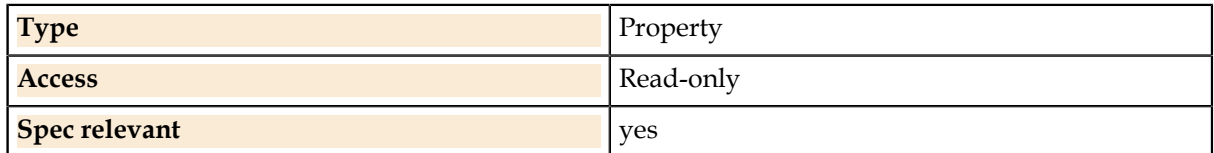

#### **Related Links**

*[Evaluate](#page-113-0)* on page 114

The runtime system compares the value to the test limits and datalogs the result. The result is stored for possible future access using Spec.Tests(TestNumber).Result.

# **Tester.**

Access tester-specific functions.

The UTSL language is designed to be independent of specific test system, however to produce a working ATE program from a test spec, it may be necessary to add tester-specific programming statements. The Tester class include two functions for executing tester-specific code when necessary.

# **Tester.Configure**

Configure tester instrument usage according to the named setup.

Sometimes a test module requires defining multiple instrument setups, for example if a different DC instrument is required. For this case, the UTSL statement Tester.Configure() is provided. This takes an argument of a setup name defined in the Tester Resource Map and applies this to subsequent lines of code in the module.

#### **Syntax**

Tester.Configure (SetupName)

### **Parameters**

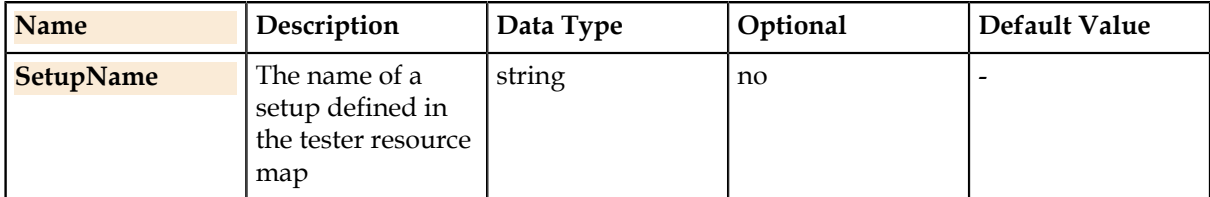

#### **Details**

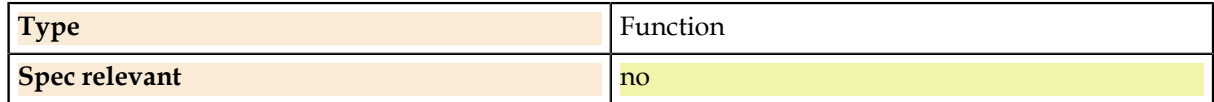

# **Tester.CustomCode**

Pass through an arbitrary tester-specific language code string.

The argument to this is a string which is just passed through to the test program without any error checking. These calls will typically need to be replaced in order to generate a test program for a different test platform, and so should only be used when absolutely necessary in order to preserve the tester-independence of the test spec.

#### **Syntax**

Tester.CustomCode (Code)

#### **Parameters**

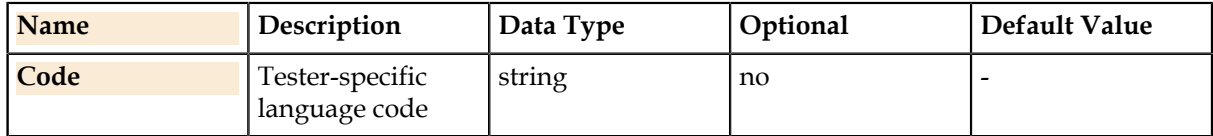

#### **Details**

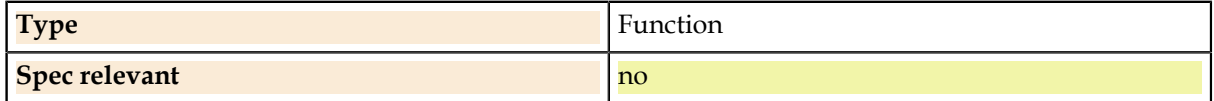

# **Tester.Function**

Call a custom tester-specific function.

The argument to this is a function call, which may contain arguments. The function call is validated for function syntax and arguments. The argument will be generated as a tester function call in the test program, and it is assumed tester code resolves the function. This method of using custom tester code is still tester-independent, in that each target test system just needs to provide a definition of the function.

#### **Syntax**

Tester.Function (FunctionName(Parameters))

#### **Parameters**

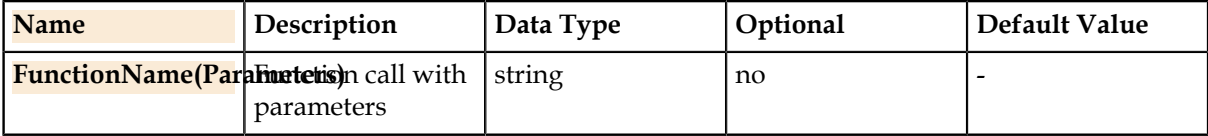

#### **Details**

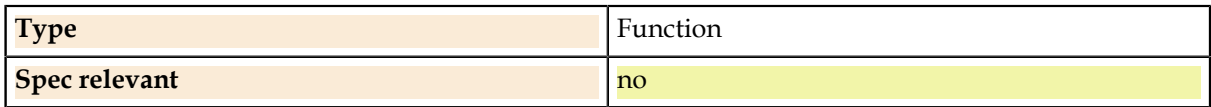

# **DIB.**

Access tester-independent features of device interface.

# **DIB.Application**

Set the named DIB application hardware on or off. The relays controlled by on and off are defined in the DIB Application Table.

Often a test requires a condition such as "connect Pin1 to a 10K resistor to ground", which is done by custom hardware on the Device Interface Board (DIB). The physical hardware setup for this is testerspecific, but a test language statement called DIB.Application() allows including this specification in a tester-independent way.

This function works by assigning a string name to each different application required on the DIB. This string is passed to the DIB.Application function along with a status of whether it should be turned on or off. The code generator for a tester platform provides a mapping of these names to physical switches in a table called the DIB Application Map.

#### **Syntax**

DIB.Application (AppName , Value)

## **Parameters**

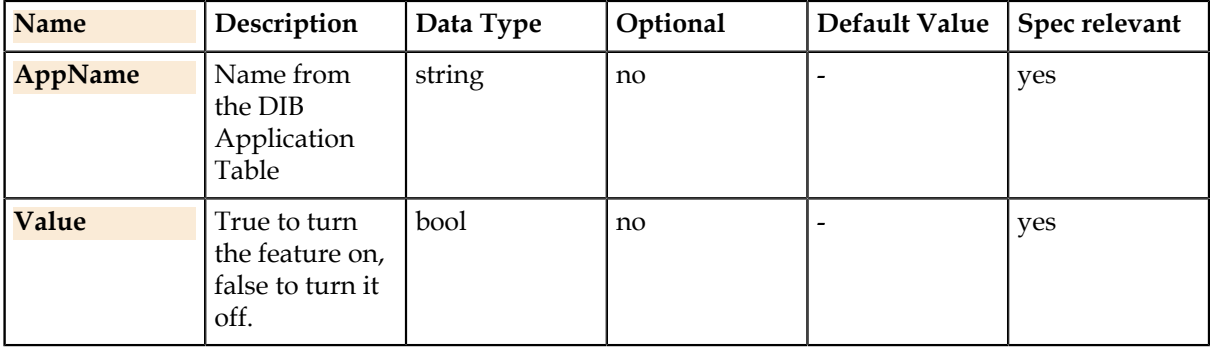

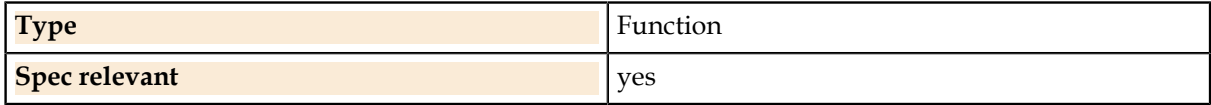

# **Math.**

Math library with commonly used functions.

# **Math.Abs**

Returns the absolute value of a number for all numerical data types.

## **Syntax**

ReturnValue = Math.Abs (Value)

# **Parameters**

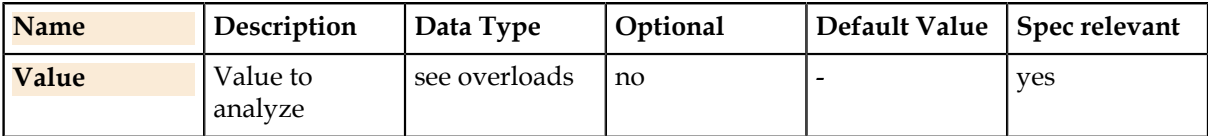

### **Return Value**

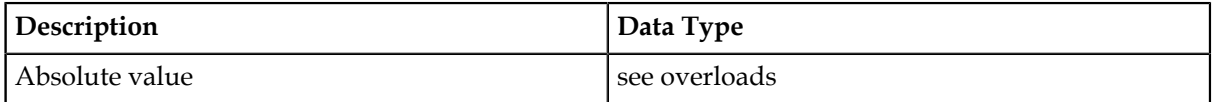

### **Overloads**

ValueList = Math.Abs (ValueList) SiteDouble = Math.Abs (SiteDouble) SiteInt = Math.Abs (SiteInt)  $\ddot{d}$ ouble = Math.Abs (double) int = Math.Abs (int)

# **Details**

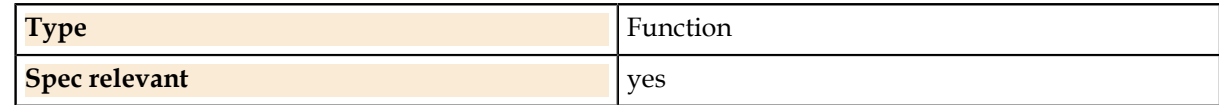

# **Math.Log10**

Returns the base 10 logarithm of a number for all numerical data types.

**Syntax**

ReturnValue = Math.Log10 (Value)

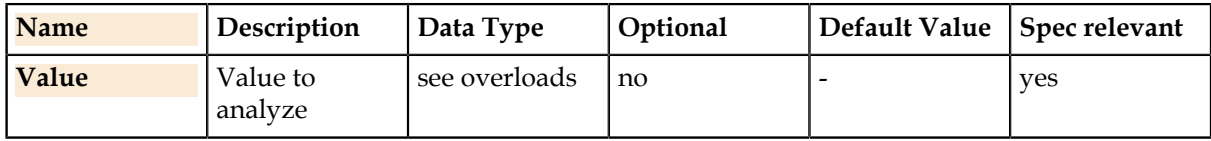

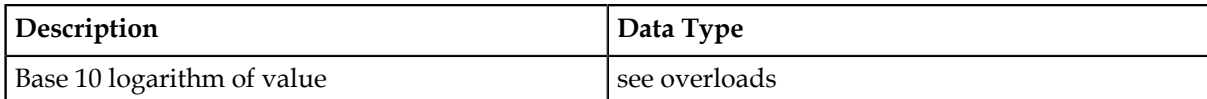

### **Overloads**

ValueList = Math.Log10 (ValueList) SiteDouble = Math.Log10 (SiteDouble) SiteDouble = Math.Log10 (SiteInt) double = Math.Log10 (double) double = Math.Log10 (int)

#### **Details**

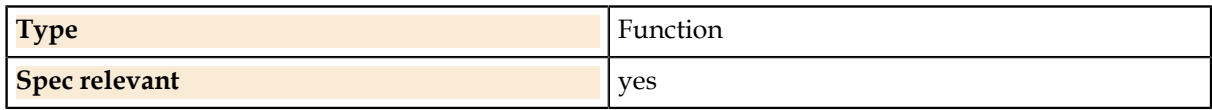

# **Math.Min**

Returns the smaller of two values for all combinations of numerical data types.

### **Syntax**

ReturnValue = Math.Min (Value1 , Value2)

### **Parameters**

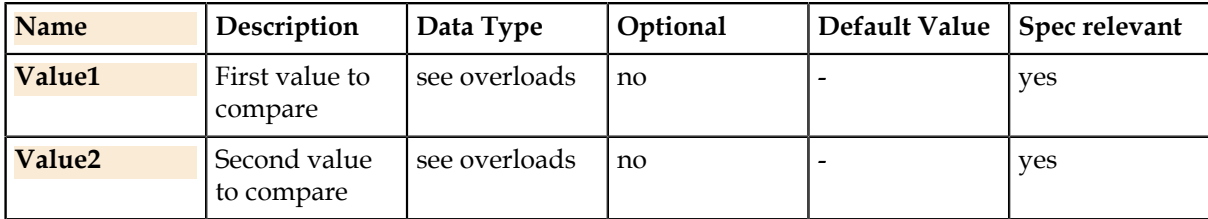

#### **Return Value**

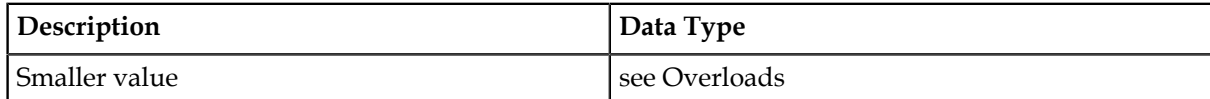

### **Overloads**

```
ValueList = Math.Min (ValueList,
ValueList)
ValueList = Math.Min (SiteDouble,
ValueList)
ValueList = Math.Min (ValueList,
SiteDouble)
ValueList = Math.Min (ValueList,
SiteInt)
```
ValueList = Math.Min (SiteInt, ValueList) ValueList = Math.Min (double, ValueList) ValueList = Math.Min (ValueList, double) ValueList = Math.Min (ValueList, int) ValueList = Math.Min (int, ValueList) SiteDouble = Math.Min (SiteDouble, SiteDouble) SiteDouble = Math.Min (SiteDouble, SiteInt) SiteDouble = Math.Min (SiteInt, SiteDouble) SiteDouble = Math.Min (SiteDouble, double) SiteDouble = Math.Min (double, SiteDouble) SiteDouble = Math.Min (SiteDouble, int) SiteDouble = Math.Min (int, SiteDouble) SiteInt = Math.Min (SiteInt, SiteInt) SiteInt = Math.Min (SiteInt, double) SiteInt = Math.Min (double, SiteInt) SiteInt = Math.Min (int, SiteInt) SiteInt = Math.Min (SiteInt, int) double = Math.Min (double, double) double = Math.Min (double, int) double = Math.Min (int, double) int = Math.Min (int, int)

### **Details**

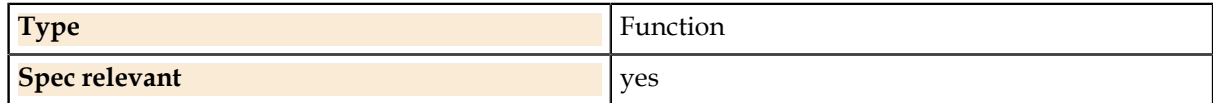

### **Math.Max**

Returns the larger of two values for all combinations of numerical data types.

### **Syntax**

ReturnValue = Math.Max (Value1 , Value2)

#### **Parameters**

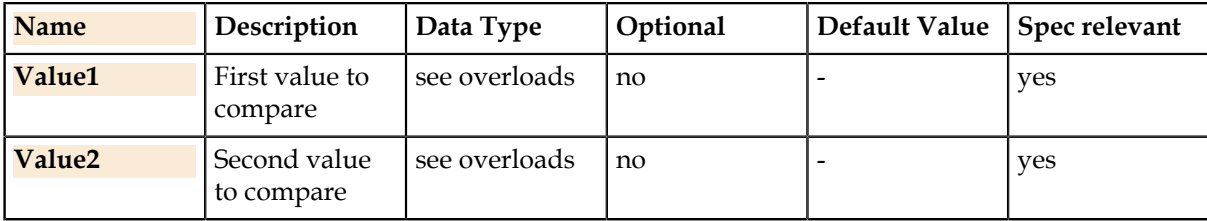

### **Return Value**

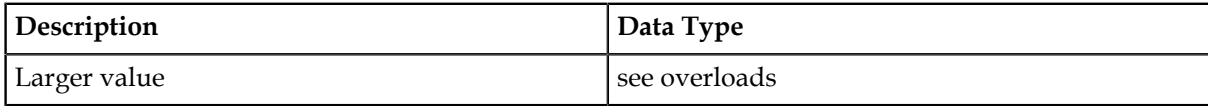

### **Overloads**

ValueList = Math.Max (ValueList, ValueList) ValueList = Math.Max (SiteDouble, ValueList) ValueList = Math.Max (ValueList, SiteDouble) ValueList = Math.Max (ValueList, SiteInt) ValueList = Math.Max (SiteInt, ValueList)  $ValueList = Math.Max$  (double, ValueList) ValueList = Math.Max (ValueList, double) ValueList = Math.Max (ValueList, int) ValueList = Math.Max (int, ValueList) SiteDouble = Math.Max (SiteDouble, SiteDouble) SiteDouble = Math.Max (SiteDouble, SiteInt) SiteDouble = Math.Max (SiteInt, SiteDouble) SiteDouble = Math.Max (SiteDouble, double) SiteDouble = Math.Max (double, SiteDouble) SiteDouble = Math.Max (SiteDouble, int) SiteDouble = Math.Max (int, SiteDouble) SiteInt = Math.Max (SiteInt, SiteInt) SiteInt = Math.Max (SiteInt, double) SiteInt = Math.Max (double, SiteInt) SiteInt = Math.Max (int, SiteInt)

SiteInt = Math.Max (SiteInt, int) double = Math.Max (double, double) double = Math.Max (double, int) double = Math.Max (int, double) int = Math.Max (int, int)

### **Details**

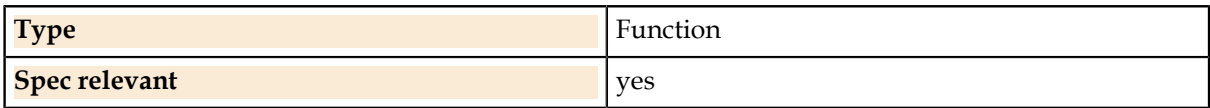

### **Math.Pow**

Returns Value1 raised to the Value2 power for all combinations of numerical data types.

### **Syntax**

ReturnValue = Math.Pow (Value1 , Value2)

### **Parameters**

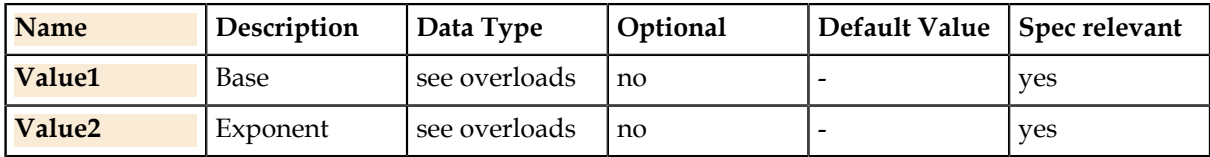

### **Return Value**

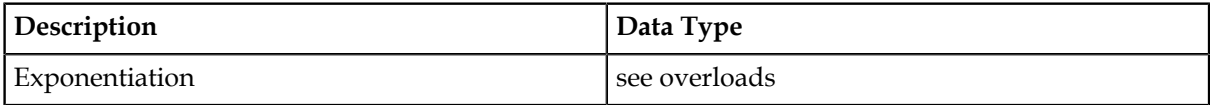

### **Overloads**

ValueList = Math.Pow (ValueList, ValueList) ValueList = Math.Pow (SiteDouble, ValueList) ValueList = Math.Pow (ValueList, SiteDouble) ValueList = Math.Pow (ValueList, SiteInt) ValueList = Math.Pow (SiteInt, ValueList) ValueList = Math.Pow (double, ValueList) ValueList = Math.Pow (ValueList, double) ValueList = Math.Pow (ValueList, int) ValueList = Math.Pow (int, ValueList) SiteDouble = Math.Pow (SiteDouble, SiteDouble) SiteDouble = Math.Pow (SiteDouble, SiteInt) SiteDouble = Math.Pow (SiteInt, SiteDouble) SiteDouble = Math.Pow (SiteDouble, double) SiteDouble = Math.Pow (double, SiteDouble) SiteDouble = Math.Pow (SiteDouble, int) SiteDouble = Math.Pow (int, SiteDouble) SiteInt = Math.Pow (SiteInt, SiteInt) SiteInt = Math.Pow (SiteInt, double) SiteInt = Math.Pow (double, SiteInt) SiteInt = Math.Pow (int, SiteInt) SiteInt = Math.Pow (SiteInt, int) double = Math.Pow (double, double) double = Math.Pow (double, int) double = Math.Pow (int, double) int = Math.Pow (int, int)

### **Details**

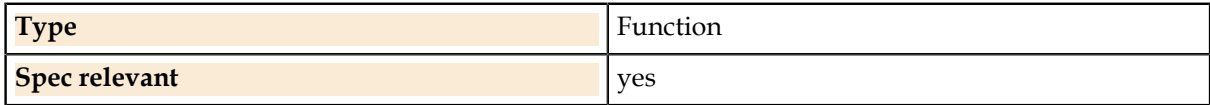

### **Math.Sqrt**

Returns the square root of a number for all numerical data types.

### **Syntax**

ReturnValue = Math.Sqrt (Value)

### **Parameters**

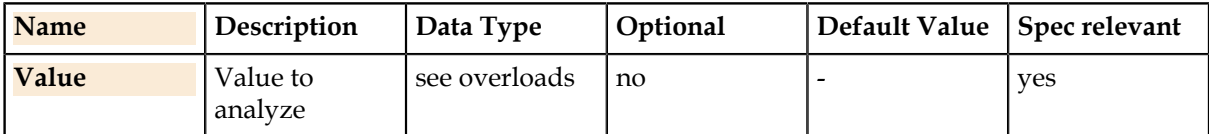

### **Return Value**

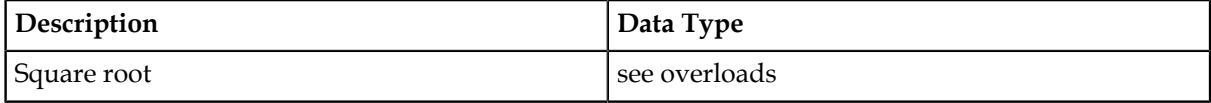

### **Overloads**

ValueList = Math.Sqrt (ValueList) SiteDouble = Math.Sqrt (SiteDouble) SiteDouble = Math.Sqrt (SiteInt)  $\ddot{d}$ ouble = Math.Sqrt (double) double = Math.Sqrt (int)

### **Details**

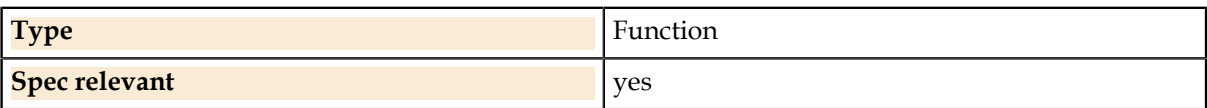

### **Math.Truncate**

Returns the integral part of a double value.

### **Syntax**

ReturnValue = Math.Truncate (Value)

### **Parameters**

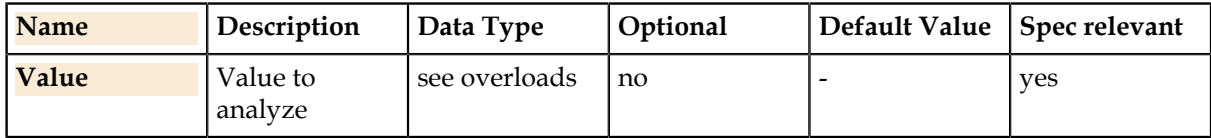

### **Return Value**

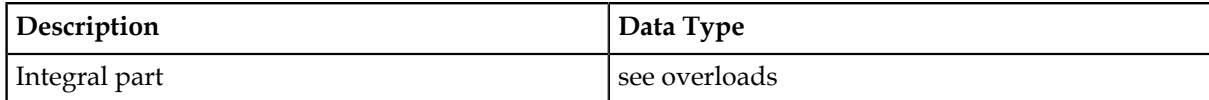

### **Overloads**

ValueList = Math.Truncate (ValueList) SiteDouble = Math.Truncate (SiteDouble) double = Math.Truncate (double)

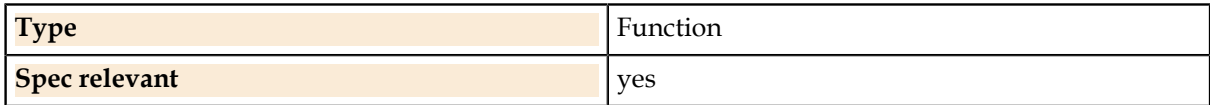

# **Evaluate**

The runtime system compares the value to the test limits and datalogs the result. The result is stored for possible future access using Spec.Tests(TestNumber).Result.

### **Syntax**

Evaluate (Result [, FormatString])

### **Parameters**

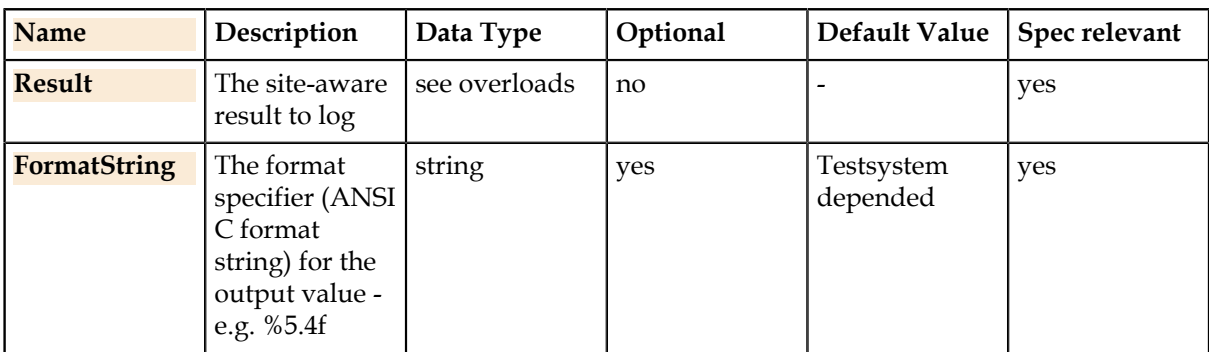

### **Overloads**

Evaluate (SiteDouble [, string]) Evaluate (SiteInt [, string]) Evaluate (SiteBool [, string])

### **ANSI C format string**

%[Width][.Precision][Char]

### **Parameters**

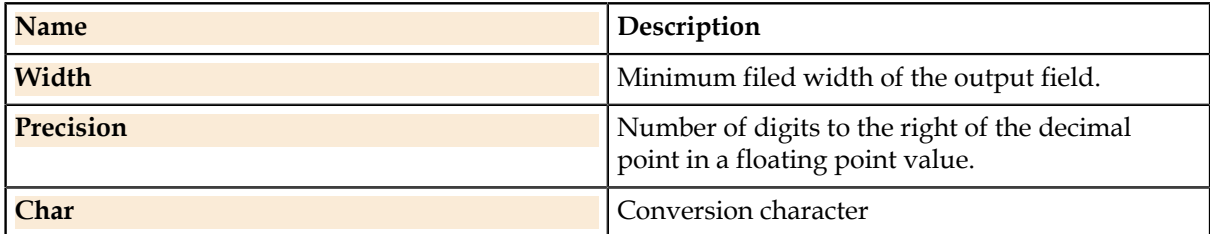

### **Char**

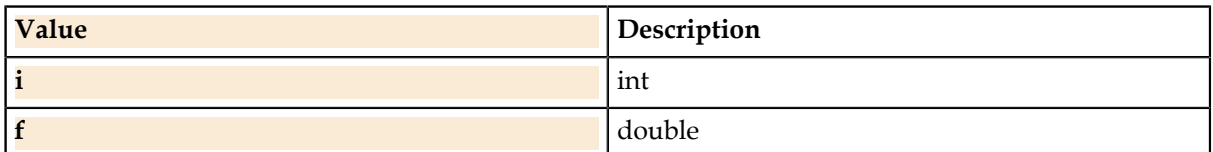

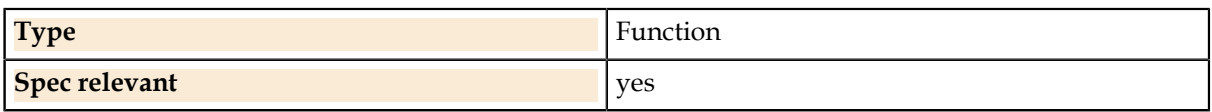

### **Related Links**

*[Spec.Test.Result](#page-101-0)* on page 102 Result given to the last Evaluate() function for this test.

*[Spec.Tests.Result](#page-103-0)* on page 104 Result given to the last Evaluate() function for this test.

### <span id="page-114-0"></span>**Wait**

Halts execution of the test until the indicated time has elapsed.

A test often needs to execute a wait until a signal settles before taking a measurement; the Wait() function supports this. A test should always have an explicit wait if one is required rather than assuming the tester statements will take a certain amount of time to execute, otherwise the test may start to fail in the future if executed on testers with faster computers or instruments.

### **Syntax**

Wait (Time [, Type])

### **Parameters**

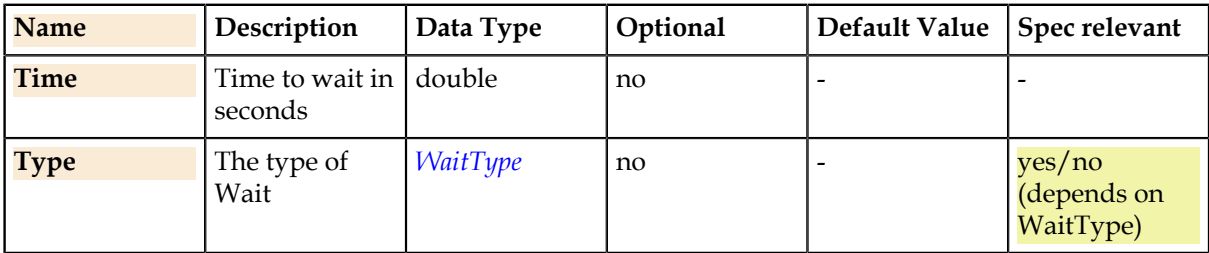

### **Details**

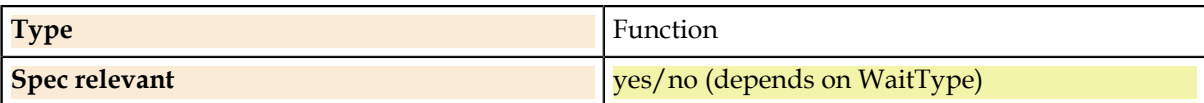

### **Related Links**

*[WaitType.](#page-124-0)* on page 125

The possible wait types for the Wait statement.

# **Enumerations**

Enumerations are defined for parameters of the built in UTSL functions.

### **Syntax**

enumeration.member

Some enumerations have options which can be combined with the addition operator + to select more than one member at once, for example: ConnectType.Force + ConnectType.Sense.

### **Related Links**

```
Enumeration on page 33
```
An enumeration is a data type consisting of a set of named values called members of the type.

# **AlarmType.**

The alarm choices for controlling alarms in TesterSettings.

The choice values can be combined by addition to select more than one. For example: AlarmType.OpenLoop + AlarmType.OverRange

### **Members**

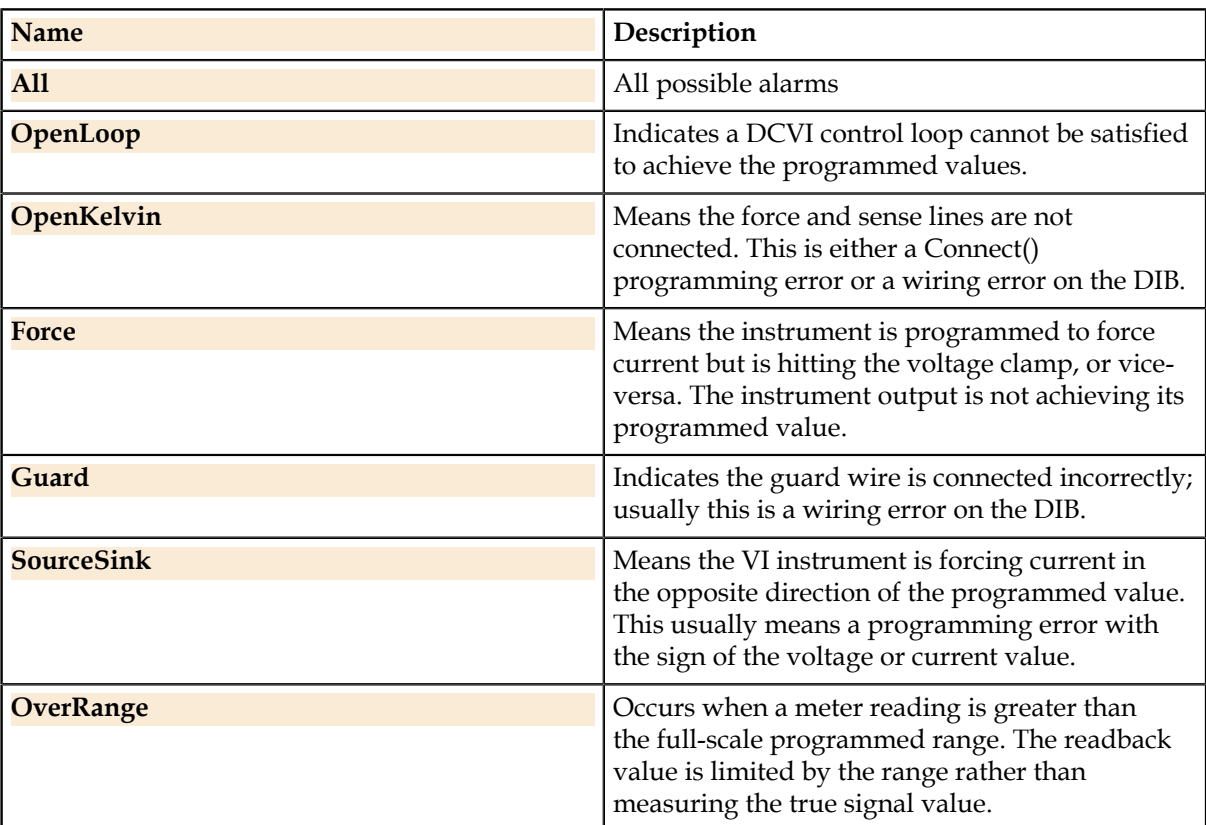

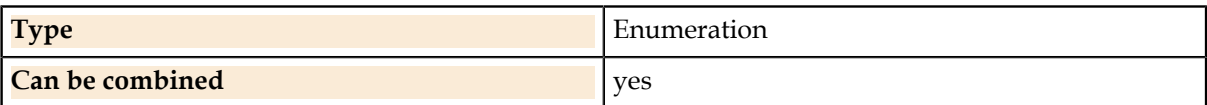

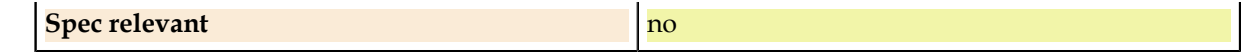

### **Related Links**

*[Pins.TesterSettings.AlarmOn](#page-56-0)* on page 57

Turns on the specified alarm, which provides real-time error checking for setup errors on the pin's instrument.

*[Pins.TesterSettings.AlarmOff](#page-57-0)* on page 58

Turns off the specified alarm. This masks any runtime errors that the alarm might cause, which is sometimes necessary during temporary conditions like switching instrument connections.

## **BandwidthRange.**

The bandwidth choices for Pins.TesterSettings.Bandwidth.Range. The numerical meanings of each choice are instrument-dependent.

#### **Members**

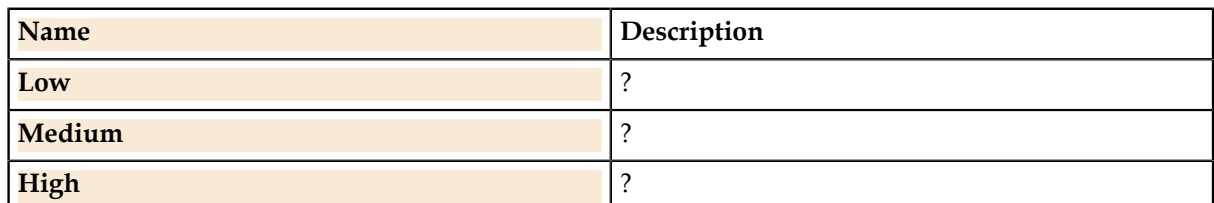

**Details**

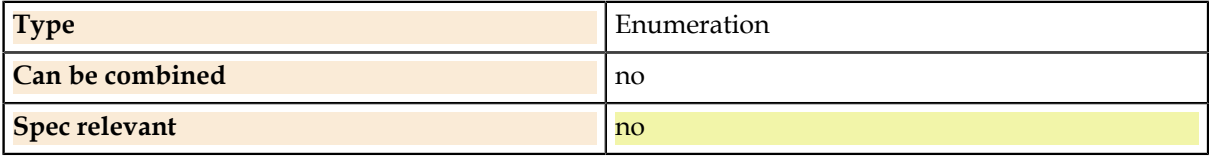

#### **Related Links**

*[Pins.TesterSettings.Bandwidth.Range](#page-60-0)* on page 61

An approximate range of bandwidth, when specifying a precise number is not necessary. This is used most commonly to control the response time of DC instruments.

### **BitPolarity.**

Whether a digital dignal is high or low true.

### **Members**

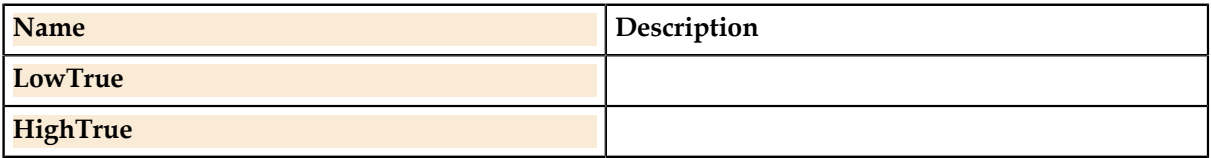

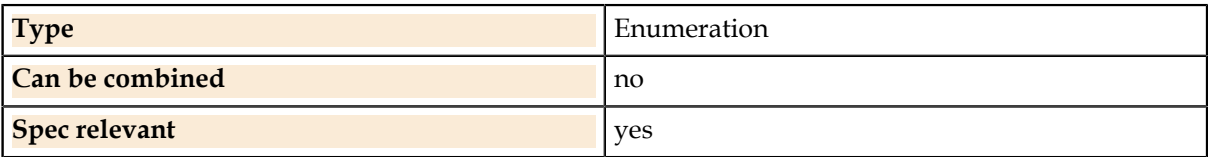

## **ConnectType.**

The possible connection types for connect and disconnect. ATE instruments often have three-wire Kelvin connections and this enum provides explicit control over physical connections. The choice values can be combined with the OR operator to select more than one at once.

### **Members**

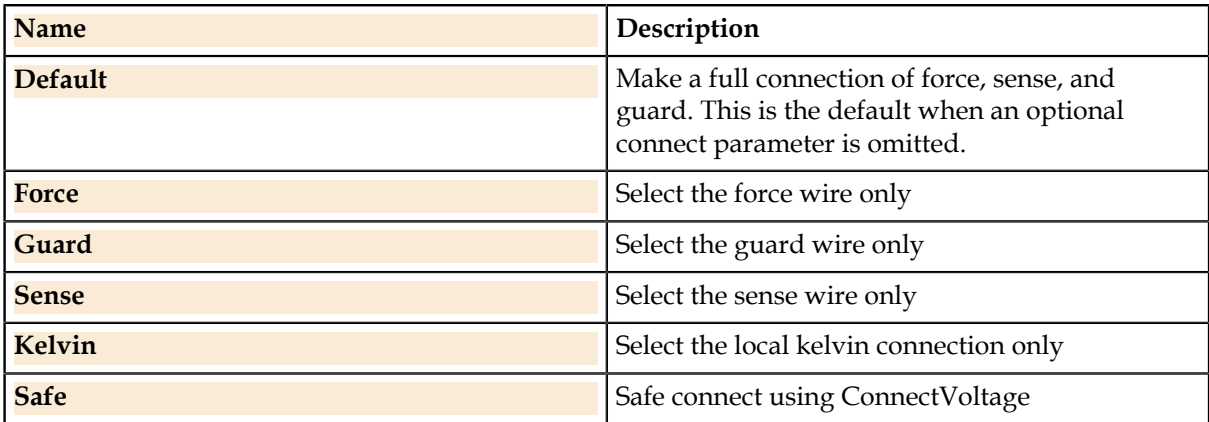

### **Details**

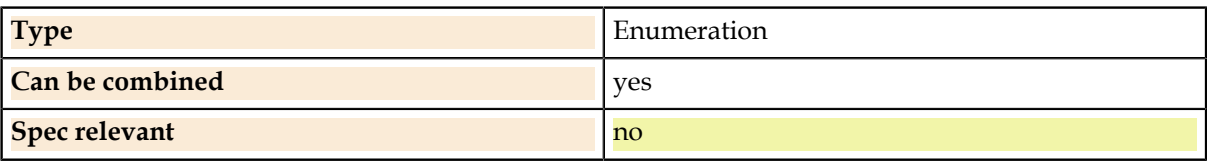

### **Related Links**

*[Pins.Connect](#page-41-0)* on page 42

Connects the indicated instrument connection if not already connected.Connects only the primary instrument if it is XSet.

### *[Pins.Disconnect](#page-42-0)* on page 43

Disconnects the indicated instrument connection if not already disconnected. Disconnects only the primary instrument if it is XSet.

## **DigitalLevel.**

Choice of different types of digital levels.

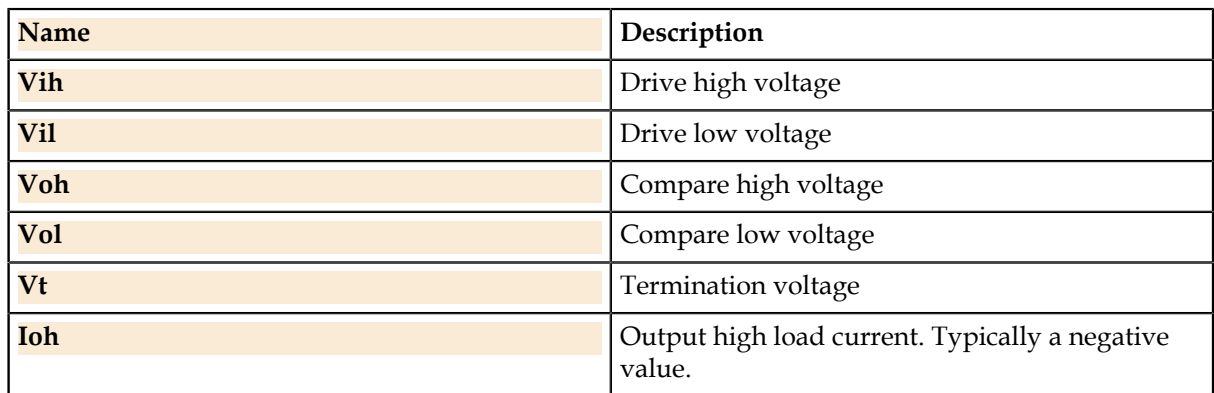

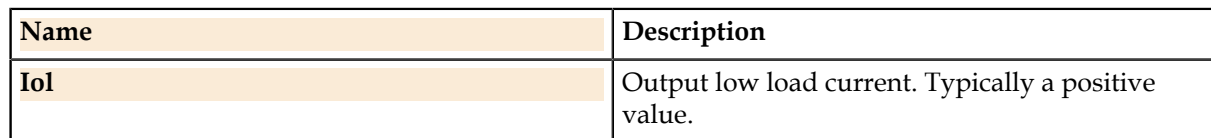

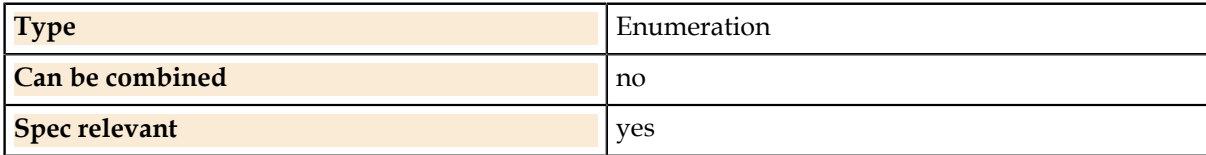

### **Related Links**

*[Pins.Digital.SetLevel](#page-54-0)* on page 55

Reprograms the selected digital level.

### **DigitalState.**

The drive state of a digital pin.

### **Members**

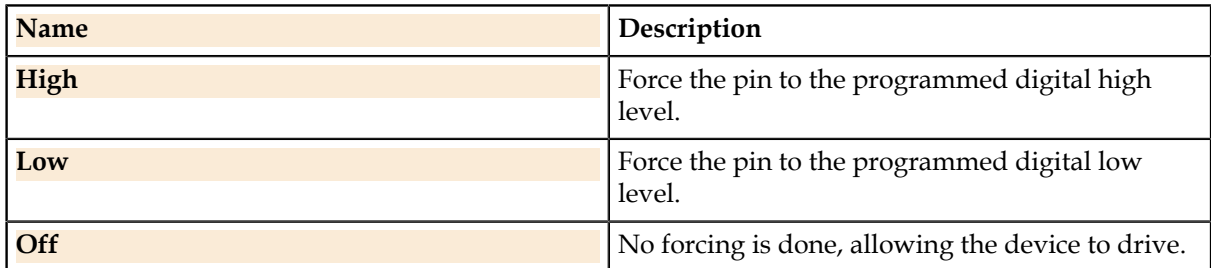

### **Details**

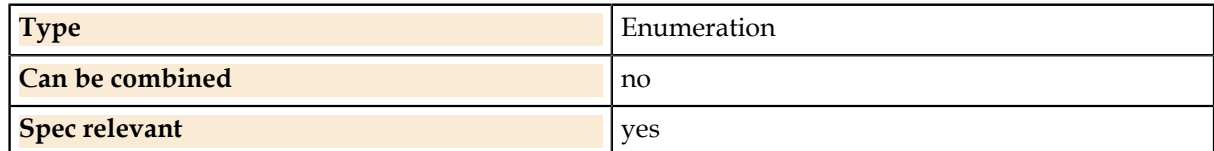

### **Related Links**

*[Pins.Digital.SetState](#page-54-1)* on page 55 Sets the digital pin state immediately and/or at future pattern starts.

## **DigitalStateWhen.**

Whether a digital pin DigitalState is to be forced immediately, at pattern start, or both.

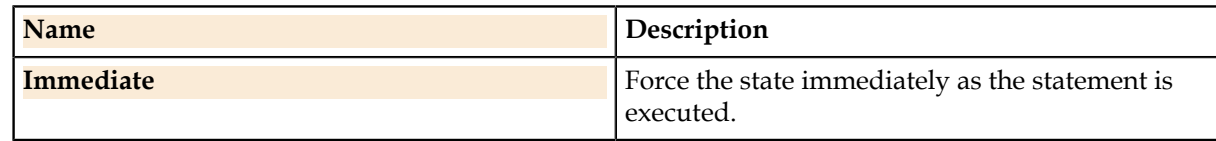

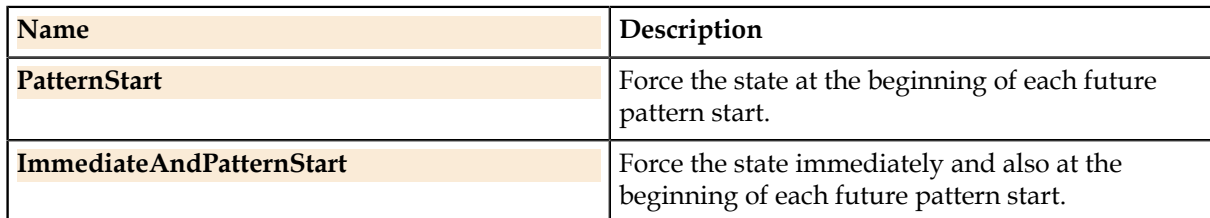

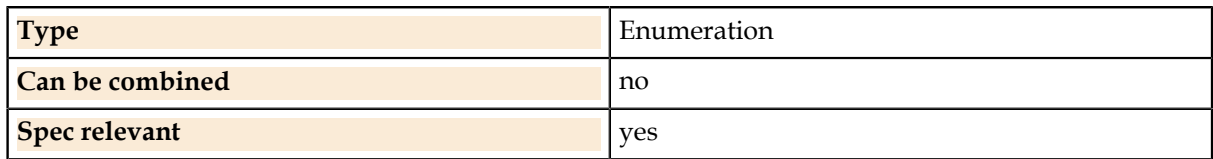

### **Related Links**

*[Pins.Digital.SetState](#page-54-1)* on page 55

Sets the digital pin state immediately and/or at future pattern starts.

## **InstrumentType.**

The tester resource map allows using more than one type of instrument within a single test setup. For these cases, this enum selects a single instrument when needed, such as when choosing which instrument to connect with the Connect() function.

UTSL has no knowledge of specific tester instruments, but it does have a concept of generic instrument types: DC, time measurement, digital, AC. These are defined by the InstrumentType enum. Many UTSL statements require the assignment of a specific insturment type. For example, Pins.Voltage requires a DC instrument and Pins.Time requires a time measurement instrument. Using these statements without assigning an instrument of the proper type will cause a program generation error. A single Tester Resource Map setup may have multiple instrument types per pin, but only one instrument of a type. For example, a pin in a setup may have DC and time measurement instruments, but not two DC instruments; otherwise the Pins.Voltage statement would not know which DC instrument to program. Because of this, defining more than one instrument of the same type on one pin in one setup is not allowed and causes a program generation error. To use a different instrument of the same type, a different Tester Resource Map setup must be defined with the new instrument assignment.

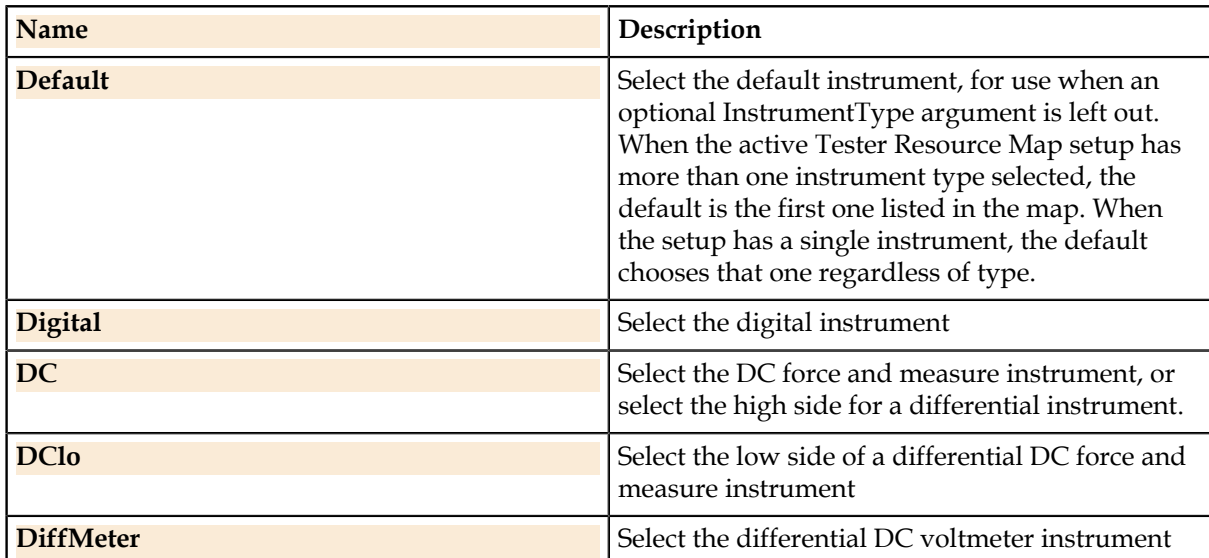

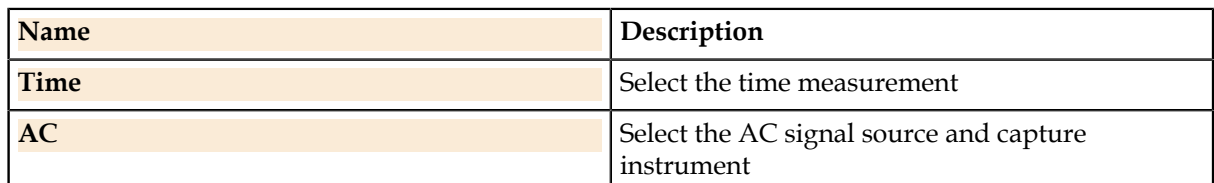

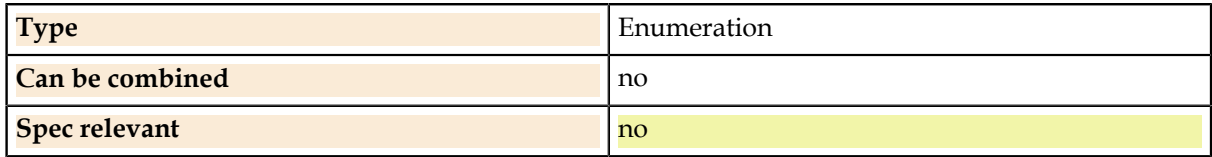

#### **Related Links**

#### *[Pins.Connect](#page-41-0)* on page 42

Connects the indicated instrument connection if not already connected.Connects only the primary instrument if it is XSet.

#### *[Pins.Disconnect](#page-42-0)* on page 43

Disconnects the indicated instrument connection if not already disconnected. Disconnects only the primary instrument if it is XSet.

#### *[Pins.TesterSettings.AlarmClear](#page-56-1)* on page 57

Clears alarms for instruments connected to the pins so that any previous alarm conditions will not cause failures. This avoids reporting alarms due to expected events such as instrument setup, device settling or transition, or DIB switching while alarms are turned on.

#### *[Pins.TesterSettings.AlarmOn](#page-56-0)* on page 57

Turns on the specified alarm, which provides real-time error checking for setup errors on the pin's instrument.

#### *[Pins.TesterSettings.AlarmOff](#page-57-0)* on page 58

Turns off the specified alarm. This masks any runtime errors that the alarm might cause, which is sometimes necessary during temporary conditions like switching instrument connections.

#### *[Pins.TesterSettings.Bandwidth.Value](#page-59-0)* on page 60

The expected numerical bandwidth of the pin's signal path. Affects the setting of AC signal source and capture instruments.

#### *[Pins.TesterSettings.Bandwidth.Range](#page-60-0)* on page 61

An approximate range of bandwidth, when specifying a precise number is not necessary. This is used most commonly to control the response time of DC instruments.

### *[ValueList.GetData](#page-22-0)* on page 23

Finds the data stored for a specific pin.

### **MeasureReadFormat.**

Declares how the measure read format should be.

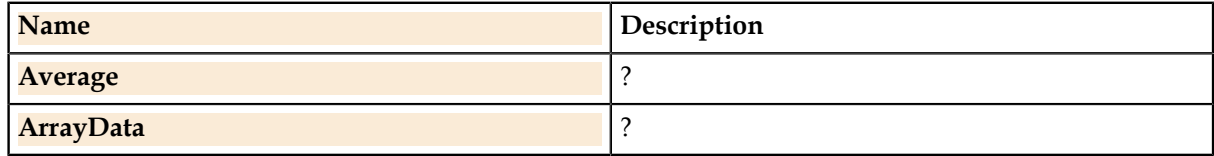

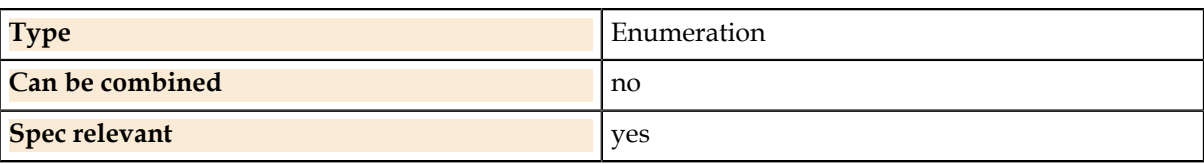

### **Related Links**

*[Pins.Current.Meter.Read](#page-48-0)* on page 49 Reads the current value for each pin using the meter instrument.

#### *[Pins.Current.Meter.GetSample](#page-47-0)* on page 48

Retrieves a number of samples equal to the sample size from memory. Mostly, used to get samples from strobes in a pattern.

*[Pins.Voltage.Meter.Read](#page-82-0)* on page 83 Reads the voltage value for each pin using the meter instrument.

*[Pins.Voltage.Meter.GetSample](#page-81-0)* on page 82

Retrieves a number of samples equal to the sample size from memory. Mostly, used to get samples from strobes in a pattern.

#### *[Pins.Voltage.DiffMeter.Read](#page-80-0)* on page 81

Reads the differential voltage value between the Pins() pin and LowPin.

### **SerialBitOrder.**

The direction in which to send or receive serial digital data.

### **Members**

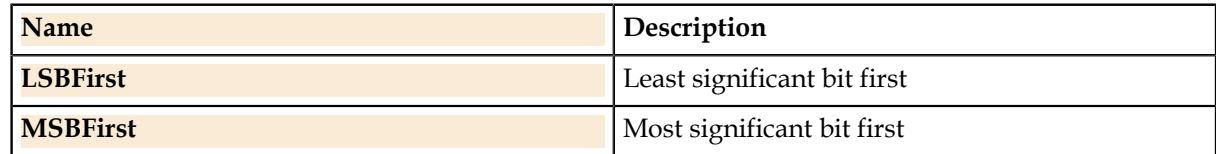

#### **Details**

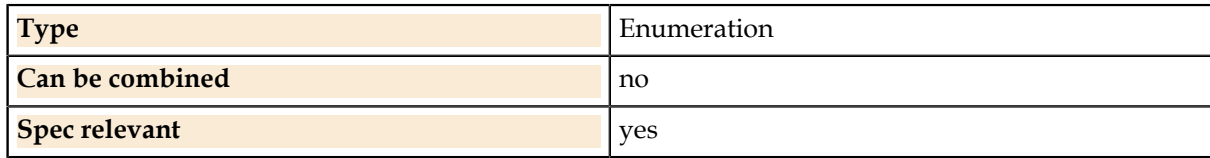

# **SignalSlope.**

The positive or negative expected slope of a signal.

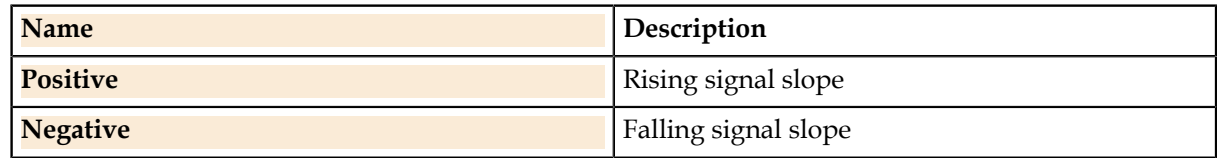

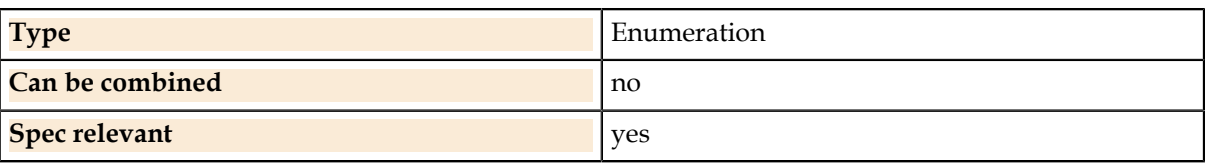

### **Related Links**

*[Pins.Current.Threshold.SetupTrigger](#page-52-0)* on page 53

Sets up a trigger pin for use in a threshold measurement. The Pins() pin is the trigger pin for a measurement on.

*[Pins.Voltage.Threshold.SetupTrigger](#page-86-0)* on page 87

Sets up a trigger pin for use in a threshold measurement. The Pins() pin is the trigger pin for a measurement on.

*[Pins.Time.DutyCycle.Setup](#page-62-0)* on page 63 Sets up a duty cycle measurement.

*[Pins.Time.Frequency.Setup](#page-66-0)* on page 67 Sets up a frequency measurement.

*[Pins.Time.Period.Setup](#page-68-0)* on page 69 Sets up a period measurement.

*[Pins.Time.PropDelay.Setup](#page-70-0)* on page 71

Sets up a propagation delay measurement between two pins. The Pins() parameter is the delay input pin which starts the measurement while the OutPin parameter is the output pin which stops it.

*[Pins.Time.PulseWidth.Setup](#page-72-0)* on page 73 Sets up a pulsewidth measurement.

## **TimeHysteresis.**

Controls windowing of the trigger threshold of a time measurement to prevent "chatter" caused by crossing the threshold multiple times.

### **Members**

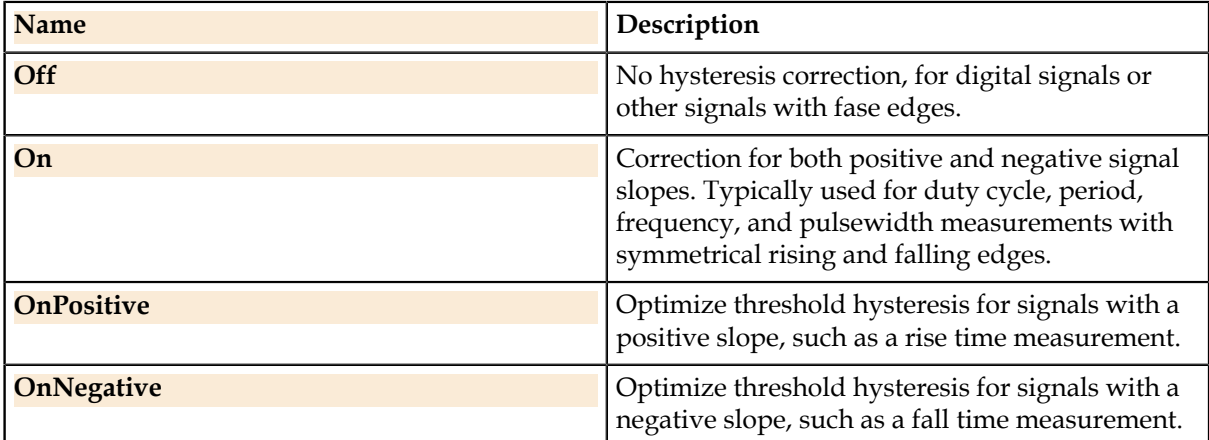

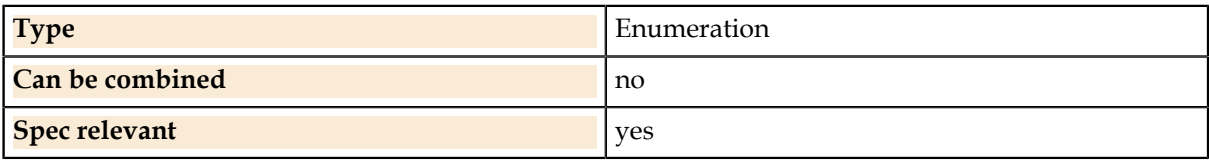

### **Related Links**

*[Pins.Time.DutyCycle.Setup](#page-62-0)* on page 63 Sets up a duty cycle measurement.

*[Pins.Time.FallTime.Setup](#page-64-0)* on page 65 Sets up a fall time measurement.

*[Pins.Time.Frequency.Setup](#page-66-0)* on page 67 Sets up a frequency measurement.

*[Pins.Time.Period.Setup](#page-68-0)* on page 69 Sets up a period measurement.

*[Pins.Time.PropDelay.Setup](#page-70-0)* on page 71

Sets up a propagation delay measurement between two pins. The Pins() parameter is the delay input pin which starts the measurement while the OutPin parameter is the output pin which stops it.

*[Pins.Time.PulseWidth.Setup](#page-72-0)* on page 73 Sets up a pulsewidth measurement.

*[Pins.Time.FallTime.Setup](#page-64-0)* on page 65 Sets up a fall time measurement.

### **TimeImpedance.**

Declares the expected input signal impedance for a time measurement.

#### **Members**

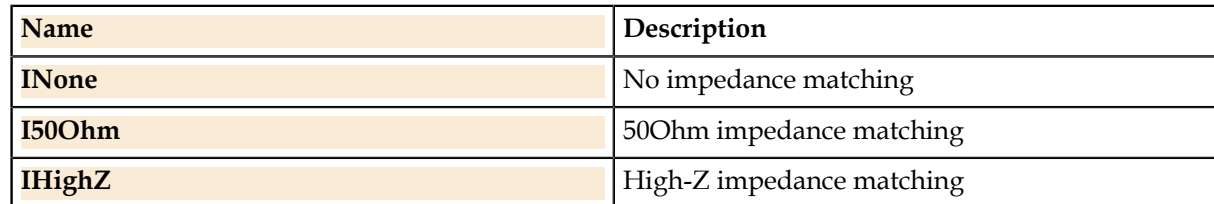

### **Details**

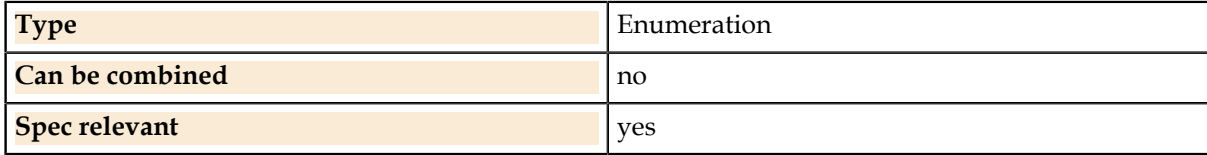

#### **Related Links**

*[Pins.Time.DutyCycle.Setup](#page-62-0)* on page 63 Sets up a duty cycle measurement.

*[Pins.Time.FallTime.Setup](#page-64-0)* on page 65 Sets up a fall time measurement.

*[Pins.Time.Frequency.Setup](#page-66-0)* on page 67 Sets up a frequency measurement.

*[Pins.Time.Period.Setup](#page-68-0)* on page 69 Sets up a period measurement.

*[Pins.Time.PropDelay.Setup](#page-70-0)* on page 71

Sets up a propagation delay measurement between two pins. The Pins() parameter is the delay input pin which starts the measurement while the OutPin parameter is the output pin which stops it.

*[Pins.Time.PulseWidth.Setup](#page-72-0)* on page 73

Sets up a pulsewidth measurement.

*[Pins.Time.FallTime.Setup](#page-64-0)* on page 65 Sets up a fall time measurement.

# **TimeStartInput.**

Declares how a time measurement is triggered: by explicit command or by crossing the trigger threshold on the input pin.

### **Members**

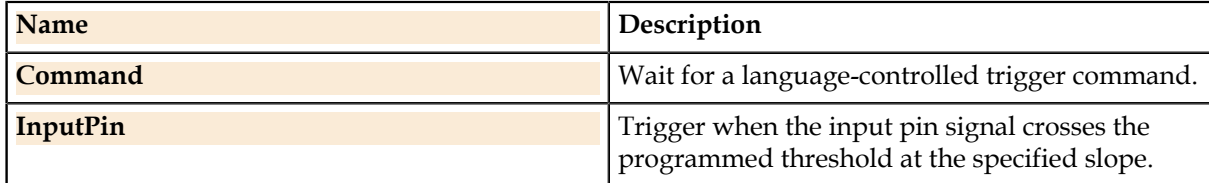

**Details**

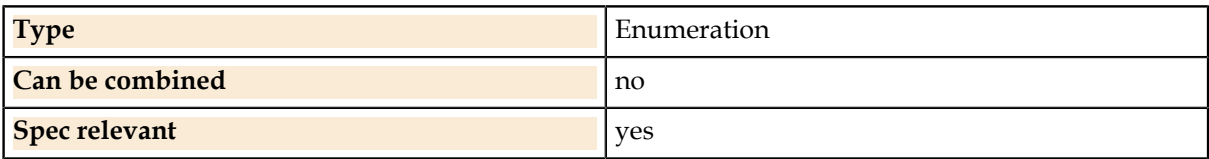

### <span id="page-124-0"></span>**WaitType.**

The possible wait types for the Wait statement.

### **Members**

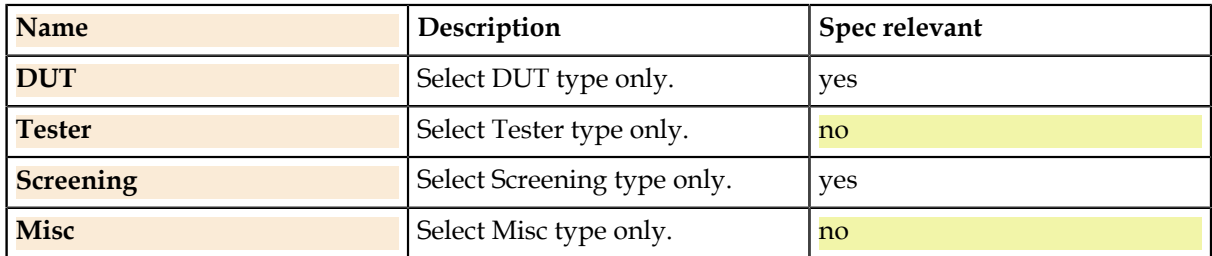

### **Details**

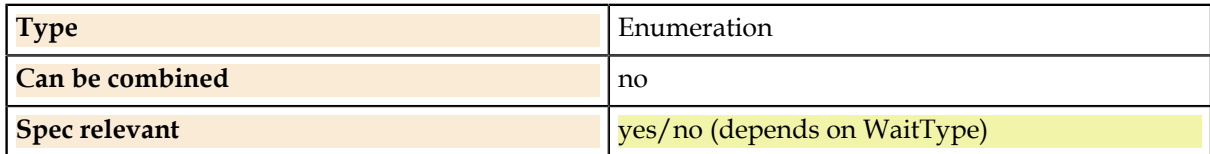

### **Related Links**

*[Wait](#page-114-0)* on page 115

Halts execution of the test until the indicated time has elapsed.

# **Environment Variables**

Bosch-specific environment variables.

The test spec can be configured with environment variables representing different test conditions at runtime, for example wafer or final test, hot or cold temperature, or production or characterization mode. The exact list of features is customized for each customer's production environment.

The test language supports conditional code based on the runtime setting of the environment variables. Each variable is predefined in the language as a global variable of type bool. These variables can be used in any code block.

## **Temperatures**

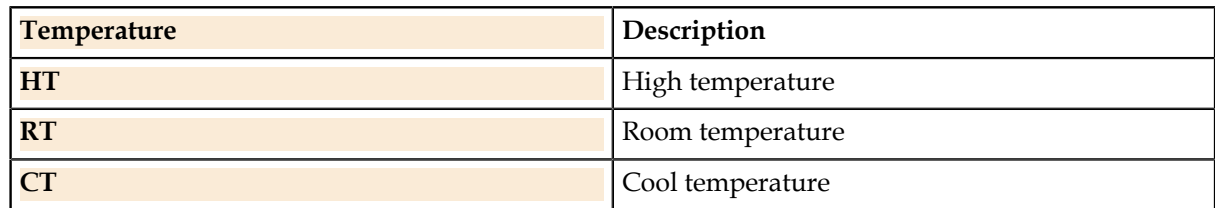

### **Details**

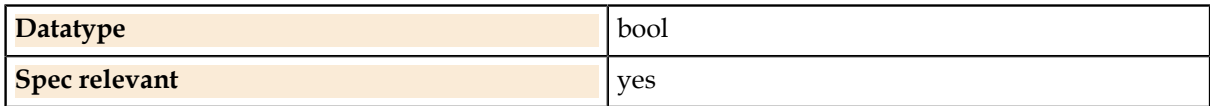

# **Sequencer**

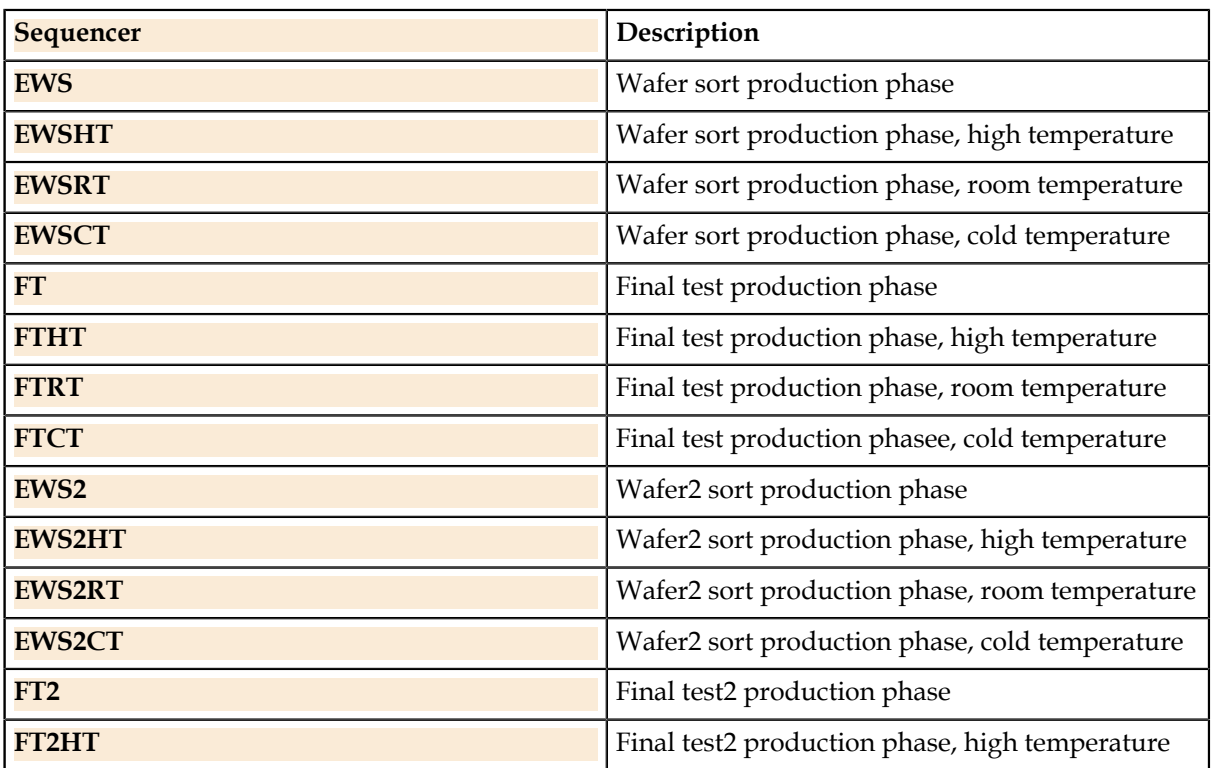

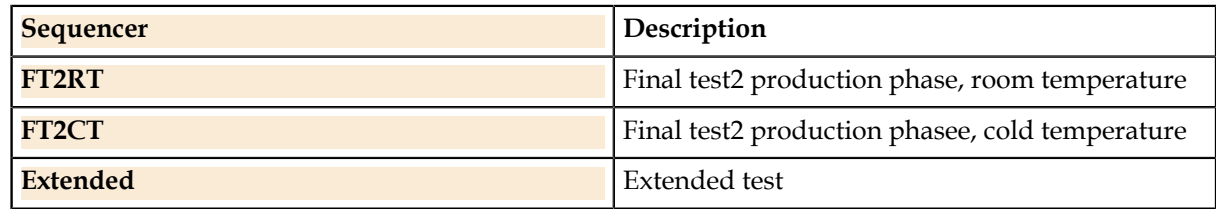

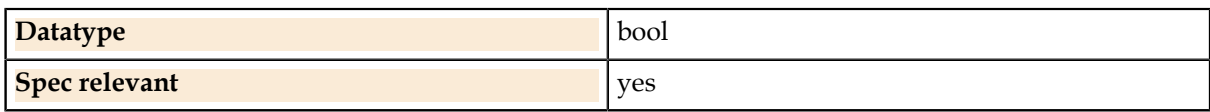

### **Device Pins**

List of all device pins.

### **Details**

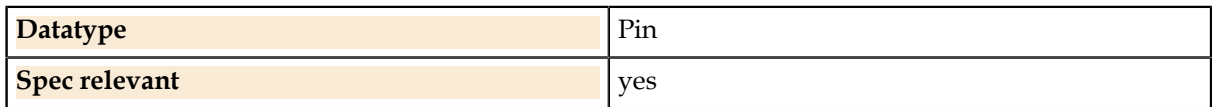

### **Related Links**

*[Pin](#page-13-0)* on page 14

The Pin type declares a variable which can be any pin.

*[Main Components](#page-4-0)* on page 5

At the top level there are seven major components of the test spec.

## **Part Variations**

List of all device parts.

A single test spec can support testing multiple parts in a family. The spec includes the list of parts which are supported. The test language allows conditional code execution based on the part type being tested at runtime. Each part name defined in the spec is predefined in the language as a global variable of type bool. These variables can be used in any code block.

### **Details**

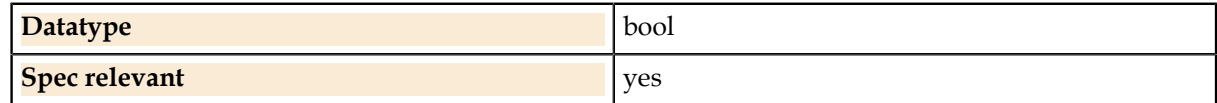

**Example**

```
if (Part1) 
{
    Pins(Pin1).Voltage.Value = 1.12V; // Special for Part1
   }
if (Part1 || Part2)
{
    Pins(Pin2).Voltage.Value = 0.5V; // Special for Part1 or Part2
}
```
### **Related Links**

*[Main Components](#page-4-0)* on page 5 At the top level there are seven major components of the test spec.

# **Concepts**

Description of important UTSL concepts.

# **Parallel Test Concepts**

UTSL code specifies tests for a single device. However, to boost throughput in modern production testing, multiple devices are tested in parallel by a single execution of the test program. In general, producing the parallel test production program from the single-device test UTSL code is the responsibility of the code generator for specific test equipment. However, there are two points where the test code writer is affected by parallel test considerations: the order in which pins are programmed in pinlists and using site-aware variables.

### **Programming List of Pins**

In statements which program lists of pins, the order in which the pins are actually programmed is not defined by UTSL; this is an implementation detail of the tester code generator. Testers usually have the capability of broadcast-programming to multiple pins in parallel, and a code generator should be expected to take advantage of this.

Consider the following setup statement:

```
Pins(Pin1+Pin2).Voltage.Value = 0.5V;
```
Here Pin1 and Pin2 may be set up in either order or simultaneously. If a specific setup order is required for the test, this should be explicitly coded by using separate statements:

```
Pins(Pin1).Voltage.Value = 0.5V;
Pins(Pin2).Voltage.Value = 0.5V;
```
### **Site-aware Variables**

When reading device values such as voltage measurements, the test is coded as though there is a single value which can be manipulated mathematically and logged as a result. However, in a parallel test environment, there is a separate copy of each measured value for each device being tested. Representing this data requires data types known as "site-aware".

This is handled in UTSL by the special data types SiteDouble, SiteInt, and SiteBool. These are similar to double, int, and bool values in how they appear in the test code, but they are implemented by the code generator as having a different value at runtime for each device site being tested.

The ValueList type used as a return value from measurement functions is also a site-aware type. The test code programmer must keep in mind that these are not interchangable with the basic types.

UTSL does not support accessing or looping through the individual site components of sitewise data types, but this can be accomplished if necessary by calling a function in tester-specific code using the Tester.Function or Tester.CustomCode features.

# **Legend**

Description of fonts and font styles used in the syntax diagrams and colors used in the parameter and detail tables.

### **Legend Syntax diagram**

- Commands
- Variable items
- [ ] optional items
- { } a set of choices
- | individual choices
- ... repeatable arguments

### **Legend Parameter Table**

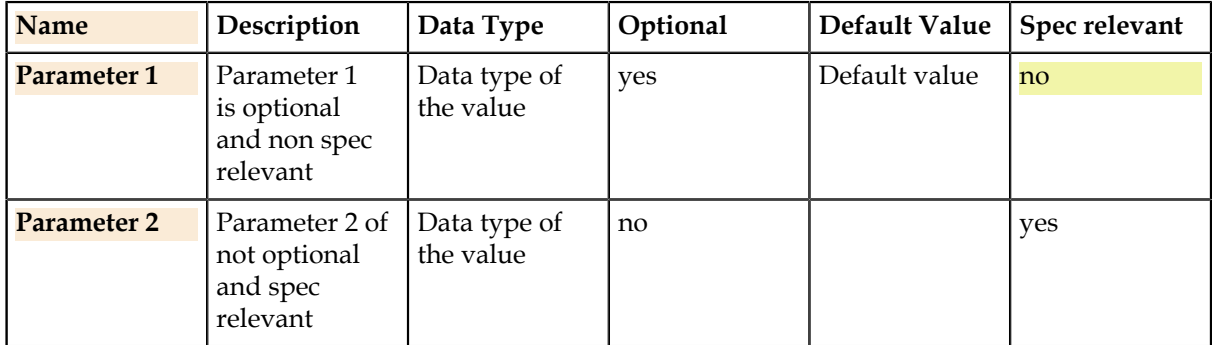

### **Legend Detail Table**

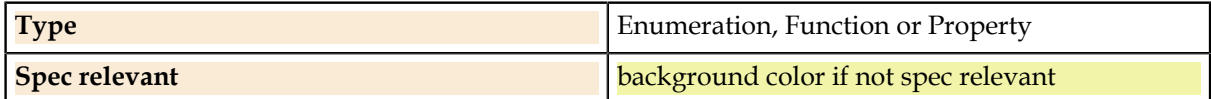